### COMPUTEI'S FIRST BOOK OF COMMODORE

19 games for the Commodore 64™ home computer, ready to type in and enjoy. Unpublished games and the best from COMPUTE! and COMPUTE!'s Gazette in machine language and BASIC.

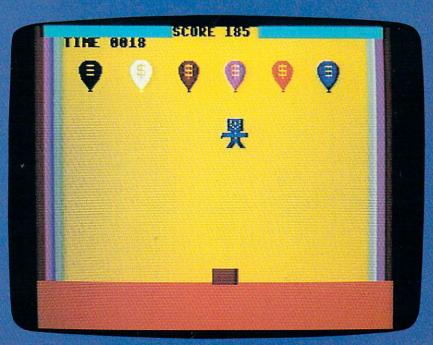

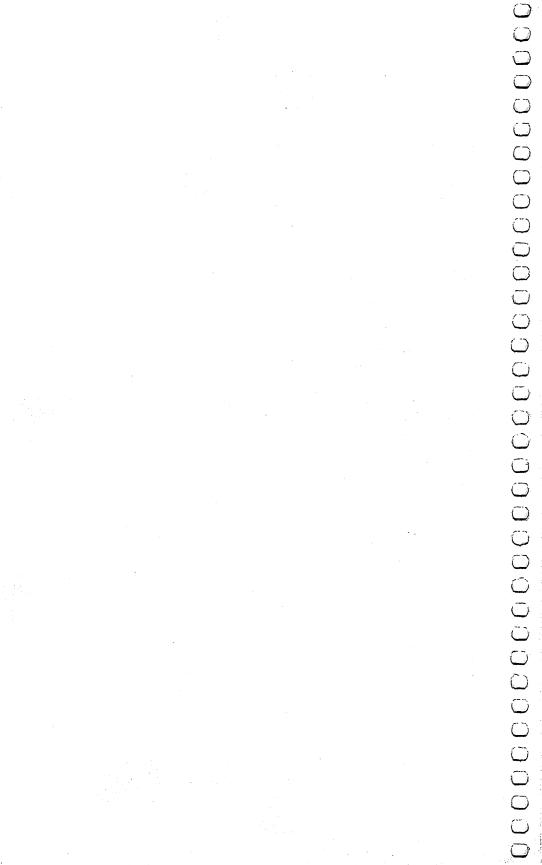

# COMPUTEI'S FIRST BOOK OF COMMODORE 64 CANES

000000

COMPUTE! Publications, Inc. 660 One of the ABC Publishing Companies

Greensboro, North Carolina

Commodore 64 is a trademark of Commodore Electronics Limited.

The following article was originally published in COMPUTE! Magazine, copyright 1981, Small System Services, Inc.:

The following articles were originally published in COMPUTE! Magazine, copyright 1982,

"Maze Generator" (December).

Small System Services, Inc.: "Writing Your First Game" (October),

"Laser Gunner" (November).

The following articles were originally published in COMPUTE! Magazine, copyright 1983, COMPUTE! Publications, Inc.:

"Writing an Arcade Game" (February),

"Minefield" (June) "The Hawkmen Of Dindrin" (June),

"Goblin" (July),

"Rats" (July), "Writing a Simulation Game" (July),

"Blockhead" (August),

"Diamond Drop" (September), "Mystery Spell" (September),

"High Speed Mazer" (October),

"Mosaic Puzzle" (October).

The following articles were originally published in COMPUTE's Gazette Magazine, copyright 1983, COMPUTE! Publications, Inc.:

"Adding Joysticks To Your Games" (July),

"Snake Escape" (July), "Cylon Zap" (August),

"The Viper" (August),

"States & Capitals Tutor" (September), "Oil Tycoon" (October).

Copyright 1983, COMPUTE! Publications, Inc. All rights reserved

Reproduction or translation of any part of this work beyond that permitted by Sections 107 and 108 of the United States Copyright Act without the permission of the copyright owner is unlawful.

Printed in the United States of America

ISBN 0-942386-34-5

10 7 6 5 4 3 2

COMPUTE! Publications, Inc., Post Office Box 5406, Greensboro, NC 27403, (919) 275-9809, is a subsidiary of American Broadcasting Companies, Inc., and is not associated with any manufacturer of personal computers. Commodore 64 is a trademark of Commodore Electronics Limited.

# **Contents**

| Foreword                                                     |            |
|--------------------------------------------------------------|------------|
| Chapter 1. The 64 as a Game Machine                          | 1          |
| Eric Brandon                                                 | 3          |
| Richard Mansfield Writing a Simulation Game                  | 7          |
| Richard Mansfield                                            | 11         |
| Richard Mansfield                                            | 16         |
| Charles Brannon                                              | 20         |
| Chapter 2. Maze Games                                        | 27         |
| Mike Steed (64 Translation by Gregg Peele)                   | 29         |
| Dan Goff (64 Translation by Patrick Parrish)                 | 36         |
| Daryl Biberdorf (64 Translation by Patrick Parrish)          | 39         |
| Dave and Casey Gardner (64 Translation by Charles Brannon)   | 44         |
| Chapter 3. Thinking Games                                    | 49         |
| Enoch L. Moser                                               | 51         |
| Doug Hapeman (64 Translation by Eric Brandon)                | 58         |
| Oil Tycoon Gordon F. Wheat (64 Translation by Chris Metcalf) | 68         |
| Mosaic Puzzle Bruce Jordan (64 Translation by Chris Metcalf) | <b>7</b> 6 |
| Chapter 4. Dexterity                                         | 81         |
| Matt Civer (64 Translation by Creag Peele)                   | 83         |

iii

|                                                                                              | Ù                        |
|----------------------------------------------------------------------------------------------|--------------------------|
|                                                                                              | Ú                        |
|                                                                                              | Ü                        |
|                                                                                              | $\cup$                   |
|                                                                                              | $\cup$                   |
|                                                                                              | $\tilde{\mathcal{C}}$    |
|                                                                                              | Ť                        |
| Diamond Drop                                                                                 | ت                        |
| Matt Giwer (64 Translation by Eric Brandon) 90  Laser Bounce                                 |                          |
| Frank L. Broadnax                                                                            | ت<br>ت                   |
| Chapter 5. Arcade-Style Games                                                                | <u> </u>                 |
| Esteban V. Aguilar, Jr. (64 Version by Charles Brannon) 105<br>Minefield                     |                          |
| Sean Igo (64 Translation by Gregg Peele)                                                     | Ü                        |
| Cylon Zap  Mark Dudley (64 Translation by Gregg Peele)                                       | $\overline{\mathcal{C}}$ |
| Gary R. Lecompte (64 Translation by Philip I. Nelson) 129                                    | ب                        |
| Chapter 6. Machine Language Games                                                            |                          |
| Charles Brannon                                                                              | <u> </u>                 |
| Gary E. Marsa (64 Translation by Gregg Peele)                                                |                          |
| Zuider Zee  Marc Sugiyama                                                                    |                          |
| Appendix A. Beginner's Guide to Typing                                                       |                          |
| In Programs 193                                                                              | $\cup$                   |
| Appendix B. How to Type In Programs 197                                                      | \ -\                     |
| Appendix C. Maze Generator                                                                   |                          |
| Charles Bond (Translated to machine language by Gary E. Marsa and for the 64 by Gregg Peele) |                          |
| Appendix D. Do You Want to Write Your                                                        | $\mathcal{Q}$            |
| Own Games? Orson Scott Card                                                                  | ت                        |
|                                                                                              |                          |
| Index 217                                                                                    | $\dot{\Box}$             |
|                                                                                              |                          |
| iv                                                                                           | $\dot{\mathcal{L}}$      |
|                                                                                              | $\bigcup$                |
|                                                                                              |                          |

### **Foreword**

COMPUTE!'s First Book of Commodore 64 Games is packed full of great games. But this book serves a double purpose.

First, it provides you with a variety of games, which you can merely type into the computer, save on disk or tape, and then play again and again.

Second, because the full program is here in print, you can see exactly how the game's creator brought off the effects you like.

In fact, to make this book as useful as possible, many of the games are accompanied by explanations of how the program works. Chapters at the beginning and end of the book will also help you learn how to write your own games.

In order to make typing in the programs as easy as possible, we have included three aids. Be sure to read over the article in Appendix A "Beginner's Guide to Typing in Programs." Also, review Appendix B "How to Type in Programs."

A number of the programs are written completely or partially in machine language. If you have ever typed in a machine language program with its hundreds of DATA statements, you will appreciate the "Machine Language Editor (MLX)" in Chapter 6. MLX is a BASIC program that will help you type in machine language programs perfectly the first time.

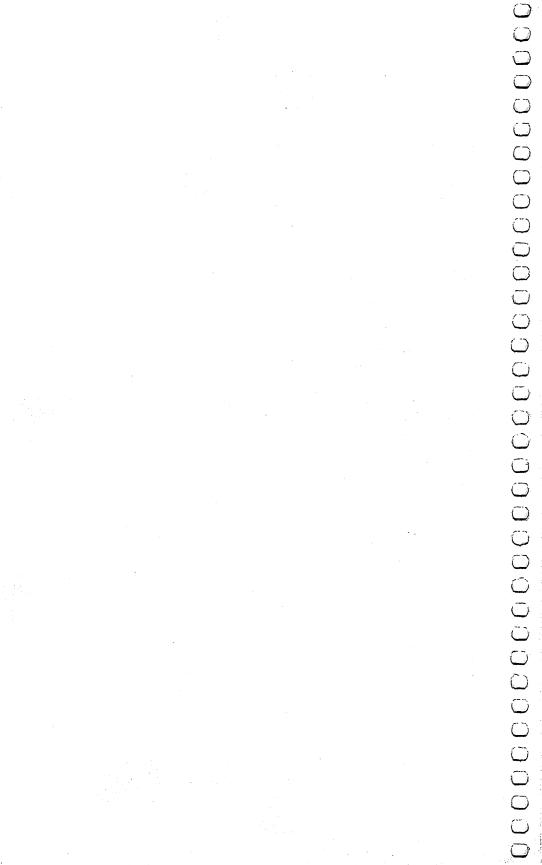

# The 64 as a Came Machine

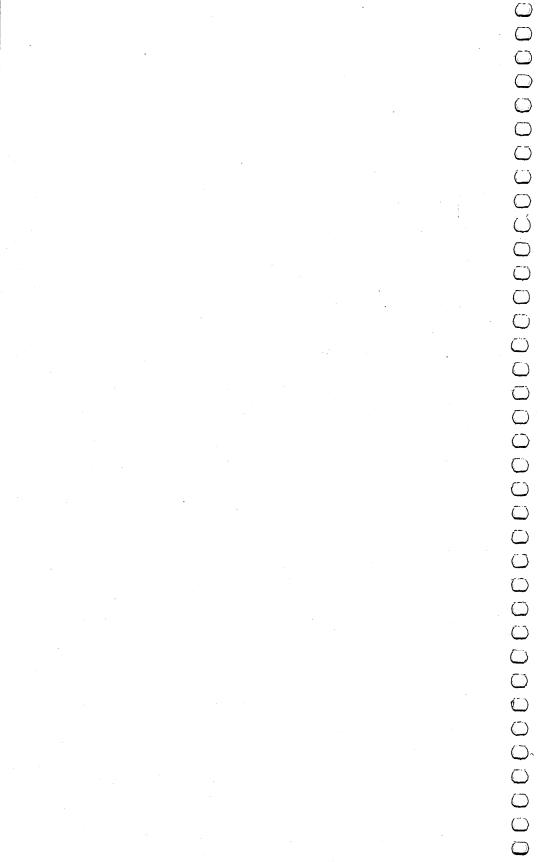

# Why the Commodore 64 Is a Great Game Machine

**Eric Brandon** 

One of the first things a new programmer wants to do is write a game. The programmer soon discovers that there is no "move alien around" command; rather, the computer must be told what to do in hundreds of tiny little steps.

Fortunately, the Commodore 64 is loaded with features that make this arduous task much easier and reduce the number of steps that have to be programmed into the computer. The games in this book try to exploit these features as much as possible, to save the programmer time, and to save you typing.

#### **Parlez-vous BASIC?**

What language to program the game in is the first decision the programmer must make. On the Commodore 64 the choice is between BASIC and machine language.

The native language of the computer is machine language. This means that programs written in BASIC have to be translated into machine language while they are running. That translation takes time, so BASIC programs run much slower than programs written in machine language.

Although machine language is much faster, it is also a more difficult language to use; so to speed up writing the game, many programmers opt for BASIC, or some combination of BASIC and machine language. The choice ultimately depends on how critical speed is to the game. Witness the incredible speed of "Munchmaze" or "The Viper," both written in machine language. Other

games where speed is not so important, such as "Mystery Spell," use no machine language at all.

The 64 makes machine language programming easier because it has a popular, easy-to-use microprocessor chip, and it has areas of memory where machine language programs can be conveniently tucked away.

#### Make Your Own Alphabet

Whenever you see a letter or graphic character on the screen, you are looking at one member of a character set. The character set is where the computer goes to see what a character such as A looks like, before it can put it on the screen.

By holding down the SHIFT and Commodore keys, you can switch between two character sets. In one of them, character number one looks like this: A; in the other, it looks like this: a.

This is very important to the game programmer, because with the 64 he can create his own character set. For example, the programmer can tell the computer that character one is a happy face. From then on, moving a happy face around on the screen is just as easy as moving any other character. Here is a short program that changes the A character into a happy face:

```
5 REM DISABLE INTERRUPTS AND REVEAL CHARACTER ROM
10 POKE 56334, PEEK (56334) AND 254
20 POKE 1, PEEK(1) AND 251
25 REM COPY CHARACTER SET DOWN TO RAM
29 PRINT "PLEASE WAIT 30 SECONDS"
30 FOR I=0 TO 2048
4Ø POKE 12288+I, PEEK (53248+I)
50 NEXT I
55 REM COVER UP CHARACTER ROM AND REENABLE INTERRU
   PTS
60 POKE 1, PEEK(1) OR4
7Ø POKE 56334, PEEK (56334) OR1
75 REM ENABLE NEW CHARACTER SET
8Ø POKE 53272,28
85 REM POKE IN HAPPY FACE OVER "A"
9Ø FOR I=Ø TO 7
100 READ A
11Ø POKE 12296+I,A
12Ø NEXT
13Ø END
195 REM EACH NUMBER IS ONE ROW OF THE DOTS THAT MA
    KE UP THE FACE
200 DATA 60,66,165,129,165,153,66,60
```

Even more powerful is the technique of telling the computer that character one looks like the left half of a spaceship, and character two like the right half. By combining redefined characters, you can create large shapes. This technique is used in "The Hawkmen of Dindrin."

#### **Another Way of Making a Spaceship**

Sometimes a game needs objects on the screen that can go through or over other objects, like a spaceship moving over a starfield. Not only can the 64 do this, but also it will automatically detect a collision between objects.

These objects, called sprites, have a number of other useful features. Each of the 504 dots can be assigned a color independent of its neighbor, and the whole sprite can double in size either vertically or horizontally. Although only eight sprites can usually be displayed at a time, most games do not require that many.

Sprites can also be used for animation. The bird in Mystery Spell is a sprite. To make the bird's wings flap, several versions of the bird were drawn, with the wings up, midway, and down. By telling the bird to look like one shape after another, the illusion of flapping wings is achieved.

#### **Small Is Beautiful**

Sometimes, instead of large objects, a game needs to work with pixels, the individual dots that make the image on your screen. High-resolution mode allows control over each individual dot on the screen.

With high-resolution graphics it is possible to make very detailed backgrounds on the screen, over which you can move the sprites that play the game. None of the games in this book use this technique because it would require the typing in of 8000 numbers that describe each of the dots on the high-resolution screen.

#### Color Me 64

Every good game-playing computer has the ability to put color on the screen. Some have as many as 256 different shades of colors, and some have as few as six.

Just as important as how many colors a computer has is how many colors it can display *at once*. The 64 is very good at multicolor graphics. Any character or dot can be any one of 16 colors. Furthermore, each dot within a character or a sprite can have its own color.

#### **Breaking the Sound Barrier**

One of the most important features of a good game is sound effects for explosions, fanfares, and other sundry noises.

The Commodore 64 incorporates a minisynthesizer called the SID chip. The SID chip can make three different tones at once, so that harmony and chords are possible. You can hear this in the short songs played by "Richthofen's Revenge."

Furthermore, the SID gives you control over attack, decay, sustain, and release, sophisticated sound characteristics that can make the same note sound like it came from anything from a drum to an underwater oboe.

#### Join the Party

This book is more than a book of games. The Commodore 64 is a great machine with features that allow arcade-quality games. Some of these features take practice to learn.

Many of the articles include explanations of how the game was designed and how the features of the 64 were exploited. By typing in the games and reading the articles, not only will you have hours of fun playing the games, but you will also be learning many of the techniques needed to design your own games.

# Writing Your First Game

**Richard Mansfield** 

Richard Mansfield, senior editor of COMPUTE! Publications, explains the details of a simple game. A beginning programmer can learn a great deal studying this short program.

If you are tempted to write your own games, go ahead. It's a good way to learn to program. Games are basically the same as any other kind of programming.

Computer games fall into two broad categories: 1. imitations of old standards (checkers, Othello) and 2. games which could not be played without a computer (*Space Invaders, Pac-Man*). This second category is more difficult to program for several reasons. For one thing, you've got to think up a whole new, and entertaining, concept and then adjust the action until it is just hard enough to be challenging but not so difficult that people want to give up.

This category (basically arcade games) is especially hard to program precisely because a good computer-only game exploits all of the computer's special attributes: speed, color, and sound. To do this well, to make things look and respond just the way you imagine them, requires a good bit of programming experience. Usually, too, several things are happening at once in an arcade game. This often means that such a program must be written in machine language, which is far faster than BASIC.

#### **High Card Slice**

Old standards, on the other hand, can often be the best way to get started programming games. You already know the game concept, and cards or dice or game boards are fairly easily constructed and manipulated on your computer screen. To illustrate, let's take a look at a simple simulation of one of the oldest card games, "High Card." The rules are simple: you place a bet,

and then you draw a card from the deck. The computer, your opponent, draws a card too, and the highest card wins the money.

One simplification here is that there is no attempt to represent the cards on the screen. The entire game relies simply on words (Ace of Spades, for example) when cards are drawn.

Like most computer programs, the program can be visualized as having four distinct zones: initialization, main loop, subroutines, and data tables. We can go through the steps in programming this game by looking at each zone separately.

#### Initialization

From lines 10 through 80 we are teaching the computer some basics about this game. Initialization is the activity which must take place before any of the action can begin. Computers are so fast that they will zip up through these lines and start things off in the main loop at line 100 in a flash. However, as programmers, we are aware that several preliminary events took place inside before anything else.

In line 20, the computer discovers that there is a variable called DOLLARS which is set equal to 500. It sets aside a section (like a small box) in its memory which it labels DOLLARS. When the game is running, it will add or subtract from this box (lines 230-240) to keep a running total of how much money you have left to bet. From time to time (line 110), it will check the box and report to the player how much he has. The box labeled DOLLARS is called a *variable* because during the game the amount in it will vary.

Lines 30 through 60 are simple enough—they ask the player to give his or her name. The computer memorizes it in another box called NAME\$ and can now speak more personally to the player in lines 140 and 230. Also, the computer prints the rules of the game in line 60.

Line 70 READs four names (the face cards) from the data tables in lines 510 on. It also makes a mental note that it already READ four items. So, when it's asked to READ again (line 80), it will start with the next unread item of data which will be CLUBS. By now, the computer has memorized a variety of important facts: the player's name, the amount of his or her betting purse, the names of the face cards, and the suits of a standard deck. In less than a second, the computer has grasped and filed away the necessary facts to go on to the main loop where all the action takes place.

#### The Main Loop

After checking that the player has money to bet, the computer asks for the bet, checks again that the bet is possible, and then runs through one cycle of the game starting in line 160. At this point, a programmer might find it worthwhile to visualize the steps involved in the game: draw a card for the player; draw for the computer; decide who won; adjust the player's purse.

Since both draws are essentially identical actions (the only difference will be that we say "Bob draws a . . ." instead of "The computer draws"), we don't need to program the draw twice. This is where subroutines come in handy.

#### The Subroutine

Twice in the main loop, we GOSUB 300. First the player, then the computer, draws. Line 310 randomly picks two numbers, the card and the suit. If line 320 finds that this selection matches the one drawn just before by the player, it goes back for another draw. Line 330 makes the *name* of the card be the number if it is less than 11 (a face card).

Then line 340 announces the draw using three variables. The first variable (PLAYER\$) is set up in either line 160 or 190 as appropriate. Then the CARD\$ and SUIT\$ variables are selected from the lists that were memorized back in the initialization phase (lines 70-80). The subroutine then RETURNs to the main loop.

Lines 210-240 decide and announce the winner of this round. First, if the variable CARD (the computer's card) is greater than (>) YOURCARD, the computer is declared the winner in line 240, the purse is adjusted, and the main loop is restarted (GOTO 100). If the cards are equal, nothing happens to the purse and the next round begins. Notice that we don't need to say IF YOURCARD > CARD at the start of line 230 to test if the player has won. It's the only possible thing if the computer has gotten this far.

Once you've solved a particular problem, you'll find you can use the solution in many future games. This subroutine which draws cards, for instance, would work just as well for Poker, or Blackjack, or dozens of other games. Subroutines are handy not only because they can be used repeatedly within a program, but because they can also be saved and used repeatedly in future programs. So think up a simple, traditional game and teach it to your computer. There is probably no more pleasurable way to learn programming than to write a game.

The Commodore 64 As A Game Machine

#### **High Card**

10 REM\*NECESSARY INITIAL INFORMATION\* 20 DOLLARS=500 30 PRINT " WITH WHOM DO I HAVE THE PLEASURE" 40 PRINT " OF PLAYING HIGH CARD SLICE?" 50 INPUT NAME\$ 60 PRINT " HIGH CARD WINS IN THIS GAME!" 70 DIM SUIT\$(4), CARD\$(14): FOR I=11 TO 14: READ CAR D\$(I):NEXT I 80 FOR I=1 TO 4: READ SUITS(I): NEXT I 90 REM 100 REM\*MAIN PROGRAM LOOP\* 110 PRINT: PRINT" YOU HAVE \$" DOLLARS 120 IF DOLLARS <= 0 THEN PRINT" THE GAME IS OVER. YO U ARE OUT OF CASH. ": END 130 PRINT"WHAT IS YOUR BET";: INPUT BET 140 IF DOLLARS < BET THEN PRINT" YOU ONLY HAVE \$"DOL LARS" TO BET, "NAMES: GOTO 130 15Ø YOURCARD=Ø:YURSUIT=Ø 16Ø PLAYER\$=NAME\$ 17Ø GOSUB3ØØ 180 YOURCARD=CARD:YURSUIT=SUIT 190 PLAYER\$=" THE COMPUTER" 200 GOSUB300 21Ø IF CARD>YOURCARD THEN GOTO 24Ø 220 IF CARD=YOURCARD THEN PRINT " A TIE!":GOTO 100 230 PRINT NAMES " WINS": DOLLARS = DOLLARS + BET:G OTO 100 240 PRINT " THE COMPUTER WINS": DOLLARS-B ET:GOTO 100 29Ø REM 300 REM\*SUBROUTINE TO DRAW THE CARDS\* 31Ø CARD=INT(RND(5)\*13)+2:SUIT=INT(RND(5)\*4)+1 320 IF CARD=YOURCARD AND SUIT=YURSUIT THEN 300:REM NO IDENTICAL DRAWS 330 IF CARD<11 THEN CARD\$(CARD)=STR\$(CARD) 340 PRINT PLAYER\$ " DRAWS THE " CARD\$(CARD) " OF " SUIT\$ (SUIT) 35Ø RETURN 490 REM 500 REM\* DATA TABLE\* 510 DATA JACK, QUEEN, KING, ACE

520 DATA CLUBS, DIAMONDS, HEARTS, SPADES

# Writing a Simulation Game

#### **Richard Mansfield**

A simulation is an imitation of life. It can be the most difficult type of game to create. Thought, rather than fast action, is important. Try the short simulation offered here, then see if you can write one of your own.

There are three basic types of computer games: arcade, adventure, and simulation games. Let's briefly look at the characteristics of arcade and adventure games and then write a simulation.

#### **Realtime Action**

Arcade games feature what's called *realtime* action. Unlike chess or bridge, things happen fast. You can't sit back and plan your next move; you must react immediately to the space invaders. In other words, events take place at the same speed as they would in reality: realtime.

Arcade games also have a strong appeal to the eye and ear. There is much animation, color, and sound. In fact, your ability to respond quickly and effectively depends in part on all the clues you get from the graphics and sound effects. Strategy, while often an aspect of arcade play, is clearly secondary. These games are a new kind of athletics: the fun of man versus machine. Like auto racing, arcade games are essentially isometric exercises—you don't run around; you just stay in one place flexing and unflexing your muscles, tensing and relaxing.

#### Story and Strategy

Strategy, however, is more important in "adventure" games. The emphasis is on planning ahead and solving riddles. It can be like living inside an adventure novel. There is drama, characterization, and plot. You might start out, for example, in a forest with a shovel and a trusty, if enigmatic, companion parrot. As you try to figure out what to do next, the parrot keeps saying "piny dells, piny dells." After wandering aimlessly through the trees, it

suddenly comes to you that the bird is saying "pine needles" and you dig through them and find a treasure map.

Your "character" will travel, meet friends and enemies, and have the opportunity to pick up or ignore potentially useful items such as food, magic wands, and medicine. It's customary that you cannot haul tons of provisions. You'd have to decide whether or not to leave the shovel in the forest. Yet you might be sorry that you'd dropped it if you're involved in a cave-in later in the game.

In any case, adventure games are fundamentally verbal. The computer displays the words:

YOU ARE IN A BOAT ON A LAKE. NIGHT IS FALLING.

to which you can respond in any number of ways. You might type:

#### DIVE OFF BOAT.

and the computer would reply that you now see an underwater cave or whatever. You move through the scenes the way a character moves through a novel. There is generally no penalty if you take time to plan your next move. It's not *realtime*.

#### **Imitations of Life**

The third category, simulation, is the least common kind of computer game. This is because to really imitate something, to *simulate* it effectively, you need lots of computer memory to hold lots of variables. However, memory has recently become far less expensive so we can expect to see increasingly effective simulation games. *Star Trek* and *Hammurabi*, both simulations, have long been popular home computer games. Although they are similar to adventure games, simulations are random. That is, there is no secret to discover, no puzzle to solve, no plot. Like real life, things happen with unpredictable, complex results.

Here's a program which simulates investing. The key to simulating is to arrange realistic *interactions* between variables. Look at line 600. If there is "international unrest," the price of gold (PGLD) goes up and the price of Bundtfund stock (PB) goes down. This relationship between gold, stock, and an international crisis is true to life. Alternatively, stock goes up and gold goes down on line 700 during a "market rally."

The game allows you to make investment decisions, and then a "month" passes during which the value of your investments will go up or down. In line 510, three variables are given random values. Stock can gain or lose up to 10 points (variable X), and

gold can change by \$20 an ounce (Y). Variable Z will be used to simulate flipping a coin. Also notice lines 520 and 525. In 520, we determine whether or not there will be unrest. The variable CH is just a counter. Each "month," CH is raised by one. Two conditions are required for unrest to happen: in a given month, CH must be greater than 4 and it must be less than whatever X turns out to be. If both these conditions are met, CH is reset to zero and we've got international unrest. This has the effect of creating unrest roughly every four to six months. Likewise, another rhythm is set up in line 525 to cause market rallies. In both cases, however, you cannot be certain exactly when to invest in gold or in stocks.

The decision to raise or lower stock prices is made in line 530 and based on the coin toss variable, Z. Again, stocks move in opposition to gold. Prices will rise about 50 percent of the time, but you can never know what will happen in a given month.

#### **Suggested Complications**

This is the core, a rough sketch, of an investment simulation game. There is much you can do to make it a more effective simulation and thereby a more enjoyable game. The more variables in a simulation, the better. For example, add leverage and additional "incidents" which affect prices, improve the randomizing, and include other types of investments. You could even use a separate counter which, every five years, causes the X and Y variables to swing more widely to reflect recession/recovery cycles.

As you can see, a simulation should be lifelike. It has interdependent cycles and a degree of unpredictability. Its realism derives from including a sufficient number of variables. And those variables must interact in plausible ways and with just the right amount of randomness. A simulation is a little world you create. You can define cause and effect and then fine-tune the whole thing until it seems well-balanced. Adventure and arcade games are certainly enjoyable, but this investment simulation can be built up to the point where it's just as much fun as any other kind of game.

#### **Mixing Styles**

Of course, these three categories—arcade, adventure, and simulation—are somewhat arbitrary. Some of the best games contain elements of each. There are adventure games with graphics—you see the forest, the shovel, the pine needles. After you say DIVE, your character jumps into a lake and the screen transforms into an

underwater scene. Likewise, arcade games can include the different "settings" so characteristic of adventure games. Popular arcade games such as *Tron* and *Donkey Kong* change the playfield as you earn more points.

There are several ways to add to the appeal of our investment simulation, beyond just making it a more complex, more accurate simulation. You could add the visuals and sound of arcade games. Try creating a ticker tape across the top of the screen to show price changes and news events. Maybe add a bell sound to indicate the end of further transactions. And from adventure games you could borrow two elements: riddles and the necessity of planning ahead. One easy way to incorporate these two elements would be to make paying taxes a part of the game. After all, the closer it is to real life, the better the simulation.

#### **Investment Simulation**

- 5 PRINT" {CLR}"
- 10 CASH=100000:PGLD=400
- 15 POKE 53272,23:REM SHIFT TO LOWER CASE
- 20 PB=80
- 31 PRINT: PRINT"BUNDTFUND IS \$"PB" PER SHARE. YOU H
  AVE "B" [4 SPACES] SHARES. -- \$"PB\*B

- 33 PRINT" GOLD IS{4 SPACES}\$"PGLD" PER OUNCE. {2 SPACES}YOU HAVE "GLS" OUNCES. -- \$"GLD\*PGLD
- 34 T=PB\*B+GLD\*PGLD
- 35 PRINT: PRINT" TOTAL INVESTMENTS -- \$"T
- 36 PRINT: PRINT" YOU HAVE \$"CASH" TO SPEND."
- 40 PRINT:PRINT"GRAND TOTAL":PRINT"(INVESTMENTS + C ASH) { 4 SPACES } \$ "T+CASH
- 45 IFCK=1THEN500
- 5Ø PRINT: PRINT"1.BUY{2 SPACES}2.SELL{2 SPACES}3.D
   ONE"
- 6Ø INPUTA: IFA=3THENCK=1:GOTO31
- 100 PRINT"WHICH? {3 SPACES}1.GOLD {4 SPACES} OR {4 SPACES}2.STOCK"
- 120 PRINT"HOW MANY (SHARES{3 SPACES}OR{3 SPACES}OU NCES)?"
- 130 INPUTN

11Ø INPUTF

- 140 IFF=1THEN160
- 150 PRINCE=PB\*N:IFA=1THENCASH=CASH-PRICE:B=B+N:GOT O400
- 155 CASH=CASH+PRICE:GLD=GLD-N
- 160 PRICE=PGLD\*N:IFA=1THENCASH=CASH-PRICE:GLD=GLD+N:GOTO400
- 170 CASH=CASH+PRICE:GLD=GLD-N

The Commodore 64 As A Game Machine

```
400 GOTO50
500 PRINT"PRESS ANY KEY TO CONT";
503 GET C$:IF C$=""THEN 503
505 CK=0:PRINT:PRINT"{CLR}ONE MONTH LATER ...":FOR T=1T0700:NEXTT:PRINT
510 X=INT((RND(1)*100)/10):Y=INT((RND(1)*200)/10): Z=RND(1)
520 CH=CH+1:IFCH>4ANDCH<XTHENCH=0:GOTO600
525 IFCH=2GOTO600
530 IF Z>.5 THENPB=PB+X:PGLD=PGLD-Y:GOTO31
540 PB=PB-X:PGLD=PGLD+Y:GOTO31
600 PRINT"INTERNATIONAL UNREST...":PGLD=PGLD+2*Y:PB=PB-2*X:GOTO31
700 PRINT"MARKET RALLY ...{2 SPACES}":PGLD=PGLD-2*
```

 $Y:PB=P\overline{B}+3*X:G\overline{O}TO31$ 

# Writing an Arcade Game

Richard Mansfield

Using the memory-mapped video could help you create faster moving games. The sample program here will assist you in designing your own fast-moving game.

When you bring home your computer, usually the first thing everyone expects you to do is to write an arcade game. Who's "everyone"? It could be your children, your friends, even you—anybody who is tired of spending lots of money and wants you to program a game to play at home for free.

The best defense is to politely point out that:

1. Arcade games are among the hardest types of software to write.

2. Professionals, working in teams, can take a year to write one.

However, it is well worth trying to write action games. You might not be able to duplicate the speed or complexity of professional games, but you can create very entertaining games of your own. After you've spent a few weeks getting familiar with BASIC and have typed in a few games, you are ready to take up the challenge. This is one of the best ways to learn some important programming techniques and to explore the graphics and sound capabilities of your computer.

#### Ten Million IF/THENs

Your main problem is going to be speed. BASIC, though fast enough for most jobs, is pretty slow when it has to keep track of ten aliens, two mother ships, torpedoes, stars, and the player's position. All these things are in motion at once. You need to have a way to control players, to detect collisions, to score points, etc. We at COMPUTE! received a letter from reader John Anderson which touches on these problems:

In order to make a fast, effective "arcade-style" game, I would like to know how to let my computer know where a large number of things are on the screen (like walls in a maze) without 10,000,000 IF/THEN statements. I would also like to know how to keep things, like the little figures racing around during a game, from plowing through walls and wiping them out or coming back onto the other side of the screen.

As Anderson points out, the first solution that comes to mind is to use an IF/THEN test for every possible event in the game. IF the ball hits the target, THEN raise the score. IF the ball misses the target, THEN let it move one more space. And on and on. This quickly slows the action down to a crawl.

#### **POKE Ping-Pong**

One of the simpler arcade games is a simulation of Ping-Pong. You need to keep track of only three things: two paddles and one ball. Let's start off by solving the hardest problem. How can we bounce a ball around the screen both quickly and accurately?

The key to the problem is the fact that many computers have an area set aside in RAM which is an *image* of what you see on screen. This is called *memory-mapped video* and most computers have it. It means that if you POKE into that area of RAM, a character will appear on the screen. The next RAM byte address is the next space on screen, and so on. You can use this built-in "map" to tell what is where by using the fast PEEK command, and you can move things quickly with POKEs.

The example program will work on all VICs.

SCR = The address where screen RAM memory starts.

LN =The length of one screen line.

**WALL** = A solid square that appears when this number is POKEd anywhere into SCR.

**BLANK** = A blank space character that returns the screen to normal if POKEd into SCR on top of a WALL or FIGURE.

**FIGURE** = A character that, when POKEd into SCR, looks like a ball.

The memory cells holding the screen image are located in different places. The VIC determines where it starts by using the formula in line 100. First, draw a border around your screen like a picture frame. Perhaps print reversed spaces all around. (See lines 250-310.) This border is very useful. It will let you know when your ball has hit the edge.

LOC is a variable in the program that's always changing whenever the ball changes. It keeps track of the current location of the ball. What you do is keep another variable (VECTR, in this example) which holds the direction and distance of the ball's current motion. When VECTR is added to LOC, we know where to move the ball next.

There are four possible directions to go in the simplest kind of animated games. Traveling up, VECTR = -LN since you subtract the number of spaces in one screen line to move the ball to the line above. Going down is +LN, right is +1, left is -1.

Notice line 180. That is how the computer tells if the ball has reached a border. The next position the figure is supposed to be POKEd into is checked to see if the WALL variable is sitting there. If not, the figure is moved (lines 200-220). If there is a wall, line 190 reverses the figure's direction.

If you type in the example program, you'll be on your way to making a Ping-Pong game that will be as fast as you could want. What's left is to play around with VECTR to get different angles of bounce off walls so the ball can go anywhere. Then add two movable pieces of wall (paddles) and scorekeeping.

#### **Ping-Pong**

- 100 SCR=1024:COL=55296:POKE53281,0
- 110 WALL=160:REM WALL CHARACTER, SOLID SQUARE.TRY {SPACE}OTHER CHARACTERS.
- 120 LN=40
- 130 GOSUB 260:REM DRAW BORDER
- 14Ø LOC=SCR+LN\*1Ø+LN/2:CLOC=COL+LN\*1Ø+LN/2:REM SCR EEN AND COLOR LOCATION
- 150 VECTR=LN:REM ALSO TRY -1,+1,LN-1,LN+1,ETC.
- 16Ø BLANK=32
- 170 FIGURE=81:REM "BALL"CHARACTER.
- 180 IF PEEK(LOC+VECTR) <> WALL THEN 200
- 190 VECTR=-VECTR: REM REVERSE DIRECTION
- 200 POKE LOC, BLANK: REM ERASE OLD BALL
- 210 LOC=LOC+VECTR:CLOC=CLOC+VECTR:REM CALCULATE NE W POSITION
- 220 POKELOC+54272,1:POKELOC,81:REM PLACE BALL
- 23Ø GOTO18Ø
- 24Ø END
- 250 REM BORDER SUBROUTINE
- 260 PRINT"{CLR}";: REM CLEAR SCREEN.
- 270 FOR I=0 TO LN-1:POKE SCR+I, WALL:POKE COL+I,2:N EXTI:REM TOP

- 280 FOR I=0 TO LN-1:POKE SCR+LN\*24+I,WALL:POKECOL+LN\*24+I,2:NEXT I:REM BOTTOM
- 290 FOR I=0 TO 24: POKESCR+I\*LN, WALL: POKECOL+I\*LN, 2:NEXTI: REM LEFT
- 300 FOR I=0 TO 24:POKE SCR+LN-1+I\*LN, WALL:POKECOL+LN-1+I\*LN, 2:NEXTI:REM RIGHT
- 31Ø RETURN

# Adding Joysticks to Your Games

**Charles Brannon** 

Taking advantage of the Commodore 64's fascinating capabilities often involves PEEKs and POKEs which can be confusing at first. This article explains the essentials of using joysticks in your own BASIC programs.

First of all, if you don't yet own a Commodore joystick, you can use the readily available Atari joysticks, or any *Atari-compatible* joystick—which gives you quite a choice. A number of custom sticks are available from outside companies.

#### The Inside Story

To really understand joysticks, you have to know how they work. Don't worry; joysticks are no more complicated than a light switch. In fact, inside the base of the joystick are five switches that act like push buttons. When you press the joystick north (up), south (down), east (right), or west (left), or press the joybutton, a switch is closed.

You can also move the stick diagonally (NE, SE, SW, NW). How can four buttons give you eight directions? Simple. The joystick is designed so that diagonal movement closes two switches simultaneously.

#### **Joy Bit**

Each switch controls one part of a memory location inside your computer. These are called *bits*. A bit can hold only two values—either zero or one. Zero normally means nothing, false, empty, off. One means positive, true, on. Although it may seem confusing at first, the joystick bits are reversed. When the joystick is centered (not deflected in any direction), all the bits are on. They are all ones. But if you move the joystick up, the north bit will become a zero. If you move the joystick diagonally to the lower right, both the south and east bits will become zeros.

#### **Siliconomics**

Joysticks would be easier to use if each direction had its own separate memory location. That way, you could check the north, south, east, west, and joybutton bits separately. But to economize (and you always do when designing microchips, where the cost is more than proportional to the amount of silicon used), all the bits are grouped together into a single memory *byte* (eight bits = one byte). The bits are ordered like this:

|                | Value When Off |
|----------------|----------------|
| Direction      | (Zero When On) |
| North:         | 1              |
| South:         | 2              |
| West:          | 4              |
| East:          | 8              |
| <b>Button:</b> | 16             |

As we'll explain shortly, your program will detect which way the joystick is deflected by looking at this byte. The number in the byte will be the sum of all these values. Here's how it works.

Let's ignore the joybutton for a moment. If the stick is not moved, the summed value in the byte would be 15 (1+2+4+8=15). If the stick were moved up (north), the north value would become zero, and the remaining numbers would add up to 14. If the joystick were moved left (west), the west value would become zero, and the remaining numbers would add up to 11.

The easiest way to use the joystick is to read the memory location with the BASIC command PEEK and use IF/THEN statements to take appropriate actions for each direction. Refer to this diagram:

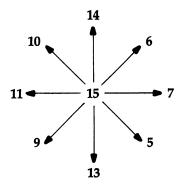

A series of IF/THEN statements might look like this:

```
10 V=PEEK(56321)AND15
20 IF V=14 THEN PRINT "NORTH"
30 IF V=13 THEN PRINT "SOUTH"
40 IF V=7 THEN PRINT "EAST"
50 IF V=11 THEN PRINT "WEST"
60 IF V=6 THEN PRINT "NORTHEAST"
70 IF V=5 THEN PRINT "SOUTHEAST"
80 IF V=9 THEN PRINT "SOUTHWEST"
90 IF V=10 THEN PRINT "NORTHWEST"
100 IF V=15 THEN PRINT "CENTER"
110 GOTO 10
```

Line 10 reads the value of the joystick byte and keeps it in a variable, V. The number 56321 is the memory location for joystick port #1. PEEK reads this location, but you won't get just values from 0-15. Other functions are also read here, such as the joybutton. The AND15 isolates the values we're looking for by turning off all the other unwanted bits. I won't explain here why this works—just take my word for it.

#### Who's on First?

You can read the second joystick (port #2) by substituting the number 56320 for 56321 in line 10. It might seem logical that the joystick which is read by PEEKing location 56320 should be the first joystick, since it has the lower number, but that's not the way it works. You can't argue with the lettering on the side of your Commodore 64 which clearly shows which is first and which is second.

Also, you'll notice that the first joystick will seem to press certain keys on your keyboard. This is a hardware anomaly, but you can play some joystick games by pressing keys in the upper-left part of your keyboard. It is not a reliable method, however.

#### **Another Way**

Although the sample program above will read the joystick, it's not necessarily the best way. IF/THEN statements are among the slowest statements in BASIC, so if speed is important (as in games), there are better ways to go. Here's a faster method. Change line 10 to:

```
10 V=15-(PEEK(56321)AND 15)
```

Now the values returned will be:

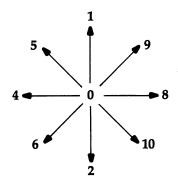

Notice that the range is smaller here. You can now use the values as the index to an array. Watch how it works. Let's shorten the example program:

- 10 FOR I=0 TO 10:READ A\$:MESSAGE\$(I)=A\$:NEXT I
- 20 DATA CENTER, NORTH, SOUTH, , WEST, NORTHWEST, SOUTHWE ST, , EAST, NORTHEAST, SOUTHEAST
- 30 V=15-(PEEK(56321)AND15)

40 PRINT MESSAGE\$(V):GOTO 30

MESSAGE\$ (pronounced message-string) is a *string array*. A string array is a single variable name that holds a whole list of strings (a string is any series of characters). Each string has its own box or place in the array. We address the item in the list by calling its number. The READ loop on line 10 fills the MESSAGE\$ array with the ten strings. If we say PRINT MESSAGE\$(0) we'll get CENTER. PRINT MESSAGE\$(5) gives NORTHWEST.

Some of the DATA items are followed by two commas, which are separators. The computer interprets this to mean that between the commas there is a null (empty) string. It saves us from having to include items we don't need (since some of the numbers in the range 0-10 don't correspond to any joystick direction).

**Table Look-Up for Speed** 

Printing the messages indirectly by using the joystick number is a form of *table look-up*. Instead of having the computer go through a bunch of IF/THENs, or searching a list for an answer, table look-up is direct and fast. All the answers are already determined. This is especially useful for games, where speed is important. For

example, you could use a different character for any direction the player is facing, and put them into an array to be selected by the joystick number.

**Tricky Techniques** 

You can also read the joystick by masking (isolating) the bits you are looking for. Remember that each direction has a number associated with it. If we want to check for north, we just check to see if the north bit has turned to zero. If we're checking for north this way, we'll capture northeast and northwest as well, which we wouldn't have caught with a mere IF/THEN statement.

Here we'll mask out the north bit:

```
V=(15-PEEK(56321)AND15) AND 1
```

If V = 0, the joystick is not deflected north. If V = 1, the joystick is being moved north, northeast, or northwest. To check for left (west):

```
V=(15-PEEK(56321)AND15) AND 4
```

If V = 0, there is no movement to the left. If V = 4 (yes, 4, not 1), the stick is being pressed left, northwest, or southwest. See how you can separate the original four directions from the eight possible ones?

So, to check for any direction, use:

```
V=PEEK(15-PEEK(56321)AND15) AND number
```

V (or whatever variable you use) will be either zero (not deflected) or nonzero (deflected). Substitute 1, 2, 4, or 8 for *number* (1 = up, 2 = down, 4 = left, 8 = right).

The Joybutton

You can check for the joybutton, also called the fire button or trigger, with:

```
B1=PEEK(56321)AND16 (<u>for port #1</u>)
B2=PEEK(56320)AND16 (<u>for port #2</u>)
```

A zero value means the button is pushed. A nonzero value (16) means the button is not pushed. For example, if you are waiting for the user to press the button to begin a game, you could use a loop:

```
500 IF (PEEK(56321)AND16) <> 0 THEN 500
```

#### It's a Natural

Using a joystick in your next game will make it easier to play, since joysticks seem more natural than pressing keys on the keyboard. But remember that a joystick is just a tool. It will not move objects around for you — it will just tell you how the user is deflecting the joystick.

There are other uses for joysticks besides games. Unlike the keyboard, with its 50-odd keys to deal with, the joystick limits input to just nine possibilities (the eight directions and the joybutton). The joystick can be used to select menu options, answer simple questions (left = no, right = yes), and even enter text (as you do with arcade games when you set the high score). Study the following example program for more ideas.

#### **Program Explanation**

This program contains three subroutines you can use in your own programs. Lines 10-70 just test the subroutines and show you how to use them. The subroutine at 500 will accept a yes or no answer (left = no, right = yes) and return it in A\$.

Lines 700-770 let the user enter a number by counting it up and down with the joystick. The number can be found in the variable C. C will not exceed the limits of MN (minimum) and MX (maximum). The user presses the joybutton to exit. Notice the POKE 198,0. Since the first joystick interferes with the keyboard, this POKE is used to clear it out.

You can use the subroutine at 800 to accept a letter of the alphabet. The letter is returned as a number from 1-26 in the variable C. In the sample program (line 20), it is used to accept a three-digit string of initials.

#### **Joystick Example**

```
10 PRINT"ENTER YOUR INITIALS:";
20 GOSUB800:N$=N$+CHR$(C+64):IFLEN(N$)<3THEN20
30 PRINT: PRINT"HOW OLD ARE YOU? ";:GOSUB700:AGE=C
40 PRINT:PRINTN$;", YOU CLAIM TO BE";AGE;"YEARS OLD."
50 PRINT:PRINT"IS THAT TRUE?";:GOSUB500
60 PRINTA$:IFA$="YES"THENPRINT"GOOD FOR YOU":END
70 PRINT"SO WHAT IS THE TRUTH?":GOTO 30
500 REM SUBROUTINE FOR YES/NO
505 A$=""
510 V=15-(PEEK(56321)AND15)
520 IF (VAND4)>0 THEN A$="NO"
```

#### The Commodore 64 As A Game Machine

```
530 IF (VAND8)>0 THEN AS="YES"
540 IFA$=""THEN510
550 POKE 198.0: REM GET RID OF ANY EXTRA KEYS
56Ø RETURN
600 REM COUNTING SUBROUTINE
610 REM C WILL CONTAIN THE COUNT
620 REM VARIABLE MX AND MN CONTROL
630 REM THE MAXIMUM AND MINIMUM
640 REM VALUES ALLOWED. {2 SPACES}USE
650 REM GOSUB 700 FOR THE DEFAULT
660 REM (1 AND 10), OR GOSUB 710
67Ø REM IF YOU ALTER MX AND MN
700 MN=1:MX=99
71Ø C=MN
72Ø PRINTRIGHT$("{2 SPACES}"+STR$(C),2);"{2 LEFT}"
73Ø V=15-(PEEK(56321)AND15)
74Ø C=C+((VAND8)=8)*(C<MX)-((VAND4)=4)*(C>MN)
750 REM IF FIRE BUTTON PRESSED, EXIT
76Ø IF(PEEK(56321)AND16)=ØTHENPOKE198,Ø:PRINT"
    {2 RIGHT}"::RETURN
77Ø GOTO 72Ø
800 REM TEXT ENTRY: SIMILAR TO NUMBER COUNTING ROUT
    INE
81Ø C=1
820 PRINT CHR$(64+C); "{LEFT}";
830 V=15-(PEEK(56321)AND15)
84Ø C=C+((VAND8)=8)*(C<26)-((VAND4)=4)*(C>1)
85Ø IF(PEEK(56321)AND16)=ØTHENPOKE198,Ø:PRINT"
    {RIGHT}"::RETURN
```

86Ø GOTO82Ø

# **Maze Games**

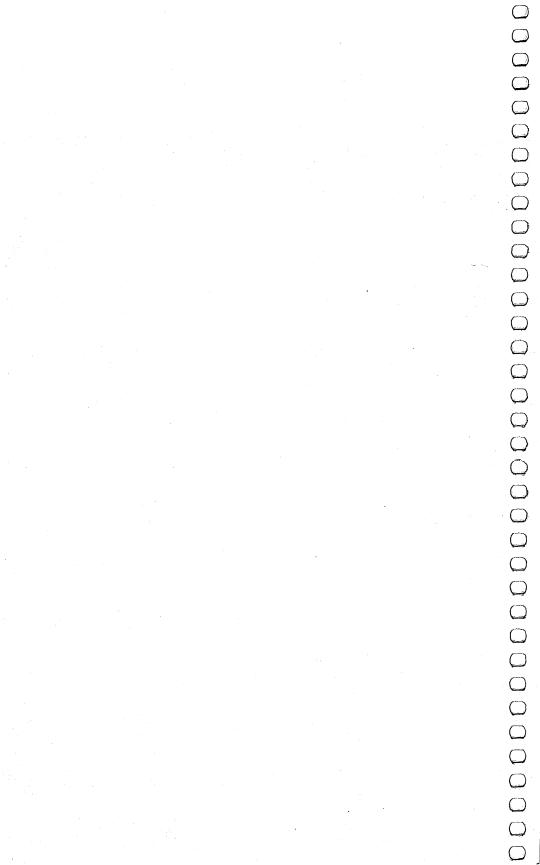

### Rats!

Mike Steed 64 Translation by Gregg Peele

This impressive game makes you feel that you are inside a maze, not just seeing it from above. Three-dimensional views appear as hallways, doors, and corners as you struggle to find the way out.

You must find your way through a maze displayed from a rat's eye view. After you have solved the maze, the program displays the top view and traces your steps.

First, you are asked what maze size you want, up to 15 by 15 (you may wish to change the DIM statement in line 49—add two to the largest dimension you want — and line 43). Line 45 checks to see if the machine code has been POKEd in, so you have to wait for that only the first time.

The space bar is used to move forward, and the J and L keys are used to turn left and right, respectively (turning doesn't change your location; it just gives you the view in another direction). The M key will display the top view of the maze, mark your position, and tell you in which direction you are headed.

There are five machine language routines in "Rats!" LINE, as its name implies, draws a line; this routine is similar to Applesoft's HPLOT TO or Atari BASIC's DRAWTO command. PLOT sets the hi-res cursor to the position from which the next line is to be drawn, and plots that point on the screen. The COLOR routine fills the screen with color.

INIT removes everything that is not a letter or number from the screen (thus the quarter-square graphics are erased, but not the MOVE XX at the bottom of the screen), and sets all the variables used by the other routines (locations 826-837) to zero.

SCR either loads or saves something to or from the screen. This routine is used to save the screen to memory after the top view of the maze has been displayed the first time, and from then on is used to display the maze almost instantly, so you have to wait only once.

### **Typing in the Programs**

Whenever you run Rats!, you must prepare the computer by first running Program 1. Tape users should *not* enter line 180; likewise, disk users should *not* enter line 190.

Program 1 will automatically LOAD and RUN Program 2. Therefore, it is necessary for tape users to SAVE Program 2 immediately following Program 1, and disk users should SAVE Program 2 on the same disk as Program 1, using the filename Rats.

#### Program 1. Rats! Part 1

```
100 POKE16384,0:POKE16385,0
110 POKE56578,PEEK(56578)OR3
120 POKE56576,(PEEK(56576)AND252)OR1
130 POKE53272,4:POKE648,128
140 POKE53280,12:POKE53281,12
145 POKE641,0:POKE642,64
150 POKE43,1:POKE44,64:POKE55,0:POKE56,128:POKE646,1:PRINT"{CLR}"
160 REM DISK USERS ENTER LINE 180
170 REM CASSETTE USERS ENTER LINE 190
180 LOAD"RATS",8:RUN:END:REM DISK USERS ONLY
190 POKE 198,1:POKE 631,131:END:REM CASSETTE USERS
ONLY
```

### Program 2. Rats! Part 2

```
2 REM DISK USERS SAVE WITH THE FILENAME RATS
3 PRINT CHR$(142):GX=49152:GOTO 38
4 REM DRAW 3-D VIEW
5 N=2:A=H:B=V:FF=2\uparrow(F-1):SYS IN
6 Z=M%(A,B)*FF:IF ((Z/16) AND 1)=1 THEN RL=-1:GOSU
  B 25:GOTO 8
7 W=M%(A+S,B-R)*FF:IF ((W/128) AND 1)=1 THEN RL=-1
  :GOSUB 21
8 IF ((Z/64) AND 1)=1 THEN RL=1:GOSUB 25:GOTO 10
9 W=M%(A-S,B+R)*FF:IF ((W/128) AND 1)=1 THEN RL=1:
  GOSUB 21
10 IF ((z/128) \text{ AND } 1)=1 \text{ THEN } 14
11 N=N+1:IF N>8 THEN 15
12 A=A+R:B=B+S:IF B<2 THEN 15
13 GOTO 6
14 GOSUB 17
15 RETURN
16 REM DRAW CENTER BACK
17 POKE HX, VX+DX(N):POKE HY, YU(N):SYS PL:POKE HY, Y
   D(N):SYS LI
```

- 18 POKE HX, VX-DX(N):SYS LI:POKE HY, YU(N):SYS LI:PO KE HX, VX+DX(N):SYS LI
- 19 RETURN
- 20 REM DRAW BACK SIDE
- 21 POKE HX,VX+RL\*DX(N-1):POKE HY,YU(N):SYS PL:POKE
  HX,VX+RL\*DX(N):SYS LI
- 22 POKE HY, YD(N):SYS LI:POKE HX, VX+RL\*DX(N-1):SYS {SPACE}LI
- 23 RETURN
- 24 REM DRAW RIGHT OR LEFT SIDE
- 25 POKE HX, VX+RL\*DX(N-1):POKE HY, YU(N-1):SYS PL:PO KE HX, VX+RL\*DX(N)
- 26 POKE HY, YU(N):SYS LI:POKE HY, YD(N):SYS LI:POKE {SPACE}HX, VX+RL\*DX(N-1)
- 27 POKE HY, YD(N-1):SYS LI:POKE HY, YU(N-1):IF N>2 T HEN SYS LI
- 28 RETURN
- 29 REM GET KEYBOARD CHARACTER
- 3Ø GET A\$:IF A\$="" THEN 3Ø
- 31 RETURN

- 37 REM INITIALIZE
- 38 HX=828:HY=829:LINE=12288:PLOT=12665:INIT=12685: SCR=12725
- 39 FL=12726:FH=12730:TL=12734:TH=12738
- 40 PRINT "{CLR}{5 DOWN}{17 RIGHT}RATS!
- 41 PRINT "{2 DOWN}{3 RIGHT}SOLVE A MAZE FROM A RAT 'S EYE VIEW
- 42 INPUT "{3 DOWN}{7 RIGHT}MAZE SIZE (H,V) {3 SPACES}3,3{5 LEFT}";H,V
- 43 IF H<3 OR H>15 OR V<3 OR V>15 THEN 40
- 44 PRINT "{CLR}{DOWN}PLEASE WAIT...
- 45 IF PEEK(LI)=32 AND PEEK(LI+1)=33 AND PEEK(LI+2) =48 THEN 48
- 46 CK=Ø:FOR L=12288 TO 12761:READ A:POKE L,A:CK=CK +A:NEXT:FORK=GXTOGX+23:READGX
- 47 POKEK, GX: NEXT: IF CK <> 50144 THEN PRINT "{DOWN}ER ROR IN DATA STATEMENTS": STOP
- 48 N=H\*V-1:H=H+1:V=V+1:D=1
- 49 DIM M%(17,17), WALK(100), CUT(5), DX(8), YU(8), YD(8
- 50 FOR J=1 TO V+1:M%(1,J)=4:M%(H+1,J)=1:NEXT
- 51 MX=79:MY=49:VX=39:VY=24:X=VX
- 52 FOR J=1 TO 8:DX(J)=X:YU(J)=INT(VY-X\*VY/VX):YD(J)=INT(VY+X\*(MY-VY)/VX)
- 53 X=INT(X\*7/10):NEXT
- 54 FOR I=2 TO H:M%(I,V+1)=8:M%(I,1)=2:FOR J=2 TO V :M%(I,J)=15:NEXT:NEXT
- 55 R=INT(H/2)+1:S=INT(V/2)+1:M%(R,S)=15
- 56 PRINT "{CLR}{DOWN}GENERATING MAZE...";:GOSUB 20

```
57 REM GENERATE RANDOM MAZE (ALGORITHM FROM ROGERS
    AND STRASSBERGER)
58 FOR IWALK=1 TO N
59 I=Z
60 IF M%(R-1,S)>14 THEN I=I+1:CUT(I)=1
61 IF M%(R,S-1)>14 THEN I=I+1:CUT(I)=2
62 IF M%(R+1,S)>14 THEN I=I+1:CUT(I)=3
63 IF M%(R,S+1)>14 THEN I=I+1:CUT(I)=4
64 IF I=Ø THEN 75
65 IF I<>1 THEN I=INT(RND(1)*I)+1
66 ON CUT(I) GOTO 67,69,71,73
67 M%(R,S)=M%(R,S)-(M%(R,S)) AND 1):R=R-1
68 M_{R,S}=M_{R,S}-((M_{R,S})/4) AND 1)*4:GOTO 86
69 M%(R,S)=M%(R,S)-((M%(R,S)/8) AND 1)*8:S=S-1
70 M%(R,S)=M%(R,S)-((M%(R,S)/2) AND 1)*2:GOTO 86
71 M%(R,S)=M%(R,S)-((M%(R,S)/4) AND 1)*4:R=R+1
72 M%(R,S)=M%(R,S)-(M%(R,S)) AND 1):GOTO 86
73 M%(R,S)=M%(R,S)-((M%(R,S)/2) AND 1)*2:S=S+1
74 M%(R,S)=M%(R,S)-((M%(R,S)/8) AND 1)*8:GOTO 86
75 IF D=-1 THEN 79
76 IF R<>H THEN 83
77 IF S<>V THEN 82
78 R=2:S=2:GOTO 84
79 IF R<>2 THEN 83
80 IF S<>V THEN 82
81 R=H:S=2:GOTO 84
82 S=S+1:D=-D:GOTO 84
83 R=R+D
84 IF M%(R,S)=15 THEN 75
85 GOTO 59
86 NEXT IWALK
87 MH=H:MV=V:I=INT(RND(1)*(MH-1))+2
88 M%(I,1)=\emptyset:M%(I,2)=M%(I,2)-((M%(I,2)/8) AND 1)*8
89 H=INT(RND(1)*(MH-1))+2:H1=H:V1=V
90 PRINT "{CLR}{DOWN}MAZE COMPLETED.":GOSUB 2000:G
   ото 105
91 REM DISPLAY TOP VIEW OF MAZE
92 HZ=INT(79/MH):VZ=INT(49/MV)
93 SYS IN:POKE 214,24:PRINT TAB(25); "{UP}
   {9 SPACES}{HOME}";
94 POKE HX,1+HZ:POKE HY,1+VZ:SYS PL:POKE HY,MV*VZ+
   1:SYS LI
95 FOR J=1 TO MV:FOR I=2 TO MH:N=M%(I,J):X=I*HZ+1:
   Y=J*VZ+1
96 IF ((N/2) \text{ AND } 1)=1 THEN POKE HX, X: POKE HY, Y: SYS
    PL:POKE HX, X-HZ:SYS LI
97 IF ((N/4) AND 1)=1 THEN POKE HX,X:POKE HY,Y:SYS
    PL:POKE HY, Y-VZ:SYS LI
98 NEXT:NEXT
```

```
99 RETURN
100 REM MARK PLAYER'S POSITION
101 X=H*HZ-1:Y=V*VZ-1:POKE HX,X+1:POKE HY,Y+1:SYS
    {SPACE}PL
102 POKE HX, X-HZ+2:POKE HY, Y-VZ+2:SYS LI:POKE HY, Y
    +2:SYS PL
103 POKE HX, X+2: POKE HY, Y-VZ+2: SYS LI
104 RETURN
105 FOR X=1 TO MH:FOR Y=1 TO MV:M%(X,Y)=M%(X,Y)+M%
    (X,Y)*16:NEXT:NEXT
106 REM PLAY
107 \text{ F=INT}(RND(1)*4)+1:ON \text{ F GOTO } 108,109,110,111
108 R=0:S=-1:GOTO 112
109 R=+1:S=0:GOTO 112
110 R=0:S=+1:GOTO 112
111 R=-1:S=Ø
112 PRINT "{CLR}{DOWN}PRESS {RVS}J{OFF} TO TURN LE
    FT
113 PRINT "{DOWN}PRESS {RVS}L{OFF} TO TURN RIGHT
114 PRINT "{DOWN}PRESS {RVS}SPACE{OFF} TO GO FORWA
    RD
115 PRINT "{DOWN}PRESS {RVS}M{OFF} TO DISPLAY TOP
    {SPACE}VIEW OF MAZE
116 PRINT "{3 DOWN}{RVS} PRESS ANY KEY TO CONTINUE
117 GOSUB 30:PRINT "{CLR}";:SYS49152:GOSUB 5
118 REM GET KEYSTROKE
119 GOSUB 3Ø
120 ON -(A\$="J")-2*(A\$="L")-3*(A\$="")-4*(A\$="M")
    {SPACE}GOTO 122,124,131,136
121 GOSUB2000:GOTO 112
122 F=F-1:IF F<1 THEN F=4
123 GOTO 125
124 F=F+1:IF F>4 THEN F=1
125 ON F GOTO 126,127,128,129
126 R=Ø:S=-1:GOTO 130
127 R=+1:S=0:GOTO 130
128 R=Ø:S=+1:GOTO 130
129 R=-1:S=Ø
13Ø GOTO 135
131 Z=M%(H,V):T=Z*2\uparrow(F-1):T=(T/128) AND 1:IF T=1 T
    HEN GOSUB 2000:GOTO 119
132 NM=NM+1:POKE 214,24:PRINT TAB(25); "{UP}MOVE"; N
    M; "{HOME}";
133 IF NM<100 THEN WALK(NM)=F
134 H=H+R:V=V+S:IF V<2 THEN 147
135 GOSUB 5:GOTO 119
```

136 IF NOT MS THEN 138

```
137 POKE FL, 218: POKE FH, 49: POKE TL, Ø: POKE TH, 128: S
     YS SC:GOTO 139
138 GOSUB 92:POKE FL, Ø:POKE FH, 128:POKE TL, 218:POK
     E TH, 49:SYS SC:MS=-1
139 GOSUB 101:PRINT "{HOME}YOU ARE FACING ";: ON F
       GOTO 140,141,142,143
140 PRINT "NORTH";:GOTO 144
141 PRINT "EAST";:GOTO 144
142 PRINT "SOUTH";: GOTO 144
143 PRINT "WEST";
144 PRINT ".{2 SPACES}PRESS ANY KEY TO":PRINT "CON
     TINUE":GOSUB 3Ø
145 PRINT "{HOME}{39 SPACES}":PRINT "{8 SPACES}"
146 GOSUB 5:GOTO 119
147 GOSUB2000:V=V1:H=H1:IF MS THEN POKE FL,218:POK
     E FH, 49: POKE TL, Ø: POKE TH, 128
148 IF MS THEN SYS SC:GOTO 150
149 GOSUB 92
150 GOSUB 101
151 PRINT "{HOME}{DOWN}CONGRATULATIONS-YOU'RE OUT
      {SPACE}IN"; NM; "STEP! {LEFT} {INST}S"
152 REM DRAW PATH WALKED
153 POKE HX, H*HZ-HZ/2+1:POKE HY, V*VZ-VZ/2+1:SYS PL
154 FOR N=1 TO NM:IF N>100 THEN 158
155 F=WALK(N):V=V+(F=1)-(F=3):H=H+(F=4)-(F=2)
156 POKE HX, H*HZ-HZ/2+1:POKE HY, V*VZ-VZ/2+1:SYS LI
157 NEXT
158 PRINT: END
160 DATA 32, 33, 48, 173, 58, 3, 133, 2
170 DATA 173, 59, 3, 133, 195, 32, 0, 49
180 DATA 173, 62, 3, 205, 63, 3, 16, 8
190 DATA 240, 6, 32, 173, 48, 76, 3, 48
200 DATA 96, 169, 128, 24, 109, 60, 3, 56
210 DATA 237, 58, 3, 141, 63, 3, 169, 128
220 DATA 24, 109, 61, 3, 56, 237, 59, 3
230 DATA 141, 64, 3, 162, 128, 142, 66, 3
230 DATA 141, 64, 3, 162, 126, 142, 66, 3
240 DATA 142, 69, 3, 232, 142, 67, 3, 142
250 DATA 68, 3, 173, 63, 3, 201, 128, 176
260 DATA 11, 169, 127, 141, 68, 3, 169, Ø
270 DATA 56, 237, 63, 3, 41, 127, 141, 63
280 DATA 3, 173, 64, 3, 201, 128, 176, 11
290 DATA 169, 127, 141, 67, 3, 169, Ø, 56
300 DATA 237, 64, 3, 41, 127, 141, 64, 3
310 DATA 173, 63, 3, 205, 64, 3, 176, 32
320 DATA 174, 63, 3, 172, 64, 3, 142, 64
330 DATA 3, 140, 63, 3, 173, 68, 3, 141
340 DATA 66, 3, 173, 67, 3, 141, 69, 3
350 DATA 169, 128, 141, 67, 3, 141, 68, 3 360 DATA 173, 63, 3, 74, 141, 65, 3, 169
```

370 DATA 0, 141, 62, 3, 96, 173, 68, 3 380 DATA 56, 233, 128, 24, 109, 58, 3, 141 390 DATA 58, 3, 173, 69, 3, 56, 233, 128 400 DATA 24, 109, 59, 3, 141, 59, 3, 173 410 DATA 65, 3, 24, 109, 64, 3, 141, 65 420 DATA 3, 238, 62, 3, 173, 65, 3, 205 430 DATA 63, 3, 48, 35, 240, 33, 56, 237 440 DATA 63, 3, 141, 65, 3, 173, 66, 3 450 DATA 56, 233, 128, 24, 109, 58, 3, 141 460 DATA 58, 3, 173, 67, 3, 56, 233, 128 470 DATA 24, 109, 59, 3, 141, 59, 3, 96 480 DATA 169, Ø, 133, 168, 169, 32, 133, 196 490 DATA 165, 2, 201, 80, 176, 56, 165, 195 500 DATA 201, 50, 176, 50, 234, 234, 234 51Ø DATA 70, 2, 38, 168, 106, 38, 168, 133 52Ø DATA 195, 10, 10, 101, 195, 10, 10, 38 530 DATA 196, 10, 38, 196, 234, 234, 234, 133 540 DATA 195, 166, 168, 189, 99, 49, 133, 168 550 DATA 164, 2, 177, 195, 162, 15, 221, 103 560 DATA 49, 240, 4, 202, 16, 248, 96, 173 570 DATA 98, 49, 240, 6, 138, 5, 168, 170 580 DATA 208, 8, 138, 73, 255, 5, 168, 73 590 DATA 255, 170, 189, 103, 49, 164, 2, 145 600 DATA 195, 96, 1, 1, 2, 4, 8, 32 610 DATA 126, 123, 97, 124, 226, 255, 236, 108 62Ø DATA 127, 98, 252, 225, 251, 254, 1 63Ø DATA Ø, 173, 60, 3, 141, 58, 3, 133 254, 160, 234 640 DATA 2, 173, 61, 3, 141, 59, 3, 133 65Ø DATA 195, 32, Ø, 49, 96, 162, 128, 16Ø 66Ø DATA Ø, 134, 254, 132, 253, 177, 253, 41 670 DATA 127, 201, 64, 48, 2, 169, 32, 145 680 DATA 253, 200, 208, 241, 232, 224, 132, 690 DATA 232, 169, 0, 170, 157, 58, 3, 232 700 DATA 224, 12, 208, 248, 96, 169, 218, 133 710 DATA 251, 169, 49, 133, 252, 169, 0, 133 720 DATA 253, 169, 128, 133, 254, 162, 4, 160 73Ø DATA Ø, 177, 251, 145, 253, 136, 208, 249 740 DATA 230, 252, 230, 254, 202, 48, 2, 208 750 DATA 240, 96 1000 DATA 162, 0, 169, 1, 157, 0, 216, 157 1010 DATA 0, 217, 157, 0, 218, 157, 0, 219 1020 DATA 232, 208, 241, 96, 234, 234, 234, 0 2000 S0=54272:FORE=S0TOS0+28:POKEE,0:NEXT 2010 POKE54296, 15 :POKE54277, 51 :POKE54278, 211 2020 POKE 54276, 33 :POKE 54273, 63 :POKE54272, 75 2030 FORT=1TO 200 :NEXT:POKE54276, 32:FORT=1TO 100

2040 FORE=SØTOSØ+28:POKEE,Ø:NEXT 2050 RETURN

:NEXT

### **Goblin**

Dan Goff 64 Translation by Patrick Parrish

In "Goblin," custom characters are used to create a simple yet entertaining game. The object is to capture the scowling creatures with your goblin while avoiding the many block-shaped obstacles that lie in your path.

After obstacles and sad faces have been positioned, "Goblin" begins when the main character appears at the bottom of the screen. As the game progresses, the goblin moves continually upward and the player controls only its horizontal movement. The O and P keys, in conjunction with the GET command in line 260, enable the player to move the goblin left and right, respectively. Children especially like the cumulative effect of the GET statement; they make rapid key punches and then wait for the delayed effects.

As each sad face is captured by the goblin, the score is updated and printed at the upper left. If the goblin successfully clears the screen of all the faces, an entirely new playfield will be provided. A game lasts as long as you wish.

A single round ends when the goblin crashes into an obstacle. At this point, the remaining sad faces smile, and you are asked if you wish to play again.

If you play again, your previous highest score will be posted as the new game begins. The incentive to exceed a record score makes any game more fun.

#### Goblin

8Ø POKE 5328Ø,2:POKE 53281,1
9Ø PRINT"{CLR}{7 DOWN}{4 RIGHT}PLEASE WAIT...DEFIN ING CHARACTERS";
1ØØ POKE 52,48:POKE 56,48:CLR:POKE56334,PEEK(56334)AND254
1Ø5 POKE1,PEEK(1)AND251
1Ø8 FORN=ØTO2Ø47:POKEN+12288,PEEK(N+53248):NEXTN 1Ø9 FOR N=Ø TO 7:POKEN+1232Ø,PEEK(N+54Ø64):NEXT N 11Ø IFS>HSTHENHS=S
112 RESTORE:B=4:Z=1964:Z1=Z+54272:W=Ø:S=J:G=Ø

```
ames 👤
```

115 VS=54296:AD=54277:SR=54278:WF=54276:LB=54272:H B=54273 120 FOR X=0TO31:READ A:POKEX+12288,A:NEXT 123 POKE 1, PEEK(1) OR4: POKE 56334, PEEK (56334) OR1 125 POKE 53272, (PEEK(53272) AND 240)+12 130 PRINT"{CLR}{GRN}{14 RIGHT}{RVS}G O B L I N" 140 PRINT"{HOME}{RED}{2 DOWN}{RVS}"SPC(17)"HS="HS 145 PRINT"{HOME}{BLK}{22 DOWN}{RVS}O=LEFT";SPC(27) ; "P=RIGHT" 150 FOR I=1 TO 118 160 X=INT(RND(1)\*680)+1144 17Ø IFPEEK(X)=BTHEN 16Ø 180 POKEX, B: POKEX+54272, Ø: NEXTI 19Ø FORI=1TO36 195 G1=Ø 200 X=INT(RND(1)\*680)+1144210 IF PEEK(X)=BORPEEK(X)=1ORPEEK(X)=3THEN 200 220 IFPEEK(X+39)=BANDPEEK(X+40)=BANDPEEK(X+41)=BTH ENPOKEX, 3:POKEX+54272,  $\emptyset:G1=1$ 225 IF G1=1 THEN G=G+1:GOTO 240 23Ø POKEX,1:POKEX+54272,Ø 240 NEXT I 250 POKEZ, 32:Z=Z-40:Z1=Z1-40:IF Z<1144 THEN Z=Z+76  $\emptyset:Z1=Z1+76\emptyset$ 26Ø GET A\$:IFA\$="O"THENZ=Z-1:Z1=Z1-1 27Ø IFA\$="P"THENZ=Z+1:Z1=Z1+1 28Ø IFPEEK(Z)=B THEN 41Ø 290 IFPEEK(Z)=1 THEN GOSUB 330 300 POKEZ, 0: POKEZ1, 0: FORT=1TO220: NEXT 31Ø IFW=36-G THEN J=S:GOSUB35Ø:GOTO11Ø 32Ø GOTO 25Ø 33Ø W=W+1:S=S+25:PRINT"{HOME}{BLU}{2 DOWN}"S:POKE {SPACE}VS,15:POKE AD,30:POKE SR,200:POKE WF,17 340 POKEHB, 71: POKELB, 12: FORT=1TO90: NEXTT: POKEVS, 0: POKEHB, Ø: POKELB, Ø: RETURN 35Ø PRINT"{HOME}{RED}{18 DOWN}{8 RIGHT}{RVS}\*\*\*\*\*\* ALL RIGHT!\*\*\*\*\* 355 FORI=1TO10:GETC\$:NEXTI:REM COLLECT GARBAGE 360 POKE VS, 15: POKE AD, 30: POKE SR, 200: POKE WF, 17: F OR I=1 TO 17 37Ø H=INT(RND(Ø)\*1Ø)+21:L=INT(RND(Ø)\*45)+21Ø:POKE {SPACE}HB, H: POKE LB, L 38Ø FOR T=1 TO 8Ø:NEXT T:NEXTI:POKE VS,Ø:POKE HB,Ø :POKE LB,Ø **400 RETURN** 410 POKEZ, 2: POKEVS, 15: POKEAD, 30: POKESR, 200: POKEWF, 129:POKE HB, 2:POKE LB, 125 415 FOR I=1 TO 400:NEXT I:POKE VS, 15:POKE HB, 0:POK E LB.Ø

### Maze Games

| FORX=1144TO1823:IF PEEK(X)<>1THEN NEXTX        |
|------------------------------------------------|
| IFPEEK(X)=1THEN POKEX,3:NEXTX                  |
| J=Ø                                            |
| FORI=1T010:GET C\$:NEXTI                       |
| PRINT"{HOME}{BLU}{20 DOWN}{RVS}PLAY AGAIN? (Y/ |
| N)":POKE 646,14                                |
| GET C\$:IF C\$="" THEN 465                     |
| IFC\$="Y"THEN 110                              |
| POKE53272,21:POKE53280,14:POKE53281,6:POKE 52, |
| 50:POKE56,50:PRINT"{CLR}SEE YA!"               |
| DATA126,219,219,255,165,90,90,165,60,66,165,12 |
| 9,153,165,66,60                                |
| DATA 170,85,170,85,126,219,255,189,60,66,165,1 |
| 29,165,153,66,60                               |
| DATA Ø,Ø,Ø,Ø,Ø,Ø,Ø                             |
|                                                |

# **Snake Escape**

Daryl Biberdorf 64 Translation by Patrick Parrish

You'll have to watch out for poisonous mushrooms as you race against the clock towards your goal in "Snake Escape."

In "Snake Escape," your goal is to move a snake out of a poisonous garden. There are approximately 150 poisonous plants on the screen after you enter your skill level. The snake appears in the upper-left corner after all poisonous plants have been placed. You then attempt to get the snake to the escape hole within the time limit you chose earlier.

The snake must reach the hole without hitting a poisonous plant, running into itself, or running out of time. If it reaches the escape hole safely, you will receive a bonus in addition to your score. The snake grows as it moves along; you receive one point for each body segment it adds while moving. If it runs into itself or a poisonous plant, a cross will appear in the center of the screen with your score and the number of remaining snakes. You may stop the snake if you wish by simply releasing all keys, but remember this costs you time.

### **Strategy**

If you are running your snake near the left or right edges of the screen, remember that the 64 has horizontal screen wraparound. You may end up hitting a poisonous plant on the other side of the screen, so be careful! Occasionally, the snake will be cornered between plants and itself due to a miscalculation in maneuvering. Try to fill up all the spaces you can in the cornered-off area. You may lose a snake, but you will still receive a few extra points. Also, try to keep moving at all times. And watch where you're going.

The direction in which the snake moves is determined in lines 200 through 230. As written, keys I (up), J (left), K (right), and M (down) move the snake. If you aren't comfortable controlling the snake with these keys, you can easily change the program to accept other key commands.

For instance, suppose you want to use the Z key rather than the J key to move the snake left. Since location 197 reads the keyboard, you must first determine the number which is POKEd into this location when Z is pressed. Type the following line:

1 PRINT PEEK(197): FOR I=1 TO 400: NEXT I:GOTO 1 and then RUN the program. Next press the Z key, and the number in location 197 corresponding to the Z key (12) will print repeatedly on the screen. Try some other keys, noting their values, then hit the RUN/STOP key.

You are now ready to make the modification in line 200: substitute 12 for 34. RUN the program (after deleting line 1, of course); you can move the snake left with the Z key.

#### **Snake Escape**

```
5 GOTO100
10 POKE54296, 15 :POKE54277, 17 :POKE54278, 17
15 POKE 54276, 17 :POKE 54273, 28 :POKE54272,
2Ø POKE54276,Ø:POKE54273,Ø:POKE54272,Ø
30 RETURN
100 SO=0:SR=3
110 GOSUB30000:GOSUB29000
120 PRINT"{CLR}"
130 GOSUB28000:GOSUB8000:GOSUB9000:GOSUB28000
140 TI$="000000"
15Ø CL=INT(RND(1)*7)+1:IFCL=5ORCL=3THEN15Ø
160 IFTI$=L$THENGOSUB7000:GOTO130
170 IFDH=0THENPOKEB, HC
18Ø POKEB, HC: POKECO, CL
190 K=PEEK(197)
200 IFK=34THENDR=-1:GOTO250:REM LEFT
210 IFK=37THENDR=1:GOTO250:REM RIGHT
22Ø IFK=33THENDR=-4Ø:GOTO25Ø:REM UP
23Ø IFK=36THENDR=4Ø:GOTO25Ø:REM DOWN
24Ø GOT016Ø
250 POKEB, BC:B=B+DR:CO=CO+DR:SO=SO+1
260 IFPEEK(B)=88THENDH=0:GOTO9500
27Ø IFPEEK(B)=16ØTHENGOSUB5ØØØ:GOTO12Ø
28Ø IFPEEK(B)=81THENGOTO95ØØ
300 IFB<1024ORB>2023THENB=B-DR:CO=CO-DR
31Ø GOSUB1Ø:GOTO15Ø
4000 REM PRINT INSTRUCTIONS
4010 PRINT"{CLR}{DOWN}{BLU}{5 RIGHT}YOUR GOAL IS T
     O MOVE THE SNAKE OUT OF THE { 2 SPACES } POISON P
     ATCH."
4020 PRINT"{DOWN}{GRN}{5 RIGHT}TRY TO AVOID ALL PO
     ISON (\{BLK\}X\{CYN\})."
```

4030 PRINT"{3 DOWN}{RED}CONTROLS:":PRINT"{PUR} J= {RVS}LEFT":PRINT"{GRN} K={RVS}RIGHT" 4040 PRINT"{CYN} I={RVS}UP":PRINT"{RED} M={RVS}DOW N" 4050 PRINT"{DOWN}{RED}POINT VALUES:" 4060 PRINT"{BLU}BODY SEGMENT={RVS}1{OFF} POINT" 4070 PRINT"{2 DOWN}{RED}YOU WILL RECEIVE A BONUS F OR ESCAPING." 4080 PRINT"{3 DOWN}{PUR}{RVS}{8 RIGHT}HIT A KEY TO START 4090 GETAS: IFAS=""THEN4090 4100 RETURN 5000 VB=0:POKE53280,3:POKE53281,1 5010 IFS=1THENVB=20 5020 IFS=2THENVB=30 5030 IFS=3THENVB=40 5035 IFS=4THENVB=50 5040 BN=FNSC(VB) 5050 PRINT"{CLR}{6 DOWN}{8 RIGHT}{BLU}...YOU HAVE {SPACE}ESCAPED!!!" 5060 SO=SO+BN 5070 PRINT"{2 DOWN}{15 RIGHT}{RED}{RVS}BONUS{OFF}: {RVS}{BLU}"BN"{OFF}" 5080 PRINT" [2 DOWN] [15 RIGHT] [RVS] [PUR] SCORE [OFF]: {RVS}{GRN}"SO 5090 PRINT"{2 DOWN}{8 RIGHT}{BLU}"SR" {RED}SNAKES {SPACE} REMAINING" 5100 POKE54296, 15 :POKE54277, 83 :POKE54278, 50 5102 FORHI=33TO 57STEP2:LO=INT(RND(0)\*50)+180 5103 POKE 54276,17:FORJ=1T060:NEXTJ:POKE 54273,HI: POKE54272, LO: NEXT 5106 FORT=1TO 200 :NEXT:POKE54276,0:POKE54273,0:PO KE54272,Ø 5120 DH=2:RETURN 6000 PRINT"{CLR}{10 DOWN}{12 RIGHT}{BLU}VVVVVVVVVV vvv" 6003 PRINT"{12 RIGHT}{BLU}V{RVS}{CYN}{11 RIGHT} {OFF}{BLU}V" 6005 PRINT"{12 RIGHT}VVVVVVVVVVVVVVV 6010 PRINT"{HOME}{11 DOWN}{13 RIGHT}{RVS}{BLK} GAM E" 6020 POKE54296, 15 :POKE54277, 53 :POKE54278, 69 6Ø21 POKE 54276, 33 :POKE 54273, 3 :POKE54272, 244 6022 FORT=1TO 900 :NEXT:POKE54276,0:POKE54273,0:PO KE54272,Ø 6025 POKE36874,150:PRINT"{HOME}{11 DOWN}{18 RIGHT} {RVS}{BLK} OVER " 6026 POKE54296, 15 :POKE54277, 53 :POKE54278, 69

6Ø27 POKE 54276, 33 :POKE 54273, 2 :POKE54272, 163

```
6028 FORT=1TO 900 :NEXT:POKE54276,0:POKE54273,0:PO
     KE54272,Ø
6040 PRINT"{3 DOWN}{12 RIGHT}{RED}PLAY AGAIN ?"
6050 GETPS: IFPS=""THEN6050
6060 IFP$="Y"THENSO=0:SR=3:LK=0:GOTO120
6070 IFP$<>"N"THEN6050
6080 PRINT"{3 DOWN}{17 RIGHT}BYE!{HOME}":END 7000 SR=SR-1:POKE53280,3:POKE53281,1
7010 PRINT"{CLR}{6 DOWN} {RED}WHEW! YOU HAVE JUST
     {SPACE}DIED OF EXAUSTION!"
7020 PRINTSPC(14)"{4 DOWN}{GRN}Z{PUR}SCORE{OFF}:
     {RVS}{GRN}"SO
7030 PRINTSPC(9)"{5 DOWN}{RED}"SR"{BLU}SNAKES REMA
     INING"
7040 POKE54296, 10 :POKE54277, 31 :POKE54278, 17
7Ø42 POKE 54276, 33 :POKE 54273, 5 :POKE54272, 71
7043 FORVØ=15TO5STEP-.5:POKE54296,V0:FORT=1TO100:N
     EXT: NEXT
7045 POKE54276,0:POKE54273,0:POKE54272,0:POKE54296
7Ø5Ø FORT=1TO2ØØØ:NEXT
7060 IFSR=0THEN6000
7070 RETURN
8000 POKE53280,4:POKE53281,1:PRINT"{CLR}{3 DOWN}"S
     PC(42)"{RED}CHOOSE YOUR SKILL:"
8005 PRINT"{2 SPACES} [17 T]"
8010 PRINTSPC(51)"{DOWN}{BLU}LEVEL 1=60 SECONDS"
8020 PRINTSPC(51)"{RED}LEVEL 2=45 SECONDS"
8030 PRINTSPC(51)"{GRN}LEVEL 3=30 SECONDS"
8040 PRINTSPC(51)"{PUR}LEVEL 4=15 SECONDS"
8Ø45 PRINT"{3 DOWN}{7 RIGHT}{YEL}L{BLU}E{GRN}V
     {PUR}E{CYN}L {RED}?"
8050 GETS$: IFS$=""THEN8050
8Ø6Ø S=VAL(S$)
8070 IFS=1THENL$="000100":RETURN
8080 IFS=2THENL$="000045":RETURN
8090 IFS=3THENL$="000030":RETURN
8100 IFS=4THENL$="000015": RETURN
811Ø GOTO8Ø5Ø
9000 POKE53280,4:POKE53281,8:PRINT"{CLR}"
9010 FORF=1T0150:D=INT(RND(1)*966)+1058
9020 POKED,88:POKED+54272,1:FORJ=1 TO20:NEXTJ:POKE
     D+54272,0:NEXTF
9030 POKE2023,160:POKE2022,160:POKE1983,160:POKE19
9Ø4Ø POKE56295,6:POKE56294,6:POKE56255,6:POKE56254
9Ø5Ø POKE1943,32:POKE2Ø21,32
9060 RETURN
```

```
9500 POKE54296, 15 :POKE54277, 53 :POKE54278, 69
95Ø5 POKE 54276, 33 :POKE 54273, 5 :POKE54272, 71
9510 FORT=1TO 900 :NEXT:POKE54276,0:POKE54273,0:PO
     KE54272.Ø
9515 POKE54296, 15 :POKE54277, 53 :POKE54278, 69
9520 POKE 54276, 33 :POKE 54273, 3 :POKE54272, 244
9525 FORT=1TO 900 :NEXT:POKE54276,0:POKE54273,0:PO
     KE54272,Ø
953Ø POKE54296, 15 :POKE54277, 53 :POKE54278, 69
9533 POKE 54276, 33 :POKE 54273, 2 :POKE54272, 163
9536 FORT=1TO 900 :NEXT:POKE54276,0:POKE54273,0:PO
     KE54272.Ø
954Ø SR=SR-1
955Ø PRINT"{HOME}{1Ø DOWN}"SPC(18)"{RVS}{WHT}
     {RIGHT} {RIGHT}"SPC(37)"RIP"SPC(37)"{RIGHT}
     {RIGHT}"SPC(37)"{RIGHT} {RIGHT}{OFF}"
9560 FORT=1TO1000:NEXTT
957Ø POKE5328Ø,3:POKE53281,1:PRINT"{CLR}{5 DOWN}"
958Ø PRINTSPC(14)"{RED}TOO BAD!!"
9590 PRINT" [4 DOWN] [14 RIGHT] [RVS] [BLU] SCORE [OFF]:
     {RVS}{PUR}"SO"{OFF}"
9600 PRINTSPC(8)"{4 DOWN}{GRN}"SR"{BLU}SNAKES REMA
     INING"
9610 FORT=1TO2000:NEXTT:IFSR=0THEN6000
962Ø GOTO12Ø
10000 POKEV, 15: POKES3, 217: POKES3, 217: POKEV, 0: POKES
      3,0:RETURN
28000 BC=81:HC=87:B=1024:S3=36876:CO=55296:LK=0:RE
      TURN
29000 DEFFNA(L)=INT(RND(1)*L)+1064
29010 DEFFNSC(L)=INT(RND(1)*L)+5:RETURN
30000 POKE53280,3:POKE53281,1
30010 PRINT"{CLR}{8 DOWN}{11 RIGHT}{RVS}{RED}
      {17 SPACES}"
30020 PRINT"{11 RIGHT}{RVS}{RED} {GRN}{15 SPACES}
      {RED}
30030 PRINT"{11 RIGHT}{RVS}{RED} {GRN} SNAKE ESCAP
      E! {RED} "
30040 PRINT"{11 RIGHT}{RVS}{RED} {GRN}{15 SPACES}
      {RED} "
30050 PRINT"{11 RIGHT}{RVS}{RED}{17 SPACES}"
30070 PRINT"{2 DOWN}{12 RIGHT}{BLU}INSTRUCTIONS ?"
30080 GETI$:IFI$=""THEN30080
30090 IFI$="Y"THENGOSUB4000:GOTO30120
30100 IFI$="N"THEN30120
30110 GOTO30080
3Ø12Ø RETURN
```

# The Viper

Dave and Casey Gardner 64 Version by Charles Brannon

"The Viper" is a fast-action game with 60 difficulty levels. A joystick is required.

The Viper is a fast, furious, *hungry* snake. It races about, devouring its favorite food — asterisks! And the more it eats, the bigger it gets. Since snakes have a hard time growing wider, the Viper simply gets longer. Since the Viper has such sharp, venomous teeth, it must not in its haste accidentally run into its own lengthening body. To make things especially interesting, the Viper must maneuver through a maze with electric walls. One false move means certain doom.

With a joystick you can experience the perils of the Viper. The program is easy to set up and play. Just follow the screen instructions. Maneuver the Viper with a joystick plugged into port one.

You can choose from various difficulty levels to control the Viper's speed. You also select one of three courses — no maze, the easy maze, or the hard maze. Your score is the number of those delicious asterisks eaten multiplied by the skill level you selected, so the harder the game, the more possible points. You get twice as many points for the easy maze, and five times as many for the hard maze.

### **A Word to Programmers**

In order to get the game to run fast enough, the entire main loop of the program was written in machine language. The resulting speed was so fast that delay loops had to be inserted just to slow it down to a barely playable level. If you're brave enough, try level 20 — you'll never be able to play it. If anyone can score any points on level 20 with the hard maze, it will be truly miraculous.

Another feature is the word VIPER that moves about on the title screen. No, it's not high-resolution graphics, and it's not made of sprites, but rather from simple character graphics found on the keyboard. The movement works with programmable INSerts and DELetes. Again, look it over. You may be able to use the technique for animation in your next game.

### **The Viper**

- 100 DT=60:DIM MA(DT),Q(100),I%(15)
- $110 \text{ I}_{\$}(14) = -40: \text{I}_{\$}(13) = 40: \text{I}_{\$}(11) = -1: \text{I}_{\$}(7) = 1$
- 120 I%(10)=-41:I%(6)=-39:I%(9)=39:I%(5)=41:JOY=563 21
- 130 FORJ=1TODT: READMA(J): NEXT
- 140 PRINT"{WHT}{CLR}"CHR\$(142):C=54272:SC=1024:POK E53281,2:POKE53280,8
- 150 MZ=0:P=0:DR=0
- 160 CURR=251:SPEED=49352:INDEX=SPEED+1:LNGTH=INDEX +1:RTN=LN+1
- 170 SID=54272:V=SID+24:S1=SID:S2=SID:S3=S2:A=2:N=2
  :MM=0:S4=SID+4
- 180 FORI=0TO24:POKESID+I,0:NEXT:POKESID+1,25:POKES ID+5,6:POKESID+6,0
- 190 POKESID+24,15
- 200 GOSUB410:POKESID+5,6:POKESPEED,19-SK
- 210 FORJ=1024T01063:POKEJ+C,7:POKEJ,160:NEXT
- 22Ø FORJ=1064TO2024STEP40:POKEJ+C,7:POKEJ,160:NEXT
- 23Ø FORJ=2023T01984STEP-1:POKEJ+C,7:POKEJ,160:NEXT
- 24Ø FORJ=1983TO1Ø63STEP-4Ø:POKEJ+C,7:POKEJ,16Ø:NEX
- 250 M=INT(RND(1)\*1000)+SC
- 260 IFPEEK(M)<>32THEN250
- 270 POKEM, 42: POKEM+C, 1
- 28Ø S=INT(RND(1)\*1000)+SC
- 29Ø IFPEEK(S) <> 32THEN28Ø
- 300 POKE S,90:POKES+C,16\*RND(1):IF(PEEK(56321)AND1 5)=15THEN300
- 310 S%=S/256:POKECURR,S-S%\*256:POKECURR+1,S%:POKEI NDEX,0
- 320 POKELNGTH, N:SYS49152+5:REM MAIN LOOP GOTO 170
- 33Ø HIT=PEEK(RTN) 34Ø IFHIT<>16ØANDHIT<>214THEN36Ø
- 35Ø S=PEEK(CU)+256\*PEEK(CU+1):POKES,42:POKES+C,7:G
  OTO77Ø
- 360 IFHIT<>42THEN320
- 37Ø POKESID, Ø: POKESID+5, 9: POKES4, 128: POKES4, 129: P= P+1: N=N+2: FORT=1TO5Ø: NEXT
- 380 POKES4,128:POKESID,0:POKESID+5,6:POKESID+24,0: POKESID+24,15
- 39Ø GOSUB88Ø:POKEM,42:POKEM+C,1:POKESID+24,Ø:POKES ID+24.15
- 400 GOTO320
- 410 IFTR=1THENPRINT"{CLR}":GOTO470
- 42Ø GOSUB95Ø
- 430 PRINT"{2 DOWN}{3 SPACES}GET THE '\*'S BUT":PRIN T"{3 SPACES}DON'T HIT ANYTHING ELSE"

```
440 PRINT" {2 DOWN } {3 SPACES } USE JOYSTICK IN CONTRO
    L PORT ONE."
450 FORJ=1TO45:POKESID, 230:POKES4, 33:FORT=1TO2:NEX
    T: POKES4, 32: POKESID, Ø
460 POKESID+5,2
470 PRINT" {3 DOWN} "TAB(11) "ENTER SKILL LEVEL:"
480 PRINTTAB(10)"[83] [RVS] {9 SPACES} 111111111112":
    SK=10
490 PRINT" {YEL}SLOW{WHT}{2 SPACES}<- [83{RVS}12
    345678901234567890(OFF) {WHT} -> {2 SPACES} [6]
    FAST"
500 PRINTTAB(10)" (RVS) { WHT } - { CYN } - { PUR } - { GRN }
    {YEL} = [13] = [63] = [73] = {BLU} = [33] = ":PR
    INT
510 PRINT"{UP}"TAB(10+SK);"{WHT}^{LEFT}";
52Ø J=15-(PEEK(56321)AND15):SK=SK+((JAND8)=8)*(SK<
    19)-((JAND4)=4)*(SK>\emptyset)
53Ø IF(PEEK(56321)AND16)=Ø THEN56Ø
54Ø IF TI<T THEN53Ø
550 T=TI+5:PRINT" ":GOTO510
560 IFTR=1THENPRINT"{CLR}":GOTO610
57Ø PRINT CHR$(14)"{CLR}{DOWN}YOU WILL GET 2 TIMES
    ":PRINT" AS MANY POINTS WITH"
580 PRINT" AN EASY MAZE.
590 PRINT" {2 DOWN} YOU WILL GET 5 TIMES":PRINT" AS
     MANY POINTS WITH"
600 PRINT" A HARD MAZE.
610 PRINT CHR$(14)"{2 DOWN}[8] PRESS {WHT}LEFT
    [8] FOR HARD MAZE"
620 PRINT" (DOWN) PRESS (WHT) RIGHT[8] FOR EASY MA
    ZE"
630 PRINT"{DOWN} PRESS {WHT}JOYBUTTON[8] FOR NO
    {SPACE } MAZE"
64Ø IFPEEK(56321)<>255 THEN64Ø
650 MZ=0:J=PEEK(56321):IF(JAND16)=0THENPRINT"{CLR}
    "CHR$ (142); : RETURN
660 IF(JAND15)=15 THEN650
67Ø PRINT"{CLR}"CHR$(142):IF(JAND4) THEN72Ø
68Ø I=-1:PRINT"{HOME}{RVS}HARD MAZE"
690 FORJ=1TODT:POKESC+80+1*320+MA(J)+C,3:POKESC+MA
    (J)+8Ø+I*32Ø,16Ø:NEXTJ
700 I=I+1:IFI<2 THEN690
710 MZ=1:RETURN
72Ø IF(JAND8)THEN57Ø
73Ø I=-1:PRINT"{HOME}{RVS}EASY MAZE"
740 FORJ=1TO32:POKESC+MA(J)+C+80+320*I,3:POKESC+MA
```

(J)+80+320\*I.160:NEXT

75Ø I=I+1:IFI<2THEN74Ø

760 MZ=2:RETURN

770 POKESID, 0: POKESID+5, 15: POKES4, 129: FORJ=15TO4ST EP-.1:POKESID+24,J:NEXT 78Ø POKESID+24,15:FORT=1TO5ØØ:NEXT:POKES4,128:FORT =1TO2ØØ:NEXT:POKESID+5,6 790 IFMZ=1THENP=P\*5 800 IFMZ=2THENP=P\*2 810 R=P\*(SK+1)820 PRINT"{CLR}{2 DOWN}{YEL} YOUR SCORE: "R 83Ø IFR>HSTHENHS=R 840 PRINT"{2 DOWN} {CYN}HIGH SCORE: "HS 850 PRINT: PRINT" { WHT } PRESS [3] { RVS } JOYBUTTON {OFF} {WHT}TO PLAY AGAIN." 860 IF(PEEK(56321)AND16)THEN860 87Ø GOTO14Ø 880 M=INT(RND(1)\*1000)+SC:MM=0 89Ø IFPEEK(M)<>32THEN88Ø 900 RETURN 910 DATA 259,260,336,337,338,341,342,343,376,383,4 11,412,413,414,415,416 920 DATA 423,424,425,426,427,428,456,463,496,497,4 98,501,502,503,579,580 930 DATA 258,259,330,331,332,333,334,345,346,347,3 48,349,418,419,420,421 940 DATA 490,491,492,493,494,505,506,507,508,509,5 78,581 950 PRINT"{CLR}{WHT} "CHR\$(142);:FORI=2TO39:PRINT" \*";:NEXT:PRINT:PRINT"{4 DOWN}" 960 PRINT" ";:FORI=2TO39:PRINT"\*";:NEXT {SPACE} [2 @] [3 @]" 980 PRINT"{2 SPACES}{RVS} £{OFF}£{RVS}£{OFF}£ {RVS}£{OFF}£{RVS}£{OFF}£{RVS}£{OFF}£  $\{RVS\}\overline{\mathcal{I}}\{OFF\}\overline{\mathcal{I}}\{RVS\}\overline{\mathcal{I}}\{OFF\}\overline{\mathcal{I}}$ 990 PRINT ET [RVS] {OFF} & (RVS) & (OFF) & (RVS) & {OFF}£\$2 T3{RVS}£{OFF}£\$T3{RVS}£{OFF} £[\*3{\overline{R}VS}[\*3]" 1000 PRINT" [2 T] [T] [2 T] [2 SPACES] [2 T] 1010 IFPEEK(900)<>232THENGOSUB1130 1020 FOR CO=3 TO 7:POKE894,CO:SYS893 1030 FORI=1TO20:PRINT"{HOME}{DOWN}"CHR\$(148)" {DOWN}{LEFT}"CHR\$(148)" {DOWN}{LEFT}"CHR\$(148) )" {DOWN} {LEFT} "CHR\$ (148) " {DOWN} {LEFT} " 1040 POKESID+1, CO\*2+I: POKES4, 33: POKES4, 32: NEXT 1050 FORI=1TO20:PRINT"{HOME}{DOWN} "CHR\$(20)" {DOWN} "CHR\$(20)"{DOWN} "CHR\$(20)"{DOWN} "CHR \$(20)"{DOWN} 1060 POKESID+1, CO\*2+20-1: POKES4, 33: POKES4, 32: NEXT: NEXT

```
1070 FORI=1T010:PRINT"{HOME}{DOWN}"CHR$(148)"
     {DOWN}{LEFT}"CHR$(148)" {DOWN}{LEFT}"CHR$(148
     )" {DOWN}{LEFT}"CHR$(148)" {DOWN}{LEFT}"
1080 NEXT
1090 POKESID+1,60
1100 FORJ=15TO1STEP-1:POKE894,J:POKESID,J*10:POKES
1110 SYS893:POKES4,32:POKESID+24,J:NEXT:POKESID+1,
     15: POKESID+24,15
1120 ZZ=1:RETURN
1130 FORI=893TO905:READA:POKEI,A:NEXT
1140 PRINT" [HOME] {8 DOWN } {RVS } READY TO PLAY IN 5 S
     ECONDS..."
1150 DATA 169, 1, 162, 0, 157, 40, 216, 232
1160 DATA 224, 160, 208, 248, 96
1170 FORI=49152TO49350:READA:CK=CK+A:POKEI,A:NEXT
1180 PRINT"{HOME}{8 DOWN}{30 SPACES}"
1190 IF CK<>29203 THEN PRINT"ERROR IN DATA STATEME
     NTS!":POKE900,0:END
1200 RETURN
1210 DATA169,0,141,199,192,173,1,220
1220 DATA41,15,170,189,183,192,240,3
1230 DATA141,199,192,173,201,192,10,170
1240 DATA165,251,157,205,192,165,252,157
1250 DATA206, 192, 56, 173, 201, 192, 237, 202
1260 DATA192,16,3,24,105,128,10,170
1270 DATA189, 205, 192, 133, 253, 189, 206, 192
128Ø DATA133,254,169,32,145,253,238,201
1290 DATA192,173,201,192,16,5,169,0
1300 DATA141,201,192,169,230,141,0,212
1310 DATA169, 32, 141, 4, 212, 169, 33, 141
1320 DATA4,212,169,214,145,251,24,165
1330 DATA251,133,253,165,252,105,212,133
1340 DATA254,169,5,145,253,24,173,199
1350 DATA192,16,13,101,251,133,251,165
1360 DATA252,233,0,133,252,76,138,192
1370 DATA101,251,133,251,165,252,105,0
138Ø DATA133,252,24,165,251,133,253,165
1390 DATA252,105,212,133,254,177,251,201
1400 DATA32,208,24,169,81,145,251,169
1410 DATA4,145,253,173,200,192,240,8
1420 DATA162,0,134,162,197,162,208,252
1430 DATA76,5,192,141,203,192,96,0
1440 DATAØ,Ø,Ø,Ø,41,217,1,Ø
```

1450 DATA39,215,255,0,40,216,0,0

# Thinking Games

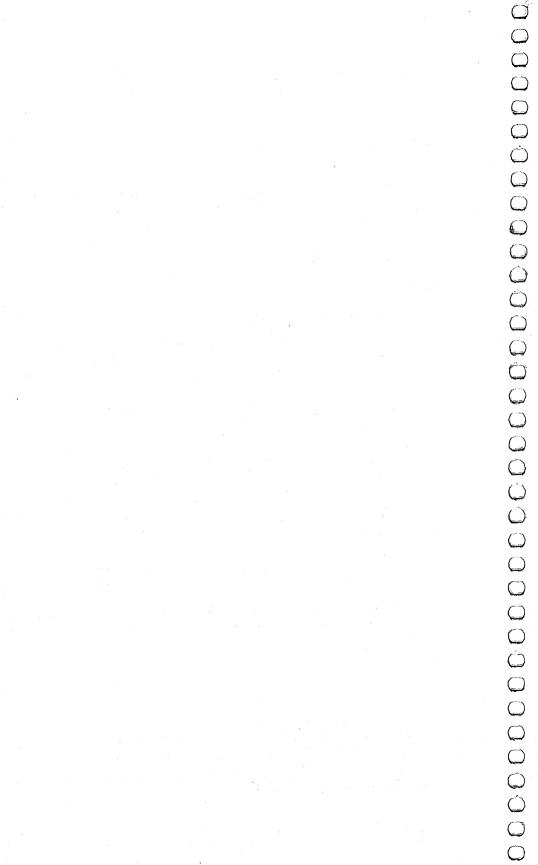

## States & Capitals Tutor

**Enoch L. Moser** 

"States & Capitals Tutor," in addition to being a useful tool for students who are learning the American states and capitals, also demonstrates the use of arrays in programs and the storage and retrieval of data on cassette. Both of these concepts are important to programmers, but nonprogrammers may use States & Capitals Tutor without delving into the working details.

"States & Capitals Tutor" asks a student the name of either a state or a capital, and keeps track of correct and incorrect responses. The program randomly decides whether to quiz the student on either states or capitals and also chooses the questions randomly.

Questions answered correctly are not repeated. However, the program will repeat questions that are missed. And like any good teacher, States & Capitals Tutor will help students who ask for it. Students who are stumped can simply type HELP. The program gives the correct answer and comes back to the troublesome question later. It also keeps track of how many times the student asks for help.

When all 50 states have been correctly matched with their capitals, and if the student has not asked for help or missed any questions, he or she is rewarded with a perfect score message.

### **A Two-Part Program**

The program reads the states and capitals from a disk or tape file which is generated by Program 2, "File Maker."

To use these programs, follow this procedure:

1. Type in Program 1. Line 5 for tape users should be 5 OPEN 1,1,0, "STATES"

Line 5 for disk users should be 5 OPEN 1,8,0, "STATES"

2. SAVE Program 1 to disk or tape. Tape users should leave the tape at its position after the SAVE.

3. Type in Program 2 (File Maker). Line 40 for tape users should be

40 OPEN 1,1,1, "STATES"

Line 40 for disk users should be

40 OPEN 1,8,1, "STATES"

- 4. RUN the program. The states and capitals will be on the tape or disk under the filename STATES. (Tape users should leave the tape in its position.)
- 5. SAVE Program 2.
- 6. Rewind the tape.
- 7. LOAD Program 1; leave the PLAY button pressed and the tape in position when loading is complete.
- 8. RUN Program 1.

#### **How the Programs Work**

As mentioned, the File Maker program stores the states and capitals on tape or disk under the filename STATES. The main program, States & Capitals Tutor, reads this file and stores the data in ST\$ (I,J), a two-dimensional array (more on this in a moment). When a right answer is given, the range of the random number generator (line 100) is decreased by one (line 205), and that state/capital is moved to the top part of the list (lines 180-200), out of the range of selection. Otherwise, the program is fairly straightforward.

The definitions of the variables are:

ST\$ (49,1) States and capitals array.

K Number of elements moved to top of list.

R1% State pointer.

R2% State or capital selector.

AN\$ Answer.

RT% Number right.
WR% Number wrong.
HE% Number of helps.

**I\$** Temporary string for exchanging data.

### Arrays

An array is simply an ordered set of data. It may have one or more dimensions. A one-dimensional array is merely a list whose data elements are numbered starting with 0. For example, a grocery list of 20 items, numbered 0 to 19, would be a one-dimensional array with 20 data elements.

To define an array, you must use a special type of variable called a *subscripted variable*. This takes the form AN(I), where AN

is the Array Name and I is the number (subscript) of the desired element. In our grocery list example, if I = 19, then AN(I) would be the last item on the list.

The array name may be any legal variable name, with \$ (string variable) or % (integer variable) appended if appropriate. (This would indicate that the data contained in the array are strings or integers.)

Let's say you want a one-dimensional array with four elements. The four elements are integers (whole numbers): 21, 23, 25, and 27. The array would be represented by AN%(I). That is to say, AN%(0) = 21, AN%(1) = 23, AN%(2) = 25, and AN%(3) = 27.

A two-dimensional array is also an ordered list, but one whose elements are each an ordered list themselves. It's easier to understand if you picture it as a chart. For example, a two-dimensional array might look like this:

|     | I=0 | I=1 | I=2 | I=3 |
|-----|-----|-----|-----|-----|
| J=0 | 21  | 23  | 25  | 27  |
| J=1 | 43  | 45  | 47  | 49  |
| J=2 | 51  | 53  | 58  | 59  |

A proper name for this array could be AN% and its elements identified as AN%(I,J). If I=0 and J=0, then AN%(I,J)=21. If I=3 and J=2, then AN%(I,J)=59. The advantage of arrays is that they let you store lots of numbers or other data without using lots of variables, and you can access any data element with a simple mathematical calculation. But be careful: arrays also consume big chunks of memory.

Arrays can become very complicated. It's easy to picture oneand two-dimensional arrays, but how about arrays of three or even four dimensions? Elements of three-and four-dimensional arrays are identified in the form AN%(I,J,K) and AN%(I,J,K,L), respectively.

### **Creating Arrays**

Typically, arrays are created with nested FOR/NEXT loops, each containing a READ from a DATA statement or an INPUT from a storage device. Each FOR/NEXT level creates one ordered list. For example, the following program could be used to define the contents of the two-dimensional array shown above:

### **3** Thinking Games

```
10 DIM AN%(3,2)
20 FOR I=0 TO 3
30 FOR J=0 TO 2
40 READ AN%(I,J)
50 NEXT J
60 NEXT I
70 DATA 21,43,51,23,45,53,25,47,58,27,49,59
```

The inner (or nested) FOR/NEXT loop (lines 30-50) creates the ordered list of elements in the J-dimension within each element of the I-dimension. Compare the above chart to the DATA statement in line 70 to see how the array is set up.

The DIMension statement (line 10) is required to tell the computer how much memory to set aside for the array. Note that dimension sizes in a DIMension statement are one less than the number of elements in the dimension. The numbers of dimensions and the number of elements in each dimension are limited only by the amount of memory available.

Remember that an array can hold other types of data besides numbers. States & Capitals Tutor uses a two-dimensional string array, ST\$(I,J), to store the 50 states and 50 capitals. See lines 10-35 in Program 2. 

#### **Storing Data**

Data can be added to a program by using DATA statements or keyboard inputs, or from data files stored on tape or disk. Tape or disk files work best when several programs must have access to the same data, or when a program needs several different data files, or when the amount of data you need to store exceeds memory capacity. Note that when arrays are filled from DATA statements, twice as much memory is required as when they are filled from tape or disk.

Storing and retrieving data is quite simple if you adhere to a few rules. First, before information can be written to or read from a file, a communications channel between the computer and recorder must be opened with the OPEN command. This tells the computer which file is involved and in which direction the information will flow (*input* from the recorder into the computer, or *output* from the computer to the recorder). If a write is indicated in the OPEN command, the computer will write a filename. If a read is indicated, the computer will search for the requested filename and then read the file.

Second, the file must be closed, after use, by the CLOSE command. This is especially important when creating a new file.

The third rule to watch when storing information on tape or disk is that variable types must be consistent. That is to say, data stored as numeric, integer, or string variables must be read back into variables of the same type. The variable names themselves are not stored, so they can be read back into entirely different variables, as long as you don't mismatch types.

Fourth, data is read back in the same order in which it was written. Therefore, the program must expect the data in exactly the same order in which it will be received.

### **Program 1. States & Capitals Tutor**

195 ST\$(R1%,I)=I\$

```
5 OPEN 1,1,0,"STATES": REM FOR DISK OPEN 1,8,0,"STA
  TES"
10 DIM ST$(49,1)
15 FOR I=Ø TO 49
20 FOR J=0 TO 1
25 INPUT#1,ST$(I,J)
30 NEXT J
35 NEXT I
40 CLOSE 1
45 K=Ø:RT%=Ø:WR%=Ø:HE%=Ø
48 PRINTCHR$(147)
50 PRINT"STATES TUTOR"
55 PRINT: PRINT THIS PROGRAM TUTORS THE STUDENT IN
   {6 SPACES}STATES AND CAPITALS"
60 PRINT:PRINT"IF YOU DON'T KNOW AN{2 SPACES}ANSWE
   R, TYPE 'HELP'"
65 PRINT:PRINT"PRESS ANY KEY TO CONTINUE"
7Ø GET A$:IF A$=""THEN7Ø
100 \text{ Rl}=\text{INT}((50-K)*\text{RND}(-\text{RND}(0)))
1Ø5 R2%=INT(2*RND(1))
110 PRINTCHR$(147)
115 IF R2%=Ø THEN 13Ø
120 PRINT"THE CAPITAL OF ":PRINTST$(R1%,0);" IS"
125
    GOTO 140
130 PRINTST$(R1%,1):PRINT:PRINT"IS THE CAPITAL OF
    {SPACE}WHAT STATE?"
140 INPUT ANS
145 IF AN$=ST$(R1%,R2%)THEN17Ø
15Ø IF AN$="HELP"THEN22Ø
155 GOTO 250
17Ø RT%=RT%+1
175 PRINT"THAT'S RIGHT!"
180 FOR I=0TO1
185 I$=ST$((49-K),I)
190 ST$((49-K),I)=ST$(R1%,I)
```

### **Thinking Games**

```
200 NEXTI
2Ø5 K=K+1
21Ø GOTO 3ØØ
22Ø HE%=HE%+1
225 PRINT:PRINT"THE ANSWER IS..."
23Ø PRINTSPC(5)ST$(R1%,R2%)
235 GOTO 300
25Ø WR%=WR%+1
255 PRINT:PRINT"SORRY.THE CORRECT ANSWER IS "
26Ø PRINT:PRINTSPC(5)ST$(R1%,R2%)
300 PRINT:PRINT:PRINT:PRINT
3Ø5 PRINT"YOUR SCORE IS:"
310 PRINTSPC(5)RT%; "RIGHT"
315 PRINTSPC(5)WR%; "WRONG"
320 PRINTSPC(5)HE%; " HELPS"
325 IF RT%=50THEN400
330 PRINT:PRINT"PRESS ANY KEY TO CONTINUE "
335 GET A$:IF A$=""THEN 335
34Ø GO TO 1ØØ
400 IF WR%+HE%=0THEN430
405 PRINT"THAT'S ALL. BUT NOT ALL YOUR ANSWERS"
406 PRINT"WERE CORRECT OR I HAD TO HELP YOU.
408 PRINT"PRESS ANY KEY TO START OVER"
410 GET A$:IF A$=""THEN410
415 GOTO45
430 PRINT:PRINT"YOU DID IT!!!!"
435 PRINT"A PERFECT SCORE AND I DIDN'T HELP"
440 PRINT: PRINT "PRESS ANY KEY TO START OVER"
445 GET A$:IF A$=""THEN 445
45Ø GOTO 45
```

### Program 2. File Maker (Data File)

HOENIX, ARKANSAS, LITTLE ROCK

```
10 DIM ST$(49,1)
15 FOR I=0 TO 49
20 FOR J=0 TO 1
25 READ ST$(I,J)
30 NEXTJ
35 NEXTI
40 OPEN 1,1,1,"STATES":REM FOR DISK OPEN 1,8,1,"ST ATES"
45 FOR I=0 TO 49
50 FOR J=0 TO 1
55 PRINT#1,ST$(I,J)
60 NEXT J
65 NEXT I
70 CLOSE 1
75 DATA ALABAMA, MONTGOMERY, ALASKA, JUNEAU, ARIZONA, P
```

- 80 DATA CALIFORNIA, SACRAMENTO, COLORADO, DENVER, CONN ECTICUT, HARTFORD, DELAWARE, DOVER
- 85 DATA FLORIDA, TALLAHASSEE, GEORGIA, ATLANTA, HAWAII, HONOLULU, IDAHO, BOISE
- 90 DATA ILLINOIS, SPRINGFIELD, INDIANA, INDIANAPOLIS, IOWA, DES MOINES, KANSAS, TOPEKA
- 95 DATA KENTUCKY, FRANKFORT, LOUISIANA, BATON ROUGE, M AINE, AUGUSTA, MARYLAND, ANNAPOLIS
- 100 DATA MASSACHUSETTS, BOSTON, MICHIGAN, LANSING, MIN NESOTA, SAINT PAUL, MISSISSIPPI, JACKSON
- 110 DATA MISSOURI, JEFFERSON CITY, MONTANA, HELENA, NE BRASKA, LINCOLN, NEVADA, CARSON CITY
- 115 DATA NEW HAMPSHIRE, CONCORD, NEW JERSEY, TRENTON, NEW MEXICO, SANTA FE, NEW YORK, ALBANY
- 120 DATA NORTH CAROLINA, RALEIGH, NORTH DAKOTA, BISMA RCK, OHIO, COLUMBUS
- 125 DATA OKLAHOMA, OKLAHOMA CITY, OREGON, SALEM, PENNS YLVANIA, HARRISBURG
- 13Ø DATA RHODE ISLAND, PROVIDENCE, SOUTH CAROLINA, CO LUMBIA, SOUTH DAKOTA, PIERRE
- 135 DATA TENNESSEE, NASHVILLE, TEXAS, AUSTIN, UTAH, SAL T LAKE CITY, VERMONT, MONTPELIER
- 140 DATA VIRGINIA, RICHMOND, WASHINGTON, OLYMPIA, WEST VIRGINIA, CHARLESTON, WISCONSIN, MADISON
- 145 DATA WYOMING, CHEYENNE

# **Mystery Spell**

Doug Hapeman 64 Version by Eric Brandon

This spelling game features lively graphics and sprites. It's also a clever teaching aid for parents, teachers, and students in which spelling lessons can be reviewed and then practiced.

If you've ever played Hangman, you won't have any trouble learning "Mystery Spell." Although it's similar in concept, there's a twist. Instead of a gallows, you'll see flying blackbirds, and hear cheerful music.

When the game begins, a happy face appears in a little hut surrounded by trees and landscape. The letters of the alphabet appear near the bottom of the screen, and blank spaces representing the secret word appear near the top. When you select a letter, the bird moves to the selected letter if it's a correct choice. For each incorrect choice, a blackbird descends and lands on a perch. Too many blackbirds disallow any more guesses, and the word will be spelled correctly for you.

The program has 53 preselected words. You can change the words or add to the word list simply by creating your own DATA statements beginning at line 2780. The only restriction is that the last DATA entry must be an asterisk (\*).

### **Animation**

The most interesting feature of Mystery Spell is the animated bird. The bird flies around the top of the screen, swooping down to pick up letters and to sit on its perch, depending on whether your guesses are right or wrong.

As the bird moves around, it seems to flap its wings, creating an illusion of flight. This is achieved by rapidly displaying different poses. In films, this is done by passing many frames through a projector every second. To achieve the illusion of flapping wings, we too must create a few frames of a bird in motion.

Using a sprite editor program, we first drew the bird you see in Figure 1. Then, using that sprite, we designed two more birds, one with the wing up (Figure 2) and one with the wing down (Figure 3). Using those shapes, we designed three more birds identical to the first three, but without legs. This gave us three frames for the bird carrying a letter, and three frames for the bird flying freely. We then set up the DATA statements in the program as if we were going to display six different sprites.

Immediately after the screen RAM are eight memory locations that tell the 64 where in memory to find the shapes of the eight sprites. Usually these locations are at 2040 to 2047 (\$07F8 to \$07FF). By rapidly POKEing 2040 with the pointer to each frame, the bird seems to flap its wings. To see how this is done, look at lines 2000-2060. This is the routine which flies the bird around the top of the screen until you press a key. Line 2050 steps through the frame numbers. The actual POKEing is done at the end of line 2000.

Another interesting feature of the game is that when you guess correctly, the bird swoops down to pick up a letter, and then carries it up to the word. How is that letter incorporated into the bird sprite?

In the character set ROM at 53248 (\$D000), the shape of each character is contained in eight bytes. Each byte is one row, and each bit is a column within that row. Depending on whether the value of that bit is 0 or 1, the pixel will be clear or set inside the character. The sprite is 24 bits wide, which is as wide as three characters. This means that by putting character shape data into every third byte within a sprite, we can make character shapes inside sprites. This technique could be used in any program which moves letters or text around smoothly. To see how this is done, look at lines 2180-2260.

Lines 2180 and 2190 make the character ROM available to be PEEKed. They also turn off the keyboard. Lines 2200 to 2240 take the character data and put it in the sprites. Finally, lines 2250 and 2260 cover up the character ROM and reenable the keyboard.

### **3** Thinking Games

**Figure 1. Sprite-Created Bird** 

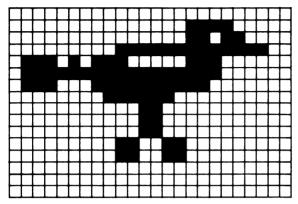

Figure 2. Bird with Wing Up

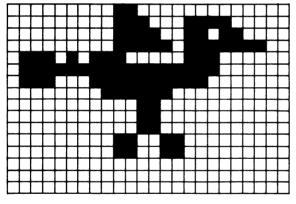

Figure 3. Bird with Wing Down

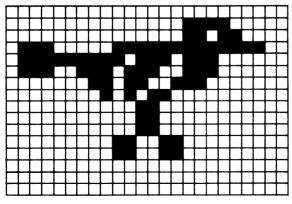

### **Mystery Spell**

53Ø GOTO 42Ø

54Ø L\$=LEFT\$(L\$,P)+" "+MID\$(L\$,P+2) 550 RF=0 : REM FLAG FOR CORRECT GUESS

```
100 GOSUB 2660
       110 X=RND(-TI)
       12Ø DIM W(2Ø), W$(5ØØ)
       13Ø GOSUB 119Ø : REM DRAW HOUSE
       14Ø PRINT"{HOME}{BLU}PLEASE WAIT...
       150 GOSUB 1380 : REM POKE IN SPRITES
       16Ø GOSUB 197Ø : REM GET WORDS
       170 GOSUB 690{2 SPACES}: REM SET UP SPRITES
       180 PRINT" [HOME] [14 SPACES]"
       19Ø W$=W$(RND(1)*N+1)
       200 GOSUB 650
       21Ø L$=" ABCDEFGHIJKLMNOPQRSTUVWXYZ"
       22Ø PRINT" [HOME] {17 DOWN ] {8 RIGHT}";
       23Ø FOR I=2 TO 14
       24Ø PRINTMID$(L$,I,1)"{RIGHT}";
       25Ø NEXT
       260 PRINT:PRINT"{DOWN}{8 RIGHT}";
       270 FOR I=15TO 27
       28Ø PRINTMID$(L$,I,1)"{RIGHT}";
       290 NEXT
       300 PRINT" {HOME } {4 DOWN} "SPC(18-LEN(G$));
       310 FOR I=1TO LEN(G$)
       32Ø PRINTMID$(G$,I,1)"{RIGHT}";
       33Ø NEXT
       340 IF COUNT<>LEN(W$) THEN420
       35Ø POKE 198.Ø
       36Ø FOR DL=1TO100:NEXTDL:CL=CL+1:IFCL=3THENCL=1
       37Ø PRINTMID$("{BLK}{CYN}",CL,1);
       38Ø PRINT" {HOME} {14 SPACES} YOU WIN !!!!"
       390 GETA$: IFA$=""THEN 360
       400 GOTO 2610
       410 GOSUB 2000
       42Ø GETA$: IFA$<"A"ORA$>"Z"ANDA$<>"∢"THEN41Ø
       43Ø IF A$="←"THEN 76Ø
       440 P=ASC(A$)-64
       450 IF MID$(L$,P+1,1)<>" "THEN540
       460 PRINT" [HOME] [4 DOWN] [8 SPACES] LETTER ALREADY C
           HOSEN { 10 SPACES } "
       470 FOR I=1 TO 800:NEXTI
       48Ø PRINT" [HOME] [4 DOWN] [38 SPACES]"
       490 PRINT" {HOME } {4 DOWN } "SPC(18-LEN(G$));
       500 FOR I=1TO LEN(G$)
       510 PRINTMID$(G$,I,1)"{RIGHT}";
       52Ø NEXT
```

```
560 FOR I=1 TO LEN(W$)
57Ø IF MID$(W$,I,1)<>A$ THEN 61Ø
58Ø G$=LEFT$(G$,I)+MID$(W$,I,1)+MID$(G$,I+2)
59Ø RF=RF+1
600 COUNT=COUNT+1
610 NEXT I
620 IF RF=0 THEN GOSUB 1030
630 IF RF THEN GOSUB 2070
640 GOTO 220
65Ø G$=" "
660 FOR I=1 TO LEN(W$):G$=G$+"-":W(I)=0:NEXT
67Ø RETURN
68Ø I=I+1:GOTO198Ø
690 REM SET UP SPRITES
7ØØ V=53248
710 FOR I=0 TO 15:POKE V+I, 0:NEXT
72Ø POKE V+21,255
73Ø FOR I=V+39 TO V+46:POKE I,Ø:NEXT
74Ø X=Ø:Y=6Ø:S=251
75Ø RETURN
76Ø PRINT"{HOME}{BLU}ENTER YOUR GUESS: ";
77Ø POKE V+21, PEEK(V+21) AND 254
78Ø FOR I=1 TO LEN(W$):PRINT"[@]";:NEXT
790 PRINT"{HOME}{18 RIGHT}";GU$;
800 IF LEN(GU$) < LEN(W$) THENPRINT " [ + ] ";
810 IF LEN(GU$) < LEN(W$) -1 THEN FOR I=2 TO LEN(W$) -
    LEN(GU$):PRINT"[0]";
82Ø GET K$:IF K$=""THEN 82Ø
830 IF K$=CHR$(20) AND LEN(GU$)>0 THEN GU$=LEFT$(G
    U$, LEN(GU$)-1):GOTO790
840 IF K$=CHR$(13) AND LEN(GU$)=LEN(W$) THEN 870
85Ø IF K$>="A" AND K$<="Z" AND LEN(GU$)<LEN(W$) TH
    EN GU$=GU$+K$
860 GOTO 790
87Ø IF GU$<>W$ THEN 93Ø
880 PRINT" [HOME] [38 SPACES]"
890 PRINT"{HOME} {4 DOWN} "SPC(18-LEN(" "+W$));
900 FOR I=1TO LEN(" "+W$)
91Ø PRINTMID$(" "+W$,I,1)"{RIGHT}";
92Ø NEXT:GOTO35Ø
930 PRINT"{HOME}{BLK}{13 SPACES}SORRY... YOU LOSE
    {5 SPACES}"
940 PRINT"{BLK}THE WORD WAS ..."
950 PRINT"{HOME}{4 DOWN}"SPC(18-LEN(" "+W$));
960 FOR I=1TO LEN(" "+W$)
97Ø PRINTMID$(" "+W$,I,1)"{RIGHT}";
980 FOR D=1 TO 200:NEXT
990 NEXT
1000 POKE 198,0
```

```
1010 GETA$: IFA$=""THEN1010
1020 GOTO 2610
1030 DB=DB+1:S=S-3
1040 DX=32*DB+16:DY=225
1050 IF DB=8 THEN DB=0
1060 POKEV, XAND255: POKEV+16, PEEK(V+16) AND254OR-(X>
     255):POKE V+1,Y:POKE2Ø4Ø,S
1070 IF X=0 THEN POKE V+21, PEEK(V+21)OR1
1080 FLAG=0
1090 IFABS(X-DX)>1THENX=X+3:FLAG=1:IFX>344THEN X=0
     : POKEV+21, PEEK (V+21) AND 254
1100 IF Y<DY THEN Y=Y+2:FLAG=1
1110 S=S+1:IFS=251THENS=248
1120 IF FLAG THEN 1060
1130 X=DX:Y=DY
1140 POKEV+2*DB, XAND255:POKEV+16, PEEK(V+16)OR(2\DB
     )*(-(X>255))
1150 POKEV+2*DB+1,Y:POKE2040+DB,254
1160 IF DB <> 0 THEN POKE V+21, PEEK (V+21) AND 254
1170 X=0:Y=60:IF DB=0 THEN 930
118Ø RETURN
1190 POKE 53281,3:POKE 53280,4
1200 PRINT"{CYN}{CLR}
1210 PRINT" [4 DOWN]
1220 PRINT
1230 PRINT" [5 SPACES] [GRN] [3 SPACES] [RVS]
     {2 SPACES}{OFF}{1Ø SPACES}{WHT}{D}{UP}{RVS}
     RBM(OFF) {DOWN) {6 SPACES } {GRN}
1240 PRINT" [6 SPACES] [RVS] [K] [4 SPACES] [OFF]
     FJ3[6 SPACES] {RVS} {YEL} £ [*3] {BLK} {OFF}
     [2 \ G][3 \ SPACES][GRN] \{RVS][J] [L][OFF]
1250 PRINT" [6 SPACES] [RVS] [J] [4 SPACES] [L]
     {OFF}{5 SPACES}{RVS}{YEL}£{2 SPACES}[*]
     {OFF}{BLK}EG3{3 SPACES}{GRN} {RVS}
     {3 SPACES}{OFF}
1260 PRINT" [6 SPACES] [RVS] [G] [4 SPACES] [N]
     {OFF}{4 SPACES}{RVS}{YEL}£{4 SPACES}[*]
     {OFF}
1270 PRINT" [6 SPACES] [RVS] [6 SPACES] [OFF]
     {4 SPACES}{RVS}{RED}{4 SPACES}{£} {OFF}
     {GRN}{3 SPACES}{RVS}{5 SPACES}{OFF}
1280 PRINT"{6 SPACES}[5]{2 SPACES}{RVS}
     {2 SPACES}{OFF}{6 SPACES}{RVS}{RED} [£]
     {4 SPACES}{OFF}{2 SPACES}{GRN}{3 SPACES}{RVS}
     [5] {OFF}
1290 PRINT" {RVS} [6] {8 SPACES} [5] {2 SPACES}
     [6]{6 SPACES}{RED}{2 SPACES}[1][F]
     [£][6][5] SPACES[5][6][12] SPACES[5][5]
```

```
1300 PRINT" [8 SPACES] [5] [2 SPACES] [6]
     [6 SPACES]{RED}{2 SPACES}{OFF} {RVS}&K
     {2 SPACES} [6] {5 SPACES} [5] [6]
     {12 SPACES}";
1310 PRINT"[6][RVS]";
1320 FOR I=0 TO 8:PRINT" [40 SPACES]"::NEXT
1330 FOR I=1 TO 8 : L=1024+23*40+I*4 : POKE L,114:P
     OKEL+54272, Ø: NEXT
1340 FOR I=0 TO 39:POKE 1024+24*40+1,160:POKE 5529
     6+24*4Ø+I,13:NEXT
1350 PRINT" {HOME}
1360 PRINT"{BLK}
137Ø RETURN
1380 I=15872:IFPEEK(I+1)=96THENFORI=1T064*6+2:READ
     A: NEXT: RETURN
1390 READ A: IF A=256 THEN 1410
1400 POKE I, A: I=I+1:GOTO 1390
1410 FOR I=0 TO 63:POKE 254*64+I,PEEK(249*64+I):NE
     XT: RETURN
1420 DATA 0,96,0,0,113,224,0
1430 DATA 121,176,0,125,252,117,193
1440 DATA 192,127,255,192,113,255,128
1450 DATA 0,252,0,0,24,0,0
1460 DATA 24,0,0,102,0,0,102
1470 DATA 0,0,0,0,0,0,0
1480 DATA 0,0,0,0,0,0,0
1490 DATA 0,0,0,0,0,0,0
1500 DATA 0,0,0,0,0,0,0
1510 DATA 0,0,0,0,0,1,224
1520 DATA 0,1,176,0,127,252,117
1530 DATA 193,192,127,255,192,113,255
1540 DATA 128,0,252,0,0,24,0
1550 DATA 0,24,0,0,102,0,0
1560 DATA 102,0,0,0,0,0,0
1570 DATA 0.0.0.0.0.0.0
1580 DATA 0,0,0,0,0,0,0
1590 DATA Ø,Ø,Ø,Ø,Ø,Ø,Ø
1600 DATA 0,0,0,0,0,0,1
1610 DATA 224,0,1,176,112,127,252
1620 DATA 127,221,192,115,185,192,1
1630 DATA 179,128,0,172,0,0,24
1640 DATA 0,0,24,0,0,102,0
1650 DATA Ø,102,0,0,0,0,0
1660 DATA 0,0,0,0,0,0,0
1670 DATA 0,0,0,0,0,0,0
1680 DATA 0,0,0,0,0,0,0
1690 DATA 0,0,0,0,96,0,0
1700 DATA 113,224,0,121,176,0,125
1710 DATA 252,117,193,192,127,255,192
```

```
E 3
```

```
1720 DATA 113,255,128,0,252,0,0
1730 DATA 0,0,0,0,0,0,0
1740 DATA 0,0,0,0,0,0,0
1750 DATA 0,0,0,0,0,0,0
1760 DATA 0,0,0,0,0,0,0
1770 DATA Ø,Ø,Ø,Ø,Ø,Ø,Ø
1780 DATA 0,0,0,0,0,0,0
1790 DATA 0,1,224,0,1,176,0
1800 DATA 127,252,117,193,192,127,255
1810 DATA 192,113,255,128,0,252,0
1820 DATA 0,0,0,0,0,0,0
1830 DATA 0,0,0,0,0,0,0
1840 DATA 0,0,0,0,0,0,0
1850 DATA 0,0,0,0,0,0,0
1860 DATA 0,0,0,0,0,0,0
1870 DATA Ø,Ø,Ø,Ø,Ø,Ø,Ø
1880 DATA 0,0,1,224,0,1,176
1890 DATA 112,127,252,127,221,192,115
1900 DATA 185,192,1,179,128,0,172
1910 DATA 0,0,112,0,0,0,0
1920 DATA 0,0,0,0,0,0,0
1930 DATA 0,0,0,0,0,0,0
1940 DATA Ø,Ø,Ø,Ø,Ø,Ø,Ø
1950 DATA Ø,Ø,Ø,Ø,Ø,Ø,Ø
1960 DATA Ø,Ø,Ø,Ø,Ø,Ø,Ø,256
197Ø I=1
1980 READ W$(I):IFW$(I)="*"THENN=I-1:RETURN
199Ø
     I=I+1:GOTO1980
     POKEV, XAND255: POKEV+16, PEEK (V+16) AND254OR-(X>
2000
     255):POKE V+1,Y:POKE2Ø4Ø,S
2010 IF X=0 THEN POKE V+21, PEEK(V+21)OR1
2020 X=X+3:IFX>344 THEN X=0:POKEV+21,PEEK(V+21)AND
     254
2030 Y=Y-1+RND(1)*2:IFY>100THENY=99
2040 IF Y<50 THEN Y=50
2050 S=S+1:IFS=254THENS=251
2060 RETURN
     DX=INT(P+13*(P>13))*16+24+40
2Ø7Ø
     DY=173+INT(P/14)*24:IF S>250 THEN S=S-3
2080
2090
     POKEV, XAND255: POKEV+16, PEEK(V+16) AND254OR-(X>
     255):POKEV+1,Y:POKE2Ø4Ø,S
21ØØ
    IF X=Ø THEN POKE V+21, PEEK(V+21)OR1
2110 FLAG=0
212Ø
     IFABS(X-DX)>2THENX=X+3:FLAG=1:IFX>344THENX=0:
     POKEV+21, PEEK (V+21) AND 254
213Ø
     IF Y < DY THEN Y=Y+2:FLAG=1
2140 S=S+1:IFS=251THENS=248
2150 IF FLAG THEN 2090
2160 X=DX:Y=DY
```

```
2170 POKEV, XAND255: POKEV+16, PEEK(V+16) AND2540R-(X>
     255): POKEV+1, Y: POKE 2040, 249
218Ø POKE 56334, PEEK (56334) AND 254
2190 POKE 1, PEEK(1) AND 251
2200 FOR I=0 TO 7
2210 B=PEEK(53248+8*P+I)
2220 FOR J=248 TO 250
223Ø POKE J*64+4Ø+I*3,B
2240 NEXT J,I
2250 POKE 1,PEEK(1)OR4
226Ø POKE 56334, PEEK (56334) OR1
2270 PRINT"{HOME}{17 DOWN}{8 RIGHT}";
228Ø FOR I=2 TO 14
2290 PRINTMID$(L$,I,1)"{RIGHT}";
2300 NEXT
2310 PRINT:PRINT"{DOWN}{8 RIGHT}";
232Ø FOR I=15TO 27
233Ø PRINTMID$(L$,I,1)"{RIGHT}";
234Ø NEXT
235Ø DX=160-8*LEN(G$):DY=69
2360 POKEV, XAND255: POKEV+16, PEEK(V+16) AND2540R-(X>
     255):POKEV+1,Y:POKE2Ø4Ø,S
2370 IF X=0 THEN POKE V+21, PEEK(V+21)ORL
238Ø FLAG=Ø
239Ø IFABS(X-DX)>2THENX=X+3:FLAG=1:IFX>344THEN X=Ø
     : POKEV+21, PEEK (V+21) AND 254
2400 IF Y>DY THEN Y=Y-2:FLAG=1
241Ø S=S+1:IFS=251THENS=248
2420 IF FLAG THEN 2360
2430 X=DX:Y=DY
2440 POKEV, XAND255: POKEV+16, PEEK(V+16) AND2540R-(X>
     255): POKEV+1, Y: POKE2Ø4Ø, 249
245Ø PRINT"{HOME}{4 DOWN}"SPC(18-LEN(G$));
2460 FOR I=1TO LEN(G$)
2470 IF MID$(G$,I,1)=A$ THEN PRINT A$;:RF=RF-1:IFR
     F=Ø THEN GOSUB 256Ø
2480 IF MID$(G$,I,1) <> A$ THEN PRINT" {RIGHT}";
2490 PRINT" { RIGHT } ";
2500 IF RF=0 THEN I=100:GOTO2540
2510 FOR J=0 TO 15:X=X+1:S=S+1:IFS=251THENS=248
252Ø POKEV, XAND255: POKEV+16, PEEK(V+16) AND2540R-(X>
     255):POKE2Ø4Ø,S
253Ø NEXT J
2540 NEXT I
255Ø RETURN
2560 FOR K=0 TO 7
2570 FOR J=248 TO 250
258Ø POKE J*64+4Ø+K*3,Ø
2590 NEXT J,K
```

- 2600 RETURN
- 2610 PRINT"{CLR}{7 DOWN}{BLK}DO YOU WISH TO PLAY A GAIN (Y/N) ?"
- 2615 POKE V+21, PEEK(V+21) AND 254
- 2620 PRINT" [10 DOWN] YOU MISSED THIS MANY :"
- 263Ø GETAS: IFAS<> "N"AND AS<> "Y"THEN263Ø
- 264Ø IF A\$="Y"THENPOKE V+21,0:RUN110
- 265Ø END
- 266Ø POKE 53281,Ø:POKE 5328Ø,Ø
- 267Ø PRINT"{CLR}{YEL}{13 SPACES}INSTRUCTIONS
- 268Ø PRINT"{2 DOWN}{WHT}{4 SPACES}CHOOSE LETTERS T O GUESS THE WORD.
- 2690 PRINT"{DOWN}IF YOU CHOOSE A WRONG LETTER, THE BIRD
- 2700 PRINT" [DOWN] WILL LAND ON ITS PERCH.
- 2710 PRINT"{DOWN}{4 SPACES}WHEN ALL THE PERCHES AR E FULL, OR
- 2720 PRINT"{DOWN}YOU GUESSED THE WORD, THE GAME IS OVER
- 273Ø PRINT"{2 DOWN}{4 SPACES}YOU CAN HIT THE "CHR\$
  (34)"←"CHR\$(34)" KEY ANYTIME TO
- 2740 PRINT" (DOWN) GUESS THE WORD. IF YOU GET IT WRO NG. (DOWN) (4 SPACES) YOU LOSE.
- 2750 PRINT" [3 DOWN] [9 RIGHT] [YEL] HIT A KEY TO BEGI
- 276Ø GETA\$:IFA\$=""THEN276Ø
- 277Ø RETURN

- 278Ø DATA HAPPY, BRIDGE, FAMILY, CHILDREN
- 2790 DATA WINDOW, TRAIN, DWARF, BIRDS
- 2800 DATA SUPERMAN, CONCERT, PEOPLE, MAGIC
- 2810 DATA SPACE, SCIENCE, PLANETS, GALAXY, STARS
- 2820 DATA ROOMS, TEACHER, CHALK, BLACKBOARD
- 2830 DATA SCREEN, COMPUTER, KEYBOARD, PROGRAM
- 2840 DATA SPELLING, WORDS, COLORS, LETTERS
- 2850 DATA MARKET, STREETS, SQUARE, TRIANGLE
- 2860 DATA MOVIE, SPACESHIP, LASER, AIRPLANE, BOAT
- 2870 DATA STICK, ROCK, PAPER, WIN, PLACE, SHOW
- 288Ø DATA CHANNEL, EXECUTIVE, MONEY, SHIRT
- 2890 DATA QUIET, LOUD, BILLBOARD, YACHT, MOTORCYCLE, \*

# Oil Tycoon

Gordon F. Wheat 64 Translation by Chris Metcalf

You are P. J. Uing and you are about to make big money in the petroleum business, but drilling for oil is not as easy as it sounds. There are obstacles you must overcome in order to make a profit. There are shale formations that grind away your pipe. You can blast through them, but your dynamite is limited. Pockets of natural gas sometimes collect where you have previously pumped out the oil. Hit one of these and your oil rig goes up with a bang. There are also "devils" that live in the oil. They take a dim view of your draining their caverns. But you won't give up—because you are the Oil Tycoon.

I designed "Oil Tycoon" to be as much fun for parents as it will be for children. Since the game is not based on reaction time but rather on strategy, it helps even the score for the arcade dropouts. Your strategy will slowly build, and before long you will be rolling in cash or attaining high scores, however you wish to look at it.

### **Difficulty Levels**

The screen will display the high scores attained for each of the eight difficulty levels. The program will return to this screen after each game. Your score and the difficulty level of the game you have just completed are displayed at the top of the screen.

At the bottom of the screen you will see "DIFF. LEVEL 12345678." Choose the difficulty level by moving the joystick left and right and pressing the fire button when the number of the difficulty level you want is blinking. Level one is primarily for small children. I would recommend that seasoned gamers begin with level two. The higher the difficulty level, the more difficult the game becomes. The various conditions for the eight difficulty levels are shown in the table.

### **Difficulty Levels**

| Level | Sticks of<br>Dynamite per<br>Oil Rig | Pieces<br>of Shale | Invisible<br>Shale |
|-------|--------------------------------------|--------------------|--------------------|
| 1     | 3                                    | 20                 | No                 |
| 2     | 2                                    | 20                 | No                 |
| 3     | 3                                    | 30                 | No                 |
| 4     | 2                                    | 30                 | No                 |
| 5     | 4                                    | 20                 | Yes                |
| 6     | 3                                    | 20                 | Yes                |
| 7     | 4                                    | 30                 | Yes                |
| 8     | 3                                    | 30                 | Yes                |

#### **Playing Oil Tycoon**

After you choose the level, the oil field is drawn on the screen. It will be different for each game; you should never see the same screen twice. For each game, you receive five oil rigs, each of which has 20 lengths of pipe and a number of sticks of dynamite, depending on the difficulty level you choose.

In the upper-left corner of the screen are the oil rigs you have remaining. In the upper-right corner is your score. Between these are the sticks of dynamite you have remaining for the oil rig now in play. The second line displays the unused lengths of pipe for the oil rig now in play. As you drill, this pipe will be used one length at a time and will be replaced as you withdraw your drill. The lower portion of the screen is the playing field. Yellow squares are dirt, black squares are oil, and the irregular squares are shale.

Move the joystick left and right to position your oil rig over the column you want to drill through. To drill, pull the joystick down. To withdraw the drill, push the joystick up. You cannot move the oil rig while there is drilling pipe in the ground. You cannot bore through shale, through devils, or off the bottom of the screen. If you try, your drill will be ground up, and you will lose that length of pipe for the oil rig in play. This becomes very important in difficulty levels above four, for the shale is invisible and looks like dirt. At these levels, it is very easy to lose most of your drilling pipe before you realize that you are trying to drill through shale. Also try to avoid drilling through empty spaces from which you have previously pumped oil. Natural gas can collect in these empty spaces and may cause an explosion when you try to drill through them again.

Controlling the fire button takes some getting used to, because it does three things. As you bore, if the end of the drilling pipe is in oil or an empty space, pressing the fire button causes your oil rig to start pumping. If the end of the pipe is in dirt, pressing fire drops a stick of dynamite down the pipe. If you are not drilling, or if you have fully withdrawn the pipe, pressing fire replaces your current oil rig with one of your remaining rigs. Be careful—it is easy to lose valuable rigs. Replacing your oil rig with a new one is useful mainly when you have used up your allotted dynamite for the rig in play, or if you do not have enough pipe remaining to reach pools of oil near the bottom of the screen.

Use your dynamite to blow up shale, devils, or dirt. When you drop dynamite down the pipe, it will continue to fall until it hits one of these three obstacles. This means that if there is oil or empty space directly below the tip of the drill, the dynamite will fall out of the bottom of the pipe and through this space until it hits shale, a devil, or dirt.

### **Pumping Oil**

When you pump, all of the oil in adjacent spaces to the sides and above the level of the drill bit will be pumped out. In other words, all squares of oil connected to the one you are pumping will also be pumped out only if they lie directly *above* or *to the sides* of the oil being pumped. Any squares of oil *below* those which are being pumped out will remain where they are.

If you uncover a devil while pumping, it will blow up your oil rig. If you try to pump a pool of oil which is at or below the level of an uncovered devil, and which is directly connected to the devil's

space, it will also blow up your rig.

The deeper the oil, the more it is worth when you pump it out. An extra oil rig is awarded for each \$100,000 you acquire. In addition, if you pump out all the oil on the screen and then retract your pipe, you will be awarded an extra oil rig and a new screen is drawn.

### Oil Tycoon

- 125 PRINT"{2 DOWN}{2 SPACES}WHEN YOU PUSH THE FIRE BUTTON AND THE
- 130 PRINT"PIPE IS DOWN IN OIL OR IN SPACE, THE"
- 135 PRINT"PUMP IS TRIGGERED. {2 SPACES} IF THE PIPE {SPACE} IS DOWN"
- 140 PRINT"IN DIRT, DYNAMITE IS DROPPED.
- 145 PRINT"{2 DOWN}WATCH OUT FOR SHALE AND GAS IN E MPTY", "SPACES AND DEVILS IN OIL.
- 150 PRINT [2 DOWN] PLEASE [CYN] WAIT [7] FOR FURTHE R INSTRUCTIONS."
- 155 POKE52,56:POKE56,56:CLR:AD=14336
- 160 FORA=ADTOAD+207: READB: POKEA, B: NEXT: POKE56334, P EEK(56334)AND254: POKE1, 51
- 165 FORA=AD+256TOAD+471:POKEA,PEEK(38912+A):NEXT:P
   OKE1,55
- 17Ø POKE56334, PEEK (56334) OR1
- 175 PRINT"{UP}{2 SPACES}PRESS ANY KEY WHEN READY TO BEGIN. "
- 18Ø IFPEEK(197)=64ANDPEEK(653)=ØANDPEEK(5632Ø)=127 THEN18Ø
- 185

:

19Ø

- 195 PRINT"{CLR}":POKE5328Ø,6:POKE54296,15:DIMA%(4Ø):W=1184:JS=5632Ø
- 200 POKE53282,6:POKE53283,0:POKE53270,24:POKE54291 ,0:POKE54292,240
- 205 FORI=0TO2:POKE54276+I\*7,8:NEXT:POKE53281,3
- 210 POKE54284,0:POKE54285,240:POKE54277,0:POKE5427 8,240:IFZ>B%(T)THENB%(T)=Z
- 215 POKE53272,21:PRINT"{CLR}{DOWN}{RED}",T,"
  {2 SPACES}\$"MID\$(STR\$(Z\*100),2)".00{BLU}"
- 220 PRINTTAB(8)"{DOWN} LEVEL [6 SPACES] HIGH SCORE {DOWN}"
- 225 FORA=1TO8:PRINT,A,"{2 SPACES}\$"MID\$(STR\$(B%(A) \*100),2)".00":PRINT:NEXT
- 230 PRINT (DOWN) DIFFICULTY LEVEL? 12345678 (GRN) : T=1
- 235 POKE56194+T, Ø:T1=T:T=T+(PEEK(JS)AND4)/4-(PEEK( JS)AND8)/8:T=(7ANDT-1)+1
- 24Ø IFT<>TlTHENPOKE56194+T1,6
- 245 POKE56194+T,1:L=3:IFT/2=INT(T/2)THENL=2
- 25Ø S=2Ø:IFT=3ORT=4ORT>6THENS=3Ø
- 255 N=24:IFT>4THENN=25:L=L+1
- 260 GETA\$:IF(PEEK(56320)AND16)=16ANDA\$<>CHR\$(13)TH EN235
- 265 POKE53272,31:PRINT"{CLR}":POKE53280,9:POKE5328 1,1:M=4:Z=0:K=0:GOSUB590
- 270 POKEW+X,14:X=20:P=20:Y=L:R=1:GOSUB705:GOSUB645:POKE198,0

```
275 :
28Ø :
285 REM MAIN LOOP OF PROGRAM
290 A=PEEK(JS):IF(AAND4)=0ANDR=1THENPOKEW+X,14:X=X
    +(X>Ø)
295 IF(AAND8)=\emptysetANDR=1THENPOKEW+X,14:X=X-(X<39)
300 POKEW+X,2:IF(AAND2)=0ANDP>0THEN340
3Ø5 IF(AAND1)=ØANDR>1THEN4ØØ
310 IF(AAND16)=0THEN435
315 GETAS: IFR=landas=" "THEN375
32Ø GOTO29Ø
325 :
33Ø :
335 REM DRILLING AND GAS EXPLOSIONS
340 A=R*40+W+X:C=PEEK(A):P=P-1:GOSUB675
345 IFC=NORC=30RA>2023THENFORA=1TO3:GOSUB730:NEXT:
    GOTO290
350 IFRND(1) > .06ORC <> 14THENFORB=1TO3: POKEA, C+B: GOS
    UB730:NEXT:R=R+1:GOTO290
355 FORB=1TO2:POKEA,C+B:GOSUB730:NEXT:GOSUB735:B=0
360 R=R-1:POKE54296,4:IFR<1THENPOKE54296,15:POKEW+
    X,23:GOSUB715:GOTO375
365 POKE54273, B: POKE54276, 129: A=R*4Ø+W+X: C=PEEK(A)
    :PK=PEEK(A+54272):POKEA,C+1
370 POKEA+54272,15:FORD=0TO200:NEXT:POKEA,C-3:POKE
    A+54272, PK: B=B+10: GOTO360
375 POKEW+X,14:X=20:M=M-1:P=20:Y=L:R=1:GOSUB705:IF
    M<ØTHEN2Ø5
38Ø GOSUB645:GOTO29Ø
385 :
39Ø :
395 REM DRILLING UP
400 R=R-1:B=R*40+W+X:C=PEEK(B):FORA=1TO3:POKEB,C-A
    : GOSUB73Ø: NEXT
405 P=P+1:GOSUB675:IFR<>1THEN290
410 FORA=W+80TO2023:IFPEEK(A)=9THEN290
415 NEXT: M=M+1:FORC=1TO3:GOSUB7Ø5:NEXT:GOSUB59Ø:GO
    SUB645: GOTO290
420
425 :
430 REM DYNAMITE, GUSHERS, DEVILS
435 J=Z:Q=R-1:FORA=\emptyset TO21:A%(A)=\emptyset:NEXT:B=Q*40+W+X:A
    =PEEK(B):IFA<>7THEN48Ø
440 A=W+X:B=40:IFY<1THEN290
445 A=A+40:C=PEEK(A):POKEA,C+1:IFC=14ORC=9THENPOKE
```

450 POKE54273,B:POKE54276,33:FORD=0TO200:NEXT:D=PE

455 IFD<>4ANDD<>NANDD<>3ANDA<1984THENB=B-2:POKEA,C

A,C+4

EK(A+4Ø)

:GOTO445

```
46Ø POKE54276,8:GOSUB735:POKEA+54312,15
465 IFC<>14ANDC<>9THENR=R-1
47Ø Y=Y-1:GOSUB665:GOTO29Ø
475 :
480 A%(X)=1:POKE54273,40:POKE54276,129:POKE54296,4
    : V=W+X-4Ø
485 IFA=12THENPOKEB, 17: Z=Z+Q: POKEV, Ø
490 E=0:F=38:D=1:G=1:I=1:GOSUB530:POKEV,1:E=39:F=1
    :D=-1:G=D:I=D:GOSUB530
495 E=0:F=39:D=1:G=-40:I=0:GOSUB530:POKEV,0:IFC<>6
    THEN515
500 Z=J:POKEB, 3:POKEB+54272, 2:POKEV, 14:FORA=0TO40:
    POKE54280,88:POKE54283,17
505 POKE53283,14:POKE54296,6:FORB=1TO5:NEXT
510 POKE54296,0:POKE53283,0:FORB=1TO5:NEXTB,A:POKE
    54283, Ø:B=Ø:GOTO36Ø
515 IFHTHENQ=Q-1:GOTO490
520 POKEV, 14: POKE54276, 8: POKE54296, 15: POKE54283, 2:
    GOSUB705:GOSUB645:GOTO290
525
53Ø IFC=6THENRETURN
535 H=Ø:FORA=ETOFSTEPD:IFA%(A)=ØTHEN57Ø
540 B=Q*40+W+A+G:C=PEEK(B)
545 IFC=9ORC=12THENPOKEB, C+5:H=1:Z=Z+Q+ABS(I)-1:A%
    (A+I)=1:GOTO565
550 IFC=14ORC=17THENA%(A+I)=1:H=1:GOTO570
555 IFC=3THENC=6:RETURN
56Ø A%(A+I)=Ø:GOTO57Ø
565 IFRND(1)<.Ø2ANDC<>12THENC=6:RETURN
57Ø NEXT:RETURN
575 :
58Ø
585 REM INITIALIZE THE DISPLAY
590 PRINT"{HOME}{5 DOWN}[83]";:FORA=1T099:PRINT"D
    DDDDDDDD";:NEXT:PRINT"DDDDDDDD";
595 POKE2023,4:POKE56295,15:B=400:C=1264:FORA=1TO2
    :FORD=1TO4Ø
600 E=INT(RND(0)*B/2)*2+C:IFPEEK(E)=90RPEEK(E+1)=9
    THEN600
605 POKEE, 9: POKEE+1, 9: NEXT: B=360: C=1665: NEXT: FORA=
    1TOS
610 B=INT(RND(1)*340)*2+1264:C=PEEK(B):IFC=9ORC=NT
    HEN61Ø
615 POKEB, N: POKEB+54272, 10: NEXT: FORA=0T0199: POKE55
    296+A, Ø: NEXT: FORA=ØTO39
620 POKE55376+A,3:POKE1104+A,20:NEXT
625 FORA=ØTO3:POKE55337+A,2:NEXT:RETURN
63Ø :
635 :
```

```
640 REM UPDATE SCREEN INFORMATION
645 PRINT"{HOME}{GRN}"SPC(23)"$"MID$(STR$(Z*100),2
    )".øø"
650 A=INT(Z/1000):IFA=K+1THENK=K+1:GOSUB705:GOSUB7
    \emptyset5:M=M+1
655 IFM<1THENPOKE1Ø24,14:POKE55296,14:GOTO665
660 FORA=1024T01023+M:POKEA,2:POKEA+54272,0:NEXT:P
    OKEA, 14: POKEA+54272, Ø
665 IFY=ØTHENPOKE1Ø31,14:POKE553Ø3,Ø:GOTO675
67Ø FORA=1Ø31TO1Ø3Ø+Y:POKEA,19:POKEA+54272,Ø:NEXT:
    POKEA, 14: POKEA+54272, Ø
675 IFP<1THENPOKE1Ø64,14:POKE55336,Ø:RETURN
68Ø FORB=1064TO1063+P:POKEB,17:POKEB+54272,0:NEXT:
    POKEB, 14: POKEB+54272, Ø
685 RETURN
69Ø :
695 :
700 REM MUSIC AND OTHER SUBROUTINES
705 POKE54276,17:FORA=15TO0STEP-1:POKE54296,A:POKE
    54273,86:FORB=1TO25:NEXTB,A
71Ø POKE54276,8:POKE54296,15:RETURN
715 POKE54276,8:POKE54276,129:POKE54273,91:FORD=15
    TOØSTEP-1:POKE54296.D
72Ø POKE53281,1:POKE5328Ø,2:FORE=1TO7Ø:NEXT:POKE53
    280,6:NEXT
725 POKE54276,8:POKE54296,15:POKE53280,9:RETURN
73Ø POKE54287,2Ø:POKE5429Ø,8:POKE5429Ø,129:POKE542
    9Ø,128:RETURN
735 POKEA, 21: POKEA+4Ø, 22: GOSUB715: POKEA, 14: POKEA+4
    Ø,14:RETURN
74Ø:
745
750 REM CHARACTER DATA
755 DATA2,138,164,73,74,52,20,8,64,81,37,146,82,44
    ,40,16,24,24,36
76Ø DATA6Ø, 9Ø, 1Ø2, 231, 153, 2Ø, 42, 42, 2Ø, 62, 73, 2Ø, 2Ø,
    136,34,136,34,136,34,136,34
765 DATA148,22,148,34,136,34,136,34,148,22,148,22,
    148,34,136,34,148,22,148
77Ø DATA22,148,22,148,22,136,62,188,62,188,62,188,
    22,170,170,170,170,170
775 DATA170,170,170,150,150,150,170,170,170,170,17
    0,150,150,150,150,150,170,170
78Ø DATA17Ø,15Ø,15Ø,15Ø,15Ø,15Ø,15Ø,15Ø,15Ø,19
    0,190,190,190,190,190,150,0,0
,20,0,0,0,20,20,20,20,20,20
```

79Ø DATA20,20,20,60,60,60,60,60,60,20,0,60,60,60,6

0,60,60,0,0,0,0,255,255,0,0,0

795 DATA218,118,181,153,110,93,197,65,65,82,150,85,121,181,150,173,2,106,129,20
800 DATA64,162,129,2,169,128,141,19,145,169,0,133,136,34,136,34,136,34,136,34

### **Mosaic Puzzle**

**Bruce Jordan** 64 Translation by Chris Metcalf

This adaptation of an old favorite will challenge your reasoning powers.

"Mosaic Puzzle" is a computer version of those sliding-squares puzzles that used to drive people nuts before the advent of Rubik's Cube. The object of the game is to arrange the 15 squares into some predetermined order by sliding them around in their frame. The first few moves are easy, but as the game progresses, it gets a lot more complicated. You'll find yourself rearranging everything just to get the last few squares in place.

The game has a timer for up to 23 hours, 59 minutes, 59 seconds, and a chicken switch. It also automatically checks for the winning order and allows you to go back to the puzzle the way you left it or reset it to the beginning arrangement.

When you start the game, you're asked if you wish to set a time limit. If you answer Y for yes, enter the time limit in one line with no spaces or punctuation between the values. For example, for a 1-hour, 23-minute limit, enter 012300.

Next, enter the goal order. This will be the order that you will try to match to win the game. When this is done, the upper half of the screen will clear, and the puzzle will appear.

Either the RETURN key or the fire button allows you to pause momentarily before resuming the game, restarting the program, or stopping play entirely. Breaking off and resuming has no effect on the time clock (displayed at the top of the screen along with the time limit).

As an aid to the user, various keys for up, down, right, and left can be selected at the beginning of the game. A joystick can also be used, as long as it is plugged into control port two. The time limit is an option in this version; if no time limit is selected, the screen will display elapsed time and TIME LIMIT: NONE.

If you succeed in getting the squares in the goal order, the message YOU WIN! appears on the screen, accompanied by a short tune and the elapsed time. If the time runs out before you are finished, you'll hear an unpleasant sound.

#### **Mosaic Puzzle**

- 100 POKE53280,14:POKE53281,6:POKE55,176:POKE56,29: CLR:POKE54276,8:POKE54283,8
- 110 POKE54277, 0: POKE54278, 255: POKE54284, 0: POKE5428 5, 255: POKE54296, 15
- 120 S=1355:SC=S+54272:DIMA\$(16)
- 130 PRINT"{CLR}":G=1632:X=0:DX=1:P=55904:S1=54276: S2=54283:AD=1232:R=14
- 140 PRINT"{CLR}{DOWN}"TAB(11)" MOSAIC PUZZLE"TAB(5 0)"[17 Y]{DOWN}"
- 15Ø:
- 16Ø :
- 170 REM FIND TIME LIMIT, MOVE KEYS
- 18Ø PRINT" [7] DO YOU WANT A TIME LIMIT? ";:GOSUB 27Ø
- 19Ø IFIN\$<>"Y"THEN24Ø
- 200 H=1:INPUT"{HOME}{6 DOWN} HOURS MINS SECS (6 DI GITS)";T\$:IFLEN(T\$)<>6THEN200
- 21Ø IFLEFT\$(T\$,2)>"23"ORLEFT\$(T\$,2)<"Ø"THEN2ØØ
- 22Ø IFMID\$(T\$,3,2)>"59"ORMID\$(T\$,3,2)<"Ø"THEN2ØØ
- 23Ø IFRIGHT\$(T\$,2)>"59"ORRIGHT\$(T\$,2)<"Ø"THEN2ØØ
- 240 PRINT"{DOWN} KEY FOR UP: ";:GOSUB270:U\$=IN\$:PR INT"{DOWN} FOR DOWN: ";:GOSUB270:D\$=IN\$
- 250 PRINT"{DOWN} FOR LEFT: ";:GOSUB270:L\$=IN\$:PRIN T"{DOWN} FOR RIGHT: ";:GOSUB270:R\$=IN\$
- 260 GOTO310 270 PRINT"[+]";:WAIT198,255:GETIN\$:PRINT"{LEFT}"
- ;:POKE216,1:PRINTIN\$:RETURN
- 28Ø :

- 29Ø :
- 300 REM FIND GOAL ORDER
- 310 PRINT"{CLR}"TAB(43)"ENTER GOAL SETUP"
  320 PRINT"{DOWN}{3 SPACES}1 2 3 4 5 6 7 8 9"SPC(23
- )"A B C D E F {RVS}SPACE"
- 330 PRINTTAB(5)"{DOWN}IN ANY ORDER":PRINTTAB(248)"
  GOAL
- 34Ø FORK=ØTO3:POKE1592+K,1ØØ:POKE1792+K,99:POKE558 64+K,R:POKE56Ø64+K,R
- 35Ø POKE1631+K\*4Ø,1Ø3:POKE1636+K\*4Ø,1?Ø1:POKE559Ø3+ K\*4Ø,R:POKE559Ø8+K\*4Ø,R:NEXT
- 36Ø FORI=1T016:POKEG+X,63:POKEP+X,1
- 370 WAIT198,255:GETA\$(I):FORL=I-1TOØSTEP-1:IFA\$(I) =A\$(L)THEN370
- 380 NEXT:IFA\$(I)=" "THENFORK=0TO4:POKE55471+K,15:N EXT:B2=32:GOTO420
- 39Ø IF(A\$(I)<"1"ORA\$(I)>"F")OR(A\$(I)>"9"ANDA\$(I)<"
  A")THEN37Ø
- 400 B=VAL(A\$(I)):B2=B+48:IFBTHENPOKE55417+2\*B,15:G OTO420

```
420 POKEG+X, B2:X=X+DX:IFX=4THENG=G+40:P=P+40:X=0
430 NEXT
440 :
45Ø:
460 REM SET UP WORK AREA
470 PRINT" [HOME] ": FORI=0T064: PRINT" [4 SPACES] ";: NE
    XT: PRINT" {HOME} "TAB(127) "PUZZLE"
480 FORK=0TO3:POKE1192+K.100:POKE55464+K.R:POKE139
    2+K,99:POKE55664+K,R
490 POKE1231+K*40,103:POKE55503+K*40,R:POKE1236+K*
    40,101:POKE55508+K*40,R:NEXT
500 READA, B, C: IFA>=0THENPOKEAD+A, B: POKE55504+A, C:G
    OTO5ØØ
51Ø FORI=1T05ØØ:NEXT:POKES1-3,8Ø:POKES1,33:PRINT"
    {HOME} "TAB(28)" {10 DOWN} {RED} {WHT} !GO! [7]"
520 FORT=1T0300:NEXT:PRINT" {HOME} "TAB(28)"
    {10 DOWN}{4 SPACES}":POKES1,8:TI$="000000"
53Ø PRINT"{HOME}"TAB(25)"LIMIT:{CYN}";:IFT$=""THEN
    PRINT"NONE": GOTO58Ø
54Ø PRINTLEFT$(T$,2)":"MID$(T$,3,2)":"RIGHT$(T$,2)
    "E73"
55Ø:
56Ø
57Ø REM LOOP MAIN CONTROL
58Ø PRINT" {HOME} TIME ELAPSED: {WHT} "LEFT$(TI$,2)":"
    MID$(TI$,3,2)":"RIGHT$(TI$,2)"[7]"
59Ø IFH=1ANDT$<=TI$THEN75Ø
600 GETB$:J=31-PEEK(56320)AND31:IFB$=""ANDJ=0THEN5
61Ø IFBS=CHRS(13)ORJ=16THENWN=Ø:GOTO78Ø
620 IFB$=D$OR(JAND2)THENDR=-40:CK=100:GOTO660
630 IFB$=L$OR(JAND4)THENDR=1:CK=101:GOTO660
64Ø IFB$=R$OR(JAND8)THENDR=-1:CK=103:GOTO660
65Ø DR=4Ø:CK=99:IFB$<>U$AND(JAND1)=ØTHEN58Ø
66Ø IFPEEK(S+DR)=CKTHEN58Ø
67Ø POKES, PEEK(S+DR): POKESC, PEEK(SC+DR): POKES+DR, 3
    2:S=S+DR:SC=SC+DR
68Ø FORM=ØTO12ØSTEP4Ø:FORN=ØTO3:W=PEEK(AD+M+N)AND1
    27: IFW<>PEEK(1632+M+N)THEN58Ø
69Ø NEXT: NEXT: PRINT" {HOME} "TAB(24)" {5 DOWN} {CYN}
    {RVS}YOU WIN![7]":POKES1-3,0:POKES1,33:WN=1
700 READN1, N2, D: IFN1=-1THENPOKES1, 8:GOTO780
71Ø POKES1-4,N1:POKES1-3,N2:FORT=1TOD:NEXT:GOTO700
72Ø:
73Ø:
74Ø REM END OF GAME
75Ø PRINT"{HOME}"TAB(23)"{5 DOWN}{WHT}{RVS}!YOU LO
    SE! [7]": POKES1-3, 10: POKES1, 17: WN=1
```

410 B=ASC(AS(I))-64:B2=B:POKE55457+2\*B,15

```
76Ø POKES2-3,6Ø:POKES2,129:FORT=1TO3ØØ:NEXT:POKES2
    ,8:POKES1,8
77Ø
78Ø TMS=TIS:PRINT"{HOME}"TAB(21)"{9 DOWN}(1) RESET
79Ø PRINTTAB(21)"{DOWN}(2) QUIT": IFWN=ØTHENPRINTTA
    B(21)"{DOWN}(3) AS YOU LEFT IT"
800 GETV$: IFV$ < "1" ORV$ > "3" THEN800
81Ø IFV$="1"THENRUN
82Ø IFV$="2"THENEND
83Ø IFWNTHEN8ØØ
840 PRINT" {HOME} {8 DOWN} ": FORI=1T06: PRINTTAB(21)"
    {18 SPACES}":NEXT
850 TI$=TM$:GOTO580
86Ø:
87Ø:
880 REM SETUP AND MUSIC DATA
89Ø DATAØ, 49, 1, 1, 178, 3, 2, 51, 1, 3, 18Ø, 3
900 DATA40,53,1,41,182,3,42,55,1,43
91Ø DATA184,3,8Ø,57,1,81,129,3,82,2,1
92Ø DATA83,131,3,12Ø,4,1,121,133,3,122
93Ø DATA6,1,123,32,3,-1,-1,-1
94Ø DATA 96,22,15Ø,Ø,Ø,5Ø,96,22,75,Ø,Ø,5Ø,96,22,75
    ,49,28,175,96,22,115,49,28
95Ø DATA175,135,33,25Ø,Ø,Ø,Ø,Ø,-1,-1,-1
```

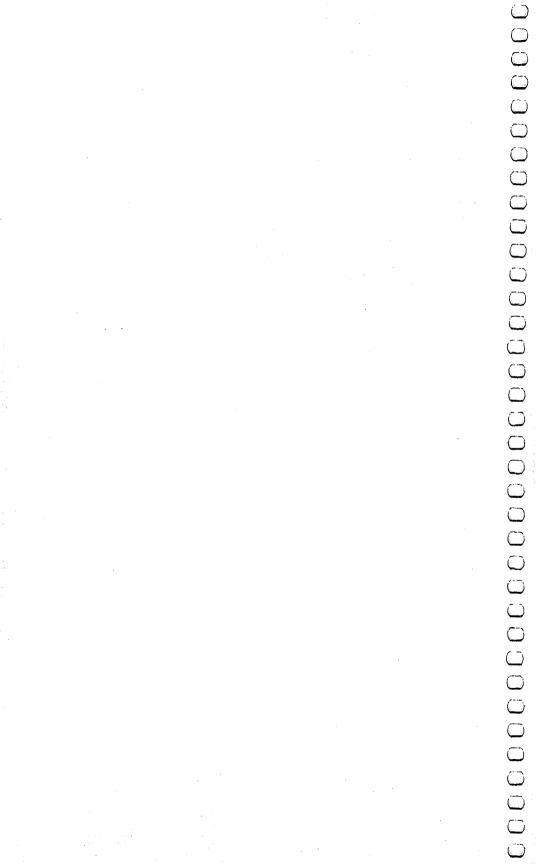

# Dexterity

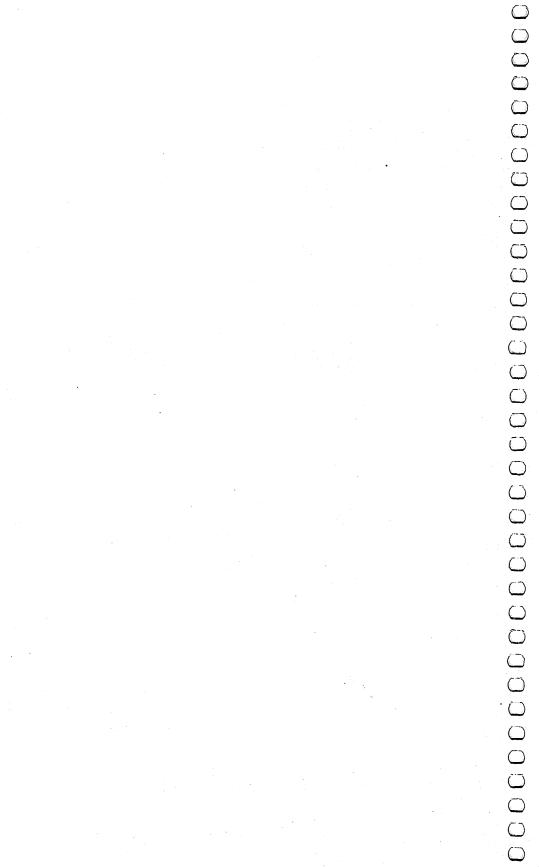

### **Blockhead**

Matt Giwer 64 Version by Gregg Peele

Here is a challenging game for the whole family. See how many balloons the blockhead can pop in the allotted time. Requires game paddles.

"Blockhead" is a colorful game similar to some of the early arcade games. It is simple to play, and will especially appeal to young children, who will like the clever use of sound and color in the game. The program makes good use of the Commodore 64's graphic capabilities, for it utilizes the eight available sprites and even includes a machine language routine. This interrupt-driven routine provides optimal motion in the game, as well as monitors the position of the sprites.

Once you have the program typed in, SAVEd, and LOADed, you can see that the machine language routine still operates, even if the BASIC part of the program does not. LOAD and RUN Blockhead, then press RUN-STOP. This breaks the BASIC program, but the blockhead can still be moved with the paddle control.

Blockhead uses the collision register to detect when one sprite touches another. Since the collision register is changed only temporarily when sprites collide, the contents representing the collision must be saved until an event occurs which may again make the sprite collide. The register is then cleared, and the sprite is ready for collision. Collision detection between the blockhead and balloons is handled through BASIC.

The game is played with a set of paddles, which must be plugged into Control Port 1. Since Blockhead is a one-player game, only one paddle will work. The paddle moves the blockhead's home base from side to side, with the blockhead standing on it. You use the fire button on the paddle to make the blockhead leap.

The original version of this game is written to be used with Atari-style paddles. If you have Commodore paddles, you must change lines 1070 and 1080 to read as follows:

1070 DATA 216,24,173,164,194,105,28,141 1080 DATA 161,194,56,173,164,194,233,217

### Dexterity

This alteration leaves a slight glitch in the paddle movement around the seam but provides for optimal range for movement around the screen.

### **Playing the Game**

This game works using a timer. The object of the game is to pop the balloons as they float across the sky. The more balloons you pop in the time limit of two minutes, the more points you'll receive. Not only must you pop the balloons, but you must also catch the blockhead before he falls below his home base. If you miss catching him, points are deducted until you bring him to the surface by pressing the fire button. He'll then leap back into the air.

For each balloon that you pop, you receive 10 points. Each time you drop the blockhead, your score is reduced by 15 points.

When you LOAD and RUN the program for Blockhead, a tune plays and the screen sets up. This takes a few moments, so be patient. Finally, the blockhead appears, and the balloons begin to float across the sky. At first, they are close to the ground and easy to pop. Simply press the fire button and the blockhead leaps into the air. If he touches a balloon, it disappears, and you'll hear a soft popping sound. You've just received ten points. The balloons will continue to float at this level until all six of them are popped by the blockhead.

As soon as the first level of balloons has been popped, the tune plays again, then another level, slightly higher, appears from the left side of the screen. There are six levels of balloons altogether. If you pop all the balloons, 36 in all, the game stops, even if there is time remaining. At this point, you're asked if you want to play another game.

Of course, popping the balloons is only half the fun. You also have to catch the blockhead as he drops to the ground. If you miss him with the paddle-controlled base, he will vanish. To make him reappear, you need to press the fire button to make him leap back up.

### **Going for the High Score**

After playing Blockhead a few times, you'll notice some things that can increase your score, or reduce the time it takes you to pop all the balloons.

If you time the blockhead's leap, you can pop two balloons at once. This must be precise. The blockhead has his hands out-

stretched, and if both come in contact with a balloon at the same time, the balloon on either side will pop. Sometimes this works, and other times it doesn't.

You can also receive points if the blockhead comes very close to a balloon. The balloon won't pop, but you'll hear the popping sound, and another ten points will be added to your score. Just as with trying to pop two balloons at once, this will not work all the time.

If you keep the blockhead's home base stationary, most of the time he will fall back to it. Not always, so you have to keep your eye on him.

Remember that the blockhead is not able to pop a balloon on the way down, only on the way up.

#### **Blockhead**

```
100 POKE49152,0
110 DIM HA(12), HB(12), HC(12), LA(12), LB(12), LC(12)
120 FORQ=1TO11: READHA(Q), LA(Q), HB(Q), LB(Q), HC(Q), L
    C(Q):NEXT
130 S=54272:FORE=STOS+28:POKEE, Ø:NEXT
140 POKE54296,15 :POKE54277,56 :POKE54278,212
15Ø POKE54284,56 :POKE54286,212
160 POKE54291,56 :POKE54292,212
170 POKE S+4,17:POKES+16,17:POKES+18,17
18Ø FORD=1T011
190 POKES+1, HA(D): POKES, LA(D): POKES+8, HB(D)
200 POKES+9, LB(D): POKES+15, HC(D): POKES+14, LC(D)
210 FORT=1TO100:NEXT
22Ø
    IFHC(D) =7THENFORT=1TO100:NEXT
230 NEXT
240 FORT=1TO 450 :NEXT:FORE=STOS+28:POKEE,0:NEXT
25Ø
    IFPEEK(49152)=173ANDTH=1THENRETURN
260 DATA33,135,21,31,8,97,31,165,21,31,8,225,29,22
    3,22,96,9,104
270 DATA 28 ,49,22,96,9,247,26,156,21,31,10,143
28Ø DATA28,49,21,31,9,247,29,223,22,96,9,104,31,16
    5,22,96,8,225
29Ø DATA33,135,21,31,8,97,25,30,22,96,7,233,33,135
    ,21,31,8,97
300 GOTO330
31Ø S=54272
32Ø POKES+24,15:POKE54276,65:POKE54275,10:POKE5427
    4,10:POKES+24,0:RETURN
33Ø POKE53281,7:HI=134:GOSUB93Ø
340 DATA1,255,0,7,255,192,15,239,224,31,1,240,63,1
    Ø9,248,63,111,248,63,1,248,63
```

```
350 DATA237,248,63,109,248,31,1,240,31,239,240,15,
    239,224,15,255,224,7,255,192,3
36Ø DATA255,128,1,255,Ø,Ø,254,Ø,Ø,124,Ø,Ø,56,Ø,Ø,1
    6,Ø,Ø,56,Ø
37Ø V=53248
380 FOR J=960TO1022:READ WQ:POKE J,WQ:NEXT
39Ø POKEV+21,Ø
400 POKEV+41,6:POKEV+42,0:POKEV+43,1:POKEV+44,2:PO
    KEV+4,70
41Ø POKE53264,Ø
42Ø POKEV+45,4:POKEV+46,8
430 FORT=2042TO2047:POKET,15:NEXT:POKEV+21,255
440 IFPEEK(V+2)<50AND(PEEK(V+16)AND2)=0THENPOKEV+2
    ,254
0,0,0,0,0,0,255,255,255,255,255
5,255,255,255,255,255,255
47Ø DATA255,255,255,255,255,255,255,255,255
48Ø V=53248
490 FORI=832TO894:READJ:POKEI,J:NEXT
500 FORK=834+64T0892+66:READL:POKEK,L:NEXT:POKE204
    1,14:POKEV+40,6
510 POKE2040,13:POKEV+39,2:POKEV,150:POKEV+1,200
520 IFPEEK(49152)<>173THENGOSUB1050
530 POKEV+3,191
54Ø IFHI<7ØTHENHI=59
550 TH=1:GOSUB130
56Ø POKEV+2, PEEK(V): POKEV+21, 255
570 FORG=V+5TO V+15STEP2:POKEG,HI:NEXT
58Ø SYS49658
59Ø DATAØ
600 DATA0,0,0,0,0,0,3,255,240,3,63,48,3,51,48,3,24
    3,240,3,63,48,3,204,240,3,243
610 DATA240,3,255,240,0,127,128,127,243,255,127,25
    5,255,255,255,255,128,115
62Ø DATA128,Ø,127,128,Ø,127,128,Ø,251,192,1,241,22
   4,3,224,240,7,192,120
63Ø IF(PEEK(56321)AND4)<>ØTHEN79Ø
64Ø X2=Ø:POKE49829,Ø
650 FORT=(PEEK(V+3))TO50STEP-4:POKEV+3,T
660 IFPEEK(V+30)>3THENPOKEV+21, (PEEK(V+21)ANDNOT(P
   EEK(V+3\emptyset))):SC=SC+1\emptyset:GOSUB31\emptyset
67Ø POKE(V+21), (PEEK(V+21)OR3)
68Ø NEXT:GOTO7ØØ
69Ø GOTO79Ø
700 POKE49829,0
71Ø FORJ=(PEEK(V+3))TO255STEP2Ø:POKEV+3,J:IFPEEK(4
```

9829)=3THENX2=1:GOTO790

```
720 \text{ PI} = INT(RND(0) * 20) - 10: IF(PEEK(53250) + PI) < 60 \text{ AND}(0)
    PEEK(53264)AND2)=ØTHENPI=Ø
730 IF(PEEK(V+2)+PI)<50AND(PEEK(V+16)AND2)=0ORPEEK
    (V+2)>254THENPI=\emptyset
ENPI=Ø
750 IF PEEK(53250)+PI<245AND PEEK(53250)+PI>10THEN
    POKE5325Ø, PEEK (5325Ø)+PI
76Ø IFPEEK(V+3)<201THEN78Ø
770 PRINT"{HOME}{3 DOWN}{7 RIGHT}{BLK}OOPS!":SC=SC
    -5:FORT=1T0100:NEXT:PRINT"{HOME}{7 RIGHT}
    {3 DOWN}{5 SPACES}"
78Ø NEXT
790 IF PEEK(V+21)=3THEN:HI=HI-15:POKEV+3,190:GOTO5
800 IFX2=1ANDPEEK(V+3)>180THENPOKEV+3,190
810 P=INT(RND(0)*20)-10:IFPEEK(53250)+P<15THENP=0
820 PRINT"{HOME}{15 RIGHT}{BLK}SCORE";"{5 SPACES}"
830 PRINT"{HOME}{15 RIGHT}{BLK}SCORE";SC
84Ø IFVAL(TI$)>59ØØTHENTI$="ØØØØØØ"
85Ø IFTI$>="ØØØ2ØØ"THEN87Ø
860 PRINT"{HOME}{DOWN}{3 RIGHT}TIME ";RIGHT$(TI$,4
    ); "{HOME}{DOWN}{3 RIGHT}TIME ";:GOTO630
870 PRINT"{HOME}{15 RIGHT}{8 DOWN}GAME OVER":POKE1
    98,Ø
880 PRINT"{HOME}{DOWN}{3 RIGHT}TIME ";RIGHT$(TI$,4
    ); "{HOME}{DOWN}{3 RIGHT}TIME ";
890 PRINT"{HOME}{10 RIGHT}{10 DOWN}PLAY AGAIN? Y O
900 IFPEEK(197)=25THENCLR:RESTORE:GOTOll0
910 IFPEEK(197)=39THENSYS2048
92Ø GOTO89Ø
930 PRINT"{CLR}";:FORBO=1024T01984STEP40:POKEBO,22
    4: POKEBO+39, 224
94Ø POKEBO+54272,2:POKEBO+54311,2
950 POKEBO+1,224:POKEBO+38,224
96Ø POKEBO+1+54272,4:POKEBO+5431Ø,4
97Ø POKEBO+2,224:POKEBO+37,224
98Ø POKEBO+2+54272,15:POKEBO+543Ø9,15
99Ø NEXT
1000 FORFL=1864TO2023:POKEFL,224:POKEFL+54272,8:NE
    XT
1010 TI$="235952"
1020 FORTE=1025T01062:POKETE,224:POKETE+54272,3:NE
1030 POKE53280,1
1040 RETURN
```

1050 POKEV+21,0:FORV1=49152TO49673:READJ2:POKEV1,J 2:CK=CK+J2:NEXT 1051 IF CK<>65960 THEN PRINT "DATA ERROR IN LINES {SPACE}1060-1710":STOP 1052 RETURN 1060 DATA 173, 25, 212, 73, 255, 141, 164, 194 1070 DATA 216, 24, 173, 164, 194, 105, 40, 141 1080 DATA 161, 194, 56, 173, 164, 194, 233, 215 1090 DATA 141, 162, 194, 173, 164, 194, 201, 216 1100 DATA 176, 17, 173, 161, 194, 141, 163, 194 1110 DATA 173, 16, 208, 41, 254, 141, 16, 208 1120 DATA 76, 65, 192, 173, 16, 208, 9, 1 1130 DATA 141, 16, 208, 173, 162, 194, 141, 163 1140 DATA 194, 173, 163, 194, 141, 0, 208, 173 1150 DATA 30, 208, 141, 160, 194, 240, 3, 141 1160 DATA 165, 194, 173, 160, 194, 41, 1, 240 1170 DATA 23, 169, 190, 173, 163, 194, 141, 2 1180 DATA 208, 173, 16, 208, 41, 1, 141, 6 1190 DATA 202, 10, 13, 6, 202, 141, 16, 208 1200 DATA 173, 16, 202, 56, 233, 210, 141, 17 1210 DATA 202, 173, 16, 202, 24, 105, 45, 141 1220 DATA 18, 202, 173, 16, 202, 201, 210, 176 1230 DATA 17, 173, 16, 208, 41, 251, 141, 16 1240 DATA 208, 173, 18, 202, 141, 4, 208, 76 1250 DATA 168, 192, 173, 16, 208, 9, 4, 141 1260 DATA 16, 208, 173, 17, 202, 141, 4, 208 1270 DATA 173, 19, 202, 56, 233, 210, 141, 20 1280 DATA 202, 173, 19, 202, 24, 105, 45, 141 1290 DATA 21, 202, 173, 19, 202, 201, 210, 176 1300 DATA 17, 173, 16, 208, 41, 247, 141, 16 1310 DATA 208, 173, 21, 202, 141, 6, 208, 76 1320 DATA 224, 192, 173, 16, 208, 9, 8, 141 1330 DATA 16, 208, 173, 20, 202, 141, 6, 208 1340 DATA 173, 22, 202, 56, 233, 210, 141, 23 1350 DATA 202, 173, 22, 202, 24, 105, 45, 141 1360 DATA 24, 202, 173, 22, 202, 201, 210, 176 1370 DATA 17, 173, 16, 208, 41, 239, 141, 16 138Ø DATA 208, 173, 24, 202, 141, 8, 208, 76 139Ø DATA 24, 193, 173, 16, 208, 9, 16, 141 1400 DATA 16, 208, 173, 23, 202, 141, 8, 208 1410 DATA 173, 25, 202, 56, 233, 210, 141, 26 1420 DATA 202, 173, 25, 202, 24, 105, 45, 141 1430 DATA 27, 202, 173, 25, 202, 201, 210, 176 1440 DATA 17, 173, 16, 208, 41, 223, 141, 16 1450 DATA 208, 173, 27, 202, 141, 10, 208, 76 1460 DATA 80, 193, 173, 16, 208, 9, 32, 141 1470 DATA 16, 208, 173, 26, 202, 141, 10, 208 1480 DATA 173, 28, 202, 56, 233, 210, 141, 29 1490 DATA 202, 173, 28, 202, 24, 105, 45, 141

1500 DATA 30, 202, 173, 28, 202, 201, 210, 176
1510 DATA 17, 173, 16, 208, 41, 191, 141, 16
1520 DATA 208, 173, 30, 202, 141, 12, 208, 76
1530 DATA 136, 193, 173, 16, 208, 9, 64, 141
1540 DATA 16, 208, 173, 29, 202, 141, 12, 208
1550 DATA 173, 31, 202, 56, 233, 210, 141, 32
1560 DATA 202, 173, 31, 202, 24, 105, 45, 141
1570 DATA 33, 202, 173, 31, 202, 201, 210, 176
1580 DATA 17, 173, 16, 208, 41, 127, 141, 16
1590 DATA 208, 173, 33, 202, 141, 14, 208, 76
1600 DATA 192, 193, 173, 16, 208, 9, 128, 141
1610 DATA 238, 16, 202, 238, 16, 202, 24, 173

1620 DATA 238, 16, 202, 238, 16, 1630 DATA 16, 202, 105, 43, 141, 19, 202, 1640 DATA 19, 202, 105, 43, 141, 22, 2Ø2, 105, 202, 43, 141, 25, 2Ø2, 1650 DATA 22, 105, 43, 141, 28, 202, 2Ø2, 1660 DATA 25, 1670 DATA 28, 202, 105, 43, 141, 31, 202, 173 1680 DATA 30, 208, 240, 3, 141, 160, 194, 76 1690 DATA 49, 234, 120, 169, 0, 141, 20, 3 1700 DATA 169, 192, 141, 21, 3, 88, 96, 0 1710 DATA 255, 255, 0, 0, 255, 255, 0, 0

# **Diamond Drop**

Matt Giwer 64 Version by Eric Brandon

Catch the falling diamonds—if you can. This fast-action game is easy to play.

"Diamond Drop" is a game that requires good judgment and quick reflexes. It's fast and easy to play. To insure fast action, it is written predominantly in machine language. BASIC is used only to print instructions, set up the display, select the skill level, and initiate the drop.

The game display starts with six rows of objects at the top of the screen and a stack of six catching trays at the bottom. As the objects begin to drop, you must use the L and; keys to maneuver the trays and catch the objects. To make play more challenging, one tray disappears whenever the last ball drops from a row. Thus, you have only one tray with which to catch objects from the last row. When all the objects have dropped, you start again with six rows of objects and six trays. Play continues until a total of five objects hit the ground.

Since the DATA statements comprise the machine language program for the game, it is essential that they be typed correctly. Be sure to SAVE a copy of the program before you attempt to RUN it, since an error in typing may cause your computer to lock up, forcing you to turn the power off to recover. If Diamond Drop fails to RUN properly, the problem will most likely be a mistyped number somewhere in the DATA statements, so check carefully.

### **Diamond Drop**

- 5 POKE 53280,12:POKE53281,0
- 7 IF PEEK(49152)<>120THENGOSUB49000
- 9 SYS 49745
- 10 PRINT"{CLR}{WHT}"TAB(13)"DIAMOND DROP"
- 20 PRINT" [5 DOWN] {YEL} [5 SPACES] CATCH THE DIAMONDS BEFORE THEY
- 30 PRINT"{DOWN}{5 SPACES}TOUCH THE GROUND. YOU HAV E FIVE
- 40 PRINT" [DOWN] [5 SPACES] CHANCES.

```
45 PRINT"{2 DOWN}{WHT}{13 SPACES}L - MOVE LEFT
46 PRINT"{13 SPACES}; - MOVE RIGHT{YEL}"
50 PRINT" [5 DOWN] [6] [9 SPACES] [RVS] HIT ANY KEY T
   O BEGIN"
60 GETA$: IFA$=""THEN60
65 GOSUB 1000
70 PRINT"{CLR}{WHT}SCORE 00000(4 SPACES)CHANCES: Q
   QQQ
71 \overline{SPE}ED = 53241
72 PADDLES=12*4Ø96+4Ø95
73 FLAG=12*4096+4094 : POKE FLAG, 0
74 \text{ WIDTH} = 12*4096+15*256+15*16+11
75 POKE PADDLES,6 : POKE WIDTH,W : POKE SPEED, 10-S
78 ROW(6)=81:ROW(5)=81:ROW(4)=207:ROW(3)=207:ROW(2)
   )=90:ROW(1)=90
8Ø PRINT" {YEL}{RVS}";:FORI=1TO38:PRINT"Z";:NEXT:P
   RINT"{OFF} ";
85 PRINT" {YEL}{RVS}";:FORI=1TO38:PRINT"Z";:NEXT:P
   RINT"{OFF} ";
9Ø PRINT" {CYN}{RVS}";:FORI=1TO38:PRINT"P";:NEXT:P
   RINT"{OFF} ";
95 PRINT" {CYN}{RVS}";:FORI=1T038:PRINT"P";:NEXT:P
   RINT"{OFF} ";
100 PRINT" {OFF}[7]";:FORI=1TO38:PRINT"W";:NEXT:
    PRINT" ";
102 PRINT"
           {OFF} [7]";:FORI=1TO38:PRINT"W";:NEXT:
    PRINT" ";
1Ø5 PRINT"{WHT}";
109 REM 40 SPACES IN NEXT LINE
110 FORI=1T017:PRINT"{40 SPACES}";:NEXT
120 PRINT"{HOME}";
130 FOR I=1984 TO 2023 : POKE I,248:POKE I+54272,1
    Ø:NEXT
140 IF PEEK(789)<>12*16THENSYS 12*4096
150 FOR ROW = 6 TO 1STEP-1: FOR CHAR=1 TO 38
155 FOR K=1 TO 600-CHAR*10+(6-ROW)*20-50*(9-PEEK(S
    PEED)):NEXT
157 IF PEEK(FLAG) THEN 2000
16Ø P=RND(1)*38+1
17Ø IF PEEK(1Ø24+ROW*4Ø+P)=32THEN16Ø
18Ø POKE 1024+ROW*40+P, ROW(ROW)
190 NEXTCHAR
191 SYS 49745
192 FORQ=1TO2:POKE54296,05 :POKE54277,5:POKE54278,
     218
193 POKE 54273,150 :POKE54272,139:POKE54276,17
194 FORT=1T050:NEXT:POKE54276,16:FORT=1T010:NEXT
195 NEXTQ
197 IF ROW >1 THENSYS 49691
```

```
200 NEXTROW
201 FOR K=1 TO 300:NEXTK
205 POKE PADDLE,6
206 IF PEEK(SPEED)=2 AND PEEK(WIDTH)>1 THEN POKE W
    IDTH, PEEK (WIDTH)-1
207 IF PEEK(SPEED)>2 THEN POKE SPEED, PEEK(SPEED)-1
210 PRINT" {HOME } {DOWN } ";
22Ø GOTO 8Ø
999 END
1000 PRINT"{CLR}{7 SPACES}DIFFICULTY{4 SPACES}
     {5 DOWN}"
1010 INPUT"{WHT}SPEED (1-9){YEL}{3 RIGHT}5{3 LEFT}
     ";S
1015 IF S>9 OR S<1 THEN 1010
1020 INPUT" {3 DOWN } { WHT } WIDTH OF PADDLES (1-9)
     {YEL}{3 RIGHT}4{3 LEFT}";W
1030 IF W>9 OR W<1 THEN 1020
1040 RETURN
2000 PRINT" {HOME} {10 DOWN} {2 SPACES} {YEL} GAME OVER
      - HIT SPACE TO CONTINUE"
2010 POKE 198.0
2020 GETA$: IFA$ <> " "THEN 2020
2030 RUN 65
49000 PRINT" {WHT} {CLR} {2 DOWN} LOADING MACHINE LANG
      UAGE...{3 DOWN}":TI$="000000"
49005 I=49152
49007 PRINT"READY IN"STR$(31-VAL(TI$))" SECONDS
      {UP}"
49010 READ A:CK=CK+A:IF A=256 THEN 49030
49020 POKE I,A:I=I+1:GOTO 49007
49030 IFCK<>89323 THEN PRINT "ERROR IN LINES 49152
       TO 49840":STOP
49040 RETURN
49152 DATA 120,169,192,141,21,3,169
49160 DATA 29,141,20,3,88,169,18
49168 DATA 141,253,207,169,0,141,250
49176 DATA 207,141,247,207,141,248,207
49184 DATA 96,173,255,207,141,252,207
49192 DATA 172,253,207,169,32,153,151
49200 DATA 7,200,169,160,174,251,207
49208 DATA 153,151,7,200,202,208,249
49216 DATA 169,32,153,151,7,206,252
49224 DATA 207,208,3,76,3,193,172
49232 DATA 253,207,169,32,153,71,7
49240 DATA 200,169,160,174,251,207,153
49248 DATA 71,7,200,202,208,249,169
49256 DATA 32,153,71,7,200,206,252
49264 DATA 207,208,3,76,3,193,172
49272 DATA 253,207,169,32,153,247,6
```

```
4928Ø DATA 200,169,160,174,251,207,153
49288 DATA 247,6,200,202,208,249,169
49296 DATA 32,153,247,6,200,206,252
49304 DATA 207,240,123,172,253,207,169
49312 DATA 32,153,167,6,200,169,160
49320 DATA 174,251,207,153,167,6,200
49328 DATA 202,208,249,169,32,153,167
49336 DATA 6,200,206,252,207,240,91
49344 DATA 172,253,207,169,32,153,87
     DATA 6,200,169,160,174,251,207
49352
     DATA 153,87,6,200,202,208,249
4936Ø
     DATA 169,32,153,87,6,200,206
49368
49376
     DATA 252,207,240,59,172,253,207
49384 DATA 169,32,153,7,6,200,169
      DATA 160,174,251,207,153,7,6
49392
      DATA 200,202,208,249,169,32,153
494ØØ
49408 DATA 7,6,200,206,252,207,240
49416 DATA 27,172,253,207,169,32,153
49424 DATA 183,5,200,169,160,174,251
49432 DATA 207,153,183,5,200,202,208
49440 DATA 249,169,32,153,183,5,200
49448 DATA 165,197,201,42,208,13,173
49456 DATA 253,207,201,1,240,24,206
49464 DATA 253,207,76,40,193,201,50
49472 DATA 208,14,173,253,207,24,109
49480 DATA 251,207,201,39,240,3,238
49488 DATA 253,207,238,250,207,173,250
49496 DATA 207,205,249,207,240,3,76
49504 DATA 49,234,169,0,141,250,207
49512 DATA 169,112,133,251,169,7,133
49520 DATA 252,160,0,185,152,7,41
49528 DATA 127,201,32,208,74,200,192
49536 DATA 39,208,242,160,0,177,251
49544 DATA 201,81,240,37,201,207,240
49552 DATA 33,201,90,240,29,200,192
4956Ø DATA 40,208,237,56,165,251,233
49568 DATA 40,133,251,176,2,198,252
49576 DATA 166,251,208,220,166,252,224
49584 DATA 4,208,214,76,49,234,170
49592 DATA 152,24,105,40,168,138,145
49600 DATA 251,152,56,233,40,168,169
49608 DATA 32,145,251,32,251,193,76
49616 DATA 99,193,169,32,153,152,7
49624 DATA 32,81,194,169,15,141,24
49632 DATA 212,169,17,141,5,212,169
49640 DATA 213,141,6,212,169,2,141
49648 DATA 3,212,169,100,141,2,212
49656 DATA 169,5,141,1,212,169,135
49664 DATA 141,0,212,169,65,141,4
```

49672 DATA 212,160,0,162,0,142,32 4968Ø DATA 208,232,208,250,200,208,247 49688 DATA 169,12,141,32,208,169,64 49696 DATA 141,4,212,160,39,185,0 49704 DATA 4,201,81,240,11,136,208 49712 DATA 246,169,1,141,254,207,76 49720 DATA 49,234,169,32,153,0,4 49728 DATA 76,49,234,152,72,160,10 49736 DATA 185,0,4,201,57,208,9 49744 DATA 169,48,153,0,4,136,76 49752 DATA 255,193,185,0,4,24,105 4976Ø DATA 1,153,Ø,4,1Ø4,168,96 49768 DATA 174,255,207,202,142,255,207 49776 DATA 232,169,152,133,251,169,7 49784 DATA 133,252,56,165,251,233,80 49792 DATA 133,251,176,2,198,252,202 49800 DATA 208,242,160,0,177,251,201 49808 DATA 160,240,4,200,76,59,194 49816 DATA 174,251,207,169,32,145,251 49824 DATA 200,202,208,250,96,160,0 49832 DATA 152,153,0,212,200,192,9 49840 DATA 208,248,96,256

### **Laser Bounce**

Frank L. Broadnax

Don't let the ball get by you. The longer you can chip away at the bricks, the higher your score.

"Laser Bounce" is a game of movement and trajectory similar to some of the earlier videogames. Using only the character set provided with the Commodore 64, it displays a spaceship, the laser balls which rebound from the ship, and the walls of energy you are trying to break through.

Played with a joystick plugged into Control Port 2, the game begins with a simple title screen and a short musical introduction. At that point you're asked if you want to read the instructions before the game. If this is your first game, you would press Y, and the instructions appear. Once you've played the game, however, you can press N and go directly to the screen setup.

The screen sets up quickly, with the present and high scores displayed at the top, your spaceship in the middle, and the six colored energy walls below. The number of spaceships remaining is indicated by the small circles near the top-right-hand corner of the display.

As soon as the screen is completed, the game begins. Your spaceship fires its laser, and the ball appears. The ball will travel in one of four directions to start the game. It will move up and to the right, up and to the left, down and to the right, or down and to the left. Be especially watchful for the ball to move up, toward your spaceship, for you won't have much time to intercept it.

Intercepting the laser ball makes it rebound and move toward the energy walls or the side of the screen. It will bounce off both, but you'll receive points only if it hits the wall and eliminates a brick. Ten points are awarded for each gap created.

Although it doesn't matter which part of the ship the ball touches, it's best to use its center. Sometimes you may think you're in the right position, but the ball misses one wing of the ship and gets by you. Unlike other games of trajectory, the ball will not bounce at a different angle depending on where it strikes

the ship. No matter where the ball touches the spaceship, it will simply rebound.

The ship moves rather slowly, so it's a good idea to keep track of the ball, especially when it gets trapped in the wall and is busy eliminating bricks. You should be able to tell when the ball will escape from the wall and head back toward you. Anticipating it is important: if your spaceship is out of position, it will be hard to recover in time to intercept. Because the spaceship moves three columns at a time, its movement is sometimes jerky, and can make it seem like the spaceship is changing position faster than it actually is.

The laser ball is also hard to keep track of at times. Because it is drawn and erased each time it moves, it blinks off and on. However, when it erases bricks from the energy wall, it seems to disappear for a moment. If it is eliminating bricks rapidly, the best way to keep track of it is to watch the pattern of erasing bricks. Plotting where it will return toward your ship, you can move to that position.

If you miss intercepting the ball, and it gets by you, your spaceship will reappear in the middle of the screen, fire its laser, and another round begins. You have a total of five spaceships during a game, the number remaining indicated by the display.

If you erase all five energy walls, the game isn't over. Another five walls are drawn when you reach 4800 points, the total you should have after eliminating all the bricks. Each time all five walls are erased, another five appear to take their place. You receive no additional spaceships, however.

As the game ends, a message appears asking if you want to play another game. Pressing Y sets up another screen after you've indicated whether you need to read the instructions again. The score will return to 0, but the previous high score remains as long as the computer is left on. The high score only prints once a ball is missed. You can quit playing simply by entering N when the prompt appears at the end of a game.

#### **Laser Bounce Variations**

It's easy to create several variations of this game simply by altering a few of the program lines.

An interesting variation can be created by changing line 400. Instead of the value DY = -DY, insert DX = -DX. This will make the laser ball wind its way down through the energy walls, reappearing and moving toward the spaceship only after it's erased its way free.

Another change can be made in lines 460 and 470. Insert GOTO 310 instead of GOTO 320. After a ball is missed, the energy screens will be redrawn, in effect making you start over. Your score will not return to 0, however.

Changing the value of DX in line 335 will also create another variation of Laser Bounce. DX = 2 will alter the angle at which the ball rebounds. This can make the ball difficult to intercept, especially as the game begins and the ball moves up and to one side. You'll have to be fast to intercept it before it gets by you.

#### **Programmer's Notes**

It may be useful to outline some of the major subroutines of this game program so you can see how it all fits together.

| 0 1 0       | , o                                                                                                    |  |
|-------------|----------------------------------------------------------------------------------------------------|--|
| Lines       | Function                                                                                                    |  |
| 5-170       | Set up the title screen and send the program to the                                                           |  |
|             | subroutine which plays the opening music.                                                                     |  |
| 180-220     | Begin the setup of the game instructions, and send the                                                        |  |
|             | program to the subroutine at 35000, which contains the                                                        |  |
|             | rest of the game description.                                                                                 |  |
| 230-335     | Set variables and the screen.                                                                                 |  |
| 330         | Ball movement loop begins. This is the main loop of the                                                       |  |
|             | program.                                                                                                    |  |
| 335         | Ball starts from the end of the laser.                                                                        |  |
| 336-337     | Alter the direction of the ball each time it appears.                                                         |  |
| 400         | Check to see if the ball touches a brick in the energy wall.                                                  |  |
| 420-450     | Check to see if the ball is in contact with the spaceship.                                                    |  |
| 10100       | Subroutine to create the firing laser using only standard                                                     |  |
|             | graphic characters.                                                                                           |  |
| 12000-12130 | POKE in the graphic character and colors to create the                                                        |  |
|             | energy walls. The reversed space with screen code value                                                       |  |
|             | of 160 was used to make the walls.                                                                            |  |
| 15000-15160 | Create the spaceship using the graphic characters with                                                        |  |
|             | screen code values of 73, 81, and 83, and two characters                                                      |  |
|             | with the value of 67.                                                                                         |  |
| 20000-20080 | Subroutine to move the spaceship. The ship moves three                                                        |  |
|             | columns at a time by erasing its previous position and                                                        |  |
|             | POKEing in the new location. The value is read from the                                                       |  |
|             | joystick (PEEK 56320). This subroutine also keeps the                                                         |  |
| 25000-25020 | spaceship on the screen.                                                                                      |  |
| 25000-25020 | Scoring subroutine which starts in line 400, then moves                                                       |  |
|             | to this section of the program. The score is printed to the                                                   |  |
|             | screen, changing by 10 each time a brick is erased. Lines 25011 to 25019 redraw the bricks once the screen is |  |
|             | cleared, depending on the score displayed.                                                                    |  |
|             | cicated, depending on the score displayed.                                                                    |  |

27000-27040 Sound subroutine for the effect as the ball hits and erases the bricks. Values are POKEd into sound memory locations for attack (A), waveform (W), high sound register (HF), and low sound register (LO). The sound variables are set in line 260, at the opening of the program. 30000-30070 Subroutine to handle a missed ball and the high score. The spare spaceships are controlled here as well. Line 30030 increases PL by 1 each time a ball is missed. If PL exceeds 1098, then the game ends; otherwise, line 30070 POKEs a value of 102 in location PL, erasing one spare spaceship. 35000-35100 Remainder of the screen and game instructions. 40000-40240 Set values and the DATA statements for the music which plays at the opening of the game 45000-45030 Subroutine which asks the player whether another game is wanted. Laser Bounce 5 PRINT"{CLR}" 1Ø PRINT 2Ø PRINT 3Ø PRINT 40 PRINT 50 PRINTSPC(8)"\*\*\*\*\*\*\*\*\*\*\*\*\*\*\*\* 60 PRINTSPC(8)"\*{21 SPACES}\*" 70 PRINTSPC(8)"\*{4 SPACES}LASER{2 SPACES}BOUNCE {4 SPACES}\*" 80 PRINTSPC(8)"\*{21 SPACES}\*" 160 PRINTSPC(8)"\*\*\*\*\*\*\*\*\*\*\*\*\*\* 17Ø GOSUB4ØØ1Ø 180 PRINTTAB(128) "DO YOU WISH INSTRUCTIONS" 19Ø PRINTTAB(96)"Y OR N" 200 GETA\$: IFA\$=""THEN200 210 IFA\$="Y"THENPRINT"{CLR}":GOSUB35010 22Ø IFA\$<>"Y"THEN23Ø 23Ø PRINT"{CLR}":POKE5328Ø,11:POKE53281,Ø 24Ø P1=1Ø94:SC=Ø:CO=54272 25Ø FORR=54272T054296:POKER,Ø:NEXT

260 L=54296:W=54276:A=54277:HF=54273:LF=54272

307 PRINTTAB(6)"{UP}{WHT}SCORE="
308 PRINTSPC(23)"{3 UP}{WHT}HI="

302 FORU1=1024TO1063:POKEU1,160:POKEU1+CO,11:NEXT 304 FORU2=1064TO1103:POKEU2,102:POKEU2+CO,11:NEXT 306 FORU3=1095TO1098:POKEU3,87:POKEU3+CO,1:NEXT 27Ø POKEL, 15

31Ø GOSUB12Ø1Ø

```
32Ø GOSUB15Ø1Ø
325 C=1161:V=1162:B=1163:N=1164:M=1165
330 REM BALL
335 X=19:Y=9:DX=1:DY=1
336 IFRND(1)<.5THENDY=-DY
337 IFRND(1)<.5THENDX=-DX
340 POKE1024+X+40*Y,81:POKE55296+X+40*Y,1
37Ø POKE1Ø24+X+4Ø*Y,32
380 X=X+DX:IFX=0ORX=39THENDX=-DX
390 Y=Y+DY:IFY=24THENDY=-DY
395 BL=1024+X+40*Y:C1=160
400 IFPEEK(BL)=ClTHENDY=-DY:SC=SC+10:GOSUB25010:GO
    SUB27Ø1Ø
420 IFPEEK(BL)=67THENDY=-DY:GOTO390
430 IFPEEK(BL)=81THENDY=-DY:GOTO390
440 IFPEEK(BL)=85THENDY=-DY:GOTO390
450 IFPEEK(BL)=73THENDY=-DY:GOTO390
460 IFPEEK(BL)=102THENGOSUB30010:GOTO320
470 IFPEEK(BL)=87THENGOSUB30010:GOTO320
48Ø GOSUB2ØØ2Ø:GOTO34Ø
10000 REM LASER DELAY
10100 FORT=1T0100:NEXT:RETURN
12000 REM DRAW BRICKS
12010 FORQ1=1504T01583:POKEQ1,160:POKEQ1+CO,7:NEXT
12030 FORQ2=1584T01663:POKEQ2,160:POKEQ2+CO,6:NEXT
12050 FORQ3=1664T01743:POKEQ3,160:POKEQ3+CO,8:NEXT
12070 FORQ4=1744T01823:POKEQ4,160:POKEQ4+CO,5:NEXT
12090 FORQ5=1824TO1903:POKEQ5,160:POKEQ5+CO,2:NEXT
12110 FORQ6=1904T01983:POKEQ6,160:POKEQ6+CO,4:NEXT
1213Ø RETURN
15000 REM LASER SHIP & LASER FIRE
15010 FORZ=1144T01183:POKEZ,32:NEXT
15020 POKE1161,85:POKE1162,67:POKE1163,81:POKE1164
      ,67:POKE1165,73
15030 FORZ1=55416TO55455:POKEZ1,1:NEXT
15040 POKE1203,66:POKE55475,2:GOSUB10100
15050 POKE1243,66:POKE55515,2:GOSUB10100
15060 POKE1283,66:POKE55555,2:GOSUB10100
15070 POKE1323,66:POKE55595,2:GOSUB10100
15080 POKE1363,66:POKE55635,2:GOSUB10100
15090 POKE1403,81:POKE55675,1:GOSUB10100
15100 POKE1203,32:GOSUB10100
1511Ø POKE1243,32:GOSUB1Ø1ØØ
1512Ø POKE1283,32:GOSUB1Ø1ØØ
1513Ø POKE1323,32:GOSUB1Ø1ØØ
1514Ø POKE1363,32:GOSUB1Ø1ØØ
1515Ø POKE14Ø3,32:GOSUB1Ø1ØØ
1516Ø RETURN
20000 REM SHIP MOVEMENT
```

```
20020 IFPEEK(56320)=119THENPOKEC,32:POKEV,32:POKEB
      ,32:M=M+3:N=N+3:B=B+3:V=V+3:C=C+3
20030 IFPEEK(1183)=73THENM=1183:N=1182:B=1181:V=11
      8Ø:C=1179
20040 POKEM, 73: POKEN, 67: POKEB, 81: POKEV, 67: POKEC, 85
20050 IFPEEK(56320)=123THENPOKEM.32:POKEN.32:POKEB
      ,32:C=C-3:V=V-3:B=B-3:N=N-3:M=M-3
20060 IFPEEK(1144)=67THENC=1143:V=1144:B=1145:N=11
      46:M=1147
20070 POKEC, 85: POKEV, 67: POKEB, 81: POKEN, 67: POKEM, 73
20080 RETURN
25000 REM PRINT SCORE
25010 PRINTTAB(12)"{UP}{WHT}"SC
25011 IFSC=4800THENGOSUB12010
25012 IFSC=9590THENGOSUB12010
25013 IFSC=14380THENGOSUB12010
25014 IFSC=19170THENGOSUB12010
25015 IFSC=23960THENGOSUB12010
25016 IFSC=28750THENGOSUB12010
25017 IFSC=33540THENGOSUB12010
25018 IFSC=38330THENGOSUB12010
25019 IFSC=43120THENGOSUB12010
25020 RETURN
27000 REM SOUND
27010 POKEA, 9: POKEW, 17: POKEHF, 67: POKELF, 15
27Ø3Ø POKEW.Ø
27040 RETURN
30000 REM MISSED BALL & HI SCORE
30010 IFSC>HITHENHI=SC
30020 PRINTSPC(26)"{3 UP}{WHT}"HI
30030 P1=P1+1:IFP1>1098THENPRINTTAB(254)"{WHT}GAME
      {3 SPACES}OVER":GOTO45000
30070 POKEP1, 102: POKEP1+CO, 11: RETURN
35000 REM INSTRUCTIONS
35010 PRINTTAB(88) "WELCOME TO LASER BOUNCE"
35020 PRINTTAB(40)"THE OBJECT OF LASER BOUNCE IS T
      O REFLECT"
35030 PRINT"THE BALL BACK TO THE BRICKS WITH YOUR"
35040 PRINTTAB(40) "SPACE SHIP."
35050 PRINTTAB(40)"TO MOVE YOUR SHIP USE A JOY STI
35060 PRINTTAB(40) "PLUGGED INTO CONTROL PORT # 2."
35070 PRINTTAB(126) "PRESS SPACE BAR TO PROCEED"
35080 GETP$: IFP$=""THEN35080
35090 IFP$<>CHR$(32)THEN35080
35100 IFP$=CHR$(32)THENRETURN
40000 REM SONG AT BEGINING
40010 SO=54272
40020 FORL=SQTOSO+24:POKEL,0
```

```
Dexterity
```

```
40030 POKESO+5,9:POKESO+6,40
40040 POKESO+24,15
40050 READHF, LF, DR
40060 IFHF<0THENRETURN
40070 POKESO+1, HF: POKESO, LF
40080 POKESO+4,33
40090 FORT=1TODR:NEXT
40100 POKESO+4,32:FORT=1TO50:NEXT
40110 GOTO40050
40120 DATA14,24,250,11,48,125,12,143,125,14,24,125
40130 DATA11,48,125,12,143,125,14,24,125,15,210,25
40140 DATA12,143,125,14,24,125,15,210,125,12,143,1
40150 DATA14,24,125,15,210,125,16,195,250,18,209,2
40160 DATA14,24,125,15,210,125,11,48,125,12,143,12
40170 DATA14,24,250,12,143,125,11,48,125,16,195,25
40180 DATA16,195,250,14,24,250,11,48,125,12,143,12
40190
      DATA14, 24, 125, 11, 48, 125, 12, 143, 125, 14, 24, 125
40200 DATA15,210,250,12,143,125,14,24,125,15,210,1
      25
40210 DATA12,143,125,14,24,125,15,210,125,16,195,2
40220
      DATA18, 209, 250, 14, 24, 125, 15, 210, 125, 11, 48, 12
40230 DATA12,143,125,14,24,125,16,195,125,14,24,12
40240
      DATA12,143,125,11,48,500,-1,-1,-1
      PRINTTAB(44)"{WHT}DO YOU WISH ANOTHER GAME Y
45000
       OR N"
      GETA$: IFA$=""THEN45010
45010
      IFA$="Y"THENPRINT"{CLR}":GOTO180
45030 IFA$="N"THENPRINT"{CLR}":END
```

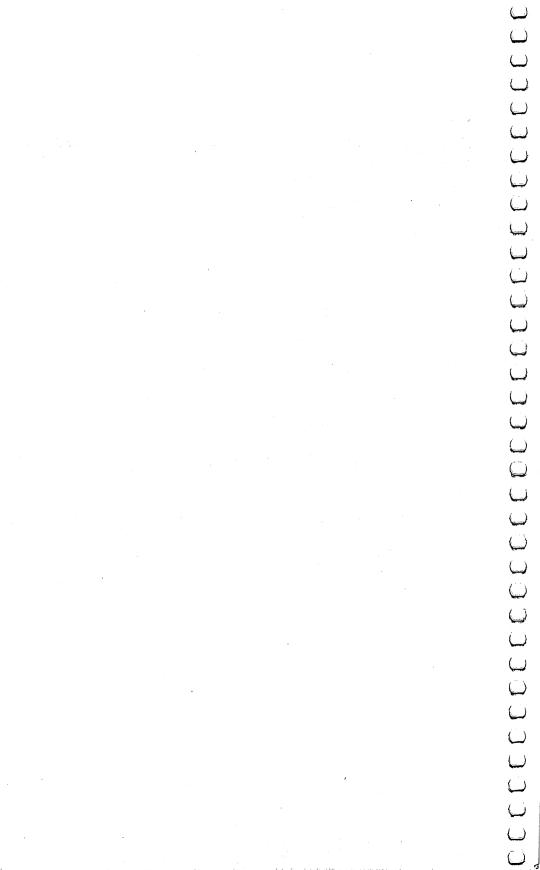

# Arcade-Style Games

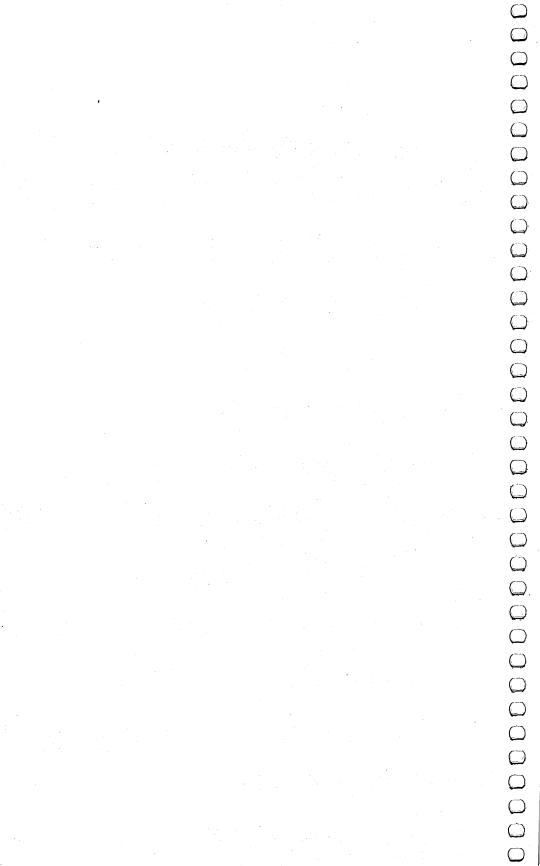

## The Hawkmen of Dindrin

Esteban V. Aguilar, Jr. 64 Version by Charles Brannon

Fly down through the dangerous skies of the planet Dindrin to collect stones. Retrieve enough of them and win the game, but beware of the floaters and lizards. Several special techniques are used in this game, including animation, multicolor sprites, and sound effects, each of which is explained in the article.

There's a strange planet named Dindrin where multicolor floaters and a giant sky skimmer drift through the daytime skies. On the surface of the planet, vicious land hunters come up from the ground and set polished golden stones in the sun. It's a form of worship too obscure, too alien to describe.

Suddenly a strange-looking hawk-like creature dives down and snatches a stone. You are the hawkman. Your objective is to

pick up the golden stones.

Several special programming tricks went into this game. When you have the game running, watch the screen carefully. A patrol snake sweeps across the bottom of the screen. Airborne floaters pop up all over the screen. The hawkman's wings flap. The luminous stones at the bottom of the screen are protected by menacing lizards whose tongues wiggle venomously at you.

To play the game, use a joystick plugged into the first port. Maneuvering is accomplished by pulling left on the joystick to go backward. Whenever you want to dive or fly upward, you must pull down or up (respectively) on the stick. One thing to keep in mind when ascending or descending is that you will move diagonally rather than straight up or down.

The joystick response will be strange and difficult to master, but predictable. Once in a while, an obstacle such as a floater will get in your way; press the fire button to safely bump into the obstacle (and get points for it).

There are a couple of things to consider before playing the

game. As time passes, you will lose energy. If your energy runs out, you will lose a life. Second, when you're flying, don't run into anything or you'll lose one of your lives. When all your lives are lost, the game is over.

#### **How It's Done**

Multicolored characters are used for the stones and the lizards. The patrol snake is a multicolored sprite.

The animation (wing flapping, tongue wiggling) is done by switching between two custom character sets. Every object to be animated has two alternate views. The same image is copied into both character sets for shapes that should not move, such as the stones or the score line.

A machine language routine is used for smooth, even horizontal motion for the patrol snake. Instead of being called when needed by BASIC, the machine language routine runs continuously in the background. The machine language routine also flips the character set.

#### **Interrupting the Commodore 64**

We used the hardware interrupt request (IRQ). To place a machine language routine so that it automatically executes every 1/60 second, you change the IRQ vector at \$0314 (it normally points to the ROM interrupt routines) to point to your machine language routine. After your routine executes, it exits with a JMP to the normal ROM routine.

The setup is a little tricky. While you're storing the new IRQ value, you have to use SEI (SEt Interrupt disable bit) to prevent any interrupts from happening. If you don't, an interrupt *could* occur after you had stored the first byte of the vector value but before you changed the second. The interrupt would then vector through a "half-baked" value, and end up in limbo.

After you've changed the IRQ vector, you clear the interrupt disable bit (CLI) and return with RTS to BASIC. The machine language routine will then be running continuously in the background, flipping the character set and moving the sprite.

#### **Multicolor**

Multicolor graphics are important for good arcade effects. A few years ago, graphic objects (such as a tank or plane) were always a single color. But increasing realism has been a feature of arcade graphics, and multicolored objects are an important aspect of this realism.

Normally, when you define a custom character set, you create eight rows of pixels (picture elements, dots). Each row is eight dots (or bits) wide. With multicolor, each row is divided up into four two-bit pairs. Each pair of bits can hold a number from 0-3: 00, 01, 10, 11. You use a different number for each color. This reduces the resolution to four multicolor pixels per row, so the lizards and stones are composed of two characters each. You also have to tell the VIC-II chip that you are using multicolor. Do this with:

POKE 53270, PEEK (53270) OR 16

Disable multicolor with:

POKE 53270, PEEK (53270) AND 239

Here is a sample multicolor shape:

rrrr r=red (arbitrary colors)
rbbb b=blue
rbgg g=green
rbgg

Let's say the binary codes for red, green, and blue are (respectively) 01, 10, and 11. Substituting gives:

01 01 01 01 01 01010101 01 10 10 10 01101010 01 10 11 11 01101111 01 10 11 11 01101111

You can change the colors according to this key:

00 Background #0 color register - 53281 01 Background #1 color register - 53282 10 Background #2 color register - 53283 11 Color in lower 3 bits in color memory.

That last line needs explaining. You know that to get variously colored characters, you POKE a number from 0-15 into the corresponding color memory location. However, colors 8-15 (accessed by the Commodore key) are really multicolors. Multicolor characters always are displayed with a color from 8-15. You won't get the eight alternate colors (such as gray), but the normal color on the key (15 = yellow). Just add eight to the normal color number. So, a bit value of 11 will take on the value in color memory. The other colors will come from the color registers (00 is transparent).

Multicolored sprites are similar. Instead of the normal 24-bit resolution, the bits are grouped into 12-bit pairs. The colors come from:

- 00 Transparent, screen color
- 01 Sprite multicolor register #0 53285
- 10 Normal sprite color register
- 11 Sprite multicolor register #1 53286

You tell the VIC-II chip that you are using a multicolored sprite by:

#### POKE 53276, PEEK (53276) OR (2 ↑ X)

X is the sprite number, from 0 to 7. You can mix multicolored and regular sprites on the same screen. But all multicolored sprites will share the same two multicolor registers.

#### Simple SID Chip Sound

The "thrumming" noise is made by playing a low-pitched tone through the SID using the variable pulse wave and a fairly long (one-second) decay. Another sound effect (I can't really describe it) is made with white noise and a medium decay. The high byte of the pitch is changed as the note is played. There is also another sound effect created by the sawtooth waveform affecting the low byte of the pitch.

#### **Hawkmen of Dindrin**

```
100 REM HAWKMEN OF DINDRIN
```

- 110 REM COMMODORE 64 VERSION
- 120 POKE52,48:POKE56,48:CLR:GOSUB500:EN=500:GOTO16
- 130 PRINT"{HOME}{RVS}{RED}";TAB(9)"{LEFT}";EN;"
  {BLU}";TAB(26-LEN(STR\$(SC)));SC;
- 14Ø IF EN<=ØTHEN41Ø
- 15Ø RETURN
- 160 IF(PEEK(56321)AND15)<>15THENJS=PEEK(56321)AND1
- 17Ø IFRND(1)>.9THENQ=LL\*RND(1)+(15\*RND(1)+2)\*LL:PO
  KET+Q,FOOL:POKEC+Q,6\*RND(1)+2
- 18Ø IFRND(1)<.7THEN2ØØ
- 190 Q=920+INT(20\*RND(1))\*2:Z=33-2\*(RND(1)>.7):POKE T+Q,Z:POKET+Q+1,Z+1
- 200 IFPEEK(V+31)THEN410
- 21Ø Q=PX+LL\*PY:POKET+Q,PC:POKEC+Q,6:EN=EN-1-9\*(1-( PEEK(56321)AND16)/16)
- 215 PRINT"{HOME}{RVS}{RED}"TAB(9);"{LEFT}";-EN\*(EN >0);"{LEFT}";:IFEN<=0THEN410

220 NX=PX+1+2\*(JS=11):NY=PY+(NX<0)-(NX>39):NX=-NX\*(NX<40)-40\*(NX<0)230 NY=NY-(JS=13)+(JS=14):IFNY<20RNY>23THENJS=27-J -S:NY=PY 240 WHATSIT=PEEK(T+NX+LL\*NY) IF NY>22 THEN 300 260 IFWHATSIT=32THENPOKET+PX+LL\*PY.32:PX=NX:PY=NY: GOTO16Ø 27Ø IFPEEK (56321) AND 16THEN 410 28Ø POKET+PX+LL\*PY.32:POKES+24.15:POKES+5.9:POKES+ 6.0:POKES+1.10 281 FORI=ØTO1Ø:POKES,I\*2Ø:POKES+4,32:POKES+4,33:NE XT: POKES+24, Ø 290 WHATSIT=32:SC=SC+10:EN=EN-50:GOSUB130:GOTO250 300 JS=27-JS:IFWHATSIT<330RWHATSIT>34THEN330 305 Q=(NXAND254)+LL\*NY:POKET+Q,32:POKET+Q+1,32:EN= EN+5Ø 31Ø GOTO32Ø 320 POKET+PX+LL\*PY, 32:PX=NX:SC=SC+50:GOSUB130:GOTO 33Ø IFWH=32THEN160 340 REM GRAB'EM AND EAT 'EM UP! 350 POKET+PX+LL\*PY, 32:Q=LL\*NY+(NXAND254):POKET+Q, 3 7: POKET+Q+1,38: POKET+Q-LL,42 36Ø POKET+Q-LL+1,36:POKEC+Q-LL,13:POKEC+Q-LL+1,13 370 POKES+24,15:POKES+1,0:POKES,255:POKES+3,8:POKE S+2,0:POKES+5,12:POKES+6,0 POKES+4,64:POKES+4,65:FORW=1TO1500:NEXT:POKES+ 4,64:FORL=STOS+24:POKEL,Ø:NEXT 38Ø POKE T+Q, 33: POKET+Q+1, 34: POKET+Q-LL, 32: POKET+Q -LL+1.3239Ø GOTO 43Ø 400 REM PLAYER MEETS HIS DEMISE 410 POKES+24,15:POKES+5,9:POKES+6,0:POKES,200 420 FORI=0TO90STEP6:Q=PX+LL\*PY:POKET+Q,44+I/30:POK EC+Q.8\*RND(1)425 POKE5328Ø,16\*RND(1):POKES+1,I:POKES+4,128:POKE S+4,129:NEXT 427 FORL=STOS+24:POKEL,Ø:NEXT 430 POKE53280,0:IFLI<3THENPOKET+35+LI\*2,32 440 POKET+PX+LL\*PY,32:Z=PEEK(V+31):LI=LI+1:IFLI<4T HENEN=500:GOSUB720:GOTO160 45Ø SYS52992:REM TURN OFF ML 460 PRINT"{HOME}{3 DOWN}{RVS}";TAB(15);"{BLK}G {RED}A{CYN}M{PUR}E{RIGHT}{GRN}O{BLU}V{YEL}E

470 PRINTTAB(7)"{DOWN}{RVS}PRESS {RED}FIRE{BLU} TO

{RED}R{BLU}"

PLAY AGAIN"

48Ø IF(PEEK(56321)AND16)THEN48Ø

```
490 RUN
500 REM INITIALIZATION
510 POKE53280,0:POKE53281,1
515 T=1024:C=55296:S=54272:LL=40
520 CHSET=12288:IFPEEK(CHSET+264)=2 THEN 570
53Ø PRINT"{CLR}":C$="{BLK}{RED}{CYN}{PUR}{GRN}
    {YEL}{BLU}":FORI=1T07:PRINT"{HOME}{DOWN}";MID$
    (C$,I,1);:GOSUB2000:NEXT
550 PRINTTAB(10)"{3 DOWN}{2 RIGHT}{BLK}READY IN
    {RED}22{BLK} SECONDS";
56Ø GOSUB75Ø:GOSUB 84Ø
57Ø PRINT"{CLR}";:FOOL=41
575 FORL=STOS+24:POKEL, Ø:NEXT
58Ø PC=43:POKE53282,10:POKE53283,2
59Ø POKE 53272, (PEEK (53272) AND 24Ø) OR 12: REM ENABLE
    {SPACE}NEW CHARACTER SET
600 POKE 53270, PEEK (53270) OR16 : REM SET MULTICOLOR
     MODE
610 PRINT"{HOME}{RED}{RVS}{2 SPACES}ENERGY 500
    {2 SPACES}{BLU}{2 SPACES}SCORE{4 SPACES}Ø
    {GRN}{2 SPACES}LIVES {OFF}{PUR}+ + +"
630 FORI=0TO39STEP2:Q=24*LL+I:POKET+Q,39:POKET+Q+1
    ,40:POKEC+Q,7:POKEC+Q+1,7:NEXT
640 FORI=0TO39STEP2:Q=23*LL+I:POKET+Q.33:POKET+Q+1
    ,34:POKEC+Q,13:POKEC+Q+1,13:NEXT
65Ø Q=1Ø+23*LL:POKET+Q,35:POKET+Q+1,36
660 V=53248: REM START OF VIC-II CHIP REGISTERS
67Ø POKEV, 22Ø: POKEV+1, 194: POKEV+21, 1: POKEV+39, 7: PO
    KE2Ø4Ø,13
68Ø POKEV+23,1:POKEV+29,1:POKE53285,3:POKE53286,4:
    POKE53276, PEEK (53276) OR1
681 FORI=ØTO63:POKE832+I,Ø:NEXT:RESTORE
685 FORI=ØTO18:READA:POKE832+8+I,A:NEXT
690 DATA192,0,3,240,0,15,124,85,95,255,0,12,8,0,3,
    0,0,0,240
700 FORI=1TO5:Q=40*RND(1)+(10*RND(1)+3)*LL:POKET+Q
    , FOOL: POKEC+Q, 6*RND(1)+2:NEXT
710 SYS52992: REM START ML ROUTINE
720 PX=5:PY=5:PC=43:POKET+PX+LL*PY,PC:POKEC+PX+LL*
73Ø IF(PEEK(56321)AND15)=15THEN73Ø
740 RETURN
750 RESTORE:FORI=0T018:READA:NEXT:FORI=0T096:READA
   : POKE52992+I, A: NEXT: RETURN
760 DATA 120,173,21,3,201,234,208,19
770 DATA 169,39,141,20,3,169,207,141
78Ø DATA 21,3,169,Ø,133,251,133,252
790 DATA 76,37,207,169,49,141,20,3
8Ø2 DATA 169,234,141,21,3,88,96,165
```

```
DATA 251,141,0,208,173,16,208,41
   DATA 254,5,252,141,16,208,24,165
808 DATA 251,105,4,133,251,165,252,105
810 DATA 0,133,252,240,12,165,251,201
812 DATA 91,144,6,169,0,133,251,133
   DATA 252,165,162,74,144,8,173,24
814
816
   DATA 208,73,2,141,24,208,76,49
818
   DATA 234
840 POKE56334, PEEK (56334) AND 254: POKE1, PEEK (1) AND 251
841 FORI=ØTO511:POKE13312+I,PEEK(54272+I):POKE1536
    Ø+I,PEEK(54272+I):NEXT
842
    POKE1, PEEK(1)OR4: POKE56334, PEEK(56334)OR1
    READA: IFA = - 1 THENRETURN
87Ø
   FORJ=ØTO7: READB: POKECHSET+A*8+J, B: NEXTJ: GOTO86Ø
    DATA 32,0,0,0,0,0,0,0,0
88Ø
    DATA 33,2,9,9,9,9,9,2,0
900 DATA 34,160,88,88,88,88,88,160,0
910 DATA 35,12,3,16,196,195,63,3,3
920 DATA 36,0,192,252,236,252,240,192,192
930 DATA 37,3,35,131,139,139,171,35,3
940 DATA 38,192,192,224,232,202,194,194,200
950 DATA 39,64,80,84,85,85,85,85,85
960 DATA 40,1,5,21,85,85,85,85,85
970 DATA 41,0,102,219,36,126,137,66,60
   DATA 42,0,15,0,51,63,15,15,3
   DATA{2 SPACES}288,0,0,0,0,0,0,0,0
99Ø
1000 DATA 289,2,9,9,9,9,9,2,0
1010 DATA 290,160,88,88,88,88,88,160,0
1020 DATA 291,12,3,0,192,195,63,3,3
1030 DATA 292,0,192,252,204,252,240,192,192
1040 DATA 293,3,3,35,171,139,139,131,35
1050 DATA 294,192,200,194,194,202,232,224,192
1060 DATA 295,64,80,84,85,85,85,85,85
1070 DATA 296,1,5,21,85,85,85,85,85
1080 DATA 297,129,102,90,36,126,82,36,24
1090 DATA 298,0,15,0,48,63,3,15,15
1100 DATA 43,153,219,231,255,90,24,36,66
1110 DATA 299,24,90,231,255,219,153,36,66
1120 DATA 44,217,219,231,75,2,24,36,66
1130 DATA 45,216,225,235,69,7,2,40,66
1140 DATA 46,192,192,145,3,67,1,72,130
1150 DATA 47,192,128,8,1,1,0,16,128
1160 DATA 300,217,219,247,99,22,24,36,68
1170 DATA 301,216,225,227,71,23,130,32,66
     DATA 302,192,200,129,3,131,1,64,130
118Ø
1190 DATA 303,192,144,0,1,1,0,8,128
1200 DATA -1
```

```
2000 PRINT" {RVS} {2 RIGHT} {2 RIGHT}{2 SPACES}
{2 RIGHT} {3 RIGHT} {RIGHT} {2 RIGHT} {RIGHT}
       {3 RIGHT} {RIGHT}{3 SPACES}{RIGHT} {3 RIGHT}
2010 PRINT" {RVS} {2 RIGHT} {RIGHT} {2 RIGHT}
      {RIGHT} {3 RIGHT} {RIGHT} {RIGHT} {2 RIGHT}
      {2 SPACES}{RIGHT}{2 SPACES}{RIGHT} {3 RIGHT}
{2 SPACES}{2 RIGHT} "
2020 PRINT" {RVS}{4 SPACES}{RIGHT}{4 SPACES}
      {RIGHT} {RIGHT} {RIGHT} {RIGHT}{2 SPACES}
      {3 RIGHT} {RIGHT} {RIGHT} {RIGHT}{2 SPACES}
      {2 RIGHT} {RIGHT} {RIGHT}
2030 PRINT" (RVS) {2 RIGHT} {RIGHT} {2 RIGHT}
      {RIGHT} {RIGHT} {RIGHT} {RIGHT}
      {2 RIGHT} {3 RIGHT} {RIGHT} {3 RIGHT}
      {2 RIGHT } {2 SPACES } "
2040 PRINT" {RVS} {2 RIGHT} {RIGHT} {2 RIGHT}
      {2 RIGHT} {RIGHT} {2 RIGHT} {2 RIGHT} {RIGHT} {3 RIGHT} {RIGHT}{3 SPACES}{RIGHT} {3 RIGHT}
       {3 DOWN}"
2060 PRINTSPC(15); "{RVS}£{2 SPACES}[*]{2 RIGHT}
      {3 SPACES}"
2070 PRINTSPC(15); "{RVS} {2 RIGHT} {2 RIGHT}
2080 PRINTSPC(15); "{RVS} {2 RIGHT} {2 RIGHT}
      {3 SPACES}"
2090 PRINTSPC(15); "{RVS} {2 RIGHT} {2 RIGHT} "
2100 PRINTSPC(15); "[*] [RVS] {2 SPACES} {OFF} £
      {2 SPACES}{RVS} {2 DOWN}"
2110 PRINT"{3 SPACES}{RVS}{3 SPACES}{2 RIGHT}
      {3 SPACES}{RIGHT} {3 RIGHT} {RIGHT}{3 SPACES}
      {2 RIGHT}{3 SPACES}{2 RIGHT}{3 SPACES}{RIGHT}
       {3 RIGHT} "
2120 PRINT"{3 SPACES}{RVS} {2 RIGHT} {2 RIGHT}
      {2 RIGHT}{2 SPACES}{2 RIGHT} {RIGHT}
      {2 RIGHT} {RIGHT} {2 RIGHT} {2 RIGHT}
      {2 RIGHT}{2 SPACES}{2 RIGHT} "
2130 PRINT" [3 SPACES] {RVS} {2 RIGHT} {2 RIGHT}
      {2 RIGHT} {RIGHT} {RIGHT} {RIGHT} {2 RIGHT}
      {RIGHT}{3 SPACES}{3 RIGHT} {2 RIGHT} {RIGHT}
      {SPACE}{RIGHT} "
2140 PRINT" [3 SPACES] [RVS] [2 RIGHT] [2 RIGHT]
     {2 RIGHT} {2 RIGHT}{2 SPACES}{RIGHT}
{2 RIGHT} {RIGHT} {2 RIGHT} {2 RIGHT}
{2 RIGHT} {2 RIGHT}{2 SPACES}"
2150 PRINT"{3 SPACES}{RVS}{3 SPACES}{2 RIGHT}
      {3 SPACES}{RIGHT} {3 RIGHT} {RIGHT}{3 SPACES}
      {2 RIGHT} {2 RIGHT} {RIGHT}{3 SPACES}{RIGHT}
      {SPACE}{3 RIGHT} "
```

2160 RETURN

### Minefield

Sean Igo 64 Translation by Gregg Peele

Your job is to get your trucks in quickly, defuse the bombs (especially the flashing ones which are about to go off), and get out as fast as you can. This game has four skill levels.

In this game, you drive a truck around to gather and defuse time bombs before they explode—all the while avoiding mines and bomb craters.

#### **Playing the Game**

You find yourself in the center of a small minefield with several bombs, represented by circles, and a generous number of mines, shown as X's. Your truck is a diamond. To defuse the bombs, just run over them with the truck.

When the bombs first appear, they are innocent-looking little circles. After a short time—the rate varies from bomb to bomb—they turn reverse-field. This means *watch* it. Soon they begin to blink, and you have only a few blinks to defuse them before they explode. Any mines (or heroic defusing teams) caught in the explosion will be instantly lost. Bombs caught in the explosion will explode, whether they were ready to or not.

Your truck can move in only four directions. It can wrap around all four edges of the screen. Don't run it into the mines or the craters (\*) left by the bombs or your truck will be destroyed. Once you begin moving, your truck cannot stop until it is blown up or until the current minefield is cleared of bombs.

#### **Skill Levels and Scoring**

"Minefield" has four skill levels. Skill levels differ only in the number of trucks you get. Level 0, the easiest, has four trucks. Level 1 has three. Level 2 has two, and level 3 has one.

Scoring: 10 points for a normal bomb

20 points for a reverse-field bomb 30 points for a blinking bomb

-10 points at the end of an explosion for every bomb that went off. This is incentive to defuse more than one or two bombs in the later explosions.

#### Arcade-Style Games

```
Minefield
3Ø REM MINEFIELD FOR C-64
45 POKE5328Ø,Ø:POKE53281,Ø
5Ø GOSUB 113Ø
60 REM ---INITIALIZE VARIABLES---
70 DIM BT(37),B3(37),B4(37),BP(37),BS(37),XM(4),YM
   (4), BC(25)
80 \text{ DEF FNY}(X) = INT((X-1024)/40)
90 \text{ DEF } FNX(X) = (X-40*FNY(X))-1024
100 DEF FNS(X)=1024+PX+40*PY
110 DEF FNP(X)=1307+INT(34*RND(1))+40*INT(15*RND(1
    ))
120 DEF FNN(X)=PEEK(FNS(X))
13Ø FORJ=1 TO 4:READ XM(J), YM(J):NEXT
140 DATA 0,-1,0,1,-1,0,1,0
150 SC=0:BT=1680:NB=4:NW=0:D=54272
16Ø PRINT"{CLR}";:POKE 53272,21
170 PRINT" {RVS} {WHT} MINE****- SCORE: 0"
18Ø PRINT" (RVS) (WHT) ****** (RIGHT) HI SCORE: "; HS
190 PRINT" {RVS} {WHT} ***FIELD - {RIGHT} WAVE: 1"
200 PRINT"{RVS}{WHT}{8 SPACES}-{RIGHT}";:IF NL<>1
    {SPACE}THEN FORJ=1 TO NL-1:PRINT"Z";:NEXT
210 FORJ=1024 TO 1183:IFPEEK(J)=32 THEN POKE J,160
    :POKEJ+D,1
22Ø NEXT
23Ø XP$="{RED}U-I{DOWN}{4 LEFT}UU-II{DOWN}{6 LEFT}
    UUU-III{DOWN}{7 LEFT}*******DOWN}
    [7 LEFT]JJJ-KKK"
235 XP$=XP$+"{RED}{DOWN}{6 LEFT}JJ-KK{DOWN}
    {4 LEFT}J-K"
24Ø S$="{HOME}{24 DOWN}"
25Ø Q$="{WHT}{4Ø RIGHT}"
260 XR$="{WHT}{3 SPACES}{DOWN}{4 LEFT}{5 SPACES}
    {DOWN}{6 LEFT}{7 SPACES}{DOWN}{7 LEFT}
    {3 SPACES}*{3 SPACES}{DOWN}{7 LEFT}{7 SPACES}"
265 XR$=XR$+"{DOWN}{6 LEFT}{5 SPACES}{DOWN}
    {4 LEFT}{3 SPACES}"
270 REM ---SET UP NEXT WAVE---
28Ø BG=Ø:NW=NW+1:IF NW>11 THEN 31Ø
290 NB=NB+1.5:IF NW=1 THEN 330
300 IF NW<6 THEN BT=BT-180
310 PRINT"{HOME}{2 DOWN}{RVS}";TAB(15);NW
320 POKE FNS(1),32:FORJ=1 TO NB:POKEBP(J),32:NEXT
```

325 FORJ=1 TO 25:POKE BC(J),32:NEXT 33Ø BN=INT(NB):FORJ=1 TO NB:BS(J)=1:NEXT

35Ø BT(J)=(.4+INT(61\*RND(1))/100)\*BT

360 B3(J)=BT(J)+.5\*BT(J):B4(J)=B3(J)+.25\*BT(J)

37Ø NEXT

340 FORJ=1 TO NB

```
38Ø PX=19:PY=15:POKE FNS(1),90:POKEFNS(1)+D.1
39Ø
    FORJ=1 TO NB
    BP(J)=FNP(1):IF PEEK(BP(J)) <> 32 THEN 400
400
410 POKE BP(J),87:POKEBP(J)+D,8:NEXT:NN=0
415 FORJ=1 TO 25
    BC(J)=FNP(1):IF PEEK(BC(J)) <> 32 THEN 416
416
417
    IF PEEK(BC(J)+1)=87 THEN 416
419 POKEBC(J),86:POKEBC(J)+D,5:NEXT
420 GET R$: IF R$<>"" THEN 420
430 DR=0:TX=TI
440 REM ---GET COMMANDS---
450 R=(15-(PEEK(56321)AND15))*2
    IFR<>ØTHENDR=LOG(R)/LOG(2){41 SPACES}
460
47Ø IFR=ØTHEN49Ø
48Ø REM ---MOVE TRUCK---
49Ø IF DR=Ø THEN 6ØØ
500 POKE FNS(1),32:PX=PX+XM(DR):PY=PY+YM(DR)
51Ø
    IF PX<Ø THEN PX=39
520 IF PX>39 THEN PX=0
53Ø IF PY<4 THEN PY=24
54Ø IF PY>24 THEN PY=4
550 X=FNN(1)
    IF X=32 THEN POKE FNS(1),90:POKEFNS(1)+D,1:GOT
56Ø
    O 6ØØ
57Ø
    IF X=42 OR X=86 THEN 960
58Ø GOTO 89Ø
590 REM --- UPDATE BOMBS---
600 NN=NN+1:IF NN>INT(NB)THEN NN=1
61Ø
    IF BS(NN)=Ø THEN 6ØØ
    TG=TI-TX
62Ø
63Ø IF TG>B4(NN) THEN N1=NN:GOTO 72Ø
640
    IF BS(NN) > 2 THEN 690
650 IF TG>BT(NN) THEN BS(NN)=2
66\emptyset IF TG>B3(NN) THEN BS(NN)=3
67Ø
    IF BS(NN)=1 THEN 450
   IF BS(NN)=2 THEN POKE BP(NN),215:POKEBP(NN)+D,
68Ø
    1:GOTO 450
    IF BS(NN)=3 THEN POKE BP(NN), 87:POKEBP(NN)+D, 1
    :BS(NN)=4:GOTO 45\emptyset
700 \text{ if } BS(NN)=4 \text{ THEN POKE BP(NN),} 215:POKEBP(NN)+D,}
    1:BS(NN)=3:GOTO 45Ø
710 REM ---BOMB EXPLODES---
72Ø TO=TI:PD=Ø
725 X$="{OFF}"+LEFT$(S$,FNY(BP(N1))-2)+LEFT$(Q$,FN
    X(BP(N1))-1)
730 BS(N1)=0:N2=0:PRINTX$;XP$;
740 FORJ=1 TO NB:X=PEEK(BP(J)):IF BS(J)=0 THEN 760
75Ø IF X<>87 AND X<>215 AND X<>218 THEN N2=J
760 NEXT:IF FNN(1)<>90 AND FNN(1)<>218 THEN PD=1
```

```
77Ø PRINTX$; XR$; :GR=129{4 SPACES}: GOSUB2000
78Ø FORJ=1TONB:IF PEEK(BP(J))=32 AND BS(J)<>Ø THEN
     POKE BP(J),87-128*(BS(J)>1)
790 NEXT:BN=BN-1
800 IF PD=1 THEN 960
810 IF BN=0 THEN 840
820 IF N2=0 THEN TX=TX+(TI-TQ):GOTO 450
83Ø N1=N2:GOTO 725
84Ø PRINT"{HOME}{2 DOWN}{RVS}";TAB(2Ø);
850 FORJ=1 TO 20:PRINT"{RVS}COMPLETED{9 LEFT}";:FO
    RK=1 TO 100:NEXT
860 PRINT" {RVS} {9 SPACES} {9 LEFT}"::FORK=1 TO 100:
    NEXT: NEXT
87Ø SC=SC-1Ø*(INT(NB)-BG):IF SC<Ø THEN SC=Ø
880 PRINT"{4 LEFT}{3 UP}{10 SPACES}{10 LEFT}";SC:G
    ото 280
885 REM ---BOMB GATHERED---
890 BG=BG+1:TQ=TI:POKE FNS(1),218
895 FORJ=1 TO NB:IF PEEK(BP(J))=218 THEN AJ=BS(J):
    BS(J)=\emptyset
900 NEXT
910 IF AJ=4 THEN AJ=3
920 SC=SC+10*AJ:PRINT"{HOME}{RVS}";TAB(16);SC
930 GR=33:GOSUB2000:BN=BN-1:IF BN=0 THEN 840
94Ø TX=TX+(TI-TQ):GOTO 45Ø
950 REM ---PLAYER DESTROYED---
96Ø GR=129:GOSUB2ØØØ
961 TO=TI:FORJ=1 TO 20:POKE FNS(1),42:FORK=1 TO 25
    :NEXT:POKE FNS(1),170
970 FORK=1 TO 25:NEXT:NEXT:POKE FNS(1),32:NL=NL-1
    {19 SPACES}
98Ø POKE 1153+NL,16Ø:DR=Ø:PX=19:PY=15
990 IF NL=0 THEN 1045
1000 IF BN=0 THEN 840
1010 GET R$:IF R$<>"" THEN 1010
1020 FORJ=1TONB:IF PEEK(BP(J))=32 AND BS(J)<>0 THE
     N POKE BP(J), 87-128*(BS(J)>1)
1030 NEXT
1040 POKE FNS(1),90:TX=TX+(TI-TQ):GOTO 450
1045 IF SC>HS THEN HS=SC:PRINT"{HOME}{DOWN}{RVS}";
     TAB(19); HS
1050 FORJ=1 TO 1500:NEXT:PRINT"{HOME}{WHT}{2 DOWN}
      {RVS}";TAB(20);"GAME OVER{DOWN}{WHT}{9 LEFT}P
     LAY AGAIN?":
1060 PRINT"(Y/N){4 LEFT}";
1080 PRINT" {RVS}Y/{OFF}N{3 LEFT}";
1081 FORJ=1 TO 99:NEXT
1082 PRINT"{OFF}Y{RVS}/N{3 LEFT}";
1083 FORJ=1 TO 99:NEXT
```

1084 GET R\$: IF R\$="Y" THEN 1110 1090 IF R\$<>"N" THEN 1080 1100 PRINT"{CLR}{WHT}LATER ON!":END 1110 GOSUB 1130:GOTO 150 1120 REM ---INSTRUCTIONS---1130 PRINT"{CLR}{RVS}{WHT}M{SHIFT-SPACE}I {SHIFT-SPACE}N{SHIFT-SPACE}E{SHIFT-SPACE}F  $\{SHIFT-SPACE\}\overline{I}\{SHIFT-SPACE\}\overline{E}\{SHIFT-SPACE\}\overline{L}$  $\{SHIFT-SPACE\}\overline{D}":POKE 53272,\overline{2}3$ 1140 PRINT"{WHT}DO YOU NEED INSTRUCTIONS (Y/N)" 1150 GET R\$:IF R\$="N" THEN 1410 IF R\$<>"Y" THEN 1150 1180 PRINT"{CLR}{WHT}{DOWN}THE OBJECT OF THIS GAME IS TO PICK UP" 1190 PRINT" {WHT} AS MANY BOMBS AS YOU CAN BEFORE TH EY" 1200 PRINT" { WHT } EXPLODE. TO PICK UP A BOMB, JUST R UN" PRINT" { WHT } OVER IT WITH YOUR TRUCK." 1220 PRINT" {WHT} BOMBS WILL EXPLODE AFTER A SHORT T IME." 1230 PRINT"{WHT}IF A BOMB TURNS REVERSE-FIELD, BE {SPACE}CARE-" 1240 PRINT" {WHT} FUL WITH IT. IF IT STARTS TO BLINK 1250 PRINT" { WHT } WILL VERY SHORTLY EXPLODE-WATCH OU TII" 1260 PRINT" { WHT } BOMBS WILL CHAIN-REACT; ONE BOMB C AUGHT" 1270 PRINT" {WHT} IN ANOTHER'S EXPLOSION WILL ALSO B LOW" 1280 PRINT" {WHT}UP. IF YOU ARE CAUGHT IN A BOMB'S {SPACE}" 1290 PRINT" { WHT } EXPLOSION, YOU WILL BE BLOWN UP. " 1300 PRINT" {WHT}ALSO, DO NOT RUN INTO BOMB CRATERS (\*)" 1310 PRINT" {WHT}OR MINES (X) OR YOU'LL BE TOTALLED 1320 PRINT" { WHT } THE CONTOLS ARE: 1 TO GO UP" 1330 PRINT"{WHT}{17 SPACES}CTRL TO GO LEFT" 1340 PRINT"{WHT}{17 SPACES}2 TO GO RIGHT"
1350 PRINT"{WHT}{17 SPACES} TO GO DOWN" 1355 PRINT" {WHT}OR YOU CAN USE A JOYSTICK IN PORT {SPACE}1." 1360 PRINT" WHT YOUR TRUCK CANNOT STOP ONCE YOU BE 1370 PRINT" {WHT} MOVING. IT CAN WRAP-AROUND BOTH TH

1380 PRINT" {WHT}THE TOP AND SIDES OF THE SCREEN."

E"

#### Arcade-Style Games

2080 RETURN

```
1390 PRINT"{DOWN}{WHT}P{WHT}RESS RETURN TO CONTINU E";

1400 GET R$:IF R$<>CHR$(13) THEN 1400

1410 PRINT"{CLR}S{WHT}ELECT SKILL SETTING (0-3)"

1420 GET R$:IF R$<"0" OR R$>"3" THEN 1420

1430 NL=4-VAL(R$):RETURN

1900 END

2000 REM SOUND OF EXPLOSION

2010 QW=54272

2020 FORS=QWTOQW+24:POKES,0:NEXT

2025 POKEQW+24,47

2030 POKEQW+24,47

2030 POKEQW+5,64+7 :POKEQW+6,240

2050 POKEQW+4,GR :POKEQW+1,36:POKEQW,85

2060 FORT=1TO250:NEXT

2070 FORT=15TO0STEP-1 :POKEQW+24,INT(T):NEXT
```

## **Cylon Zap**

Mark Dudley 64 Translation by Gregg Peele

Quick reflexes are what you'll need for this fast-action game.

"Cylon Zap" is an arcade-style game. A space station in the center of the screen, which you must defend at all costs, is attacked continually by Cylon ships. You must shoot them before they dive (kamikaze style) into the space station.

To defend against the Cylons, you have two weapons. First, the joystick is moved up, down, right, or left to fire lasers in any of these four directions. Second, the fire button detonates a smart bomb, which immediately clears the screen of all visible attackers. Smart bombs should be used sparingly, for only three are available at the beginning of play.

The score and the number of remaining bombs are continually updated at the upper-left corner of the screen. When the score reaches 30, the flank attackers begin to increase speed. When your score reaches 50, the attackers from the top and bottom increase their speed. If your score exceeds 60, you win bonus smart bombs.

If your point total is a high score since the program was first loaded, you enter your initials with the joystick. Moving the stick right or left lets you step through the alphabet forward or backward. When you find the correct letter, select it with the fire button. Be sure not to hold the fire button down too long when selecting your initials, or you may inadvertently choose the wrong letters.

#### **Cylon Zap**

100 POKE52,48:POKE56,48:CLR 125 DATA28,149,100,25,30,100,33,135,100,37,162,50,50,60,50 130 DATA42,62,100,37,162,50,50,60,50,42,62,100,33,135,100 140 DATA28,49,100,25,30,100 145 FORX=1TO36:READRT:NEXT 150 PRINT"{CLR}":POKE53281,0:POKE53280,0:PRINTCHR\$ (14)

```
16Ø GOSUB59Ø
170 PRINT"{3 DOWN}{11 SPACES}{RVS}LOADING
    {SHIFT-SPACE}CHARACTERS"
180 POKE56334, (PEEK(56334) AND 254): POKE1, PEEK(1) AND
    251
190 FORA=0TO2047:POKE(A+12288),PEEK(A+53248):NEXT
200 FORA=12552TO12672
210 READD
220 IFD<>-1THENPOKEA, D: NEXT
230 FORA=12288T014335:READD:IFD<>-1THENPOKEA, PEEK(
    A):NEXT
240 FORA=12504TO12527: READD: POKEA, D: NEXT
250 POKE1,55
260 POKE56334, PEEK (56334) OR1
270 GOSUB750:PRINT"{UP}{10 SPACES}INSTRUCTIONS
    \{OFF\} \{RVS\}Y\{OFF\} OR \{RVS\}N\{OFF\}
28Ø GETA$: IFA$=""THENPOKE56Ø79, INT(RND(1)*7+1): POK
    E56084, INT(RND(1)*7+1):GOTO280
290 IFA$="Y"THENPOKE53272, (PEEK(53272) AND 240)+12:G
    OSUB38Ø
300 GOTO1000
310 DATA24,24,60,126,24,24,126,255,1,19,51,255,255
    ,51,19,1,128
315 DATA200,204,255,255,204,200
320 DATA128, 255, 126, 24, 24, 126, 60, 24, 24, 24, 24, 60, 24
    ,60,126,219,195
325 DATA3,7,44,254,254,44,7,3
330 DATA192,224,52,127,127,52,224,192,195,219,126,
    60,24,60
335 DATA24,24,16,8,16,8,16,8,16,8
34Ø DATA145,74,44,113,142,52,82,137,0,0,0,170,85,0
    ,Ø,Ø,-l
35Ø DATAØ,Ø,Ø,119,68,116,2Ø,119,Ø,Ø,Ø,119,85,87,86
    ,117,0,0,0,112,64,96,64,112
360 DATA0,0,0,206,170,206,170,202,0,0,0,238,136,23
    6,40,238,0,0,0
365 DATA224,128,224,32,224,-1
370 DATA0,0,0,206,170,202,170,206,0,0,0,139,218,17
    1,138,139,0,0,0
375 DATA56,160,56,136,56
380 PRINT"{CLR}{RED}WELCOME TO CYLON ZAP"
390 PRINT"YOU HAVE A BASE NAMED ALPHA" (10 SPACES):
    PRINT
400 PRINT"{CYN}YOUR MISSION IS TO{2 SPACES}PROTECT
     THE":PRINT"NUCLEAR REACTOR"
410 PRINT" {PUR} FROM THE KAMIKAZE STAR ": PRINT" FIG
    HTERS"
420 PRINT"{DOWN}{GRN}YOU HAVE 4 LASERS{2 SPACES}CO
```

NTROLLED BY THE {4 SPACES} JOYSTICK"

- 430 PRINT"{BLU}YOU ALSO HAVE SMART BOMBS LAUNCHED {SPACE}BY THE FIRE BUTTON"
- 440 PRINT" (DOWN) (YEL) ALL YOU DO IS POINT THE GUN A ND THE (6 SPACES) LASER FIRES AUTOMATICALLY"
- 45Ø GOSUB5ØØ
- 460 PRINT"{CLR}{PUR}{DOWN}THE FIGHTERS WILL FLY FA STER THE MORE{3 SPACES}OF THEM YOU DESTROY "
- 470 PRINT" [DOWN] [YEL] BONUS BASE AND BOMB AT 60 POI
- 480 PRINT"{BLU}{DOWN}{9 SPACES}{RVS}GOOD LUCK":GOS UB500:RETURN
- 49Ø GOTO65535
- 500 A\$="{RVS}"
- 510 FORL=1T01000
- 52Ø PRINT"{HOME}"
- 530 PRINTTAB(2)A\$;"{CYN}{20 DOWN}HIT RETURN TO CON
- 540 GETR\$: IFR\$=CHR\$(13)THENRETURN
- 550 FORI=1TO333:NEXT
- 560 IFA\$="{RVS}"THENA\$="{OFF}":GOTO580
- 57Ø IFA\$="{OFF}"THENA\$="{RVS}":GOTO58Ø
- 58Ø NEXTL

- 590 A\$="{RED}\*\*\* \*{3 SPACES}\* \*{4 SPACES}\*\*\*
  {2 SPACES}\*{2 SPACES}\*":X=LEN(A\$):Z\$="{DOWN}":
  GOSUB710
- 600 A\$="\*{4 SPACES}\* \*{2 SPACES}\* {4 SPACES}\* \*
  {2 SPACES}\*\* \*":X=LEN(A\$):Z\$="{2 DOWN}":GOSUB7

- 62Ø A\$="\*\*\*{3 SPACES}\*\*3 SPACES}\*\*\*
  {2 SPACES}\*\*{2 SPACES}\* ":X=LEN(A\$):Z\$="
  {5 DOWN}":GOSUB710
- 63Ø A\$="{YEL}{2 SPACES}\*\*\*{2 SPACES}\*

  \*\*{2 SPACES}\*

  \*\*{2 SPACES}\*

  \*\*{3 SPACES}\*

  \*\*{4 SPACES}\*

  68 DOWN}":GOSUB710
- 64Ø A\$="{4 SPACES}\*{2 SPACES}\* \*{2 SPACES}\* \*
  {2 SPACES}\* \*{3 SPACES}":X=LEN(A\$):Z\$="
  {9 DOWN}":GOSUB71Ø
- 650 A\$="{3 SPACES}\*{3 SPACES}\*\*\*{2 SPACES}\*\*\*
  {2 SPACES}\* \*{3 SPACES}":X=LEN(A\$):Z\$="
  {10 DOWN}":GOSUB710
- 660 A\$="{2 SPACES}\*{4 SPACES}\* \*{2 SPACES}\* {10 SPACES}":X=LEN(A\$):Z\$="{11 DOWN}":GOSUB710

```
67Ø A$="{2 SPACES}***{2 SPACES}* *{2 SPACES}*
    {4 SPACES}* *{2 SPACES}":X=LEN(A$):Z$="
    {12 DOWN}":GOSUB710
68Ø PRINT: PRINT
7ØØ GOTO17Ø
71Ø S=54272
711 POKE54296,15 :POKE54277,18:POKE54278,240
712 POKE 54276,33
72Ø FORI=1TOLEN(A$):POKE54273,I+4Ø
721 PRINT"{HOME}{DOWN}{8 RIGHT}"Z$; SPC(X)LEFT$(A$,
    I):POKE54272,(I*2)+180
73Ø X=X-1:NEXT:FORG=15TOØSTEP-1:POKE54296,G:NEXT:P
    OKES+4,16
735 FORE=STOS+28:POKEE, Ø:NEXT:RETURN
75Ø FORA=49152T049453
76Ø READD
770 POKEA, D
78Ø NEXT
79Ø RETURN
800 DATA169,12,141,33,208,169,147,32,210,255,162,8
    ,160,16,32,240,255,169,18,32
810 DATA210,255,169
82Ø DATA169,32,210,255,169,127,32,210,255,169,146,
    32,210,255,169,32,32,210
825 DATA 255,169,18,32
83Ø DATA21Ø, 255, 169, 169, 32, 210, 255, 169, 127, 32, 210,
    255,24,162,9,160,15,32
835 DATA 240,255,169,169
840 DATA32,210,255,169,160,162,5,32,210,255,202,22
    4,0,208,248,169,127
845 DATA 32,210,255,24
850 DATA162,10,160,15,32,240,255,169,146,32,210,25
    5,169,127,32,210,255
855 DATA 169,18,32,210,255
86Ø DATA169,16Ø,162,5,32,21Ø,255,2Ø2,224,Ø,2Ø8,248
    ,169,146,32,210,255
865 DATA 169,169,32,210,255
87Ø DATA24,162,11,160,15,32,240,255,169,32,32,210,
    255,169,18,32,210
875 DATA255,169,160,162,5,32
880 DATA210,255,202,224,0,208,248,169,146,32,210,2
    55,169,32,32,210,255,24
885 DATA 24,162,11,160,7
890 DATA32,240,255,169,18,32,210,255,24,162,12,160
    ,15,32,240,255,169,169
895 DATA 32,210,255,169
900 DATA160,162,5,32,210,255,202,224,0,208,248,169
    ,127,32,210,255,24
905 DATA 162,13,160,15,32,240
```

s **5** 

```
91Ø DATA255,169,146,32,210,255,169,127,32,210,255,
    169,18,32,210,255
915 DATA 169,160,162,5,32,210
920 DATA255,202,224,0,208,248,169,146,32,210,255.1
    69,169,32,210,255,24
925 DATA 169,146,32,210
93Ø DATA255,24,162,14,160,16,32,240,255,169,127,32
    ,210,255,169,169,32
935 DATA 210,255,169,32,32
940 DATA210,255,169,127,32,210,255,169,169,32,210,
    255,24,96
1000 RESTORE:CLR
1060 DEFFNA(A)=INT(RND(1)*X+A):TT=1482
1070 POKE53272, (PEEK(53272)AND240)+12
1080 N1=1042:N2=1922:N3=1464:N4=1502:V1=36876
1090 CS=53281:C=54272:W1=30:W2=20:W3=10:W4=5:W5=1
1100 A1$="D..":A2$="U..":A3$="D..":A4$="C..":A5$="
     0.."
1110 POKECS,1:PRINT"{CLR}":GOTO2190
112Ø BASE=3:S1=1:S2=1:S3=1:S4=1:BOM=3:SC=Ø
1130 POKECS, 12: X=15: Y=1: I=40
1140 PRINT"{CLR}{WHT}":POKECS,8
115Ø GOSUB145Ø
1160 PRINT" {HOME } { WHT } SCORE "SC: PRINT" {HOME } { DOWN } B
     ASES "BA: PRINT" { WHT } BOMBS "BO
1170 J0=15-(PEEK(56321)AND15)
118Ø G=42:FB=(PEEK(56321)AND16)
1190 POKETT, 102
1200 POKETT+C, INT(RND(1)*7+1)
121Ø IFJØ=1 THEN151Ø
122Ø IFJØ=2 THEN157Ø
123Ø IFJØ=4 THEN163Ø
124Ø IFJØ=8 THEN169Ø
1250 IFFB=ØANDBOM>ØTHEN259Ø
1260 Al=FNA(1)
127Ø A2=FNA(2)
128Ø A3=FNA(3)
1290 A4=FNA(4)
1300 IFA1=1ANDS1<>0THENS1=0: GOSUB2680
131Ø IFA2=2ANDS2<>ØTHENS2=Ø: GOSUB268Ø
132Ø IFA3=3ANDS3<>ØTHENS3=Ø: GOSUB268Ø
1330 IFA4=4ANDS4<>ØTHENS4=0: GOSUB2680
1340 IFS1=0ANDPEEK(N1+40)<>102THENN1=N1+I:POKEN1+C
     ,4:POKEN1,40:POKEN1-I,32
135Ø
     IFPEEK(N1+40)=102THENGOSUB2050
1360 IFS2=0ANDPEEK(N2-40)<>102THENN2=N2-I:POKEN2+C
     ,3:POKEN2,37:POKEN2+I,32
137Ø
     IFPEEK(N2-40)=102THENGOSUB2050
1380 IFS3=0ANDPEEK(N3+1)<>102THENN3=N3+Y:POKEN3+C.
     5: POKEN3, 39: POKEN3-Y, 32
```

```
1390 IFPEEK(N3+1)=102THENGOSUB2050
1400 IFS4=0ANDPEEK(N4-1)<>102THENN4=N4-Y:POKEN4+C,
     6:POKEN4,38:POKEN4+Y,32
1410 IFPEEK(N4-1)=102THENGOSUB2050
1420 IFBASE=0THENGOTO2130
1430 IFSC>50THENX=4
144Ø GOTO116Ø
1450 PRINT" { RED } ": SYS49152: POKECS.11
1460 POKE1362+C,1:POKE1362,33:POKE1602+C,1:POKE160
     2,36:POKE1479+C,1:POKE1479,34
1470 POKE1485+C,1:POKE1485,35
1480 POKETT-1,102:POKETT+1,102:POKETT-40,102:POKET
     T+40,102
1490 POKETT-1+C,1:POKETT+1+C,1:POKETT-40+C,1:POKET
     T+40+C,1
1500 RETURN
1510 POKE54296,15:POKE54273,33:POKE54272,133:POKE5
     4277,50:POKE54278,120
152Ø POKE54276,129
153Ø FORF=1362TO1Ø42STEP-4Ø
1540 IFPEEK(F-40) <> 40THENPOKEF+C, 1: POKEF, 41: FORT=1
     TO5:NEXT:POKEF, 32:NEXT
1550 IFPEEK(F-40)=40THENPOKEN1+C,2:POKEN1,42:GOSUB
     1830: POKEN1, 32:N1=1042:S1=1
156Ø POKE54296, Ø: POKE1362, 33: GOTO126Ø
1570 POKE54296,15:POKE54273,33:POKE54272,133:POKE5
     4277,50:POKE54278,120
1580 POKE54276,129
159Ø FORF=16Ø2TO1944STEP4Ø
1600 IFPEEK(F+40) <> 37THENPOKEF+C, 1: POKEF, 41: FORT=1
     TO5:NEXT:POKEF, 32:NEXT
1610 IFPEEK(F+40)=37THENPOKE2+C,2:POKEN2,42:GOSUB1
     830: POKEN2, 32: N2=1922: S2=1-40
162Ø POKE54296, Ø: POKE16Ø2, 36: GOTO126Ø
163Ø POKE54296,15:POKE54273,33:POKE54272,133:POKE5
     4277,50:POKE54278,120
164Ø POKE54276,129
165Ø FORF=1479T01464STEP-1
1660 IFPEEK(F-1) <> 39THENPOKEF+C, 1: POKEF, 43: FORT=1T
     O5:NEXT:POKEF, 32:NEXT
1670 IFPEEK(F-1)=39THENPOKEN3+C,2:POKEN3,42:GOSUB1
     83Ø:POKEN3,32:N3=1464:S3=1
168Ø POKE54296, Ø: POKE1479, 34: GOTO126Ø
169Ø POKE54296,15:POKE54273,33:POKE54272,133:POKE5
     4277,50:POKE54278,120
1700 POKE54276,129
1710 FORF=1485T01502
1720 IFPEEK(F+1) <> 38THENPOKEF+C, 1: POKEF, 43: FORT=1T
     O5:NEXT:POKEF, 32:NEXT
```

```
es 5
```

```
173Ø IFPEEK(F+1)=38THENPOKEN4+C, 2:POKEN4, 42:GOSUB1
     830: POKEN4, 32: N4=1502: S4=1
    POKE54296, Ø: POKE1485, 35: GOTO1260
1745 FORSØ=54272TO54272+28:POKESØ,Ø:NEXT
175Ø POKE54296,15:POKE54277,53:POKE54278,69:POKE54
     276,33
1770 RESTORE: FORGB=1T012: READHA, LA, DU: POKE54273, HA
     : POKE54272, LA
178Ø FORT=1TODU:NEXTT
179Ø NEXTGB:FORSØ=54272TO54272+28:POKESØ,Ø:NEXT
1800 RETURN
1810 DATA217,200,213,200,223,200,227,100,234,100,2
     30,200
1820 DATA227,100,234,100,230,200,223,200,227,200,2
     17,200,213,300,-1
183Ø POKE54296,15:POKE54277,53:POKE54278,67:POKE54
     276,129
184Ø POKE54272,200:POKE54273,33
1850 FORL=15TO0STEP-1
186Ø POKE54296,L
187Ø NEXT: POKE54276, Ø
188Ø SC=SC+1
1890 IFSC=30THENX=INT(X/2):Y=2
1900 IFSC=50THENX=4:I=80:BOM=BOM+1
1910 IFSC=60ORSC=110ORSC=150THENGOTO1930
1920 RETURN
1930 PRINT"{CLR}{10 DOWN}{10 SPACES}BONUS";
1940 PRINT" BASE - BOMB":L=0
1950 POKE54296,15:POKE54277,50:POKE54278,167:POKE5
     4276,17
1960 FORT=1T010
1970 POKE54272,230:POKE54273,33
198Ø NEXT
1990 FORT=1T010
2000 POKE54272,180:POKE54273,28
2010 NEXT
2020 IFL<6THENL=L+1:GOTO1950
2030 FORD=54272TO54272+28:POKED,0:NEXT
2040 BOM=BOM+1:BA=BA+1:SC=SC+5:PRINT"{CLR}":GOSUB1
     450:GOTO1890
2050 POKE54296,14:Q1=1482:Q2=1484:Q3=1522:Q4=1524:
     K=\emptyset:Q5=Q1-41:Q6=Q3+41:Q7=Q1+39
2060 Q8=1526:POKE54277,44:POKE54278,56:POKE54276,1
     29
2070 POKE54272,200:POKE54273,34:KK=8
2080 FORZ=15TO0STEP-2
2090 POKE54296, Z:GOSUB2260:NEXT:POKECS, 8:POKE54276
```

,ø

```
2100 N1=1042:S1=1:N2=1922:S2=1:N3=1464:S3=1:N4=150
     2:S4=1:PRINT"{CLR}"
2110 BASE=BASE-1:IFBASE<>0THENGOSUB1450
2120 RETURN
2130 PRINT"{CLR}"
2140 IFSC=>W1THENA5$=A4$:A4$=A3$:A3$=A2$
2150 IFSC=>WlTHENA2$=A1$:W5=W4:W4=W3:W3=W2:W2=W1:W
     1=SC:GOTO273Ø
2154 REM LINE 2155 MUST BE ENTERED USING KEYWORD A
     BBREVIATIONS
2155 IFSC>=W2ANDSC<W1THENA5$=A4$:A4$=A3$:A3$=A2$:W
     5=W4:W4=W3:W3=W2:W2=SC:GOTO2740
2160 IFSC=>W3ANDSC<W2THENA5$=A4$:A4$=A3$:W5=W4:W4=
     W3:W3=SC:GOTO275Ø
2170 IFSC=>W4ANDSC<W3THENA5$=A4$:W5=W4:W4=SC:GOTO2
2180 IFSC=>W5ANDSC<W4THENW5=SC:GOTO2770
2190 GOSUB2510:PRINT"{HOME}{BLK}{21 DOWN}
     {12 SPACES}TO PLAY HIT {RVS}{BLK}Y"
2200 GETZ$:IFZ$=""THENFORCC=55312TO55315:POKECC.IN
     T(RND(1)*7+1):NEXT
221Ø POKE56165, INT(RND(1)*7+1)
222Ø IFZ$=""THEN22ØØ
223Ø IFZ$="Y"THEN112Ø
2240 IFZ$="N"THENPRINT"{CLR}{BLU}":POKECS,27:END
225Ø GOTO219Ø
2260 K=K+1:M=41:N=40:O=39:R=INT(RND(1)*7+1)
2270 IFK>3ANDK<110THENPOKECS, KK: KK=KK+31
228Ø POKEQ1,G:POKEQ2,G:POKEQ3,G:POKEQ4,G:POKEQ5,G:
     POKEQ6, G: POKEQ7, G: POKEQ8, G
229Ø POKEQ1+C, R: POKEQ2+C, INT(RND(1)*7+1): POKEQ3+C,
     R: POKEQ4+C, INT(RND(1)*7+1)
2300 POKEQ5+C, R: POKEQ6+C, INT(RND(1)*7+1): POKEQ7+C,
     R: POKEQ8+C, INT(RND(1)*7+1)
2310 FORT=1TO10:NEXT
232Ø IFK>3THENG=46:PRINT"{CLR}"
233Ø IFK<8THENQ1=Q1-O:Q2=Q2-M:Q3=Q3+O:Q4=Q4+M:Q5=Q
     5-N:Q6=Q6+N:Q7=Q7-1:Q8=Q8+1
234Ø RETURN
235Ø PRINT"{CLR}": RETURN
2360 PRINT"{3 DOWN}":CH=1160:E=1
237Ø JØ=15-(PEEK(56321)AND15)
238Ø FB=PEEK(56321)AND16
2390 IFJØ=8THENE=E+1
2400 IFJ0=4THENE=E-1
2410 IFE=0THENE=26
242Ø IFE=27THENE=1
2430 POKECH, E: POKECH+C, 7
2440 FORT=1TO100:NEXT
```

- 2450 POKECH+C,1
- 2460 IFFB=0 ANDCH=1160THENN1\$=CHR\$(E+64):CH=CH+1:E =1:GOTO2370
- 2470 IFFB=0ANDCH=1161THENN2\$=CHR\$(E+64):CH=CH+1:E= 1:GOTO2370
- 2480 IFFB=0 ANDCH=1162THENN3\$=CHR\$(E+64):CH=CH+1:E =32:GOTO2370
- 2490 IFCH=1163THENN5\$=N1\$+N2\$+N3\$:RETURN
- 2500 GOTO2370
- 2510 POKE53281,1
- 2515 REM THE NEXT LINE MUST BE ENTERED USING KEYWO RD ABBREVIATIONS
- 2520 PRINT"{CLR}{2 SPACES}{BLK}{9 SPACES}CYLON ZAP HEROS":PRINT:PRINT"{RED}{12 SPACES}BEST 5 SC ORES{OFF}"
- 2530 PRINT" HOME DOWN BLK 4 DOWN 14 SPACES A1 \$"..."W1
- 2540 PRINT"{BLU}{2 DOWN}{14 SPACES}"A2\$"..."W2
- 2550 PRINT"[GRN] {2 DOWN} {14 SPACES} "A3\$"..." w3
- 256Ø PRINT"{PUR}{2 DOWN}{14 SPACES}"A4\$"..."w4
  257Ø PRINT"{RED}{2 DOWN}{14 SPACES}"A5\$"..."w5
- 258Ø RETURN

- 2590 POKE54296,15:POKE54277,43:POKE54278,73:POKE54 276,129
- 2600 FORCO=127TO8STEP-17
- 2610 POKECS.CO
- 2620 FORT=1T0100:NEXT:NEXTCO:POKECS, 11
- 2630 IFS1=0THENSC=SC+1:GOSUB1890:POKEN1,32:N1=1042:S1=1
- 2640 IFS2=0THENSC=SC+1:GOSUB1890:POKEN2,32:N2=1922:S2=1
- 265Ø IFS3=ØTHENSC=SC+1:GOSUB189Ø:POKEN3,32:N3=1464 :S3=1
- 2660 IFS4=0THENSC=SC+1:GOSUB1890:POKEN4,32:N4=1502:S4=1
- 2670 FORSØ=54272TO54272+28:POKESØ,Ø:NEXT:BOM=BOM-1 :GOTO1260
- 268Ø S=54272:FORE=STOS+28:POKEE,Ø:NEXT
- 2690 POKE54296, 15 :POKE54277, 51 :POKE54278, 84
- 2700 POKE 54276, 17 :FORJ=1TO40STEP4:POKE 54273,J: POKE54272,255-J-25:NEXT
- 2710 FORT=1TO 100 :NEXT:POKE54276, 32:FORT=1TO 50: NEXT
- 272Ø FORE=STOS+28:POKEE,Ø:NEXT:RETURN
- 2730 PRINT"{HOME}NUMBER 1 ENTER YOUR INITIALS":GOS UB1745:GOSUB2360:A1\$=N5\$:GOTO2190
- 2740 PRINT" [HOME] NUMBER 2 ENTER YOUR INITIALS": GOS UB1745: GOSUB2360: A2\$=N5\$: GOTO2190

- 2750 PRINT"{HOME}NUMBER 3 ENTER YOUR INITIALS":GOS UB1745:GOSUB2360:A3\$=N5\$:GOTO2190
- 2760 PRINT" {HOME} NUMBER 4 ENTER YOUR INITIALS": GOS UB1745: GOSUB2360: A4\$=N5\$: GOTO2190
- 2770 PRINT"{HOME}NUMBER 5 ENTER YOUR INITIALS":GOS UB1745:GOSUB2360:A5\$=N5\$:GOTO2190

### Laser Gunner

Gary R. Lecompte 64 Translation by Philip I. Nelson

This arcade-style game achieves an impressive graphics animation without the use of any machine language.

"Laser Gunner" is an arcade-type action game. The player controls a laser gun which moves up and down on the left of the screen behind a force field and fires at invading enemy space-ships. The invaders also fire lasers and attempt to open holes in the force field. Every hit weakens the force field until an entire hole is made. A hit through a hole ends the game.

Laser Gunner is an example of animation accomplished without the use of machine language routines. The drawback of this type of programming is obvious. Only one string may be animated at a time with any speed. However, by working your game format around this limitation, you can still make action games fast and challenging.

The animation of the laser gun and the position of laser fire, as well as the location of the invaders, are controlled by the location routines. The row and column values are POKEd into memory locations 214 and 211. A PRINT statement following these routines will print that string beginning at the location determined by the row and column values. Changing the row and column values and printing the same string again accomplishes animation.

The force field changes are made by PEEKing the location of the hit, determining the character at that location, and POKEing the value of the next character to that location.

Invader explosions are done by coding cursor movements and printing characters from the invader string.

Sound routines are intermixed with laser and explosion routines. This assures that animation and sound will blend.

Invader ship location and laser fire are determined by randomizing routines. Skill level is provided by giving the player a minimum preset delay. Actual time before invader laser blasts is always unpredictable.

Stars are created with simple POKE statements to predetermined locations.

All routines are placed in order of importance, with those used most at the beginning. This allows for the fastest program execution possible to increase animation speed. REM statements should be deleted for best effect. The key to speed is simplicity. The shorter the program statements, the greater the speed.

#### **Changing the Shapes**

It is possible to change the shape of the ships. Lines 85 and 86 contain the statements which produce the shape. To make your own ships, you can use any graphic symbols from the front of the 64 keyboard. Pick the characters you want, and substitute them for the shifted characters within the quotes for IN\$, G1\$ and G2\$ in lines 85 and 86. Remember, you get the left-side graphic character by holding down the Commodore key rather than SHIFT.

#### Laser Gunner

```
5 POKE53280,0:POKE53281,0:GOSUB190:PRINT"{CLR}":GO
  TO85
10 POKEROW, X: POKECOL, Y: PRINT "{UP}"; : RETURN
11 POKEROW, A: POKECOL, B: PRINT" {UP}"; : RETURN
12 POKEROW, Z: POKECOL, B: PRINT "{UP}"; : RETURN
13 GOSUB10:PRINTG1$;
14 GOTO38
16 TT=TT+1:R=1+INT(RND(1)*10):IFTT>TDTHENIFR=10GOT
18 IFPEEK(197)=6THEN29
19 IFPEEK(197)=5THEN23
20 IFPEEK(197)=3THEN26
21 GOTO16
23 X=X-1:IFX<1THENX=1
24 GOSUBIØ: PRINTGI$;: GOTO16
26 X=X+1:IFX>21THENX=21
27 GOSUBIØ:PRINTG2$;:GOTO16
29 GOSUB18Ø
30 X=X+1:Y=3:GOSUB10:FORI=1TO185STEP5:PRINT"{PUR}>
   ";:NEXT::GOSUB10
31 FORI=1TO37:PRINT"
                     ";:NEXT:X=X-1:Y=Ø
33 IFX+1=ATHEN6Ø
34 IFX+1=A+1THEN6Ø
35 IFX+1=A+2THEN6Ø
36 GOTO16
38 A=1+INT(RND(1)*21):IFA<3THENA=3
39 IFA>19THENA=19
41 GOSUB11:PRINTIN$:GOTO16
```

```
es 5
```

```
43 GOSUB17Ø:Z=A+1:B=B-1:GOSUB12:FORI=1TO72STEP2:PR
   INT"{RED}←{2 LEFT}";:NEXT
45 PRINT" {RIGHT} {UP}N{2 DOWN} {LEFT}M": GOSUB12: FORI
   =1TO36:PRINT" {2 LEFT}";:NEXT:PRINT"{RIGHT}{UP}
    {2 DOWN}{LEFT} ":B=B+1
47 HT=SR+((Z-1)*40):RD=PEEK(HT)
48 IFRD=16ØTHENRN=1:GOTO57
49 IFRD=231THENRN=2:GOTO57
5Ø IFRD=234THENRN=3:GOTO57
51 IFRD=246THENRN=4:GOTO57
52
   IFRD=97THENRN=5:GOTO57
53 IFRD=117THENRN=6:GOTO57
54 IFRD=116THENRN=7:GOTO57
55 IFRD=1Ø1THENRN=8:GOTO57
56 IFRD=32THENRN=8:GOTO68
   FORI=1TORN: READFE: NEXT: POKEHT, FE: RESTORE: GOTO16
58 DATA 231,234,246,97,117,116,101,32
6Ø GOSUB11:PRINT"{RED}{2 LEFT}~{UP}{YEL}+{2 DOWN}
   [3 LEFT] [DOWN] [2 LEFT] [*] [DOWN] [RVS] £"
61 FORI=1TO20:NEXT:GOSUB11:PRINT"{2 LEFT} {UP}
   {2 DOWN}{3 LEFT}{DOWN}{2 LEFT} {DOWN}
62 GOSUB11:PRINT"{2 UP}{LEFT}£{2 DOWN}{3 LEFT}
   \{RED\}M\{YEL\}\uparrow\{2\ DOWN\}\{3\ LEFT\}\{YEL\}\leftarrow\{DOWN\}\{LEFT\}
   {DOWN}{LEFT}"
63 FORI=1TO20:NEXT:GOSUB11:PRINT"{2 UP}{LEFT}
   {2 DOWN}{3 LEFT}{2 SPACES}{2 DOWN}{3 LEFT}
   {DOWN}{LEFT}{DOWN}{LEFT}":GOSUB160
64 FORI=1TO20:NEXT
65 GOSUBll:PRINT" {LEFT}{DOWN} {LEFT}{DOWN} {LEFT}
   {DOWN}":GOSUB77
67 SC=SC+1:TT=Ø:GOTO38
68 FORI=1TO500:NEXT
   PRINT"{CLR}{WHT}{3 DOWN}{10 SPACES}YOU HIT";SC;
   "INVADERS": GOSUB170: GOSUB170: GOSUB160
71 GOSUB160:GOSUB160:GOSUB160:PRINT"{3 DOWN}
   {14 SPACES}TRY AGAIN?{3 SPACES}"
72 GOSUB170:GOSUB160:GETC$:IFC$=""THEN72
73 IFC$<>"Y"ANDC$<>"N"THEN72
74 IFC$="N"THENPRINT"{CLR}":END
75 SC=Ø:GOTO123
76 REM----GENERATE STARS---
77 SR=SR-2:P=46
78 POKESR+15, P:POKESR+28, P:POKESR+127, P:POKESR+158
   ,P:POKESR+175,P:POKESR+226,P
79 POKESR+330, P: POKESR+460, P: POKESR+474, P: POKESR+3
   90, P: POKESR+575, P
80 POKESR+605, P: POKESR+628, P: POKESR+703, P: POKESR+7
```

15, P: POKESR+73Ø, P

```
81 POKESR+806, P:POKESR+819, P:POKESR+837, P:POKESR+8
   68, P: POKESR+883, P
82 POKESR+904, P:POKESR+928, P:POKESR+947, P:POKESR+9
   64, P: POKESR+992, P
83 SR=SR+2:RETURN
84 REM-----SET VARIABLES-----
85 ROW=214:COL=211:X=5:Y=.:IN$="{YEL}{RVS}£{DOWN}
   \{LEFT\}\{RVS\} \leftarrow \{OFF\}\{DOWN\}\{LEFT\}\{x\}\{WHT\}": \overline{B}=39:
   G1$="{CYN}{RVS}V{OFF}{DOWN}{LEFT}+{DOWN}{LEFT}
   {RVS}V{OFF}{DOWN}{LEFT}
86 G2$="[CYN]{UP} {DOWN}{LEFT}{RVS}V{OFF}{DOWN}
   \{LEFT\}+\{DOWN\}\{LEFT\}\{RVS\}V\{OFF\}":\overline{S}R=1026:M=21:I=
   RND(-T\overline{1})
87 GOSUB77: GOTO91
88 REM-----LOCATION ROUTINE----
89 POKEROW, M: POKECOL, Y: PRINT" {UP}"; : RETURN
90 REM-----TITLES TO 118-----
91 M=M-1:GOSUB89:PRINTG15;
92 IFM>7THEN91
93 FORI=1TO200:NEXT:GOSUB89
94 PRINT"{DOWN}{2 RIGHT}";:FORI=1TO110STEP10:PRINT
   "{GRN}>";:NEXT:PRINT"{RVS} LASER GUNNER {OFF}";
95 GOSUB180:FORI=1TO120STEP10:PRINT">"::NEXT
96 GOSUB89:PRINT"{DOWN}{2 RIGHT}";:FORI=1TO11:PRIN
   T" ";:NEXT:PRINT"{14 RIGHT}";
97 FORI=1TO12:PRINT" "::NEXT:GOSUB160
98 GOSUB89: M=M+1: PRINT "{DOWN} "G2$;
99 IFM<12THEN98
100 GOSUB89:PRINT"{DOWN}{2 RIGHT}";:FORI=1TO200:NE
101 FORI=1T0170STEP10:PRINT"{RED}>"::NEXT:GOSUB170
    :PRINT"{PUR}AN";
102 FORI=1T0170STEP10:PRINT"{RED}>";:NEXT:GOSUB170
103 GOSUB89:PRINT"{DOWN}{2 RIGHT}";:FORI=1T017:PRI
    NT" ";:NEXT:PRINT"{2 RIGHT}";:FORI=1T017
104 PRINT" ";:NEXT
105 GOSUB89: M=M+1: PRINT "{DOWN} "G2$;
106 IFM<16THEN105
107 GOSUB89:PRINT"{DOWN}{2 RIGHT}";:FORI=1TO200:NE
108 FORI=1TO112STEP10:PRINT"{PUR}>";:NEXT:GOSUB170
    :PRINT"{YEL}ACTION GAME";
109 FORI=1TO110STEP10:PRINT"{PUR}>";:NEXT:GOSUB170
110 GOSUB89:PRINT"{DOWN}{2 RIGHT}";:FORI=1T012:PRI
    NT" ";:NEXT:PRINT"{11 RIGHT}";
111 FORI=1TO13:PRINT" ";:NEXT
112 GOSUB89:M=M+1:PRINT"{DOWN}"G2$;
113 IFM<22THEN112
```

114 GOSUB89:PRINT"{DOWN}{2 RIGHT}";:FORI=1TO200:NE

- 115 FORI=1TO9ØSTEP1Ø:PRINT"{RED}>";:NEXT:GOSUB18Ø:
   PRINT"{CYN}{RVS} WANT INSTRUCTIONS?{OFF}";
- 116 FORI=1TO100STEP10:PRINT"{RED}>";:NEXT:GOSUB160
- 117 GOSUB89:PRINT"{DOWN}{2 RIGHT}";:FORI=1T09:PRIN
  T" ";:NEXT:PRINT"{19 RIGHT}";
- 118 FORI=1TO10:PRINT" "::NEXT
- 119 REM-----WANT INSTRUCTIONS-----
- 120 GETC\$:IFC\$=""THENGOSUB170:GOSUB170:GOSUB170:GOSUB160:GOTO114
- 121 IFC\$="Y"THEN134
- 122 REM-----PICK SKILL LEVEL----
- 123 PRINT"{CLR}{YEL}{6 DOWN}{5 SPACES}{RVS}
  {2 SPACES}PICK SKILL LEVEL{5 SPACES}(1-3)
  {OFF}"
- 124 GOSUB170:GETC:IFC=0THEN124
- 125 IFC>3THEN124
- 126 PRINT"{CLR}{YEL}{6 DOWN}{8 SPACES}{RVS} PRESS {SPACE}[SPACE] TO BEGIN {OFF}"
- 127 GOSUB160:GETC\$:IFC\$=""THEN127
- 128 IFC=1THENTD=15
- 129 IFC=2THENTD=8
- 130 IFC=3THENTD=0

- 131 REM----BUILD FORCE FIELD-----
- 132 PRINT"{CLR}":GOSUB77:PRINT"{HOME}";:FORI=ØTO23
  :PRINTTAB(2)"{RVS}{GRN} {OFF}":NEXT:GOTO13
- 133 REM-----INSTRUCTIONS-----
- 134 PRINT" [CLR] [DOWN] [2 SPACES] [RVS] [CYN] YOU ARE [SPACE] LASER GUNNER ON A STARSHIP "
- 135 PRINT" (DOWN) YOU ARE UNDER ATTACK BY ALIEN INV ADERS"
- 136 PRINT"{DOWN}{5 SPACES}YOU MUST MOVE YOUR LASER INTO"
- 137 PRINT" [4 SPACES] POSITION, AND FIRE IT TO DESTR
- 138 PRINT"{11 SPACES}THE ALIEN SHIP"
- 141 PRINT"{2 DOWN}{3 SPACES}YOU ARE PROTECTED BY A FORCE FIELD"
- 142 PRINT" {4 SPACES} BUT THE FORCE FIELD IS WEAKENE
- 143 PRINT" [5 SPACES] WITH EVERY HIT BY AN INVADER"
- 144 PRINT"{2 DOWN}{5 SPACES}A HIT IN A HOLE ENDS T HE GAME"
- 145 PRINT"{2 DOWN}{7 SPACES}TO MOVE UP---HIT {RVS} F3 {OFF} KEY"
- 146 PRINT" [7 SPACES] TO FIRE----HIT [RVS] F5 [OFF] KEY"
- 147 PRINT" {7 SPACES}TO MOVE DOWN--HIT {RVS} F7 {OFF} KEY"
- 148 PRINT"{2 DOWN}{8 SPACES}{RVS}PRESS SPACE TO CO NTINUE{OFF}"

#### Arcade-Style Games

- 149 GETC\$: IFC\$=""THEN149
- 15Ø GOTO123
- 155 REM-----SOUND SUBROUTINES-----
- 160 POKEW1,21:POKEW2,129:FORZ=20TO1STEP-2:POKEH1,Z:POKEL1,Z
- 161 POKEH2, INT(RND(1)\*70)+3:POKEL2, Z:NEXT:POKEW1, 0:POKEW2, 0:RETURN
- 170 POKEW1,17:POKEW2,129:FORZ=35TOØSTEP-7:POKEH1,Z:POKEL1,Z:POKEL2,Z
- 171 POKEH2, INT(RND(1)\*70): NEXT: POKEW1, 0: POKEW2, 0: R ETURN
- 180 POKEW1,21:FORZ=1TO3:FORZX=0TO100STEP15:POKEH1, ZX:POKEL1,ZX:NEXT:NEXT
- 181 POKEW1, Ø: RETURN
- 190 POKE54296,15:POKE54277,15:POKE54291,65 :W1=542 76:W2=54290:H1=54273:L1=54272

טור בונים בונים בינים בינים בינים בינים בינים בינים בינים בינים בינים בינים בינים בינים בינים בינים בינים בינים

191 H2=54287:L2=54286:RETURN

## Machine Language Games

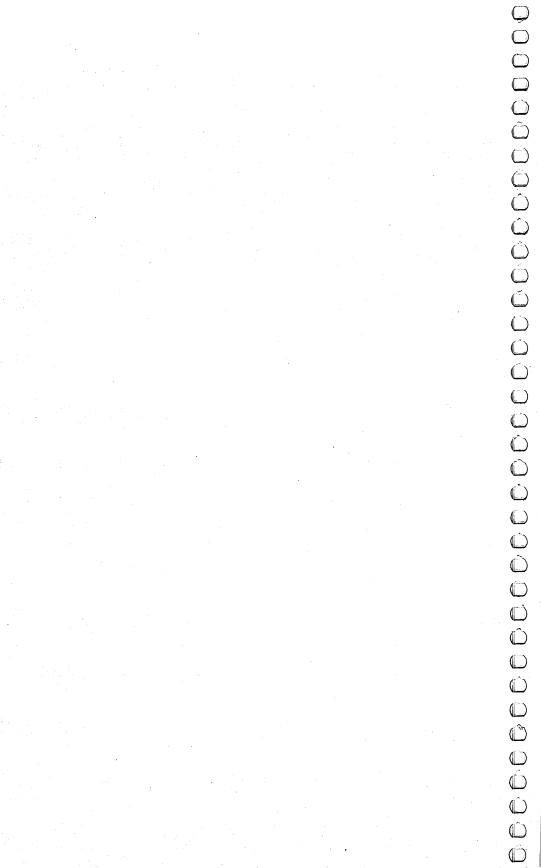

# Using the Machine Language Editor: MLX

Charles Brannon

Three of the games in this chapter are written completely in machine language. The "Machine Language Editor" will make typing a perfect copy of those games a snap.

Remember the last time you typed in a long machine language program? You typed in hundreds of DATA statements, numbers, and commas. Even then, you couldn't be sure if you'd typed it in right. So you went back, proofread, tried to run the program, crashed, went back and proofread again, corrected a few typing errors, ran again, crashed, rechecked your typing . . . . Frustrating, wasn't it?

Until now, though, that has been the best way to enter machine language into your machine. Unless you happen to own an assembler and are willing to wrangle with machine language on the assembly level, it is much easier to enter a BASIC program that reads the DATA statements and POKEs the numbers into memory.

Some of these BASIC loaders will use a checksum to see if you've typed the numbers correctly. The simplest checksum is just the sum of all the numbers in the DATA statements. If you make an error, your checksum will not match up. Some programmers have made your task easier by creating checksums every ten lines, so you can zero in on your errors.

But MLX comes to the rescue! The "Machine Language Editor" (MLX) is a great way to enter all those long machine language programs with a mininum of fuss. MLX lets you enter the numbers from a special list that looks similar to BASIC DATA statements. It checks your typing on a line-by-line basis. It won't

let you enter illegal characters when you should be typing numbers. It won't let you enter numbers greater than 255. It will prevent you from entering the wrong numbers on the wrong line. In short, MLX will make proofreading obsolete.

#### **Boot Disks**

In addition, MLX will generate a ready-to-use tape or disk file. You can then use the LOAD command to read the program into the computer, just like any other program. Specifically, you enter:

LOAD "program", 1, 1 (for tape)

or

LOAD "program", 8, 1 (for disk)

To start the program, you need to enter a SYS command that transfers control from BASIC to machine language. The starting SYS will always be given in the appropriate article.

#### **Using MLX**

Type in and save MLX (you'll want to use it in the future). When you're ready to type in the machine language program, RUN MLX. The program will ask you for two numbers: the starting address and the ending address. Below is a table that lists this information for each of the games that use MLX.

#### **Starting and Ending Addresses**

| Game         | Start address | <b>End address</b> | Command to Run  |
|--------------|---------------|--------------------|-----------------|
| Munchmaze    | 12288         | 13956              | SYS 12311       |
| Richthofen's | 2049          | 5817               | RUN or SYS 2063 |
| Revenge      |               |                    |                 |
| Zuider Zee   | 49152         | 52040              |                 |

Once you have entered the starting and ending addresses, you'll get a prompt to start entering the data. The prompt is the current line you are entering from the listing. Each line is six numbers plus a checksum. If you enter any of the six numbers wrong, or enter the checksum wrong, the 64 will ring the buzzer and prompt you to reenter the line. If you enter it correctly, a pleasant bell tone will sound, and you go on and enter the next line.

#### **A Special Editor**

You are not using the normal Commodore 64 editor with MLX. For example, MLX will accept only numbers as input. If you need to make a correction, press the <INST/DEL> key; the entire

number is deleted. You can press it as many times as necessary to get back to the start of the line. If you enter three-digit numbers as listed, the computer will automatically print the comma and go on to accept the next number. If you enter less than three digits, you can press either the comma, space bar, or RETURN key to advance to the next number. The checksum will automatically appear in inverse video; don't worry—it's highlighted for emphasis.

When testing it, I've found it to be extremely easy to enter long listings. With the audio cues provided, you don't even have

to look at the screen if you're a touch-typist.

When you get through typing, assuming you type it all in one session, you can then save the completed and bug-free program to tape or disk. Follow the screen instructions. If you get any errors while writing, you probably have a bad disk, or the disk was full, or you made a typo when entering the MLX program. (Sorry, it can't check itself.)

#### **Command Control**

What if you don't want to enter the whole program in one sitting? MLX lets you enter as much as you want, save the whole schmeer, and then reLOAD the file from tape or disk when you want to continue. MLX recognizes these few commands:

SHIFT-S: Save SHIFT-L: Load

SHIFT-N: New Address

SHIFT-D: Display

Hold down SHIFT while you press the appropriate key. You will jump out of the line you've been typing, so I recommend you do it at a new prompt. Use the Save command to save what you've been working on. It will write the tape or disk file as if you've finished, but the tape or disk won't work, of course, until you finish the typing. Remember what address you stop on. The next time you RUN MLX, answer all the prompts as you did before, then insert the disk or tape. When you get to the entry prompt, press SHIFT-L to reLOAD the file into memory. You'll then use the New Address command to resume typing.

#### **New Address and Display**

After you press SHIFT-N, enter the address where you previously stopped. The prompt will change, and you can then continue typing. Always enter a New Address that matches up with one of the line numbers in the special listing, or else the checksum won't

match up. You can use the Display command to display a section of your typing. After you press SHIFT-D, enter two addresses within the line number range of the listing. You can abort the listing by pressing any key.

#### **Tricky Stuff**

The special commands may seem a little confusing, but as you work with MLX, they will become valuable. For example, what if you forgot where you stopped typing? Use the Display command to scan memory from the beginning to the end of the program. When you see a bunch of 170s, stop the listing (press a key) and continue typing where the 170s start. Some programs contain many sections of 170s. To avoid typing them, you can use the New Address command to skip over the blocks of 170s. Be careful, though; you don't want to skip over anything you *should* type.

You can use the Save and Load commands to make copies of the completed game. Use the Load command to reLOAD the tape or disk, then insert a new tape or disk and use the Save command to create a new copy

to create a new copy.

One quirk about tapes made with the Save command: when you load them, the message "FOUND program" may appear twice. The tape will load just fine, however.

Programmers will find MLX an interesting program, in protecting the user from mistakes. There is also some screen formatting. Most interesting is the use of ROM Kernal routines for LOADing and SAVEing blocks of memory. Just POKE the starting address (low byte/high byte) into 251 and 252, and POKE the ending address into 254 and 255. Any error code can be found in location 253 (an error would be a code less than ten).

I hope you will find MLX to be a true labor-saving program. Since it has been tested by entering actual programs, you can count on it as an aid for generating bug-free machine language.

#### MLX

```
100 PRINT"{CLR}{RED}";CHR$(142);CHR$(8);:POKE53281
    ,1:POKE53280,1
101 POKE 788,52:REM DISABLE RUN/STOP
110 PRINT"{RVS}{40 SPACES}";
120 PRINT"{RVS}{15 SPACES}{RIGHT}{OFF}E*3£{RVS}
    {RIGHT} {RIGHT}{2 SPACES}E*3{OFF}E*3£
    {RVS}£{RVS}{13 SPACES}";
```

```
13Ø PRINT" {RVS} {15 SPACES} {RIGHT} [G] {RIGHT}
    {2 RIGHT} {OFF}£{RVS}£[*]{OFF}[*]{RVS}
    [13 SPACES]";
140 PRINT" {RVS} {40 SPACES}"
15Ø V=53248:POKE2Ø4Ø,13:POKE2Ø41,13:FORI=832TO894:
    POKEI, 255: NEXT: POKEV+27, 3
16Ø POKEV+21,3:POKEV+39,2:POKEV+4Ø,2:POKEV,144:POK
    EV+1,54:POKEV+2,192:POKEV+3,54
17Ø POKEV+29,3
18Ø FORI=ØTO23:READA:POKE679+I,A:POKEV+39,A:POKEV+
    40, A: NEXT
185 DATA169, 251, 166, 254, 164, 255, 32, 216, 255, 133, 253
187 DATA169, Ø, 166, 251, 164, 252, 32, 213, 255, 133, 253, 9
19Ø POKEV+39,7:POKEV+4Ø,7
200 PRINT"{2 DOWN}{PUR}{BLK}{3 SPACES}A FAILSAFE M
    ACHINE LANGUAGE EDITOR [5 DOWN]"
210 PRINT"[5][2 UP]STARTING ADDRESS?[8 SPACES]
    {9 LEFT}";:INPUTS:F=1-F:C$=CHR$(31+119*F)
22Ø IFS<256OR(S>4Ø96ØANDS<49152)ORS>53247THENGOSUB
    3ØØØ:GOTO21Ø
225 PRINT: PRINT: PRINT
23Ø PRINT"[5][2 UP]ENDING ADDRESS?[8 SPACES]
    {9 LEFT}";:INPUTE:F=1-F:C$=CHR$(31+119*F)
24Ø IFE<2560R(E>4Ø96ØANDE<49152)ORE>53247THENGOSUB
    3000: GOTO230
250 IFE < STHENPRINTC$; "{RVS}ENDING < START
    {2 SPACES}":GOSUB1000:GOTO 230
26Ø PRINT:PRINT:PRINT
300 PRINT"{CLR}"; CHR$(14):AD=S:POKEV+21,0
31Ø PRINTRIGHT$("ØØØØ"+MID$(STR$(AD),2),5);":";:FO
    RJ=1T06
32Ø GOSUB57Ø:IFN=-lTHENJ=J+N:GOTO32Ø
39Ø IFN=-211THEN 71Ø
400 IFN=-204THEN 790
410 IFN=-206THENPRINT: INPUT "{DOWN}ENTER NEW ADDRES
    S";ZZ
415 IFN=-206THENIFZZ<SORZZ>ETHENPRINT"{RVS}OUT OF
    {SPACE} RANGE": GOSUB1000: GOTO410
417 IFN=-206THENAD=ZZ:PRINT:GOTO310
420 IF N<>-196 THEN 480
430 PRINT: INPUT "DISPLAY: FROM"; F: PRINT, "TO"; : INPUTT
440 IFF < SORF > EORT < SORT > ETHENPRINT "AT LEAST"; S; "
    {LEFT}, NOT MORE THAN"; E:GOTO430
450 FORI=FTOTSTEP6:PRINT:PRINTRIGHT$("0000"+MID$(S
    TR$(I),2),5);":";
451 FORK=ØTO5:N=PEEK(I+K):PRINTRIGHT$("ØØ"+MID$(ST
    R$(N),2),3);",";
```

460 GETA\$: IFA\$>""THENPRINT: PRINT: GOTO310 470 NEXTK: PRINTCHR\$(20);:NEXTI: PRINT: PRINT: GOTO310 480 IFN<0 THEN PRINT:GOTO310 490 A(J)=N:NEXTJ 500 CKSUM=AD-INT(AD/256)\*256:FORI=1T06:CKSUM=(CKSU M+A(I))AND255:NEXT 510 PRINTCHR\$(18);:GOSUB570:PRINTCHR\$(20) 515 IFN=CKSUMTHEN53Ø 520 PRINT:PRINT"LINE ENTERED WRONG : RE-ENTER":PRI NT:GOSUB1ØØØ:GOTO31Ø 53Ø GOSUB2ØØØ 54Ø FORI=1T06:POKEAD+I-1,A(I):NEXT:POKE54272,Ø:POK E54273,Ø 550 AD=AD+6: IF AD < THEN 310 56Ø GOTO 71Ø 57Ø N=Ø:Z=Ø 580 PRIMT" [+3": 581 GETA\$: IFA\$=""THEN581 585 PRINTCHR\$(20);:A=ASC(A\$):IFA=130RA=440RA=32THE N67Ø 590 IFA>128THENN=-A:RETURN 600 IFA<>20 THEN 630 610 GOSUB690:IFI=1ANDT=44THENN=-1:PRINT"{LEFT} {LEFT}";:GOTO69Ø 62Ø GOTO57Ø 63Ø IFA<480RA>57THEN58Ø 640 PRINTA\$;:N=N\*10+A-48 650 IFN>255 THEN A=20:GOSUB1000:GOTO600 66Ø Z=Z+1:IFZ<3THEN58Ø 67Ø IFZ=ØTHENGOSUB1ØØØ:GOTO57Ø 680 PRINT", ";: RETURN 69Ø S%=PEEK(2Ø9)+256\*PEEK(21Ø)+PEEK(211) 691 FORI=1TO3:T=PEEK(S%-I) 695 IFT <> 44ANDT <> 58THENPOKES %-I, 32:NEXT 700 PRINTLEFT\$("{3 LEFT}", I-1);:RETURN 710 PRINT"{CLR}{RVS}\*\*\* SAVE \*\*\*{3 DOWN}" 720 INPUT"{DOWN} FILENAME"; F\$ 73Ø PRINT: PRINT"  $\{\overline{2} \text{ DOWN}\}\{\text{RVS}\}$ T $\{\text{OFF}\}$ APE OR  $\{\text{RVS}\}$ D {OFF}ISK: (T/D)" 74Ø GETA\$: IFA\$<\(\bar{\rightarrow}\)"T"ANDA\$<\rightarrow\"D"THEN74Ø 75Ø DV=1-7\*(A\$="D"):IFDV=8THENF\$="Ø:"+F\$ 76Ø OPEN 1,DV,1,F\$:POKE252,S/256:POKE251,S-PEEK(25 2)\*256 765 POKE255, E/256: POKE254, E-PEEK(255)\*256 77Ø POKE253,1Ø:SYS 679:CLOSE1:IFPEEK(253)>9ORPEEK( 253)=ØTHENPRINT"{DOWN}DONE.":END 780 PRINT" (DOWN) ERROR ON SAVE. {2 SPACES} TRY AGAIN.

":IFDV=1THEN72Ø

781 OPEN15,8,15:INPUT#15,DS,DS\$:PRINTDS;DS\$:CLOSE1 5:GOTO72Ø 79Ø PRINT"{CLR}{RVS}\*\*\* LOAD \*\*\*{2 DOWN}" 800 INPUT"{2 DOWN} FILENAME"; F\$ 810 PRINT: PRINT" {2 DOWN } {RVS } T {OFF } APE OR {RVS } D {OFF}ISK: (T/D)" 82Ø GETAS: IFAS <> "T" ANDAS <> "D" THEN 82Ø 83Ø DV=1-7\*(A\$="D"):IFDV=8THENF\$="Ø:"+F\$ 840 OPEN 1,DV,0,F\$:POKE252,S/256:POKE251,S-PEEK(25 2)\*256 850 POKE253,10:SYS 691:CLOSE1 860 IFPEEK(253)>9 OR PEEK(253)=0 THEN PRINT:PRINT: GOTO31Ø 870 PRINT"{DOWN}ERROR ON LOAD. {2 SPACES}TRY AGAIN. {DOWN}":IFDV=1THEN800 880 OPEN15,8,15:INPUT#15,DS,DS\$:PRINTDS;DS\$:CLOSE1 5:GOTO800 1000 REM BUZZER 1001 POKE54296, 15: POKE54277, 45: POKE54278, 165 1002 POKE54276,33:POKE 54273,6:POKE54272,5 1003 FORT=1TO200:NEXT:POKE54276,32:POKE54273,0:POK E54272.0: RETURN 2000 REM BELL SOUND 2001 POKE54296,15:POKE54277,0:POKE54278,247 2002 POKE 54276,17:POKE54273,40:POKE54272,0

2003 FORT=1T0100:NEXT:POKE54276,16:RETURN

3000 PRINTC\$; "{RVS}NOT ZERO PAGE OR ROM":GOTO1000

# Munchmaze

Gary E. Marsa 64 Translation by Gregg Peele

"Munchmaze" is a fast-action strategy game. Since it is written in machine language, it requires the use of the Machine Language Editor (MLX) for mistake-proof entering.

The character in "Munchmaze" hurries through the maze dropping bread crumbs as it goes. You move your character around by using the I, J, K, and M keys trying to munch up as many of the bread crumbs as you can before the character catches you. The game ends when the two characters collide or when you accumulate 10,000 points.

There are three speed levels: slow, moderate, and fast. Both characters move at the same speed, but the computer character beats you on the corners. Also, you have to change directions manually; it doesn't. The computer character always goes left if it can; it's helpful to remember this when you are looking for a temporary hiding place.

There's another tricky feature, too. Sometimes, when the two characters are moving from opposite directions toward each other, the computer character goes right on by and no collision occurs. Just breathe a sigh of relief and continue munching—you were lucky.

The maze in Munchmaze is not constructed on the screen, but in another area of RAM. It is then transferred to the screen, where it appears all at once; then there is a one-second delay before the action begins. If you break out of the program for any reason, just type SYS 12331 and RETURN to restart.

#### Typing in Munchmaze

This program is written entirely in machine language, so it is necessary to enter it using the Machine Language Editor (MLX) found at the beginning of this chapter. Be sure to read the directions for using the MLX.

The information needed to enter Munchmaze with the MLX is:

Starting address: 12288 Ending address: 13956

Once Munchmaze is saved to disk or tape, the procedure for loading the program is as follows:

From disk: type

LOAD "MUNCHMAZE", 8,1

From tape: type LOAD"", 1,1

When the program is loaded into memory, type SYS 12311 to run it.

#### Munchmaze

```
:020,004,010,000,088,178,044
      :187,040,171,084,073,041,090
12294
12300
      :058,158,049,048,052,056,177
12306
      :000,000,000,234,234,169,143
12312
      :021,141,024,208,169,000,075
      :141,096,010,141,097,010,013
12318
12324
      :169,147,032,210,255,169,250
1233Ø
      :007,162,000,157,000,216,072
      :157,000,217,157,000,218,029
12336
12342
      :157,000,219,232,208,241,087
12348
      :169,120,141,229,051,169,171
12354
      :052,141,230,051,162,031,221
1236Ø
      :169,005,032,220,051,169,206
12366
      :000,141,098,010,141,099,055
12372
      :010,133,162,024,165,161,227
12378
      :105,002,133,166,165,161,054
      :197,166,208,250,169,147,209
12384
1239Ø
      :032,210,255,169,000,162,162
12396
      :000,157,000,216,157,000,126
124Ø2
      :217,157,000,218,157,000,095
124Ø8
      :219,232,208,241,032,168,196
      :051,162,039,169,160,157,096
12414
12420
      :039,004,157,151,007,202,180
12426
      :208,247,169,080,133,168,119
      :169,004,133,169,162,021,034
12432
12438
      :160,000,169,160,145,168,184
12444
      :160,038,145,168,032,250,181
1245Ø
      :051,202,208,240,169,119,127
      :141,229,051,169,053,141,184
12456
      :230,051,162,166,169,004,188
12462
12468
      :032,220,051,162,000,169,046
12474
      :032,157,000,011,157,000,031
      :012,157,000,013,157,000,019
1248Ø
12486
      :014,232,208,241,169,081,119
```

```
12492
      :133,168,169,040,133,170,249
12498
      :169,011,133,169,133,171,228
12504
      :162,000,160,000,169,160,099
1251Ø
      :145,170,200,192,039,208,152
      :249,024,165,170,105,040,213
12516
12522
      :133,170,144,002,230,171,060
12528
      :232,224,023,208,229,160,036
12534
      :000,169,004,145,168,032,252
12540
      :151,224,165,143,041,003,211
      :133,165,170,010,168,024,160
12546
12552
      :185,075,052,101,168,133,210
12558
      :180,185,076,052,101,169,009
12564
      :133,181,024,185,075,052,158
1257Ø
      :101,180,133,170,185,076,103
      :052,101,181,133,171,160,062
12576
12582
      :000,177,170,201,160,208,186
12588
      :018,138,145,170,169,032,204
12594
      :145,180,165,170,133,168,243
      :165,171,133,169,076,251,253
126ØØ
12606
      :048,232,138,041,003,197,209
      :165,208,189,177,168,170,121
12612
      :169,032,145,168,224,004,048
12618
      :240,026,138,010,168,162,056
12624
1263Ø
      :002,056,165,168,249,075,033
12636
      :052,133,168,165,169,249,004
      :076,052,133,169,202,208,170
12642
12648
      :238,076,251,048,169,013,131
12654
      :141,229,051,169,054,141,127
      :230,051,162,006,138,032,223
1266Ø
12666
      :220,051,032,228,255,208,092
12672
      :251,032,228,255,240,251,105
      :201,081,208,032,169,147,204
12678
      :032,210,255,169,000,162,200
12684
1269Ø
      :000,157,000,216,157,000,164
12696
      :217,157,000,218,157,000,133
      :219,232,208,241,032,168,234
127Ø2
      :051,169,013,076,210,255,170
127Ø8
12714
      :201,049,048,211,201,052,164
      :016,207,056,233,048,133,101
1272Ø
      :166,169,147,032,210,255,137
12726
      :169,000,162,000,157,000,164
12732
12738
      :216,157,000,217,157,000,173
      :218,157,000,219,232,208,210
12744
      :241,162,000,189,000,011,041
1275Ø
      :157,000,004,189,000,012,062
12756
12762
      :157,000,005,189,000,013,070
      :157,000,006,189,000,014,078
12768
      :157,000,007,232,208,229,039
12774
      :032,168,051,024,165,166,074
1278Ø
```

```
12786
       :105,176,141,000,004,141,041
12792
       :038,004,024,165,162,105,234
12798
       :060,133,254,165,162,197,201
128Ø4
       :254,208,250,169,081,133,075
1281Ø
       :168,133,180,169,004,133,029
       :169,133,181,169,001,133,034
12816
12822
       :254,162,002,134,165,160,131
12828
       :000,169,102,145,168,169,013
       :000,133,162,166,165,138,030
12834
1284Ø
       :010,168,024,185,075,052,042
12846
       :101,168,133,170,185,076,111
12852
       :052,101,169,133,171,160,070
12858
       :000,177,170,201,160,208,206
       :009,202,138,041,003,133,078
12864
       :165,076,037,050,201,081,168
1287Ø
       :208,003,076,004,051,169,075
12876
12882
       :102,145,170,169,058,145,103
12888
       :168,165,170,133,168,165,033
12894
       :171,133,169,232,138,041,210
12900
      :003,133,165,165,254,240,036
12906
      :008,160,000,132,254,169,061
12912
      :081,145,180,162,000,165,077
      :197,221,083,052,240,008,151
12918
12924
      :232,224,004,208,246,076,090
1293Ø
      :183,050,138,010,168,024,191
12936
      :185,075,052,101,180,133,094
12942
      :195,185,076,052,101,181,164
12948
      :133,196,160,000,177,195,241
12954
      :201,160,240,025,201,058,015
1296Ø
      :208,003,032,006,052,160,109
12966
      :000,169,081,145,195,169,157
      :032,145,180,165,195,133,254
12972
      :180,165,196,133,181,165,174
12978
      :162,197,166,208,250,173,060
12984
1299Ø
      :098,010,201,016,208,061,016
12996
      :173,099,010,201,039,208,158
13002
      :054,169,081,133,168,169,208
13008
      :004,133,169,162,000,160,068
      :000,177,168,201,058,208,002
13Ø14
      :007,032,006,052,169,032,006
13020
      :145,168,200,192,037,208,152
13Ø26
13Ø32
      :238,032,250,051,232,224,235
      :021,208,228,162,000,189,022
13Ø38
13044
      :093,054,240,006,157,051,077
13050
      :004,232,208,245,076,127,118
13056
      :051,076,033,050,169,102,225
13Ø62
      :145,170,169,058,145,168,093
      :165,180,133,168,165,181,236
13Ø68
13Ø74
      :133,169,056,165,168,233,174
```

13080 :041,133,170,165,169,233,167 13Ø86 :000,133,171,169,240,133,108 13Ø92 :166,169,255,133,162,165,062 13098 :170,133,180,165,171,133,226 :181,169,000,133,165,160,088 13104 1311Ø :000,162,000,177,180,221,026 :087,052,240,005,232,224,132 13116 :008,208,246,134,253,056,203 13122 13128 :169,007,229,253,170,189,065 :087,052,145,180,200,192,166 13134 :003.208.224.024.165.180.120 1314Ø :105,040,133,180,144,002,182 13146 13152 :230,181,230,165,165,165,208 :201,003,208,203,165,162,020 13158 :208,252,198,166,208,179,039 13164 :162,000,189,110,052,240,099 1317Ø :006,157,055,004,232,208,014 13176 :245,056,173,098,010,237,177 13182 13188 :096,010,141,100,010,173,150 13194 :099,010,237,097,010,013,092 :100,010,240,017,144,015,158 132ØØ :173,098,010,141,096,010,166 13206 13212 :173,099,010,141,097,010,174 13218 :032,194,051,076,077,048,128 :162,000,189,095,052,240,138 13224 :006,157,006,004,232,208,019 1323Ø :245,162,000,189,104,052,164 13236 :240,006,157,022,004,232,079 13242 :208,245,172,096,010,173,072 13248 :097,010,032,145,179,032,181 13254 1326Ø :221,189,162,000,189,000,197 :001,240,006,157,027,004,133 13266 :232,208,245,096,134,168,019 13272 :133,169,162,000,160,000,078 13278 :189,120,052,240,010,201,016 13284 :255,240,012,145,168,200,230 1329Ø :232,208,241,032,250,051,230 13296 :232,208,233,096,024,165,180 133Ø2 :168,105,040,133,168,144,242 133Ø8 :002,230,169,096,138,072,197 13314 :152,072,024,173,098,010,025 1332Ø 13326 :105,002,141,098,010,144,002 13332 :003,238,099,010,162,000,020 :181,168,072,232,224,008,143 13338 13344 :208,248,172,098,010,173,173 :099,010,032,145,179,032,023 1335Ø :221,189,162,000,189,000,037 13356 :001,240,006,157,012,004,214 13362 13368 :232,208,245,162,008,104,247

```
13374
      :149,167,202,208,250,104,118
      :168,104,170,096,234,234,050
1338Ø
      :234,001,000,216,255,255,011
13386
      :255,040,000,037,033,034,223
13392
13398
      :036,160,032,058,102,170,132
13404
      :186,127,255,019,003,015,185
13410
      :018,005,058,032,048,000,003
      :008,009,007,008,058,000,194
13416
      :135,129,141,133,160,143,183
13422
13428
      :150,133,146,000,079,077,189
13434
      :032,032,078,080,099,080,011
      :032,079,099,079,077,032,014
1344Ø
13446
      :079.080.078.099.099.099.156
13452
      :077,079,080,032,079,080,055
13458
      :000,101,032,077,078,032,210
      :103,032,103,032,101,032,043
13464
1347Ø
      :101,032,077,101,103,032,092
13476
      :032,079,076,100,101,103,143
13482
      :032,101,103,000,101,032,027
13488
      :032,032,032,103,032,103,254
13494
      :032,101,032,101,032,032,000
      :032,103,032,032,101,032,008
13500
135Ø6
      :032,101,032,099,032,103,081
13512
      :000,101,103,077,078,101,148
13518
      :103,032,103,100,101,032,165
13524
      :101,103,077,032,103,032,148
1353Ø
      :032,076,079,099,101,103,196
      :099,101,103,000,076,122,213
13536
13542
      :032,032,076,122,077,100,157
13548
      :100,100,078,076,122,032,232
      :077,122,077,100,100,100,050
13554
1356Ø
      :078,076,122,032,076,122,242
13566
      :000,000,160,223,032,032,189
      :233,231,032,233,160,223,092
13572
13578
      :032,160,160,160,160,231,145
13584
      :160,160,160,160,160,032,080
1359Ø
      :002,025,000,160,160,223,080
13596
      :233,160,231,233,160,226,247
      :160,223,032,032,233,160,106
13602
      :105,160,160,000,160,160,017
136Ø8
      :160,160,160,231,160,160,053
13614
      :098,160,231,032,233,160,198
1362Ø
      :105,032,160,160,160,160,067
13626
13632
      :032,032,007,001,018,025,179
      :000,160,160,095,105,160,238
13638
13644
      :231,160,160,226,160,231,220
      :233,160,105,032,032,160,036
1365Ø
      :160,000,160,160,032,032,120
13656
      :160,231,160,160,032,160,229
```

13668 :231,160,160,160,160,231,178 :160,160,160,160,160,032,170 13674 1368Ø :013,001,018,019,001,000,164 13686 :255,032,032,032,009,032,254 13692 :032,032,032,032,013,015,024 :022,005,032,020,008,005,222 13698 137Ø4 :032,034,081,034,032,021,114 1371Ø :019,009,014,007,000,032,223 :032,032,030,032,032,032,082 13716 13722 :032,032,020,008,005,032,027 13728 :012,005,020,020,005,018,240 :019,058,032,032,032,000,083 13734 13740 :032,032,032,093,000,010,115 13746 :060,067,081,067,062,011,014 13752 :032,032,009,032,061,032,126 :013,015,022,005,032,021,042 13758 13764 :016,000,032,032,032,093,145 :032,032,032,032,032,010,116 1377Ø :032,061,032,013,015,022,127 13776 13782 :005,032,012,005,006,020,038 13788 :000,032,032,032,022,032,114 :032,032,032,032,011,032,141 13794 13800 :061,032,013,015,022,005,124 13806 :032,018,009,007,008,020,076 :000,032,032,032,013,032,129 13812 :032,032,032,032,013,032,167 13818 13824 :061,032,013,015,022,005,148 1383Ø :032,004,015,023,014,000,094 :255,160,032,160,032,032,171 13836 13842 :032,032,003,008,015,015,123 13848 :019,005,032,019,016,005,120 :005,004,032,006,001,003,081 13854 :020,015,018,058,000,000,147 1386Ø :160,032,160,032,032,177,123 13866 13872 :032,061,006,001,019,020,187 13878 :044,032,178,032,061,032,177 13884 :013,015,004,005,018,001,116 1389Ø :020,005,044,032,179,032,122 13896 :061,032,019,012,015,023,234 139Ø2 :000,000,160,032,160,032,206 :032,032,032,032,032,032,020 139Ø8 13914 :032,032,032,032,032,032,026 :016,018,005,019,019,032,205 1392Ø 13926 :145,032,020,015,032,017,107 13932 :021,009,020,046,000,255,203 13938 :153,143,149,167,146,133,237 13944 :160,129,137,142,142,133,195 :146,161,161,032,255,032,145 1395Ø :255,255,255,255,255,126

# Richthofen's Revenge

Chris Metcalf Marc Sugiyama

"Richthofen's Revenge" is an arcade-style game that even the most experienced game players will find challenging. This program requires special care to enter correctly; please see the section "Typing in the Program."

The airborne forces of Richthofen, the dreaded Red Baron, have been mobilized. Because of your reputation as a swift pilot and accurate gunner, you have been chosen to defend the front line. Only a few planes are available, with no time to build more. Prepare yourself to meet the hordes of Richthofen.

As you encounter each succeeding wave of the enemy, another airplane will be delivered to the front. Once all the planes have been destroyed, however, there will be nothing to stop the enemy from an all-out invasion. Your skills are all that stand between Richthofen's forces and your country.

#### Typing in the Program

This program is written entirely in machine language, so it should be entered using the Machine Language Editor (MLX) found earlier in this chapter.

The steps to typing in a machine language program using MLX are simple, but they must be followed exactly in order to get a playable copy of the game. Once you have a copy of "Richthofen's Revenge" saved on disk or tape, you will be able to LOAD and RUN it just as you would any BASIC program even though it is machine language.

The steps for typing in Richthofen's Revenge are:

- 1. Reset the computer by turning it off, then back on.
- 2. Type this line:

POKE 44,23:POKE 23\*256,0:NEW

LOAD the Machine Language Editor into memory. (If you have not typed in and SAVEd MLX, you will have to do that first.)

- 4. RUN the MLX program.
- 5. Answer the prompts START ADDR: 2049 END ADDR: 5817
- 6. Type in the data.
- 7. MLX will prompt you for a filename.
- 8. Before you load the program, reset the computer.

That's all there is to it. It is not necessary to type in all the data in one session. The instructions for using MLX are at the beginning of this chapter. If you do decide to enter the data in more than one session, it will be necessary to follow the above steps each time you begin a session.

#### **Preparing for Battle**

When you first RUN the game, the screen will come up with a landscape, a status line, and the message RICHTHOFEN'S REVENGE. The information given in the status line is the high score, the score of the current game, and the number of backup planes remaining. A short tune will play to prepare you for the combat.

When the message PRESS FIRE TO BEGIN appears, you may begin playing or move to a higher level. By moving the joystick up or down, you can pick any level from 1 to 30. Levels 31 through 40 are reserved for expert players, and the levels above that are only for the true masters.

Once you have selected a level, or at any point after the music begins, you may press the fire button and begin playing. Every time you enter a level, or when a new plane is called up, you begin at the very top of the screen. This area is off-limits to Richthofen's forces due to their limited flight ceilings. However, once you go down into their midst, you too are sealed off from this high-altitude bracket for the duration of the level.

#### **Your Opponents**

Richthofen is employing three types of aircraft. Surveillance balloons patrol the areas they have been assigned to in accordance with random wind currents. These have been judged least important by the Air Force (50 points each). The remainder of the enemy forces consists of two types of aircraft: the main attack force, consisting of blue-green planes which always fly west, and the equally important red spy craft. Both types are worth 75 points each.

Some strategies and tips have been given to you by Air Force command. Although your aircraft can dodge mountains and the like without any danger, a number of civilian residences are scattered throughout the combat area. These present a very definite threat to navigation. You can neither fly nor fire through them. Furthermore, the explosions of the enemy craft are deadly to you.

#### Air Force Briefing

The Air Force has also given you a short list of pointers for fighting the enemy. You will find that balloons are often extremely difficult to hit. This problem may be at least partially remedied by the use of the rapid-fire aspect of your controller. Holding down the fire button will cause your machine gun to fire rapidly after a slight initial delay. At times you may find yourself flying on and on without encountering any enemy craft. Often the problem is that the few surviving enemy fighter planes are going in the same direction as yourself. In such cases, simply turn and wait for them. To determine how far you are from the end of a level, consult the table below.

One final item is of some importance to you as a fighter pilot. The first planes sent out to you were of undeniably high quality and workmanship. The components were all painstakingly handformed, and the result was an airplane that could achieve an unusually high speed—enough, in fact, to overtake even the enemy fighter pilots. But as the production of these airplanes increased, the quality declined. Thus as you continue to play, you will find that your planes lose efficiency, until after a number of levels your top speed is barely that of the enemy planes.

Several keyboard controls have been included in the program. Pressing f7 causes all game action and sound to stop until the key is pressed again or the fire button pushed. RUN/ STOP has the same effect. F8 ends the program, leaving your country to Richthofen's mercy. F3 turns the sound of your engines on and off, but leaves the noise of shooting and explosions as always. F1 functions as a reset key, checking for a high score then returning you to the initial display.

A variety of melodies has been included in the program. All of them may be skipped by pressing the fire button on your joystick.

#### **Levels of Play**

| Levels Of Flay |          |                    |  |  |
|----------------|----------|--------------------|--|--|
| Play           | Number   | Accumulated        |  |  |
| Level          | of Enemy | Score              |  |  |
| 1              | 12       | 650                |  |  |
| 2              | 16       | 1650               |  |  |
| 2<br>3         | 20       | 2900               |  |  |
| 4              | 24       | 4400               |  |  |
| 5              | 24       | 5900               |  |  |
| 6              | 24       | 7400               |  |  |
| 7              | 24       | 9000               |  |  |
| 8              | 28       | 10800              |  |  |
| 9              | 28       | 12600              |  |  |
| 10             | 28       | 1 <del>44</del> 00 |  |  |
| 11             | 28       | 16300              |  |  |
| 12             | 32       | 18400              |  |  |
| 13             | 32       | 20500              |  |  |
| 14             | 32       | 22700              |  |  |
| 15             | 36       | 25100              |  |  |
| 16             | 36       | 27500              |  |  |
| 17             | 36       | 30000              |  |  |
| 18             | 40       | 32600              |  |  |
| 19             | 40       | 35200              |  |  |
| 20             | 40       | 37700              |  |  |
| 21             | 44       | 39800              |  |  |
| 22             | 44       | 42750              |  |  |
| 23             | 44       | 45550              |  |  |
| 24             | 48       | 48650              |  |  |
| 25             | 48       | 51850              |  |  |
| 26             | 48       | 55100              |  |  |
| 27             | 52       | 58500              |  |  |
| 28             | 52       | 61900              |  |  |
| 29             | 52       | 65450              |  |  |
| 30             | 56       | 69150              |  |  |
| 31             | 56       | 72850              |  |  |
| 32             | 56       | 76650              |  |  |
| 33             | 60       | 80650              |  |  |
| 34             | 60       | 84750              |  |  |
| 35             | 60       | 88850              |  |  |
| 36             | 64       | 93050              |  |  |
| 37             | 64       | 97300              |  |  |
| 38             | 64       | 101350             |  |  |
| 39             | 64       | 105725             |  |  |
| 40             | 64       | 110100             |  |  |
| 41             | 64       | 113300             |  |  |
| 42             | 64       | 118100             |  |  |
| 43             | 64       | 122900             |  |  |
| 44             | 64       | 127275             |  |  |
| 45             | 64       | 130475             |  |  |
| etc.           |          |                    |  |  |

#### **Richthofen's Revenge**

```
:013,008,100,000,158,040,064
     :050,048,054,051,041,000,251
2Ø55
2061
     :000,000,165,001,041,254,218
     :133,001,169,197,141,000,148
2Ø67
2Ø73
     :221,169,000,141,023,208,019
     :141,029,208,141,027,208,017
2Ø79
     :032,006,017,169,003,141,149
2Ø85
     :178,002,169,027,141,017,065
2091
2097
     :208,169,172,141,000,208,179
21Ø3
     :169,011,141,032,208,169,017
     :014,141,033,208,169,000,114
2109
     :141,034,208,169,012,141,004
2115
     :035,208,162,127,169,000,006
2121
     :157,000,168,202,016,250,104
2127
2133
     :162,032,189,033,017,157,163
2139
     :015,168,189,066,017,157,191
     :079,168,202,016,241,160,195
2145
     :000,185,099,019,153,000,047
2151
2157
     :176,200,192,144,208,245,250
2163
     :160,000,185,179,019,153,043
     :000,177,200,192,168,208,042
2169
     :245,160,000,185,091,020,060
2175
2181
     :153,000,178,200,192,208,040
     :208,245,169,160,141,032,070
2187
     :164,169,000,141,000,164,015
2193
     :168,185,000,164,024,105,029
2199
2205
     :040,153,001,164,185,032,220
     :164,105,000,153,033,164,014
2211
     :200,192,025,208,234,169,173
2217
     :000,141,175,002,141,176,042
2223
2229
     :002,141,177,002,169,255,159
2235
     :141,168,002,169,001,133,033
     :033,120,169,127,141,013,028
2241
     :220,169,001,141,026,208,196
2247
     :169,000,141,018,208,173,146
2253
2259
     :017,208,041,127,141,017,250
     :208,173,020,003,141,123,117
2265
     :016,173,021,003,141,124,189
2271
     :016,169,072,141,020,003,138
2277
2283
     :169,016,141,021,003,088,161
     :169,000,141,172,002,141,098
2289
     :173,002,141,174,002,169,140
2295
     :004,141,183,002,173,168,156
23Ø1
     :002,141,167,002,169,001,229
23Ø7
     :141,033,208,169,160,141,093
2313
     :136,002,169,147,032,210,199
2319
     :255,169,004,141,136,002,216
2325
     :169,006,141,033,208,160,232
```

:023,185,105,021,153,154,162 2337 :163,136,016,247,169,081,083 2343 2349 :141,187,163,160,002,162,092 :000,185,175,002,032,202,135 2355 :Ø15,157,179,163,165,Ø21,245 2361 2367 :157,180,163,232,232,136,139 :016,237,169,001,133,027,140 2373 :238,167,002,173,167,002,056 2379 :201,043,144,005,169,039,170 2385 :141,167,002,160,063,169,021 2391 :255,153,064,164,136,016,113 2397 24Ø3 :250,172,167,002,185,215,066 :021,072,141,180,002,185,194 2409 2415 :172,021,072,024,109,180,177 :002,141,180,002,185,129,244 2421 :021,170,024,109,180,002,117 2427 :141,180,002,160,000,224,068 2433 :000,240,009,169,001,153,195 2439 :064,164,200,202,208,247,202 2445 :104,170,240,009,169,002,073 2451 :153,064,164,200,202,208,120 2457 :249,104,170,240,009,169,076 2463 2469 :003,153,064,164,200,202,183 2475 :208,249,160,063,032,148,007 2481 :015,041,031,056,233,010,051 :048,246,201,002,144,242,042 2487 :153,192,164,032,148,015,125 2493 2499 :153,128,164,136,016,230,254 :169,130,133,025,032,006,184 25Ø5 :017,173,183,002,032,202,048 2511 2517 :015,141,188,163,165,021,138 2523 :141,189,163,169,049,141,047 2529 :001,208,169,141,141,024,141 :208,169,003,141,039,208,231 2535 2541 :169,011,141,032,208,169,199 2547 :000,141,028,208,169,160,181 :141,248,163,169,001,141,088 2553 2559 :021,208,169,000,141,182,208 2565 :002,133,032,173,031,208,072 :165,027,208,010,165,033,107 2571 2577 :240,003,032,241,010,076,107 2583 :006,011,173,178,002,141,022 :179,002,032,237,013,169,149 2589 :000,133,027,160,018,169,030 2595 2601 :001,153,153,217,152,024,229 2607 :105,128,153,154,161,162,142 2613 :007,185,043,021,032,221,050 2619 :010,202,016,247,136,016,174 :230,162,000,032,131,016,124

```
2631
     :224,051,208,111,162,000,059
2637
     :160,018,185,062,021,032,043
2643
     :221,010,136,016,247,173,118
     :000,220,201,111,240,091,184
2649
2655
     :142,169,002,162,100,032,190
     :245,015,174,169,002,232,170
2661
     :224,008,144,222,173,167,021
2667
2673
     :002,024,105,001,032,179,200
2679
     :015,032,202,015,141,243,255
     :161,165,021,141,244,161,250
2685
2691
     :173,000,220,201,111,240,052
2697
     :048,201,126,208,017,238,207
     :167,002,173,167,002,201,087
27Ø3
2709
     :030,144,026,169,000,141,147
2715
     :167,002,240,019,201,125,141
2721
     :208,224,206,167,002,173,117
2727
     :167,002,201,255,208,005,237
2733
     :169,029,141,167,002,162,075
2739
     :060,032,245,015,076,111,206
2745
     :010,160,018,169,032,153,215
     :154,161,136,016,250,141,025
2751
2757
     :243,161,141,244,161,173,040
2763
     :000,220,201,127,208,249,184
     :206,167,002,173,167,002,158
2769
     :141,168,002,076,075,009,174
2775
     :010,010,010,141,235,010,125
2781
2787
     :152,010,010,010,141,238,020
     :010,189,000,178,157,000,255
2793
2799
     :180,096,169,000,141,005,062
     :212,169,240,141,006,212,201
28Ø5
     :169,001,141,001,212,169,176
2811
     :033,141,004,212,096,173,148
2817
2823
     :000,220,073,127,133,036,084
2829
     :169,000,133,031,165,036,035
     :041,001,240,010,173,001,229
2835
2841
     :208,201,059,144,019,206,094
     :001,208,165,036,041,002,228
2847
2853
     :240,010,173,001,208,201,102
     :214,176,003,238,001,208,115
2859
     :165,036,041,004,240,034,057
2865
     :169,001,133,031,169,161,207
2871
     :141,248,163,173,178,002,198
2877
     :041,007,201,007,240,006,057
2883
     :238,178,002,076,127,011,193
2889
2895
     :169,000,141,179,002,198,000
     :025,032,063,014,165,036,164
29Ø1
29Ø7
     :041,008,240,032,169,001,070
     :133,031,169,160,141,248,211
2913
     :163,173,178,002,041,007,155
```

```
2925
      :240,006,206,178,002,076,049
2931
      :127,011,169,007,141,179,237
2937
      :002,230,025,032,063,014,231
      :173,178,002,141,179,002,034
2943
2949
      :165.031,208,007,169,000,201
      :141,000,212,240,005,169,138
2955
2961
      :064,141,000,212,238,182,214
2967
      :002,169,012,056,237,167,026
2973
      :002,048,004,201,007,176,083
2979
      :002,169,007,205,182,002,218
      :240,012,165,031,208,016,073
2985
2991
      :162,001,032,245,015,076,194
2997
      :191,011,032,056,014,169,142
3ØØ3
     :000,141,182,002,173,031,204
     :208,208,003,076,129,012,061
3009
3Ø15
     :032,006,017,169,141,141,193
3Ø21
     :019,212,169,000,141,020,254
     :212,141,014,212,169,070,005
3Ø27
3Ø33
     :141,015,212,169,008,141,135
3Ø39
     :018,212,169,129,141,018,142
3Ø45
     :212,173,183,002,072,248,095
3Ø51
     :056,233,001,216,141,183,041
     :002,169,002,141,039,208,034
3Ø57
3Ø63
     :169,000,133,029,133,028,227
3069
     :133,030,141,032,208,165,194
     :029,024,105,006,133,029,073
3Ø75
3Ø81
     :144,002,230,030,165,028,096
3Ø87
     :024,101,029,133,028,008,082
3Ø93
     :173,001,208,101,030,141,163
3Ø99
     :001,208,176,027,040,176,143
31Ø5
     :004,165,030,240,008,173,141
3111
     :032,208,073,002,141,032,015
3117
     :208,173,178,002,141,179,158
3123
     :002,032,056,014,076,002,233
3129
     :012,104,169,003,141,039,013
3135
     :208,169,011,141,032,208,064
     :162,255,032,245,015,104,114
3141
3147
     :240,003,076,205,009,162,002
3153
     :104,032,131,016,160,002,014
3159
     :185,172,002,217,175,002,072
3165
     :144,016,208,003,136,016,104
3171
     :243,160,002,185,172,002,095
3177
     :153,175,002,136,016,247,066
3183
     :169,000,141,024,212,162,051
     :255,032,245,015,169,015,080
3189
3195
     :141,024,212,076,241,008,057
32Ø1
     :165,032,240,002,198,032,030
32Ø7
     :165,036,041,016,208,007,096
     :169,080,133,032,076,138,001
```

```
:013,165,032,201,079,240,109
3219
3225
     :008,201,000,208,243,169,214
3231
     :030,133,032,169,009,141,161
     :012,212,169,000,141,013,200
3237
3243
     :212,141,007,212,169,030,174
3249
     :141,008,212,169,129,141,209
     :011,212,160,018,173,248,237
3255
3261
     :163,056,233,160,141,170,088
     :002,208,002,160,021,162,238
3267
     :007,169,000,157,080,176,022
3273
3279
     :202,016,250,173,001,208,033
3285
     :056,233,002,141,169,002,048
3291
     :041,007,170,169,085,157,080
3297
     :Ø8Ø,176,173,169,ØØ2,Ø74,131
33Ø3
     :074,074,056,233,005,141,046
33Ø9
     :169,002,170,032,131,015,244
     :177,251,201,043,144,004,039
3315
3321
     :201,046,144,046,201,052,171
3327
     :176,012,201,046,176,032,130
3333
     :201,007,144,004,201,010,060
3339
     :144,024,169,010,145,251,242
3345
     :169,001,145,253,192,000,009
3351
     :240,012,136,173,170,002,244
3357
     :208,212,200,200,192,040,057
     :144,206,140,171,002,076,006
3363
     :089,013,140,171,002,162,106
3369
3375
     :063,189,192,164,205,169,005
3381
     :002,240,006,202,016,245,252
     :076,089,013,173,171,002,071
3387
3393
     :024,101,025,221,128,164,216
3399
     :208,239,189,064,164,201,112
     :004,176,232,142,181,002,046
34Ø5
3411
     :206,180,002,032,004,016,011
3417
     :162,005,032,245,015,169,205
3423
     :032,172,171,002,192,020,172
3429
     :240,013,145,251,136,174,036
3435
     :170,002,240,244,200,200,139
3441
     :076,099,013,162,001,032,240
3447
     :245,015,173,031,208,169,192
3453
     :000,141,011,212,173,178,072
3459
     :002,141,179,002,032,063,038
3465
     :014,165,197,201,004,208,158
3471
     :003,076,085,012,201,005,013
3477
     :208,020,165,033,073,001,137
     :133,033,240,005,032,241,071
3483
3489
     :010,208,061,169,008,141,246
3495
     :004,212,208,054,201,003,081
```

:240,004,201,063,208,050,171 :173,141,002,240,015,169,151

35Ø1

35Ø7

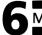

```
3513
     :071,141,024,003,169,254,079
3519
     :141,025,003,169,000,133,150
3525
     :198,000,036,197,080,252,192
3531
     :169,000,141,024,212,173,154
3537
     :000,220,201,111,240,014,227
3543
     :165,197,201,063,240,004,061
3549
     :201,003,208,239,036,197,081
3555
     :080,252,169,015,141,024,140
3561
     :212,076,006,011,165,026,217
3567
     :141,169,002,165,025,141,114
3573
     :170,002,160,000,173,171,153
3579
     :002,240,005,044,017,208,255
3585
     :016,251,173,179,002,141,251
3591
     :178,002,174,169,002,189,209
3597
     :099,017,170,032,131,015,221
36Ø3
     :169,032,145,251,174,170,192
36Ø9
     :002,189,099,018,072,189,082
3615
     :099,017,170,032,131,015,239
3621
     :169,013,145,253,104,145,098
3627
     :251,238,169,002,238,170,087
3633
     :002,200,192,040,208,210,133
3639
     :096,169,000,141,171,002,122
3645
     :240,005,169,001,141,171,020
     :002,032,237,013,162,000,001
3651
3657
     :142,169,002,174,169,002,219
3663
     :189,064,164,201,016,144,089
3669
     :071,201,057,144,058,160,008
     :015,173,180,002,208,043,200
3675
3681
     :236,181,002,208,038,169,163
     :003,141,039,208,169,012,163
3687
3693
     :141,032,208,248,173,183,070
     :002,024,105,001,141,183,059
3699
37Ø5
     :002,216,165,025,133,026,176
3711
     :162,052,032,131,016,169,177
     :011,141,032,208,076,075,164
3717
3723
     :009,072,104,136,208,251,151
     :076,113,015,074,074,074,059
3729
3735
     :024,105,003,254,064,164,253
3741
     :141,184,002,188,128,164,196
     :140,185,002,188,192,164,010
3747
3753
     :140,186,002,172,171,002,074
3759
     :208,105,201,003,240,055,219
3765
     :201,002,240,032,176,095,159
     :032,173,015,240,003,032,170
3771
     :255,014,032,173,015,240,154
3777
3783
     :082,032,173,015,240,006,235
     :206,185,002,206,185,002,223
3789
     :238,185,002,076,026,015,241
3795
     :238,185,002,032,148,015,069
38Ø1
```

```
:041,007,208,055,032,255,053
38Ø7
3813
     :014,206,185,002,076,026,226
     :015,206,185,002,032,148,055
3819
     :015,041,007,208,036,032,068
3825
3831
     :255,014,238,185,002,076,249
     :026,015,032,173,015,240,242
3837
     :011,173,186,002,201,002,066
3843
     :240,014,206,186,002,096,241
3849
     :173,186,002,201,021,240,070
3855
     :003,238,186,002,096,189,223
3861
3867
     :128,164,056,229,026,201,063
3873
     :040,176,017,168,189,192,047
     :164,170,032,131,015,169,208
3879
     :032,145,251,136,048,002,147
3885
     :145,251,173,185,002,056,095
3891
3897
     :229,025,201,040,176,035,251
     :168,174,186,002,032,131,244
39Ø3
     :015,174,184,002,189,089,210
39Ø9
     :021,145,253,138,024,105,249
3915
     :042,145,251,136,048,011,202
3921
     :189,080,021,145,253,138,145
3927
     :024,105,032,145,251,174,056
3933
3939
     :169,002,173,185,002,157,019
     :128,164,173,186,002,157,147
3945
     :192,164,238,169,002,173,025
3951
     :169,002,201,064,240,003,028
3957
3963
     :076,076,014,165,025,133,100
3969
     :026,096,189,000,164,133,225
3975
     :251,133,253,189,032,164,133
3981
     :133,252,073,120,133,254,082
3987
     :096,056,165,140,101,143,080
3993
     :101,144,133,139,138,072,112
3999
     :162,004,181,139,149,140,166
     :202,016,249,104,170,165,047
4005
4011
     :139,096,032,148,015,041,130
4Ø17
     :001,096,162,000,134,020,078
4Ø23
     :162,008,248,010,072,165,080
4029
     :020,101,020,133,020,104,075
4Ø35
     :202,208,244,165,020,216,226
     :096,072,041,015,024,105,042
4041
4047
     :071,133,021,104,074,074,172
4053
     :074,074,024,105,071,133,182
     :020,096,160,002,162,000,147
4Ø59
4065
     :185,172,002,032,202,015,065
4071
     :157,160,163,165,021,157,030
     :161,163,232,232,136,016,153
4Ø77
     :237,096,152,072,160,255,191
4Ø83
4089
     :072,104,136,208,251,202,198
     :208,248,104,168,096,188,243
4Ø95
```

4101 :064,164,185,098,021,248,017 41Ø7 :024,109,172,002,141,172,119 :002,173,173,002,105,000,216 4113 4119 :141,173,002,173,174,002,176 :105,000,141,174,002,216,155 4125 4131 :169,016,157,064,164,032,125 4137 :221,015,169,138,141,019,232 4143 :212,169,000,141,020,212,033 4149 :141,014,212,169,060,141,022 :015,212,169,008,141,018,110 4155 4161 :212,169,129,141,018,212,178 4167 :096,173,025,208,141,025,227 4173 :208,041,001,240,043,162,004 4179 :233,173,178,002,009,016,182 4185 :168,173,018,208,016,004,164 4191 :162,006,160,000,142,018,071 4197 :208,173,017,208,041,127,107 :141,017,208,140,022,208,075 4203 4209 :173,013,220,041,001,240,033 4215 :005,198,002,076,049,234,171 :104,168,104,170,104,064,071 4221 4227 :032,006,017,232,189,002,097 4233 :022,141,169,002,202,160,065 4239 :000,189,002,022,153,003,000 4245 :212,153,010,212,153,017,138 :212,232,200,192,004,208,179 4251 4257 :238,169,002,141,170,002,115 4263 :169,212,133,021,032,016,238 :017,172,170,002,185,102,053 4269 :021,133,020,160,000,189,190 4275 4281 :002,022,145,020,232,200,038 :192,002,208,245,189,002,005 4287 :022.240.062.232.142.171.042 4293 :002,170,160,004,169,008,204 4299 43Ø5 :145,020,173,169,002,145,095 :020,134,002,172,000,220,251 4311 :192,111,208,011,032,006,013 4317 :017,172,000,220,192,111,171 4323 :240,249,096,166,002,208,170 4329 :234,041,254,160,004,145,053 4335 :020,172,170,002,136,016,249 4341 :002,160,002,140,170,002,215 4347 :174,171,002,208,168,160,116 4353 :023,169,000,153,000,212,052 4359 :136,016,250,169,008,141,221 4365 :004,212,141,011,212,141,228 4371 :018,212,169,015,141,024,092 4377 :212,096,248,000,000,160,235 4383 :031,252,144,001,000,136,089

```
:002,124,135,255,249,128,168
4395
4401
      :000,005,127,000,007,017,205
4407
     :240,133,000,015,249,000,180
     :002.032,000,001,192,000,032
4413
4419
     :000,031,063,248,005,000,158
4425
     :128,009,062,064,017,159,000
4431
     :255,225,160,000,001,224,176
4437
     :000,254,161,015,136,159,042
4443
     :240,000,004,064,000,003,146
     :128.000,022,022,022,022,057
4449
4455
     :022,022,022,022,022,022,235
4461
     :022.022.022.022.022.022.241
4467
     :022,022,022,022,022,022,247
4473
     :022,022,022,022,022,022,253
4479
     :022,022,022,022,022,022,003
4485
     :022,022,022,022,022,022,009
4491
     :022,021,021,020,019,018,004
4497
     :017,016,015,014,014,015,236
45Ø3
     :016,017,018,019,019,020,004
4509
     :020,019,018,017,017,016,008
     :016,016,017,017,017,017,007
4515
4521
     :017,018,019,020,021,021,029
4527
     :021,020,020,020,019,019,038
4533
     :018,018,018,018,019,019,035
4539
     :020,021,021,021,021,021,056
4545
     :021,021,021,021,021,021,063
4551
     :021,021,021,020,020,019,065
4557
     :018,017,016,016,015,015,046
4563
     :015,016,016,016,016,017,051
4569
     :017,017,017,017,017,017,063
4575
     :017,016,016,016,016,017,065
     :018,018,017,017,016,016,075
4581
4587
     :015,015,014,013,013,012,061
4593
     :011,010,009,008,007,007,037
     :006,006,006,006,007,008,030
4599
4605
     :009,010,011,012,013,014,066
     :015,016,017,018,019,020,108
4611
4617
     :021,022,022,022,022,022,140
4623
     :022,022,021,021,020,020,141
     :020,020,020,019,018,017,135
4629
4635
     :016,016,015,014,014,013,115
4641
     :013,013,013,013,014,014,113
     :015,015,016,016,017,018,136
4647
     :018,019,019,020,020,021,162
4653
4659
     :021,021,021,021,021,021,177
     :020,020,019,019,018,018,171
4665
4671
     :017,017,016,016,015,015,159
4677
     :014,014,013,013,013,013,149
```

:013,014,014,015,015,016,162

```
4689
      :017,018,019,019,020,020,194
4695
      :020,020,020,021,021,021,210
47Ø1
      :020,020,020,021,021,022,217
47Ø7
      :000,000,000,000,000,000,099
4713
      :000,000,000,000,000,000,105
4719
      :000,000,000,000,000,000,111
4725
      :000,000,000,000,000,000,117
4731
      :000,000,000,000,000,000,123
4737
      :000,000,000,000,000,000,129
4743
     :000,000,000,000,000,000,138
4749
      :004,001,001,001,001,001,150
4755
     :001,001,002,002,002,002,157
4761
      :002,005,006,000,000,001,167
     :001,003,004,001,000,002,170
4767
4773
     :005,006,007,008,009,002,202
4779
     :002,002,000,000,000,003,178
4785
     :004,000,003,004,001,000,189
4791
     :000,002,005,006,002,000,198
4797
     :000,000,000,000,000,000,189
48Ø3
     :000,000,000,000,000,000,195
48Ø9
     :000,003,004,001,001,001,211
4815
     :001,000,007,008,009,000,232
4821
     :000,005,006,000,000,000,224
4827
     :000,000,000,000,000,000,003,222
4833
     :004,000,002,002,000,000,233
4839
     :003,004,003,004,003,004,252
4845
     :001,003,004,001,001,001,248
     :001,001,003,004,003,004,003
4851
4857
     :000,002,002,002,002,002,003
4863
     :002,002,002,002,002,002,011
4869
     :002,002,002,002,002,000,015
4875
     :000.000.000.000.000.000.000.011
     :003,004,007,008,009,003,051
4881
     :004,001,001,001,003,004,037
4887
4893
     :001.003.004.003.004.000.044
4899
     :005,006,005,006,005,006,068
     :005,006,002,005,006,005,070
4905
     :006,005,006,000,000,000,064
4911
4917
     :000,000,000,000,003,004,060
4923
     :003,004,003,004,003,004,080
     :003,004,003,004,003,004,086
4929
4935
     :003,004,000,005,006,005,094
4941
     :006,005,006,002,002,002,100
     :005,006,000,000,000,005,099
4947
     :006,000,000,000,007,008,110
4953
     :009,005,006,000,085,000,200
4959
4965
     :000,000,000,000,000,000,101
4971
     :001,001,004,004,016,016,149
     :064,064,064,064,016,016,145
4977
```

```
:004,004,001,001,000,000,129
4983
     :000,000,001,004,016,064,210
4989
4995
     :001,004,016,064,000,000,216
5ØØ1
     :000,000,064,016,004,001,222
5ØØ7
     :000,000,000,000,000,000,143
5Ø13
     :000,000,064,016,004,001,234
     :005,005,024,024,106,038,101
5Ø19
     :038,070,000,000,067,067,147
5Ø25
     :147,128,128,149,000,192,143
5Ø31
5Ø37
     :240,240,240,128,128,149,018
5Ø43
     :000,000,000,000,000,000,179
     :000,000,003,015,015,015,233
5Ø49
     :003,001,002,002,194,192,073
5Ø55
5Ø61
     :240,058,042,010,002,000,037
     :063,008,032,255,249,246,032
5Ø67
     :063,008,000,000,001,003,028
5Ø73
5Ø79
     :003,001,000,000,000,003,222
     :007,015,015,007,003,000,012
5Ø85
     :003,015,062,058,058,062,229
5Ø91
     :015,003,000,003,006,012,016
5Ø97
     :012,006,003,000,000,000,004
51Ø3
     :001,002,002,001,000,000,251
5109
     :000,000,000,001,001,000,253
5115
     :000,000,000,000,000,000,001
5121
     :000,000,000,000,192,240,183
5127
5133
     :240,240,192,064,128,128,237
     :168,048,012,170,218,122,245
5139
5145
     :168,048,194,002,010,248,183
     :252,240,192,000,000,000,203
5151
5157
     :128,192,192,128,000,000,165
     :000,192,224,240,240,224,139
5163
     :192,000,192,240,188,172,009
5169
     :172,188,240,192,000,192,015
5175
     :096,048,048,096,192,000,029
5181
     :000.000,128,064,064,128,195
5187
5193
     :000,000,000,000,000,128,201
     :128,000,000,000,000,000,207
5199
     :000,000,000,000,000,000,000
52Ø5
     :238,238,238,254,254,238,015
5211
     :238,238,254,254,056,056,169
5217
     :056,056,254,254,124,254,077
5223
     :224,238,238,238,254,124,145
5229
     :126,254,224,252,126,014,087
5235
     :254,252,124,254,238,224,187
5241
     :224,238,254,124,252,254,193
5247
5253
     :238,254,252,238,238,238,055
     :254,254,224,252,252,224,063
5259
     :254,254,124,254,238,238,227
5265
     :238,238,254,124,056,120,157
5271
```

| 5277         | :248,056,056,056,254,254,057                                 |
|--------------|--------------------------------------------------------------|
| 5283         | :252,254,014,028,112,224,023                                 |
| 5289         | :254,254,252,254,014,124,041                                 |
| 5295         | :124,014,254,252,014,030,095                                 |
| 53Ø1         | :126,238,254,254,014,014,057                                 |
| 5307         | :254,254,224,252,254,014,159                                 |
| 5313         | :254,124,124,252,224,252,143                                 |
| 5319         | :254,238,254,124,254,254,041                                 |
| 5325         | :014,028,056,056,056,056,215                                 |
| 5331         | :124,254,238,124,254,238,163                                 |
| 5337         | :254,124,124,254,238,254,185                                 |
| 5343         | :126,014,126,124,000,000,101                                 |
| 5349         | :114,038,254,240,000,000,107                                 |
| 5355         | :254,254,056,056,056,056,199                                 |
| 5361         | :056,056,254,254,224,252,057                                 |
|              |                                                              |
| 5367         | :252,224,224,224,206,238,079                                 |
| 5373         | :254,254,254,254,238,230,201                                 |
| 5379         | :028,056,112,000,000,000,199                                 |
| 5385         | :000,000,238,238,238,238,193                                 |
| 5391         | :238,238,124,056,252,254,153                                 |
| 5397         | :238,254,252,224,224,224,157                                 |
| 5403         | :252,254,238,254,252,238,235                                 |
| 5409         | :254,252,000,000,000,000,000,027                             |
| 5415         | :000,000,000,000,005,001,045                                 |
| 5421         | :004,000,018,007,019,006,099                                 |
| 5427         | :020,021,003,025,005,006,131                                 |
| 5433<br>5439 | :022,006,020,002,006,023,136<br>:005,006,003,003,025,019,124 |
| 5445         | :001,005,006,025,018,007,131                                 |
| 5451         | :025,024,006,002,001,020,153                                 |
| 5457         | :009,015,011,001,001,009,127                                 |
| 5463         | :003,004,002,009,011,011,127                                 |
| 5469         | :001,001,009,003,004,002,113                                 |
| 5475         | :080,117,117,000,007,014,178                                 |
| 5481         | :067,068,071,069,070,032,226                                 |
| 5487         | :071,071,071,071,071,071,025                                 |
| 5493         | :032,032,064,065,066,064,184                                 |
| 5499         | :032,067,068,071,069,070,244                                 |
| 55Ø5         | :004,008,010,012,012,012,187                                 |
| 5511         | :008,012,012,012,008,012,199                                 |
| 5517         | :012,008,012,012,008,016,209                                 |
| 5523         | :016,020,018,014,020,020,255                                 |
| 5529         | :016,014,020,020,014,020,001                                 |
| 5535         | :020,016,020,016,016,024,015                                 |
| 5541         | :022,030,017,017,000,000,251                                 |
| 5547         | :064,003,004,004,002,006,254                                 |
| 5553         | :010,008,008,006,010,004,223                                 |
| 5559         | :010,014,010,012,006,010,245                                 |
| 5565         | :012,016,010,018,016,012,017                                 |
|              | • • • • • •                                                  |

```
:014,016,020,016,024,014,043
     :018,014,020,020,022,026,065
5577
5583
     :020,016,017,017,030,000,051
     :064,000,003,004,006,010,044
5589
     :006,002,008,008,010,006,003
5595
56Ø1
     :016,010,006,014,012,018,045
     :018,012,008,010,008,014,045
56Ø7
     :012,014,016,014,016,008,061
5613
     :024,018,022,020,020,022,113
5619
     :018,020,026,017,030,017,121
5625
     :064,000,000,000,033,076,172
5631
     :201,031,021,015,143,010,170
5637
     :015,024,014,060,031,021,176
5643
     :015,143,010,015,024,014,238
5649
5655
     :060.031.021.015.143.010.047
     :015,024,014,030,031,021,164
5661
5667
     :015,143,010,015,024,014,000
     :030,031,021,015,143,010,035
5673
     :015,024,014,060,000,000,160
5679
5685
     :ØØØ,ØØØ,Ø33,Ø76,2Ø1,2Ø9,Ø6Ø
     :018,015,000,000,005,209,050
5691
     :018,010,031,021,010,209,108
5697
57Ø3
     :018,010,195,016,010,210,018
57Ø9
     :015,011,195,016,012,209,023
     :018,021,165,031,022,165,249
5715
     :031,023,049,028,024,030,018
5721
5727
     :025,042,041,021,043,209,220
     :018,044,000,000,000,002,165
5733
5739
     :065,128,249,071,006,020,134
5745
     :071,006,010,097,008,060,109
5751
     :071,006,020,097,008,010,075
     :143,010,060,071,006,020,179
5757
     :097,008,010,143,010,030,173
5763
5769
     :071,006,020,097,008,010,093
5775
     :143,010,030,071,006,020,167
     :097,008,010,143,010,060,221
5781
5787
     :097,008,020,143,010,010,187
     :143,012,060,143,010,020,037
5793
5799
     :097,008,010,071,006,060,163
     :071,006,020,071,006,010,101
58Ø5
     :097,008,060,000,000,000,088
5811
     :000.000.000,000,000,000,185
5817
```

# **Zuider Zee**

Marc Sugiyama

Your mission is to save your village from flooding. This BASIC and machine language game will provide hours of fun. Requires the use of the MLX program.

Your village in Holland is built on land reclaimed from the ocean. High dikes keep the cold waters of the North Sea from flooding your land. But word has come that a terrible storm is approaching. Heavy rains and giant waves will undoubtedly break down sections of the dikes, flooding parts, perhaps all, of your land.

But you are prepared. You and your fellow Dutchmen have been battling the sea for centuries. In the old days, bucket brigades and sandbaggers would have fought the storm, and many lives might have been lost. Times have changed. Helicopters will rescue all the people whose homes are flooded, and as for repairing damage to the dikes and pumping out the water, that can all be done by one person. You.

#### You Are the Dikemaster

As dikemaster, you are responsible for repairing the dikes and pumping out the floodwaters.

You have a truck with the latest landfill equipment, so that all you have to do is back it into place where you want to repair a broken dike. The truck does the rest.

You also have four pumps. When a dike has been repaired, you then have to pick up one of the pumps and put it in place on the dike. Then you set it up to pump water from the flooded fields and dump it back into the ocean. But be careful. If you set the pump wrong, it can pump water from the ocean and pour it onto land, making the flood worse than ever.

When you have successfully repaired all the dikes and pumped out all the water, you can't relax. You immediately get a promotion, and have to do the same for another village, where the storm is even worse.

And if you ever get so far behind that all your land is flooded

at the same time—well, you can certainly understand why your fellow villagers will start looking for a new dikemaster.

#### **How to Play**

At the beginning of the game, you will be asked to choose a starting level. Until you get the hang of driving the truck and setting up the pumps, you'd probably better start at level 1, in which the storm is pretty mild and new gaps don't open up so often. Later, though, you can try higher levels.

The village. At the beginning of the game, the screen is filled with plowed fields, trees, and houses. The dikes are built, with the dikemaster's depot in the middle. Then the sea covers all the land outside the dikes. Finally, several breaks open in the dikes, and sections of the village lands are flooded. It's time for you to get to work!

**Scoring.** Scoring depends on several factors: how much land is covered with water; what level you are playing at; and how long you can keep the storm from entirely flooding the village.

Moving the truck. You drive your truck along the tops of the dikes by using the joystick. The dikes are slightly wider than the truck, so you can maneuver a little from side to side. You can't accidentally drive the truck off the dike.

Repairing the dike. Drive the truck to a break in the dike. You will want to dump a load of dirt into the break, to block it. Hold down the joystick button. This puts the truck in reverse. When you move the joystick, the truck will back up, moving the opposite direction from the direction in which you moved the joystick.

As long as you keep pressing the button and moving the joystick, the truck will keep backing up. When it reaches the edge of the dike, it stops and dumps a load of dirt off the edge of the dike. This creates a new section of dike. If you steered the truck correctly, the new section will repair the break in the dike. If not, you'll just have an extra load of dirt that doesn't connect with anything.

Your truck constantly scoops up more dirt as you drive from place to place—you will never run out of material to repair the dike.

**Pumping out the water.** Once a flooded area is completely surrounded by the dike, with no breaks, you can begin pumping. First, you must go and pick up a pump. At the beginning of the game, all four pumps are just outside the depot. Drive on top of

the pumps, push the joystick button, and your truck will automatically pick up a pump. Then drive to the edge of the flooded field you want to drain.

You will need to place the pump on the dike between the flooded field and the place where you want the water to be dumped. Usually you will want the water to be dumped in the ocean, but sometimes you will dump from one flooded field to another, or even from a flooded field to a field with no water on it.

You place the pump by holding down the joystick button and then moving the joystick in the direction where you want the pump to dump the water. Remember, move the joystick in the direction where you want the floodwater to end up.

You will hear the sound of the pump starting up, and when

you drive away, the pump will stay behind.

At any time you can go to a pump and pick it up by driving right onto it and pushing the joystick button without moving. You'll always hear the sound of the truck picking up the pump. Then, when you release the button and drive away, the pump will go with you.

How pumps work. The pumps are just machines. They aren't very smart. If you set a pump to pick up water from the ocean and dump it onto a field, the pump will do exactly that, and the flooding will get worse instead of better. You'll also come closer to losing your job.

However, if you set the pump to draw water from a field that isn't flooded, or set it so that it dumps onto or picks up from the dike instead of a field or the ocean, nothing will happen at all.

**The joystick button.** When you move the joystick without pressing the button, the truck drives around.

Pressing down the joystick button can do one of three things:

If you do not move the joystick, and the truck is touching a pump but not already carrying one, the truck will pick up that pump and the pump will stop functioning.

If you move the joystick when the truck is not carrying a pump, the truck will go into reverse and move the opposite way from the direction you are moving the joystick. As soon as it reaches the edge of the dike, it will dump a load of dirt.

If you move the joystick when the truck is carrying a pump, the truck will unload the pump and, if possible, begin dumping water where the joystick movement indicated.

**Getting promoted.** If you ever uncover all the land of your village, you will be promoted and moved to the next village. The

game will stop, and the new village will be drawn on the screen. You will be at a harder level of play, which means that breaks will occur more often, and more land will be flooded at the beginning of play. However, you will also get more points at the higher levels.

#### **Strategy Tips**

At lower levels of play, it is possible to repair all the dikes and completely pump out all the water. At higher levels, however, the storm is too intense, and dikes break too often. Here the best strategy is to choose four relatively small enclosures, set a pump on each, and then spend the rest of your time repairing breaks in the dikes as often as possible. The pumps will function whenever the field they are pumping is completely enclosed by dike walls. Since the game ends as soon as all the fields are completely flooded, it's better to keep one area dry, sacrificing the others, than to overextend yourself.

You can also take advantage of the fact that your truck will create a dike section wherever you want it. It is possible to build whole new dikes and create new fields. It is also possible to divide a large field into several smaller ones by building new dikes across it. This is particularly helpful at higher levels, when the dike breaks so often that you can't keep a large field completely enclosed long enough for it to be pumped dry.

#### Typing in the Program

Most of the program is written in BASIC, but certain key routines are written in machine language and must be entered and SAVEd using the Machine Language Editor (MLX) found at the beginning of this chapter.

The MLX is a program that checks your DATA statements as you enter them and prevents you from entering the data incorrectly. Several other games in this chapter and programs in other COMPUTE! books for the Commodore 64 use the MLX program, so if you type it in once and SAVE it, you will use it again and again to enter error-free machine language programs.

The first step is to enter and SAVE the machine language routines using MLX. The MLX will ask you for two numbers. Answer the prompts as follows:

Starting address: 49152 Ending address: 52040

Then start entering the data using the instructions given with the MLX program.

The next step is to type in and SAVE the BASIC program. The best way to save the two parts of this program is to save the machine language on a tape first and then save the BASIC part immediately after the machine language program.

#### **Loading the Program**

Once you have both parts of the program SAVEd, you are ready to LOAD the program. First LOAD the machine language as follows:

From disk: LOAD"fn",8,1 From tape: LOAD"",1,1

where fn is the filename.

Type NEW and LOAD the BASIC part as you would any other BASIC program. To begin play, type RUN and the game will begin.

## Program 1. Zuider Zee: Part 1. BASIC

```
100 FORI=0TO27:POKE54272+I,0:NEXT:POKE53264,0
110 IFPEEK(49161) <> 76THENPRINT" { DOWN }?NO MACHINE L
    ANGUAGE{2 SPACES}ERROR";:END
12Ø PRINT"{CLR}{BLK}@@@@@"
13Ø SYS49161:SYS49164:POKE53272,4:POKE648,128
140 PRINT"{CLR}{GRN}"CHR$(8)CHR$(14):POKE53280,0:P
    OKE53281,Ø
150 POKE55,0:POKE56,128:CLR
16Ø GOSUB1Ø4Ø
17Ø:
18Ø REM MAIN LOOP
19Ø SYS49167:SYS4917Ø
200 IFPEEK(908)THENPOKE851,1:GOSUB410:POKE851,0
21Ø IFPEEK(844)=ØTHEN22Ø
215 PN=PEEK(844)-2:POKE851,1:GOSUB660:PF(PN)=PF:PO
    KE844, Ø: POKE851, Ø: GOSUB56Ø
22Ø IFPEEK(845)=ØTHEN26Ø
23Ø PF(PEEK(845)-2)=Ø:POKE845,Ø
240 POKEFQ, 20: POKEAD, 0: POKESR, 243: POKECT, 17: POKECT
    .16
25Ø GOSUB56Ø
26Ø IFPEEK(9Ø8)=ØANDPEEK(851)=ØTHEN3ØØ
27Ø FORPN=1TO4:IFPF(PN)=ØTHEN29Ø
28Ø GOSUB67Ø:PF(PN)=PF
29Ø NEXT: POKE851, Ø: POKE9Ø8, Ø
300 GOSUB870:SYSHM:H1=FND(690):P=H1/H0
31Ø IFP>=1THEN241Ø
```

```
IFINT(P*100)<3THEN2610
330 GOSUB560:SC=SC+INT(MD*P)
340 GETAS: IFAS=""THEN190
35Ø IFA$="Q"THEN262Ø
36Ø IFA$<>"{F1}"THEN19Ø
37Ø POKE5328Ø,14:POKE834,Ø:POKE198,Ø:WAIT198,1:POK
    E198, Ø: POKE834, 1: POKE5328Ø, 6
38Ø GOTO19Ø
39Ø :
400 REM FLOOD
410 FS=FND(900):IS=FND(902)
420 X=PEEK(680):Y=PEEK(681)
430 IT=PEEK(907):FI=PEEK(906):FL=PEEK(909)-33:TL=P
    EEK(910)-33
440
    IFFL<ØORTL>14ORFL>14THENRETURN
450 IFTL<0THENTL=0
460 POKEX+Y*40+S,11:IFFIANDITTHENLV=40:GOTO510
47Ø IFTL=FLTHENLV=TL:GOTO51Ø
48Ø IFFIORITTHENLV=7:GOTO51Ø
490 POKEFQ, 8: POKEAD, 0: POKESR, 122: POKECT, 129
500 LV=(TL*IS+FL*FS)/(IS+FS)
510 IFLV=0THENLV=7
520 SYSFM, X, Y, 31, 14: SYSFM, X, Y, LV+33, 14: POKECT, 128
53Ø RETURN
54Ø
550 REM STATUS LINE
56Ø POKE214,23:PRINT:PC=-(P>.25)-(P>.5Ø)-(P>.75)-(
    P>1)+1
570 PRINT" {RVS} {YEL} RANK: "MID$ (STR$ (SK), 2) " SCORE
    :";
580 PRINTTAB(14)RIGHT$("000000"+MID$(STR$(INT(SC/1
    Ø)*1Ø),2),6);
    PRINT" ST: "MID$("{RED}{CYN}{YEL}{GRN}{WHT}", PC
    ,1)" {YEL}";
600 PRINT" PUMPS:";:FORI=1TO4:PRINTTAB(I*2+30);
610 IFPF(I)THENPRINTMID$("{RED}{CYN}{PUR}{GRN}",I,
    1)MID$(STR$(I),2);:GOTO63Ø
620 PRINT"{YEL} ";
63Ø NEXT:PRINT" [HOME] ": RETURN
64Ø:
650 REM START/CHECK PUMP
660 XP(PN)=PEEK(848):YP(PN)=PEEK(849):DP(PN)=PEEK(
    85Ø)
670 \text{ PF}=0:X=XP(PN):Y=YP(PN):D=DP(PN)
680 FP(PN)=X+40*Y+S-D(D):TP(PN)=X+40*Y+S+D(D)
690 FC=PEEK(FP(PN)):IFFC=110RFC=320RFC=31THENFC=40
700 FC=FC-33:IFFC<00RFC>14THENRETURN
71Ø TC=PEEK(TP(PN)):IFTC=11ORTC=32ORTC=31THENTC=4Ø
72Ø TC=TC-33:IFTC<ØTHENTC=Ø
```

#### Machine Language Games

```
73Ø IFTC>14THENRETURN
740 NX=X-XD(D):NY=Y-YD(D):SYSFM,NX,NY,11,14
75Ø SYSFM, NX, NY, FC+33, 14
760 MF(PN)=0:IFPEEK(905)=0THENMF(PN)=1/FND(690)*(8
    -SK/2)
770 NX=X+XD(D):NY=Y+YD(D):SYSFM, NX, NY, 11, 14
78Ø IFPEEK(FP(PN))=11THENSYSFM,NX,NY,TC+33,14:MF(P
    N) = \emptyset : MT(PN) = \emptyset : GOTO81\emptyset
79Ø SYSFM, NX, NY, TC+33, 14
800 MT(PN)=0:IFPEEK(905)=0THENMT(PN)=1/FND(690)*(8
    -SK/2)
81Ø IFPF(PN)THEN84Ø
820 FL(PN)=\emptyset:TL(PN)=\emptyset
830 POKEFQ, 30: POKEAD, 0: POKESR, 243: POKECT, 17: POKECT
    ,16
840 PF=1:RETURN
85Ø :
860 REM OPERATE PUMPS
87Ø FORI=1TO4:IFPF(I)=ØTHEN1Ø1Ø
880 Cl=\emptyset:CF=\emptyset:FL(I)=FL(I)+MF(I):TL(I)=TL(I)+MT(I)
890 IFFL(I)<1THEN920
900 CF=1:FL(I)=FL(I)-1:FC=PEEK(FP(I))-34:IFFC<0THE
    NFC = -33 : PF(I) = \emptyset
910 IFFC>14THENPF(I)=0:FC=14
92Ø IFTL(I)<1THEN95Ø
93Ø Cl=1:TL(I)=TL(I)-1:TC=PEEK(TP(I))-32:IFTC>14TH
    ENTC=14:PF(I)=\emptyset
940 IFTC<\emptysetTHENPF(I)=\emptyset:TC=\emptyset
95Ø IFMF(I)=ØORCF=ØTHEN98Ø
960 XN=XP(I)-XD(DP(I)):YN=YP(I)-YD(DP(I))
97Ø POKE851,1:SYSFM,XN,YN,11,12:SYSFM,XN,YN,FC+33,
    14+(FC=-33):POKE851,Ø
98Ø IFMT(I)=ØORC1=ØTHEN1Ø1Ø
990 XN=XP(I)+XD(DP(I)):YN=YP(I)+YD(DP(I))
1000 POKE851,1:SYSFM,XN,YN,11,12:SYSFM,XN,YN,TC+33
     ,14:POKE851,Ø
1010 NEXT: RETURN
1020 :
1030 REM INITIALIZE
1040 PRINT" {CLR}";
1050 JY=56320:IFPEEK(1024)=0THENGOSUB2090
1060 I=RND(-RND(0))
1070 \text{ DIM } X0(7), X1(7), Y0(7), Y1(7), XP(4), YP(4), DP(4)
1080 DIM PF(4),FL(4),TL(4),FP(4),TP(4),MT(4),MF(4)
1090 S=32768:C=22528:FM=49152:BX=49155:HM=49158
1100 FQ=54280:AD=54284:SR=54285:CT=54283
1110 DEFFNR(X)=INT(RND(1)*X)
1120 DEFFND(X)=PEEK(X)+256*PEEK(X+1)
1130 REM SPRITE DATA
```

```
1140 IFPEEK(1024)THENFORI=1TO605:READA:NEXT:GOTO12
115Ø POKE1024,1:FORI=0TO25:SQ=34816+I*64:J=0
1160 READA: IFA < OTHENSQ = SQ - A: J = J - A: GOTO1180
1170 POKESQ, A:SQ=SQ+1:J=J+1
118Ø IFJ<63THEN116Ø
119Ø NEXT
1200 PRINTSPC(5)" PRESS THE TRIGGER TO CONTINUE
     {UP}":GOSUB2750
121Ø GOSUB199Ø
122Ø POKE53272.8
1230 REM CHAR DATA
1240 PRINT"{CLR}{GRN}":FORI=1TO12:READB:FORJ=0TO7:
     READA
1250 POKE40960+B*8+J, A:NEXT:NEXT
1260 FORI=0TO3:READXD(I), YD(I):NEXT:FORI=0TO3:READ
     D(I):NEXT
1270 POKE53280,6:POKE53281,0:SK=PEEK(1026):GOSUB13
     6Ø
128Ø POKE53269,251
129Ø A=Ø:FORI=53254T05326ØSTEP2:POKEI,162+A:POKEI+
     1,132:A=A+2:NEXT
1300 A=2:FORI=53290TO53293:POKEI,A:A=A+1:NEXT:FORI
     =33786TO3379Ø:POKEI,46:NEXT
131Ø TT=Ø:MD=3+SK*2:MR=26+52*(SK-1)
132Ø SC=FND(1027)*10
1330 POKE904, MD: POKE912, MR: POKE834, 1: RETURN
1340:
1350 REM MAKE ISLAND
1360 POKE214,23:PRINT:PRINT" [RVS] [YEL] [39 SPACES]
     {HOME}";
137Ø POKE33767,16Ø:POKE56295,7
138Ø GOSUB56Ø
139Ø SYSFM, RND(1)*4Ø, RND(1)*25,Ø,13
1400 SYSBX, 18, 9, 21, 12, 64, 14: SYSFM, 19, 10, 1, 9: POKES,
     Ø:POKES+C,13
1410 POKE419+S,1:POKE420+S,2:POKE459+S,64:POKE459+
     S+C, 13
1420 POKE460+S,3:POKE460+S+C,13
1430 REM DAMS
144Ø FORI=ØTO7
1450 XØ=FNR(1Ø)*3:X1=XØ+(FNR(1Ø)+1)*3:IFXØ=ØORX1>3
     8THEN1450
1460 YØ=FNR(7)*3:Y1=YØ+(FNR(7)+1)*3:IFYØ=ØORY1>23T
     HEN1460
1470 SYSBX, XØ, YØ, X1, Y1, 64, 14: XØ(I) = XØ: YØ(I) = YØ: X1(
     I)=X1:Y1(I)=Y1:NEXT
1480 SYSFM,0,0,5,13
1490 REM TREES/HOUSES
```

#### Machine Language Games

```
1500 FORI=1TO30
1510 X=FNR(37)+1:Y=FNR(22)+1:T=X+Y*40+S
1520 IFPEEK(T)=ØORPEEK(T)=5THENPOKET.3
153Ø NEXT
154Ø FORI=ØTO9
1550 X=FNR(37)+1:Y=FNR(22)+1:T=X+Y*40+S
156Ø IFPEEK(T)THEN155Ø
157Ø POKET, 4: POKET+C, 11: POKE5232Ø+I, X: POKE52352+I,
     Y:NEXT
1580 REM WATER/AMOUNT LAND
1590 SYSFM,0,0,40,14:SYSHM:H0=FND(690):ID=INT(H0*S
     K/10)
1600 REM FIRST BREAKS
1610 R=0:K=0:F2=0:NT=4
1620 FORI=0TO7:GOSUB1760:IFR=5THENI=8
163Ø NEXT:K=K+1:IFR<5ANDK<5THEN162Ø
1640 REM EXTRA BREAKS
1650 F2=1:SYSFM,0,0,32,14:SYSHM:H1=FND(690):IFH0-I
     D>H1THEN172Ø
1660 SYSFM, Ø, Ø, 40, 14
1670 I=(I+1)AND7:GOSUB1760:IFFTHEN1670
168Ø IFF1=ØTHENPOKET,64:GOTO167Ø
1690 SYSFM,0,0,32,14:SYSHM:H2=FND(690)
1700 IFH1-H2<3THENPOKET,64:GOTO1660
1710 IFH0-ID<H2+1THENH1=H2:GOTO1660
1720 SYSFM, Ø, Ø, 40, 14
173Ø RETURN
174Ø:
1750 REM MAKE BREAK
1760 \text{ F1} = 0:\text{F} = 1:\text{J} = 0:\text{DI} = (\text{RND}(1) > .5)
177Ø IFDITHEN18ØØ
178Ø Y\emptyset = Y\emptyset(I):X=X\emptyset(I):IFRND(1)>.5THENX=X1(I)
179Ø GOTO181Ø
1800 X\emptyset = X\emptyset(I): Y = Y\emptyset(I): IFRND(I) > .5THENY = YI(I)
1810 J=J+1:IFJ>NTTHENRETURN
1820 IFDITHEN1890
1830 Y1=(Y+FNR(Y1(I)-Y-2)+1):T=Y1*40+X+S
1840 IF(Y1>9ANDY1<13)AND(X=180RX=21)THEN1810
185Ø IFPEEK(T+1)=64ORPEEK(T-1)=64THEN181Ø
186Ø IFPEEK(T+4Ø)<>64ORPEEK(T-4Ø)<>64ORPEEK(T)<>64
     THEN1810
187Ø IFF2ANDPEEK(T+1)=4ØANDPEEK(T-1)=4ØTHEN181Ø
188Ø GOTO193Ø
1890 X1=X+FNR(X1(I)-X-2)+1:T=X1+Y*40+S:IF(X1>17AND
     X1<22)AND(Y=90RY=12)THEN1810
1900 IFPEEK(T+40)=640RPEEK(T-40)=64THEN1810
1910 IFPEEK(T+1)<>640RPEEK(T-1)<>640RPEEK(T)<>64TH
     EN181Ø
```

1920 IFF2ANDPEEK(T+40)=40ANDPEEK(T-40)=40THEN1810

```
1930 PL=Ø:F=Ø
1940 IFPEEK(T+40)=400RPEEK(T-40)=400RPEEK(T+1)=400
     RPEEK(T-1)=40THENPL=40:F1=1
1950 IFF2THENPL=6
1960 POKET+C, 13-(PL=40): POKET, PL:R=R+1: RETURN
1980 REM SKILL/TITLE
1990 SK=1:PRINT"{CLR}"SPC(14)CHR$(142)"{GRN}
     {2 DOWN}ZUIDER{2 SPACES}ZEE":PRINTSPC(14)"
     {3 DOWN}RANK NUMBER"
2000 PRINTSPC(12)"{DOWN} {RVS} 1 {OFF} 2{2 SPACES}3
     {2 SPACES}4{2 SPACES}5 "
2010 J=PEEK(JY): IFJ=127THEN2010
2020 PRINTSPC(9+SK*3)"{UP}"SK"{LEFT} "
2030 IF(JAND4)=0THENSK=SK-1:IFSK<1THENSK=5
2040 IF(JAND8)=0THENSK=SK+1:IFSK>5THENSK=1
2050 PRINTSPC(9+SK*3)"{UP}{RVS}"SK"{LEFT} ":IF(JAN
     D16)THEN2Ø1Ø
2060 PRINT" {CLR}": POKE1026, SK: RETURN
2070:
2080 REM DO INSTRUCTION SCREEN FOR POWER UP
2090 PRINT" [CLR] [4 DOWN] "SPC(14) "ZUIDER ZEE"
2100 PRINT" [DOWN] YOUR VILLAGE IN HOLLAND IS BUILT
      ON"
2110 PRINT" LAND RECLAIMED FROM THE SEA. {2 SPACES}
     HIGH"
2120 PRINT" DIKES HAVE KEPT THE WATER FROM FLOOD-"
2130 PRINT"
            ING YOUR LAND, BUT NOW A TERRIBLE"
2140 PRINT" STORM IS APPROACHING. {2 SPACES} HEAVY R
     AINS AND"
2150 PRINT" GIANT WAVES WILL UNDOUBTEDLY BREAK"
2160 PRINT" DOWN SECTIONS OF THE DIKES, FLOODING"
2170 PRINT" YOUR LAND. {2 SPACES} AS DIKEMASTER YOU
     {SPACE}ARE"
218Ø PRINT" RESPONSIBLE FOR REPAIRING THE DIKES"
2190 PRINT" AND PUMPING OUT THE FLOODWATERS."
2200 PRINTSPC(5)"{2 DOWN}PRESS THE TRIGGER TO CONT
     INUE: ": GOSUB2750
2210:
2220 PRINT" {CLR} {DOWN} USE THE JOYSTICK TO DRIVE T
     HE TRUCK"
2230 PRINT" ALONG THE TOPS OF THE DIKES. [2 SPACES]
     YOU"
2240 PRINT" MAY NOT DRIVE OVER DIKES THAT ARE"
2250 PRINT" DECAYING. {2 SPACES} REMEMBER THAT YOU C
```

REPAIR THE DIKES BY DUMPING DIRT ON"

2270 PRINT" THEM. {2 SPACES} THE DIKES BEGIN TO DECA

 $\overline{\phantom{a}}$ 

AN" 2260 PRINT"

Y BEFORE"

#### Machine Language Games

```
2900 DATA -2,60,-2,60,-2,126,-2,126,-2,102,-
     2,102,-2,60,-10,-63
2910 DATA -24,7,128,0,15,240,0,9,255,224,9,255,160
     ,15,240,32,7,128,0,-21
292Ø DATA -9,3,128,Ø,7,192,Ø,12,96,Ø,12,112,Ø,7,24
     \emptyset, \emptyset, 3, 248, -2, 124, -2
2930 DATA 60,-2,14,-2,7,-2,3,128,0,1,192,-2,96,-2,
     192,-12
2940 DATA -14,192,-2,96,0,1,192,0,3,128,0,7,-2,14,
     -2,60,-2,124,0
2950 DATA 3,248,0,7,240,0,12,112,0,12,96,0,7,192,0
     ,3,128,-10, -63
2960 DATA -22,1,224,4,15,240,5,255,144,7,255,144,0
     ,15,24Ø,Ø,1,224,-24
297Ø DATA -10,3,128,0,7,192,0,12,96,0,28,96,0,31,1
     92, \emptyset, 63, 128, \emptyset, 62, -2, 6\emptyset, -2
2980 DATA 112,-2,224,0,1,192,0,3,128,0,6,-2,3,-14
2990 DATA -9,3,-2,6,-2,3,128,0,1,192,-2,224,-2,112
     ,-2,60,-2,62,-2,63,128
3000 DATA 0,31,192,0,28,96,0,12,96,0,7,192,0,3,128
3Ø1Ø :
3020 REM PUMPS (U/D/L/R)
3Ø3Ø DATA -22,24,-2,6Ø,-2,126,-2,255,-2,219,-2,24,
     -2,24,-2,24,-19
3040 DATA -22,24,-2,24,-2,219,-2,255,-2,126,
     -2,60,-2,24,-19
3050 DATA -22,24,-2,56,-2,112,-2,255,-2,255,-2,112
     ,-2,56,-2,24,-19
3Ø6Ø DATA -22,24,-2,28,-2,14,-2,255,-2,255,-2,14,-
     2,28,-2,24,-19
3Ø7Ø :
3080 REM COPTER ROTOR (FRAMES 0-7)
3090 DATA 0,24,-2,24,-2,24,-2,24,-2,24,-2,24,-2,24
     ,-2,24,-2,24,-2,24,-2,24
3100 DATA -2,24,-2,24,-2,24,-2,24,-2,24,-2,2
     4,-2,24,-2,24,-2,24,0
3110 DATA -3,3,-2,3,-2,1,128,0,1,128,-2,192,-2,192
     ,-2,96,-2,96,-2,48,-2,56
312Ø DATA -2,28,-2,6,-2,6,-2,3,-2,3,-2,1,128,Ø,1,1
     28,-2,192,-2,192,-3
3130 DATA -9,24,-2,12,-2,6,-2,3,-2,1,128,-2,192,-2
     112, -2, 24, -2, 14, -2, 3, -2, 1
314Ø DATA 128,-2,192,-2,96,-2,48,-2,24,-9
3150 DATA -18,96,-2,60,-2,7,-2,1,192,-2,126,-2,3,1
     28,-2,224,-2,60,-2,6,-18
316Ø DATA -3Ø, 255, 255, 255, -3Ø
317Ø DATA -20,6,-2,60,-2,224,0,3,128,0,126,0,1,192
```

 $,\emptyset,7,-2,6\emptyset,-2,96,-2\emptyset$ 

```
6
```

```
DATA -11,24,-2,48,-2,96,-2,192,0,1,128,0,3,-2
     ,14,-2,24,-2,112,-2,192,\emptyset,1
     DATA 128,0,3,-2,6,-2,12,-2,24,-11
3200 DATA -5,192,-2,192,0,1,128,0,1,128,0,3,-2,3,-
     2,6,-2,6,-2,12,-2
3210 DATA 24,-2,48,-2,96,-2,96,-2,192,-2,192,0,1,1
     28, \emptyset, 1, 128, \emptyset, 3, -2, 3, -5
322Ø
3230 REM CHARACTER DATA
324Ø
     DATA Ø, 255, 204, Ø, 51, 255, 204, Ø, 51
     DATA 1,255,250,238,235,238,250,255,85
     DATA 2,253,189,237,173,237,189,253,85
326Ø
     DATA 3,0,60,255,255,255,255,60,0
327Ø
328Ø DATA 4,85,255,255,168,255,255,69,69
3290 DATA 5,255,204,0,51,255,204,0,51
33ØØ
     DATA 6,0,0,0,0,0,0,0,0
331Ø
     DATA 10,0,90,90,60,60,60,0,0
     DATA 11,255,255,255,255,255,255,255,255
332Ø
3330 DATA 12,85,0,60,60,60,60,0,85
334Ø DATA 31,255,255,255,255,255,255,255
335Ø
     DATA 64,0,0,0,0,0,0,0,0
336Ø
     REM DIRECTIONAL DATA
337Ø
338Ø DATA Ø,-1,Ø,1,-1,Ø,1,Ø
3390 DATA -40,40,-1,1
```

## Program 2. Zuider Zee: Part 2. Machine Language Data to Use with MLX

```
49152
      :076,021,192,076,175,192,220
49158
      :076,060,193,076,139,193,231
49164
      :076,023,202,076,205,193,019
4917Ø
      :076,226,194,032,116,193,087
49176
      :141,000,205,032,116,193,199
49182
      :141,000,206,032,116,193,206
49188
      :133,002,032,116,193,133,133
49194
      :010,169,000,141,137,003,246
49200
      :141,179,002,133,013,169,173
49206
      :001,141,143,003,141,178,149
49212
      :002,133,009,162,003,024,137
49218
      :189,243,202,164,013,121,230
      :000,206,141,183,002,201,037
49224
49230
      :024,176,072,024,189,247,042
49236
      :202,121,000,205,141,182,167
49242
      :002,201,040,176,058,172,227
49248
      :183,002,185,000,207,133,038
49254
      :158,185,064,207,133,159,240
4926Ø
      :172,182,002,177,158,201,232
49266
      :064,176,041,197,002,240,066
```

49272 :037,165,002,032,043,193,080 49278 :238,178,002,208,003,238,225 49284 :179,002,164,009,173,182,073 4929Ø :002,153,000,205,173,183,086 49296 :002,153,000,206,230,009,232 493Ø2 :076,158,192,169,001,141,119 :137,003,202,016,160,230,136 493Ø8 49314 :013,166,009,228,013,208,031 4932Ø :150,169,000,141,143,003,006 49326 :096,160,000,132,018,032,100 :116,193,164,018,153,180,236 49332 :002,200,192,004,208,241,009 49338 49344 :032,116,193,133,002,032,188 4935Ø :116,193,133,010,174,183,239 49356 :002,189,000,207,133,253,220 49362 :189,064,207,133,254,174,207 :181,002,189,000,207,133,160 49368 :158,189,064,207,133,159,108 49374 4938Ø :172,180,002,165,002,032,013 49386 :025,193,200,204,182,002,016 49392 :208,245,174,181,002,238,008 :183,002,189,000,207,133,192 49398 :158,189,064,207,133,159,138 494Ø4 4941Ø :165,002,172,180,002,032,043 49416 :043,193,165,002,172,182,253 :002,032,043,193,232,236,240 49422 49428 :183,002,208,224,096,072,037 :145,253,165,254,072,073,220 49434 :088,133,254,165,010,145,059 4944Ø :253,104,133,254,104,145,007 49446 :158,165,159,072,073,088,247 49452 :133,159,165,010,145,158,052 49458 :104,133,159,096,169,000,205 49464 :141,178,002,141,179,002,193 4947Ø :133,158,169,128,133,159,180 49476 :169,004,133,018,160,000,046 49482 :162,000,177,158,201,011,021 49488 :240,012,201,031,176,008,242 49494 49500 :238,178,002,208,003,238,191 :179,002,230,158,208,002,109 49506 :230,159,232,224,240,208,117 49512 :227,198,018,208,223,096,056 49518 :032,253,174,032,158,173,170 49524 :165,013,240,003,104,104,239 49530 :096,032,247,183,165,021,104 49536 49542 :208,246,165,020,096,160,005 49548 :000,132,158,132,253,169,216 :208,133,159,169,160,133,084 49554 :254,120,165,001,041,251,216 4956Ø

```
49566
      :133,001,177,158,145,253,001
      :200,208,249,230,159,230,160
49572
      :254,165,159,201,216,208,093
49578
49584
      :239,165,001,009,004,133,215
49590
      :001,088,173,000,221,041,194
49596
      :252,009,001,141,000,221,044
49602
      :169,008,141,024,208,169,145
496Ø8
      :024,141,022,208,096,173,096
      :173,002,205,136,003,176,133
49614
      :081,169,000,141,175,002,012
4962Ø
49626
      :169,020,141,145,003,173,101
49632
      :027,212,041,031,201,022,246
      :176,247,170,232,142,169,086
49638
      :002,173,027,212,041,063,242
49644
4965Ø
      :201,038,176,247,170,232,026
49656
      :142,168,002,172,169,002,135
49662
      :185,000,207,024,109,168,179
      :002,133,158,185,064,207,241
49668
49674
      :105,000,133,159,160,000,055
4968Ø
      :177,158,201,064,208,016,072
49686
      :169,000,141,174,002,032,028
      :052,194,173,174,002,240,095
49692
49698
      :003,032,121,194,206,145,223
49704
      :003,240,008,174,173,002,128
      :236,136,003,144,172,096,065
4971Ø
      :162,003,142,171,002,174,194
49716
49722
      :171,002,173,168,002,024,086
49728
      :125,247,202,072,173,169,028
      :002,024,125,243,202,168,066
49734
      :104,024,121,000,207,133,153
4974Ø
49746
      :253,185,064,207,105,000,128
49752
      :133,254,160,000,177,253,041
      :201,033,144,017,201,048,226
49758
      :176,013,169,001,141,174,006
49764
4977Ø
      :002,173,175,002,240,008,194
      :032,100,195,206,171,002,050
49776
      :016,193,096,173,173,002,003
49782
49788
      :205,136,003,176,096,160,132
49794
      :000,200,192,016,240,089,099
49800
      :185,000,204,208,246,152,107
      :072,169,001,153,000,204,229
498Ø6
49812
      :173,168,002,153,032,204,112
49818
      :173,169,002,153,064,204,151
      :169,006,133,010,172,169,051
49824
      :002,185,000,207,024,109,181
4983Ø
49836
      :168,002,133,158,185,064,114
49842
      :207,105,000,133,159,104,118
49848
      :024,105,064,072,160,000,097
      :032,043,193,238,173,002,103
49854
```

```
4986Ø
      :104,132,159,010,038,159,030
      :200,192,003,208,248,133,162
49866
49872
      :158,165,159,024,105,160,211
49878
      :133,159,169,000,160,007,074
      :145,158,136,016,251,096,254
49884
4989Ø
      :173,173,002,240,119,169,078
      :000,141,140,003,173,136,057
49896
499Ø2
      :003,074,141,145,003,169,005
499Ø8
      :001,141,175,002,173,027,251
49914
      :212,041,015,201,015,240,206
4992Ø
      :247,170,232,142,177,002,202
      :189,000,204,240,083,188,142
49926
49932
      :064,204,140,169,002,189,012
49938
      :032,204,141,168,002,024,077
49944
      :121,000,207,133,158,185,060
4995Ø
      :064,207,105,000,133,159,186
49956
      :160,000,177,158,201,064,028
      :240,019,169,000,141,174,017
49962
49968
      :002,032,052,194,173,174,163
49974
      :002,240,006,173,140,003,106
      :240,032,096,174,177,002,013
4998Ø
      :169,000,157,000,204,188,016
49986
49992
      :064,204,185,000,207,133,097
49998
      :158,185,064,207,133,159,216
50004
      :169,064,188,032,204,145,118
5ØØ1Ø
      :158,206,173,002,206,145,212
50016
      :003,208,149,096,173,027,240
5ØØ22
      :212,205,144,003,144,001,043
      :096,120,165,001,041,254,017
50028
50034
      :133,001,173,177,002,024,112
      :105,064,160,000,132,254,067
50040
50046
      :010,038,254,200,192,003,055
      :208,248,133,253,165,254,113
50052
      :024,105,160,133,254,174,220
50058
50064
      :171,002,224,002,208,018,001
5ØØ7Ø
      :160,255,200,192,008,240,181
50076
      :088,177,253,208,247,169,018
      :255,145,253,076,245,195,051
5ØØ82
50088
      :224,003,208,016,160,008,019
      :136,048,068,177,253,208,040
50094
5Ø1ØØ
      :249,169,255,145,253,076,047
      :245,195,160,007,224,001,250
50106
50112
      :208,025,177,253,162,000,249
50118
      :232,224,008,240,010,010,154
      :176,248,189,064,203,017,077
5Ø124
50130
      :253,145,253,136,016,234,223
      :076,245,195,224,000,208,140
50136
5Ø142
      :022,177,253,162,000,232,044
5Ø148
      :224,008,240,010,074,176,192
```

```
50154
      :248,189,056,203,017,253,176
5Ø16Ø
      :145,253,136,016,234,160,160
      :007,177,253,201,255,240,099
5Ø166
5Ø172
      :008,165,001,009,001,133,057
5Ø178
      :001,088,096,136,016,239,066
50184
      :165,001,009,001,133,001,062
50190
      :088,169,000,141,079,003,238
5Ø196
      :174,177,002,169,000,157,187
5Ø2Ø2
      :000,204,206,173,002,169,012
      :003,133,018,166,018,173,031
50208
50214
      :168,002,024,125,247,202,038
50220
      :141,132,003,072,173,169,222
      :002,024,125,243,202,141,019
50226
5Ø232
      :133,003,168,104,024,121,097
50238
      :000,207,133,158,185,064,041
5Ø244
      :207,105,000,133,159,173,077
5Ø25Ø
      :168,002,056,253,247,202,234
5Ø256
      :141,134,003,072,173,169,004
      :002,056,253,243,202,141,215
50262
50268
      :135,003,168,104,024,121,135
5Ø274
      :000,207,133,253,185,064,172
50280
      :207,105,000,133,254,160,195
5Ø286
      :000,177,158,141,141,003,218
50292
      :201,033,144,013,201,048,244
50298
      :176,009,177,253,141,142,252
50304
      :003,201,048,144,058,198,012
5Ø31Ø
      :018,016,154,174,171,002,157
5Ø316
      :173,169,002,024,125,243,108
5Ø322
      :202,168,185,000,207,133,017
5Ø328
      :253,185,064,207,133,254,224
50334
      :173,168,002,024,125,247,129
50340
      :202,168,177,253,072,172,184
5Ø346
      :169,002,185,000,207,133,098
5Ø352
      :253,185,064,207,133,254,248
50358
      :172,168,002,104,145,253,002
50364
      :076,029,197,172,169,002,065
5Ø37Ø
      :185,000,207,133,253,185,133
5Ø376
      :064,207,133,254,172,168,174
      :002,169,160,145,253,169,080
50382
5Ø388
      :011,133,002,169,006,133,154
      :010,173,132,003,141,000,165
5Ø394
      :205,173,133,003,141,000,111
50400
      :206,032,043,192,173,178,030
5Ø4Ø6
      :002,141,132,003,173,179,098
50412
50418
      :002,141,133,003,173,137,063
      :003,141,138,003,173,134,072
50424
      :003,141,000,205,173,135,143
5Ø43Ø
50436
      :003,141,000,206,032,043,173
      :192,173,178,002,141,134,062
5Ø442
```

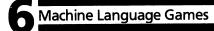

```
:003,173,179,002,141,135,137
50454
      :003,173,137,003,141,139,106
      :003,169,001,141,140,003,229
      :141,079,003,096,162,009,012
5Ø466
5Ø472
      :189,160,204,208,036,188,001
      :128,204,185,000,207,133,135
5Ø478
      :251,185,064,207,133,252,120
5Ø484
      :188,096,204,177,251,201,151
50490
50496
      :004,240,014,169,010,145,134
      :251,165,252,073,088,133,008
5Ø5Ø2
      :252,169,001,145,251,202,072
5Ø5Ø8
      :016,212,096,120,173,066,253
5Ø514
      :003,208,003,076,049,234,149
5Ø52Ø
      :032,038,197,206,071,003,129
5Ø526
      :208,023,169,010,141,071,210
5Ø532
      :003,238,072,003,173,072,155
5Ø538
      :003,041,003,141,072,003,119
5Ø544
      :168,185,052,203,141,080,179
5Ø55Ø
5Ø556
      :160,173,143,003,208,041,084
      :162,009,188,128,204,185,238
5Ø562
      :000,207,133,251,185,064,208
5Ø568
5Ø574
      :207,133,252,188,096,204,198
      :177,251,208,016,189,160,125
5Ø58Ø
      :204,008,169,004,040,240,051
5Ø586
5Ø592
      :002,169,012,188,096,204,063
      :145,251,202,016,217,169,142
5Ø598
      :000,141,067,003,173,000,044
50604
50610
      :220,201,127,208,008,169,087
      :000,141,078,003,076,092,062
5Ø616
      :199,141,068,003,041,016,146
50622
      :208,007,169,001,141,067,021
50628
      :003,208,005,169,000,141,216
50634
50640
      :078,003,162,000,169,001,109
5Ø646
      :044,068,003,240,009,010,076
      :232,224,004,208,245,076,185
50652
      :228,198,138,009,032,141,204
50658
      :255,131,142,167,002,142,047
50664
      :170,002,173,067,003,240,125
5Ø67Ø
      :008,173,167,002,073,001,156
5Ø676
50682
      :141,167,002,032,149,199,172
      :160,003,173,014,208,056,102
5Ø688
      :249,036,203,141,064,003,190
5Ø694
5Ø7ØØ
      :144,008,173,016,208,041,090
      :128,208,001,024,173,064,104
50706
      :003,106,074,074,141,064,230
5Ø712
      :003,173,015,208,056,249,222
50718
50724
      :040,203,074,074,074,141,130
5Ø73Ø
      :065,003,032,199,199,208,236
5Ø736
      :006,136,016,206,076,092,068
```

```
5Ø742
      :199,169,001,077,167,002,157
      :141,167,002,032,149,199,238
50748
5Ø754
      :173,014,208,056,233,012,250
5Ø76Ø
      :072,144,009,173,016,208,182
      :041,128,024,240,001,056,056
5Ø766
5Ø772
      :104,106,074,074,141,064,135
      :003,072,173,015,208,056,105
50778
      :233,040,074,074,074,141,220
5Ø784
      :065,003,168,185,000,207,218
50790
5Ø796
      :133,251,185,064,207,133,057
50802
      :252,104,168,169,064,145,248
      :251,173,067,003,240,099,185
50808
      :173,079,003,240,094,173,120
50814
      :143,003,208,089,173,083,063
5Ø82Ø
      :003,208,084,174,170,002,011
5Ø826
      :173,065,003,056,253,251,177
50832
50838
      :202,201,002,144,070,201,202
      :023,176,066,168,173,064,058
50844
      :003,056,253,255,202,201,108
5Ø85Ø
      :001,144,054,201,039,176,015
5Ø856
50862
      :050,024,121,000,207,133,197
5Ø868
      :251,185,064,207,105,000,224
      :133,252,160,000,177,251,135
5Ø874
      :240,025,201,011,240,016,157
5Ø88Ø
5Ø886
      :201,081,176,023,201,031,143
      :144,019,201,065,176,009,050
50892
      :201,048,176,011,169,001,048
5Ø898
50904
      :141,083,003,169,064,160,068
      :000,145,251,076,092,199,217
50910
      :173,067,003,240,115,173,231
50916
      :078,003,208,110,173,069,107
5Ø922
50928
      :003,240,059,172,076,003,025
50934
      :208,100,141,076,003,173,179
50940
      :014,208,056,233,012,072,079
50946
      :144,004,173,016,208,010,045
5Ø952
      :104,106,074,074,141,080,075
50958
      :003,173,015,208,056,233,190
50964
      :040,074,074,074,141,081,248
50970
      :003,173,170,002,141,082,085
5Ø976
      :003,169,000,141,069,003,161
50982
      :169,001,141,078,003,076,250
      :092,199,173,077,003,208,028
5Ø988
50994
      :041,173,030,208,044,017,051
      :208,016,251,173,030,208,174
51000
51006
      :010,144,027,074,074,074,209
51012
      :074,160,003,074,176,007,050
      :200,192,007,208,248,240,145
51Ø18
51024
      :011,140,069,003,140,077,008
51Ø3Ø
      :003,169,001,141,078,003,225
```

```
:053,003,208,060,169,001,112
5133Ø
      :141,052,003,174,056,003,053
51336
      :224,010,176,045,189,160,178
51342
      :204,208,040,169,001,157,159
51348
      :160,204,188,128,204,185,199
51354
      :000,207,133,251,185,064,232
5136Ø
      :207,133,252,188,096,204,222
51366
      :169,011,145,251,165,252,141
51372
      :073,088,133,252,169,014,139
51378
      :145,251,169,030,141,070,222
51384
      :003,076,049,234,024,105,169
5139Ø
      :035,141,248,131,174,053,210
51396
      :003,173,001,208,024,125,224
514Ø2
      :025,203,141,003,208,173,193
51408
      :000,208,024,125,003,203,009
51414
      :141,002,208,173,016,208,200
5142Ø
      :041,001,125,014,203,041,139
51426
      :001,010,141,068,003,173,116
51432
      :016,208,041,253,013,068,069
51438
51444
      :003,141,016,208,173,016,033
      :208,041,001,208,018,173,131
5145Ø
      :000,208,201,005,176,011,089
51456
      :173,021,208,041,252,141,074
51462
      :021,208,076,025,201,173,204
51468
      :021,208,009,003,141,021,165
51474
      :208,076,049,234,169,128,120
5148Ø
      :141,004,212,206,070,003,154
51486
      :240,000,169,255,141,057,130
51492
      :003,141,058,003,141,056,188
51498
      :003,173,016,208,024,041,001
515Ø4
5151Ø
      :001,240,001,056,173,000,013
51516
      :208,106,074,074,141,059,210
51522
      :003,173,001,208,074,074,087
51528
      :074,141,060,003,162,009,009
51534
      :189,160,204,208,108,188,111
5154Ø
      :128,204,140,055,003,185,031
      :000,207,133,251,185,064,162
51546
51552
      :207,133,252,188,096,204,152
      :140,054,003,177,251,201,160
51558
      :004,240,080,173,059,003,155
51564
5157Ø
      :056,237,054,003,016,005,229
51576
      :073,255,024,105,001,032,098
51582
      :252,201,165,252,072,165,209
51588
      :251,072,173,060,003,056,235
51594
      :237,055,003,016,005,073,015
51600
      :255,024,105,001,032,252,045
51606
      :201,104,024,101,251,133,196
51612
      :251,104,101,252,133,252,225
      :205,058,003,144,011,208,023
```

### Machine Language Games

51624 :022,165,251,205,057,003,103 5163Ø :144,002,208,013,165,251,189 51636 :141,057,003,165,252,141,171 51642 :058,003,142,056,003,202,138 51648 :016,140,174,056,003,224,037 51654 :255,240,025,189,096,204,183 5166Ø :010,010,024,105,008,141,246 51666 :054,003,189,128,204,010,030 :010,024,105,022,141,055,061 51672 51678 :003,076,236,201,169,001,140 51684 :141,054,003,169,072,141,040 5169Ø :055,003,169,000,141,052,142 51696 :003,141,073,003,169,002,119 517Ø2 :141,075,003,076,049,234,056 517Ø8 :134,251,162,000,133,252,160 51714 :168,240,011,169,000,024,102 5172Ø :101,252,144,001,232,136,106 51726 :208,247,134,252,166,251,248 51732 :133,251,096,169,143,141,185 51738 :024,212,169,255,141,014,073 51744 :212,141,015,212,169,240,253 :141,020,212,169,129,141,082 5175Ø 51756 :018,212,169,050,141,000,122 51762 :212,169,017,141,005,212,038 51768 :169,241,141,006,212,169,226 51774 :000,141,173,002,141,076,083 5178Ø :003,141,077,003,141,061,238 :003,141,035,208,169,006,124 51786 51792 :141,032,208,169,001,141,004 51798 :046,208,141,039,208,141,101 :040,208,141,071,003,141,184 518Ø4 :079,003,169,166,141,014,158 5181Ø :208,169,132,141,015,208,209 51816 :169,000,141,000,208,169,029 51822 :144,141,001,208,169,032,043 51828 :141,255,131,169,005,141,196 51834 :034,208,141,001,212,169,125 51840 :128,141,064,207,162,000,068 51846 :142,000,207,189,000,207,117 51852 :024,105,040,157,001,207,168 51858 :157.026.207.189.064.207.234 51864 :105,000,157,065,207,157,081 5187Ø :090,207,232,224,024,208,125 51876 :228,169,000,160,000,153,112 51882 :000,204,174,000,004,208,254 51888 :021,153,000,136,153,000,133 51894 :137,153,000,138,153,000,001 51900 :139,153,000,140,153,000,011 519Ø6 :141,153,000,142,200,208,020 51912

```
51918
      :224,169,255,160,127,153,014
      :000,161,136,016,250,120,127
51924
      :169,085,141,020,003,169,037
5193Ø
51936
      :197,141,021,003,169,000,243
51942
      :141,066,003,141,069,003,141
51948
      :169,001,141,052,003,088,178
51954
      :096,000,000,255,001,001,083
5196Ø
      :255,000,000,255,001,000,247
51966
      :000,000,000,255,001,000,254
51972
      :000,000,000,253,254,253,252
51978
      :000,002,001,002,000,000,015
51984
      :000,000,255,255,255,000,013
5199Ø
      :000,000,000,000,254,002,022
51996
      :000,001,254,002,000,000,029
52002
      :254,002,010,014,012,012,082
52ØØ8
      :040,040,039,041,001,002,203
52Ø14
      :004,008,016,032,064,128,042
52020
      :102,060,102,195,001,003,003
      :007,015,031,063,127,255,044
52Ø26
      :128,192,224,240,248,252,068
      :254,255,080,255,084,251,225
52Ø38
```

 $egin{array}{c} egin{array}{c} egin{array}$ 

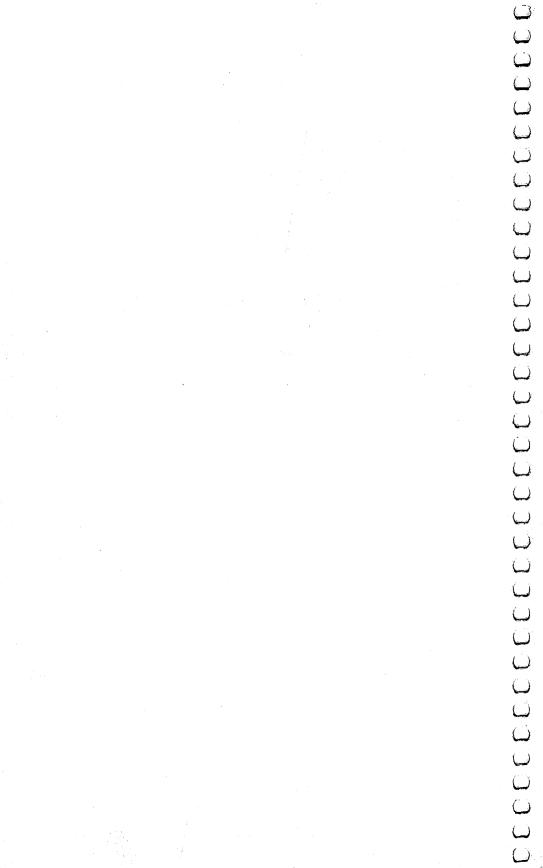

## Beginner's Guide to Typing In Programs

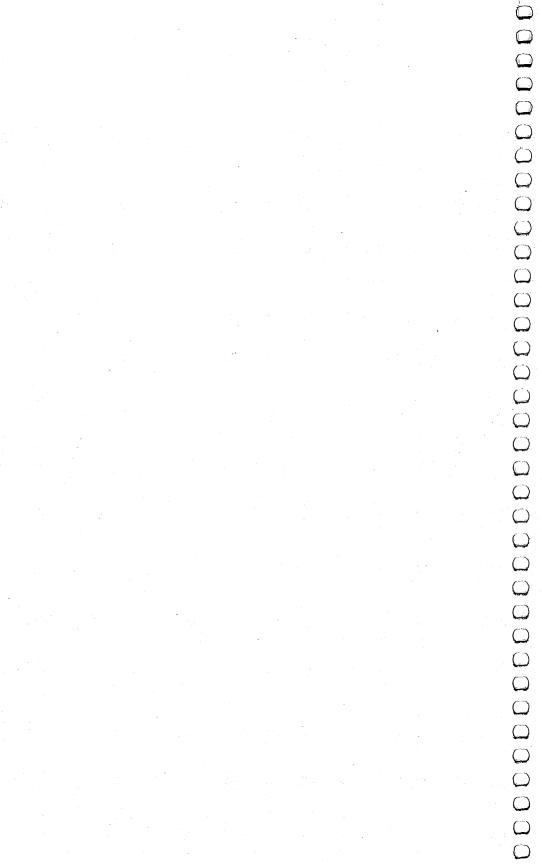

## A Beginner's Guide to Typing In Programs

#### What Is a Program?

A computer cannot perform any task by itself. Like a car without gas, a computer has *potential*, but without a program, it isn't going anywhere. Most of the programs in this book are written in a computer language called BASIC. BASIC is easy to learn and is built into all Commodore 64s.

#### **BASIC Programs**

Computers can be picky. Unlike the English language, which is full of ambiguities, BASIC usually has only one right way of stating something. Every letter, character, or number is significant. A common mistake is substituting a letter such as O for the numeral 0, a lowercase l for the numeral 1, or an uppercase B for the numeral 8. Also, you must enter all punctuation such as colons and commas just as they appear in the book. Spacing can be important. To be safe, type in the listings *exactly* as they appear.

#### **Braces and Special Characters**

The exception to this typing rule is when you see the braces, such as {DOWN}. Anything within a set of braces is a special character or characters that cannot easily be listed on a printer. When you come across such a special statement, refer to "How To Type In Programs."

#### **About DATA Statements**

Some programs contain a section or sections of DATA statements. These lines provide information needed by the program. Some DATA statements contain actual programs (called machine language); others contain graphics codes. These lines are especially sensitive to errors.

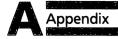

If a single number in any one DATA statement is mistyped, your machine could lock up, or crash. The keyboard and STOP key may seem dead, and the screen may go blank. Don't panic—no damage is done. To regain control, you have to turn off your computer, then turn it back on. This will erase whatever program was in memory, so always SAVE a copy of your program before you RUN it. If your computer crashes, you can LOAD the program and look for your mistake.

Sometimes a mistyped DATA statement will cause an error message when the program is RUN. The error message may refer to the program line that READs the data. *The error is still in the DATA statements, though.* 

#### **Get to Know Your Machine**

You should familiarize yourself with your computer before attempting to type in a program. Learn the statements you use to store and retrieve programs from tape or disk. You'll want to save a copy of your program, so that you won't have to type it in every time you want to use it. Learn to use your machine's editing functions. How do you change a line if you made a mistake? You can always retype the line, but you at least need to know how to backspace. Do you know how to enter inverse video, lowercase, and control characters? It's all explained in your computer's manuals.

#### **A Quick Review**

- 1) Type in the program a line at a time, in order. Press RETURN at the end of each line. Use backspace or the back arrow to correct mistakes.
- 2) Check the line you've typed against the line in the book. You can check the entire program again if you get an error when you RUN the program.
- 3) Make sure you've entered statements in braces as the appropriate control key (see "How To Type In Programs" elsewhere in the book).

## How to Type In Programs

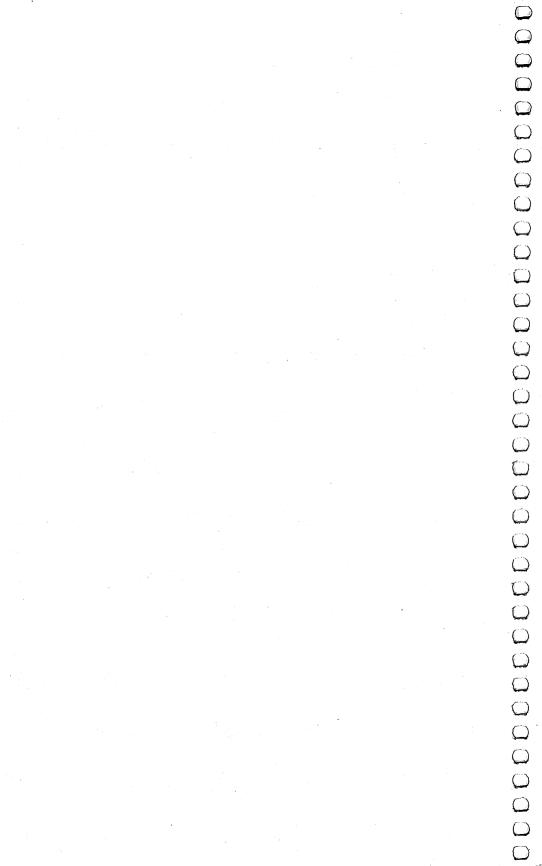

# How to Type In Programs

Many of the programs which are listed in this book contain special control characters (cursor control, color keys, reverse video, etc.). To make it easy to know exactly what to type when entering one of these programs into your computer, we have established the following listing conventions.

Generally, any Commodore 64 program listings will contain words in braces which spell out any special characters: {DOWN} would mean to press the cursor down key. {5 SPACES} would

mean to press the space bar five times.

To indicate that a key should be *shifted* (hold down the SHIFT key while pressing the other key), the key would be underlined in our listings. For example, <u>S</u> would mean to type the S key while holding the shift key. This would appear on your screen as a heart symbol. If you find an underlined key enclosed in braces (e.g., {10 N}), you should type the key as many times as indicated (in our example, you would enter ten shifted N's).

If a key is enclosed in special brackets, § 3, you should hold down the *Commodore key* while pressing the key inside the special brackets. (The Commodore key is the key in the lower-left corner of the keyboard.) Again, if the key is preceded by a number, you should press the key as many times as necessary.

Rarely, you'll see a solitary letter of the alphabet enclosed in braces. These characters can be entered on the Commodore 64 by holding down the CTRL key while typing the letter in the braces. For example, {A} would indicate that you should press CTRL-A.

About the *quote mode*: you know that you can move the cursor around the screen with the CRSR keys. Sometimes a programmer will want to move the cursor under program control. That's why you see all the {LEFT}'s, {HOME}'s, and {BLU}'s in our programs. The only way the computer can tell the difference between direct and programmed cursor control is the quote mode.

Once you press the quote (the double quote, SHIFT-2), you are in the quote mode. If you type something and then try to change it by moving the cursor left, you'll only get a bunch of reverse-video lines. These are the symbols for cursor left. The only editing key that isn't programmable is the DEL key; you can still use DEL to back up and edit the line. Once you type another quote, you are out of quote mode.

You also go into quote mode when you INSerT spaces into a line. In any case, the easiest way to get out of quote mode is to just press RETURN. You'll then be out of quote mode and you can cursor up to the mistyped line and fix it.

Use the following table when entering cursor and color control keys:

| When You<br>Read: | Press:         | See: | When You<br>Read: | Pres       | s: | See: |
|-------------------|----------------|------|-------------------|------------|----|------|
| {CLEAR}           | SHIFT CLR/HOME | 4    | {GRN}             | CTRL       | 6  | #    |
| {HOME}            | CLR/HOME       | -155 | {BLU}             | CTRL       | 7  | 4-   |
| {UP}              | SHIFT CRSR     | 1    | {YEL}             | CTRL       | 8  | 面    |
| { DOWN }          | CRSR •         |      | {F1}              | fı         |    |      |
| {LEFT}            | SHIFT CRSR     |      | {F2}              | f2         |    |      |
| {RIGHT}           | ◆ CRSR ◆       |      | {F3}              | f3         |    |      |
| {RVS}             | CTRL 9         |      | {F4}              | f4         |    |      |
| {OFF}             | CTRL 0         |      | {F5}              | f5         |    |      |
| {BLK}             | CTRL 1         |      | {F6}              | f6         |    |      |
| {WHT}             | CTRL 2         | Ē    | {F7}              | <b>f</b> 7 |    |      |
| {RED}             | CTRL 3         |      | {F8}              | f8         |    |      |
| {CYN}             | CTRL 4         |      | 4                 | •-         | -  |      |
| {PUR}             | CTRL 5         |      | <u>†</u>          | SHIFT      | •  | Ħ    |

## Maze Generator

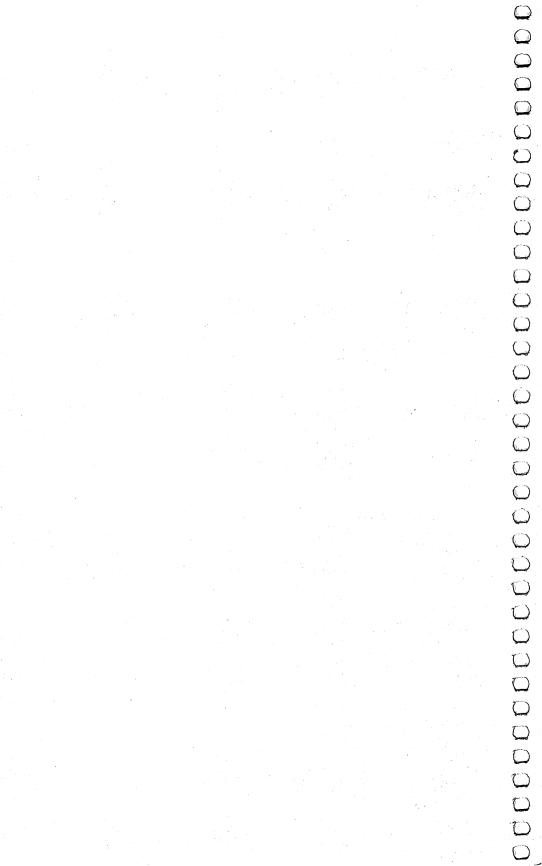

## Maze Generator

Charles Bond Translated to machine language by Gary E. Marsa and for the 64 by Gregg Peele.

This program can be the basis for many excellent games.

Here's a remarkably short algorithm which produces random mazes on your TV screen.

To understand how it works, refer to the flowchart and Program 1. The following explanation should clarify the details.

The Background Field

The algorithm operates on a background field which must be generated on the screen prior to line number 210 in Program 1. The field must consist of an odd number of horizontal rows, each containing an odd number of cells: a rectangular array. It's convenient to think of the field as a two-dimensional array with the upper-left corner having coordinates X = 0 and Y = 0, where X is the horizontal direction and Y is vertical. No coordinates are used to identify absolute locations by the program, but the concept is useful in configuring the field.

Given that the upper-left cell of the field has coordinates 0,0, then the terminal coordinates both horizontally and vertically must be even numbers. In addition, the background field must be surrounded on all sides by memory cells whose contents are different from the number used to identify the field. That is, if the field consists of reversed (or inverse video) spaces, then the number corresponding to that character must not be visually adjacent to the field.

This could happen inadvertently if the screen RAM and system ROM have contiguous addresses. A sufficient precaution is to avoid covering the entire screen with field. Leave at least one space at the beginning or end of each line and, in general, leave the uppermost and lowermost lines on the screen blank.

#### The Maze Generator

The creation of the maze begins by placing a special marker in a suitable starting square. The program here always begins at the square just inside the upper-left cell of the previously drawn field. (Note that with our coordinate scheme this would be cell 1,1.) Any cell with odd-numbered coordinates would work, however, as long as it is internal to the field.

Next, a random direction is chosen by invoking the random number generator in your machine and producing an integer from 0 to 3. This integer, with the aid of a short table, determines a direction and a corresponding cell just two steps away from the current cell. This new cell is examined (PEEKed) to see if it is part of the field. If it is, the direction integer is put there as a marker, and the barrier between it and the current cell is erased.

In addition, the pointer to the current cell is moved to point to the new one. This process is repeated until the new cell fails the test; that is, it is not a field cell. When this happens, the direction vector is rotated 90 degrees and the test is repeated. Thus, the path carved out of the field will continue until a dead end is reached.

A dead end, incidentally, could occur in as few as five steps. When it does occur, we can make use of the markers which were dropped along the way Hansel and Gretel style. These can be checked to determine which direction we came from, so that we can back up and look for untrodden paths. So long as none can be found, the program will back up, one step at a time, erasing the markers as it goes. When a new direction can be taken, the pointer is set off in that direction, and the process continues as before.

Ultimately, the pointer will return to the start, a condition which is detected by the recovery of the special starting (now "ending") marker. This cell is then blanked and the program is done, leaving the pointer as it was at the start.

#### The Program

The direction table set up in lines 100 and 110 converts an integer to an address offset. In this case (40-column screen), we wish to step two cells to the right, up, left, or down.

Line 120 contains the variable SC, which is the memory address of the start of screen RAM. Lines 130-160 establish the background field on the screen.

The rest of the program draws the maze, as previously

explained. Line 310 is simply a convenient stopping point which prevents the screen from scrolling.

It may not be immediately obvious that this algorithm always produces a maze with only one nontrivial path between any two points, or that the maze will always be completely filled, but this can be proved. While the proofs will not be provided here, math buffs may find it interesting that for a maze of any size there will be exactly:

$$\frac{(H-1)(V-1)}{2}$$
 -1 empty cells in the completed maze,

where H is the number of cells in each field row and V is the number of rows.

An interesting feature of this algorithm is that it works equally well in certain types of nonrectangular fields. U-shaped fields or fields with holes in them are quite suitable—as long as certain restrictions are observed. Just make sure that the coordinates of the upper-left and lower-right cells of any cut-out area are pairs of odd numbers. Also, if there is a single row of field cells between any cut-out areas and the outside of the original field, it may be removed.

#### **Machine Language Mazes**

Program 2 is a machine language translation of Program 1. It is in the form of a BASIC loader. It can be inserted into any BASIC program just as Program 1.

Program 3 is the assembly listing of the machine language routine found in Program 2.

#### The Mouse

The subroutine on lines 1000 to 1020 of Program 1 produces an artificial mouse which roams the maze endlessly. The mouse adheres to a "left-hand rule" when a choice of directions is possible. That is, when it is confronted with a branch-point, it will move off to the left, if possible. Otherwise, it will go forward. When no choice is available, it will turn around. These lines are unnecessary for the creation of the maze and may be deleted. Programs 2 and 3 do not contain the mouse.

#### **Program 1. BASIC Maze Generator**

```
100 DIMA(3)
110 A(0)=2:A(1)=-80:A(2)=-2:A(3)=80
120 WL=160:HL=32:SC=1024:A=SC+81
```

#### **Appendix**

#### **Program 2. Machine Language Maze Generator**

```
10 I=49152:IF PEEK(I+2)=216THENSYS49160:END
20 READ A:IF A=256 THENSYS49160:END
30 POKE I,A:I=I+1:GOTO 20
49152 DATA 1,0,216,255,255,255,40
49160 DATA 0,169,81,133,251,169,40
49168 DATA 133,253,169,4,133,252,133
49176 DATA 254,169,147,32,210,255,162
49184 DATA Ø,16Ø,Ø,169,16Ø,145,253
49192 DATA 200,192,39,208,249,24,165
49200 DATA 253,105,40,133,253,144,2
49208 DATA 230,254,232,224,23,208,229
49216 DATA 160,0,169,4,145,251,169
49224 DATA 255,141,15,212,169,128,141
49232 DATA 18,212,173,27,212,41,3
49240 DATA 133,173,170,10,168,24,185
49248 DATA Ø,192,101,251,133,170,185
49256 DATA 1,192,101,252,133,171,24
49264 DATA 185,0,192,101,170,133,253
49272 DATA 185,1,192,101,171,133,254
4928Ø DATA 160,0,177,253,201,160,208
49288 DATA 18,138,145,253,169,32,145
49296 DATA 170,165,253,133,251,165,254
49304 DATA 133,252,76,62,192,232,138
49312 DATA 41,3,197,173,208,189,177
49320 DATA 251,170,169,32,145,251,224
49328 DATA 4,240,26,138,10,168,162
49336 DATA 2,56,165,251,249,0,192
49344 DATA 133,251,165,252,249,1,192
49352 DATA 133,252,202,208,238,76,62
4936Ø DATA 192,169,1,160,0,153,0
49368 DATA 216,153,0,217,153,0,218
49376 DATA 153,0,219,200,208,241,96,256
```

#### **Program 3. Source Listing**

```
CØØØ Ø1 ØØ
CØØ2 D8
CØØ3 FF
CØØ4 FF
CØØ5 FF
CØØ6 28
CØØ7 ØØ
CØØ8 A9
        51
                  LDA #$51
CØØA 85
        FB
                  STA $FB
CØØC A9
        28
                  LDA #$28
CØØE 85
                  STA $FD
        FD
CØ1Ø A9 Ø4
                  LDA #$Ø4
CØ12 85
        FC
                  STA $FC
CØ14 85
        FE
                  STA $FE
CØ16 A9
        93
                  LDA #$93
                  JSR $FFD2
CØ18 2Ø D2 FF
CØ1B A2
        ØØ
                  LDX #$ØØ
                  LDY #$ØØ
CØ1D AØ
        ØØ
CØ1F A9 AØ
                  LDA #$AØ
CØ21 91
        FD
                  STA ($FD),Y
CØ23 C8
                  INY
CØ24 CØ
        27
                  CPY #$27
                       $CØ21
CØ26 DØ
        F9
                  BNE
CØ28 18
                  CLC
                  LDA $FD
CØ29 A5
        FD
CØ2B 69
        28
                  ADC #$28
CØ2D 85 FD
                  STA $FD
CØ2F
                  BCC $CØ33
     9Ø
        Ø2
CØ31
     E6
                  INC
        FE
                       $FE
CØ33 E8
                  INX
CØ34 EØ
        17
                  CPX #$17
CØ36
     DØ E5
                  BNE $CØ1D
CØ38 AØ ØØ
                  LDY #$ØØ
CØ3A A9 Ø4
                  LDA #$Ø4
CØ3C 91
        FB
                  STA ($FB),Y
CØ3E A9 FF
                  LDA #$FF
CØ4Ø 8D ØF D4
                  STA $D4ØF
CØ43 A9 8Ø
                  LDA #$80
CØ45 8D 12 D4
                  STA $D412
CØ48 AD 1B
           D4
                  LDA $D41B
CØ4B 29 Ø3
                  AND #$Ø3
CØ4D 85 AD
                  STA $AD
CØ4F AA
                  TAX
CØ5Ø ØA
                  ASL
CØ51
     A8
                  TAY
CØ52
     18
                  CLC
CØ53 B9 ØØ CØ
                  LDA $CØØØ,Y
CØ56 65 FB
                  ADC $FB
```

#### Appendix

| CØ58 |    | AA |    | STA | \$AA     |
|------|----|----|----|-----|----------|
| CØ5A | В9 | Ø1 | CØ | LDA | \$CØØ1,Y |
| CØ5D | 65 | FC |    | ADC | \$FC     |
| CØ5F |    | AB |    | STA | \$AB     |
| CØ61 | 18 |    |    | CLC | ·        |
| CØ62 | в9 | ØØ | СØ | LDA | \$CØØØ,Y |
| CØ65 |    | AA |    | ADC | \$AA     |
| CØ67 | 85 | FD |    | STA | \$FD     |
| CØ69 | в9 | Ø1 | CØ | LDA | \$CØØ1,Y |
| CØ6C | 65 | AB |    | ADC |          |
| CØ6E | 85 | FE |    | STA | \$FE     |
| CØ7Ø | ΑØ | ØØ |    | LDY | #\$ØØ    |
| CØ72 | Вl |    |    | LDA | (\$FD),Y |
| CØ74 | C9 | ΑØ |    | CMP |          |
| CØ76 | DØ | 12 |    | BNE | \$CØ8A   |
| CØ78 |    |    |    | TXA |          |
| CØ79 | 91 | FD |    | STA | (\$FD),Y |
| CØ7B | Α9 | 2Ø |    | LDA |          |
| CØ7D | 91 | AΑ |    | STA | (\$AA),Y |
| CØ7F | Α5 | FD |    | LDA |          |
| CØ81 | 85 | FB |    | STA |          |
| CØ83 | Α5 | FE |    | LDA |          |
| CØ85 | 85 | FC |    | STA | \$FC     |
| CØ87 | 4C | 3E | СØ | JMP | \$CØ3E   |
| CØ8A | E8 |    |    | INX | •        |
| CØ8B | 8A |    |    | TXA |          |
| CØ8C | 29 | ØЗ |    | AND | #\$Ø3    |
| CØ8E | C5 |    |    | CMP |          |
| CØ9Ø |    | BD |    | BNE | 1        |
| CØ92 |    |    |    | LDA |          |
| CØ94 |    |    |    | TAX | (,,,,,,  |
| CØ95 |    | 2Ø |    | LDA | #\$2Ø    |
| CØ97 | 91 | FB |    | STA |          |
| CØ99 | ΕØ | Ø4 |    | CPX | #\$Ø4    |
| CØ9B | FØ | 1A |    | BEQ | · ·      |
| CØ9D |    |    |    | TXA | •        |
| CØ9E | ØA |    |    | ASL |          |
| CØ9F | A8 |    |    | TAY |          |
| CØAØ |    | Ø2 |    | LDX | #\$Ø2    |
| CØA2 | 38 |    |    | SEC | .,       |
| CØA3 |    | FB |    | LDA | \$FB     |
| CØA5 |    | øø | СØ | SBC |          |
| CØAS |    |    |    | STA |          |
| CØAA |    |    |    | LDA | •        |
| CØAC |    |    | СØ | SBC | \$CØØ1,Y |
| CØAF |    | FC | CD | STA | \$FC     |
| CØB1 |    | rc |    | DEX | 720      |
| CØB1 |    | EE |    | BNE | \$CØA2   |
| CØB2 |    | 3E | cø | JMP | •        |
| CMR4 | 40 | JE | CD | OMP | YCDJE    |

| CØB7 | A9 | Øl |    | LDA | #\$Ø1    |
|------|----|----|----|-----|----------|
| CØB9 | ΑØ | ØØ |    |     | #\$ØØ    |
| CØBB | 99 | ØØ | D8 | STA | \$D800,Y |
| CØBE | 99 | ØØ | D9 | STA | \$D900,Y |
| CØC1 | 99 | ØØ | DA | STA | \$DAØØ,Y |
| CØC4 | 99 | ØØ | DB | STA | \$DBØØ,Y |
| CØC7 | C8 |    |    | INY |          |
| CØC8 | DØ | Fl |    | BNE | \$CØBB   |
| CØCA | 6Ø |    |    | RTS |          |

#### **Maze Generator Flowchart**

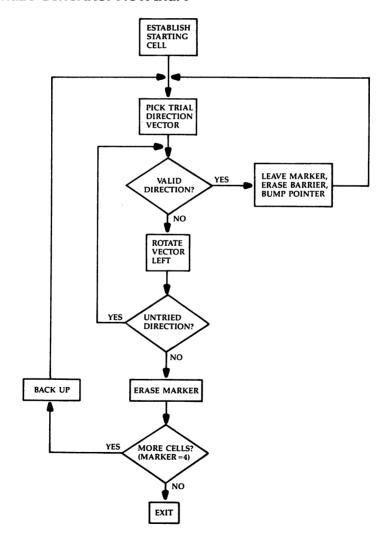

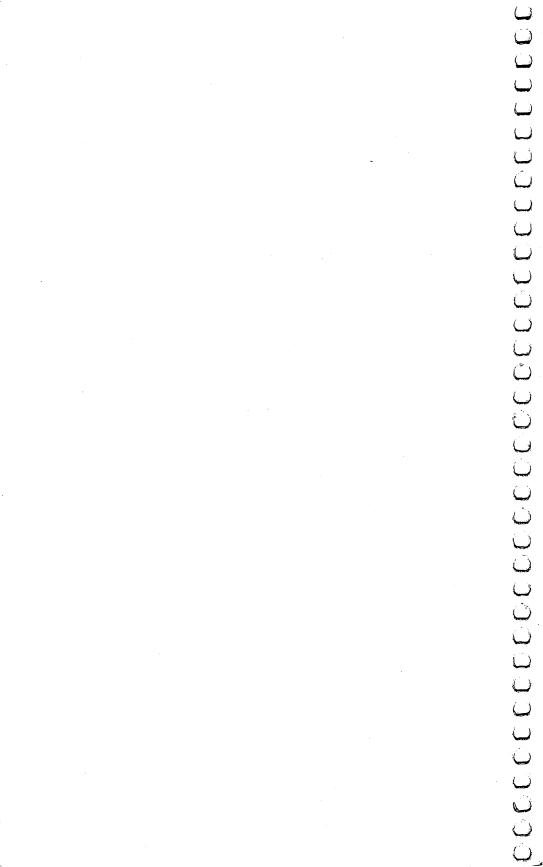

Appendix

# Do You Want to Write Your Own Games?

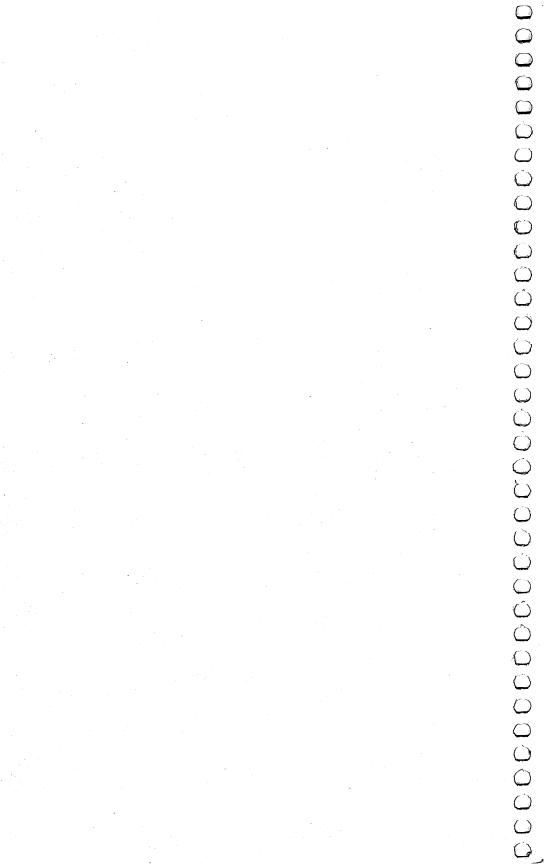

# Do You Want to Write Your Own Games?

**Orson Scott Card** 

I remember when videogames first reached my town back in the early seventies. A friend and I dropped a few quarters into a *Pong* machine and had a great time. But all in all, we preferred playing Ping-Pong on a real table.

But then, in a theater lobby, we met *Breakout*, and it changed my life. I became a dedicated videogamer from that time forward.

Because there on a TV screen—not even a color screen, then, just black-and-white with colored plastic strips—the videogame was offering an experience that I couldn't get anywhere else. The speed and the concept both were something entirely new.

Everybody knows where it went from there. Turn *Breakout's* paddle into a spaceship, give the bricks a different shape, and let them march down the screen at you, and you have *Space Invaders*. Turn *Breakout's* paddle into a race car and let it drive over dots instead of bricks, and you have the earliest gobble games. The shoot-outs and gobble games, the climbing games and the simulations—they have all become more sophisticated.

Now, on your own TV at home, you can have the little airplanes of "Richthofen's Revenge" flying around. And you typed the game into your computer yourself.

#### **Getting Behind the Games**

If you're like me, however, playing was never really enough. Right from the beginning, I wondered how it was done. I knew nothing about computers then—like many people, I thought computers were for people who were good in math or interested in engineering, and I was definitely neither. But for the first time I wanted to have whatever abilities it took to program computers. Because I wanted to make my own games.

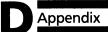

I wanted to create a game where I could handle old-time sailing ships through currents and winds to explore different islands and conduct sea battles.

I wanted a game where I could build cities and design traffic flow patterns, create the image of a city's life.

I wanted to have the power of a computer to create whatever world I wanted, and whatever game I wanted to play within that world.

But I knew it would never happen. I wasn't good in math or interested in engineering, and to people like me computers would never be anything but big black boxes.

#### **Unlocking the Little Black Box**

The big black boxes have changed, haven't they? You can treat your 64 as a black box, if you want—plug in a game on a ROM cartridge and away you go. But for most games, you still need to type things like LOAD and RUN. And for the games in this book, you need to type in entire programs.

And if it hasn't occurred to you before, it certainly should be plain now. You have the equipment to program all those games you have always wished you could play. Your Commodore 64 can do almost everything the videogames in the arcade can do.

Best of all, though, it can do things that have never been done before. It can display worlds that *you* create, and carry out actions that *you* designed.

And as for the myth that programmers have to be good in math or engineering—you don't believe that anymore, do you? My wife still has to balance the checkbook for me and I can't tell a circuit diagram from a plate of vermicelli, but I have written games that actually work, using BASIC and machine language both. And like those old-time ads ("My Friends Laughed When I Sat Down At The Piano"), I assure you that if I can do it, *anybody* can.

#### **How to Learn How to Program Games**

Unfortunately, you won't find a night school class in videogame programming. Colleges and high schools tend to teach programming with a business or mathematical slant. They rarely teach much about the graphics and sound techniques at the heart of game programming.

So the best way to learn programming is to find a friend who's an expert videogame programmer and get him to teach

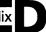

you, step by step, how to solve the problems you run into trying to program your first game. Because you can only learn to program by programming, and having an expert (and patient) friend gets you through the rough places.

The second best way is books.

There are books that teach you BASIC programming for the Commodore 64, reference books that give you valuable information about memory locations and special techniques, books that teach machine language programming for the 6510 that runs your 64, and even a book called *Creating Arcade Games on the Commodore* 64, which sounds like exactly the book you want.

(Before I give you my full list of recommended reading, I'd better explain something. This list will include mostly books published by COMPUTE! Books, which is the publisher of COMPUTE!'s First Book of Commodore 64 Games. However, this is not merely shameless self-promotion. Wherever I knew of a valuable teaching or reference book by another publisher, I have listed it. But the Commodore 64 is such a new computer that at the time of this writing, most publishers don't have their Commodore 64 books out yet. In fact, many of the books on my list haven't been published yet, either. But because I'm an editor at COMPUTE! Books, I know all about our books that are at the printer or in production or still coming, a chapter at a time, from authors in California, Michigan, Utah, Virginia, Pennsylvania, and New Jersey. Therefore, I can include those books on the list and promise you that they'll help you learn programming. But I can't tell you about forthcoming books by other publishers because, unfortunately, in the world of publishing we don't always tell each other what we have planned. By the time you read this, there may be a hundred other books that can help you; this list will only tell you about the ones I know.)

In the following list, an asterisk (\*) marks the books that are useful only if you are planning to use machine language.

**BASIC Programming**. If you're new at programming, here are some books that can help supplement the manuals published by Commodore.

Camp, David. *Creating Arcade Games on the Commodore 64*. Greensboro, North Carolina: COMPUTE! Books.

Chamberlain, Craig. *All About the Commodore 64*. 2 vols. COMPUTE! Books.

Heilborn, John and Ron Talbott. Your Commodore 64: A Guide to the Commodore 64 Computer. Berkeley, California: Osborne/McGraw-Hill.

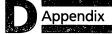

COMPUTE!'s First Book of Commodore 64.

Commodore 64 Programmer's Reference Guide. West Chester, Pennsylvania: Commodore Business Machines, Inc.

**Graphics and Sound Techniques.** Once you've mastered the basics of BASIC, you can get into the fascinating techniques of moving shapes and colors on the TV screen and creating sounds from the TV speaker. This is an area where the Commodore 64 is different from every other computer, even its little brother, the VIC-20.

Heilborn, John. COMPUTE!'s Reference Guide to Commodore 64 Graphics.

Heilborn, John. COMPUTE!'s Reference Guide to Commodore 64 Sound.

COMPUTE!'s First Book of Commodore 64 Sound and Graphics.

**Reference Books**. These are books that give you detailed information about features and key memory locations of the Commodore 64. Many of these features are only usable in machine language, but others are valuable to BASIC programmers as well.

\*Heeb, Dan. *The Commodore 64 Tool Kit: Kernal Routines*. COMPUTE! Books.

\*Heeb, Dan. *The BASIC Tool Kit: Commodore 64 and VIC-20*. COMPUTE! Books.

Leemon, Sheldon. *Mapping the Commodore 64*. COMPUTE! Books.

**Learning Machine Language**. These are books that help you learn how to put real speed and complex but smooth animation into your videogames.

Fernandez, Judi N., Donna N. Tabler, and Ruth Ashley. 6502 Assembly Language Programming. New York: John Wiley and Sons.

Leventhal, Lance A., and Winthrop Saville. 6502 Assembly Language Subroutines. Osborne/McGraw-Hill.

Mansfield, Richard. Machine Language for Beginners.

COMPUTE! Books.

Zaks, Rodnay. *Programming the 6502*. Berkeley, California: Sybex.

## **Index**

| arcade games 7-16, 83, 105-34, 151, 213-16  | language 3-4                                |
|---------------------------------------------|---------------------------------------------|
| array 23, 52-53                             | machine language 3-4, 90, 106, 137-42,      |
| BASIC 3-4, 7-16, 21-22, 83, 137-38, 168-81, | 206, 216                                    |
| 195, 205, 215                               | BASIC 3-4, 205                              |
| bibliography 215-16                         | LOAD, unLOAD 138-40, 172, 196               |
| character set 4-5, 95, 106-7                | loop 8-9, 44, 53                            |
| color 5, 106-8                              | Machine Language Editor 137-91              |
| control characters, special 199             | masking 51-52, 56                           |
| creating games 213                          | maze 29-48, 144, 203                        |
| DATA statement 54-55, 90, 137, 171, 195-96  | maze generator 203-9                        |
| dead end 204                                | flowchart 209                               |
| difficult level 68-69                       | MLX 137-91                                  |
| DIM statement 29, 52-54                     | PEEK 17, 20-24, 107, 129-30, 204            |
| file maker 51-52, 56                        | pixel 5, 107                                |
| fire button 69-70, 105, 119, 153            | POKE 17, 20-25, 107, 129-30, 140            |
| FOR/NEXT 53                                 | programming games 214                       |
| game writing 7                              | RAM 17, 59, 144, 203-4                      |
| adventure 11                                | ROM 59, 106, 140, 203                       |
| action 16, 119                              | shape 5, 130                                |
| animation 58, 106, 129-30                   | SHIFT 139-40                                |
| arcade 7-16                                 | SID chip 6, 108                             |
| creation 7                                  | simulation 7-8, 11-14                       |
| imitation 7                                 | skill level 113, 154                        |
| simulation 11-14                            | speed level 16, 23, 44, 144, 171            |
| graphics 200, 216                           | SPRITE 58-60, 108                           |
| initialization 8                            | sound 6, 108, 153, 216                      |
| IF/THEN 16-17, 21-23                        | source listing 207                          |
| IRQ vector 106                              | string array 23                             |
| investing 12-14                             | strategy games 144, 153                     |
| joystick 20-25, 44, 68-69, 105-6, 119, 153, | subroutines, variations 8-9, 25, 97-98, 205 |
| 169-70                                      | ,                                           |
| keys 39-40, 199                             |                                             |

If you've enjoyed the articles in this book, you'll find the same style and quality in every monthly issue of **COMPUTE!**'s **Gazette** for Commodore.

For Fastest Service
Call Our **Toll-Free** US Order Line **800-334-0868**In NC call 919-275-9809

### **COMPUTE!'s Gazette** P.O. Box 5406

Greensboro, NC 27403

My computer is: □ VIC-20 □ Commodore 64 ☐ Other 3 \$20 One Year US Subscription \$36 Two Year US Subscription 3 \$54 Three Year US Subscription Subscription rates outside the US: \$25 Canada \$45 Air Mail Delivery 5 \$25 International Surface Mail Name **Address** City State Zip Country Payment must be in US Funds drawn on a US Bank, International Money Order, or charge card. Payment Enclosed 7 VISA MasterCard American Express Acct. No. **Expires** 

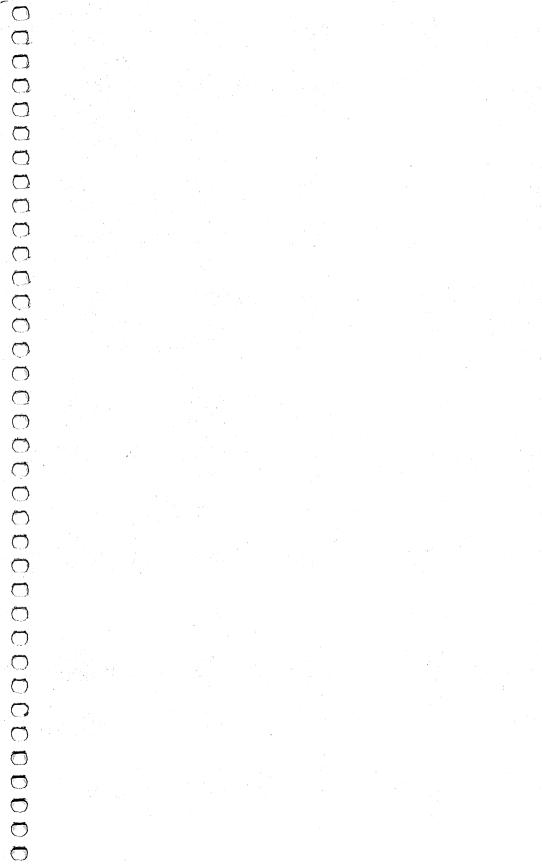

# COMPUTEI'S First Book of Commodore 64 Games

COMPUTE's First Book of Commodore 64 Games includes 19 games complete and ready to type in, so no programming knowledge is necessary.

- Save the Snake in "Snake Escape"
- Mine in "Oil Tycoon"
- · Attack the sky skimmer in "The Hawkmen of Dindrin"
- · Shoot at the invading spaceships in "Laser Gunner"

Here are 15 of the best games from COMPUTE! Magazine and COMPUTE!'s Gazette, plus four never-before-published games, including the arcade-speed "Richthofen's Revenge," "Spike," and "Zuider Zee."

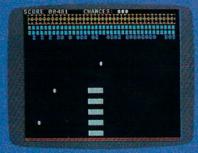

"Diamond Drop"

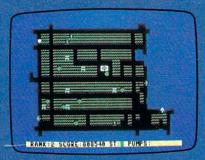

"Zuider Zee"

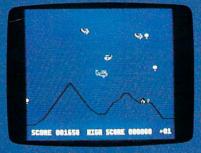

"Richthofen's Revenge"

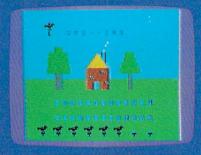

"Mystery Spell"